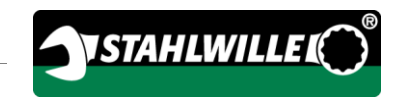

Deutsche Original-Bedienungsanleitung

# **STAHLWILLE**

Elektromechanischer Drehmomentschraubendreher

# TORSIOTRONIC®

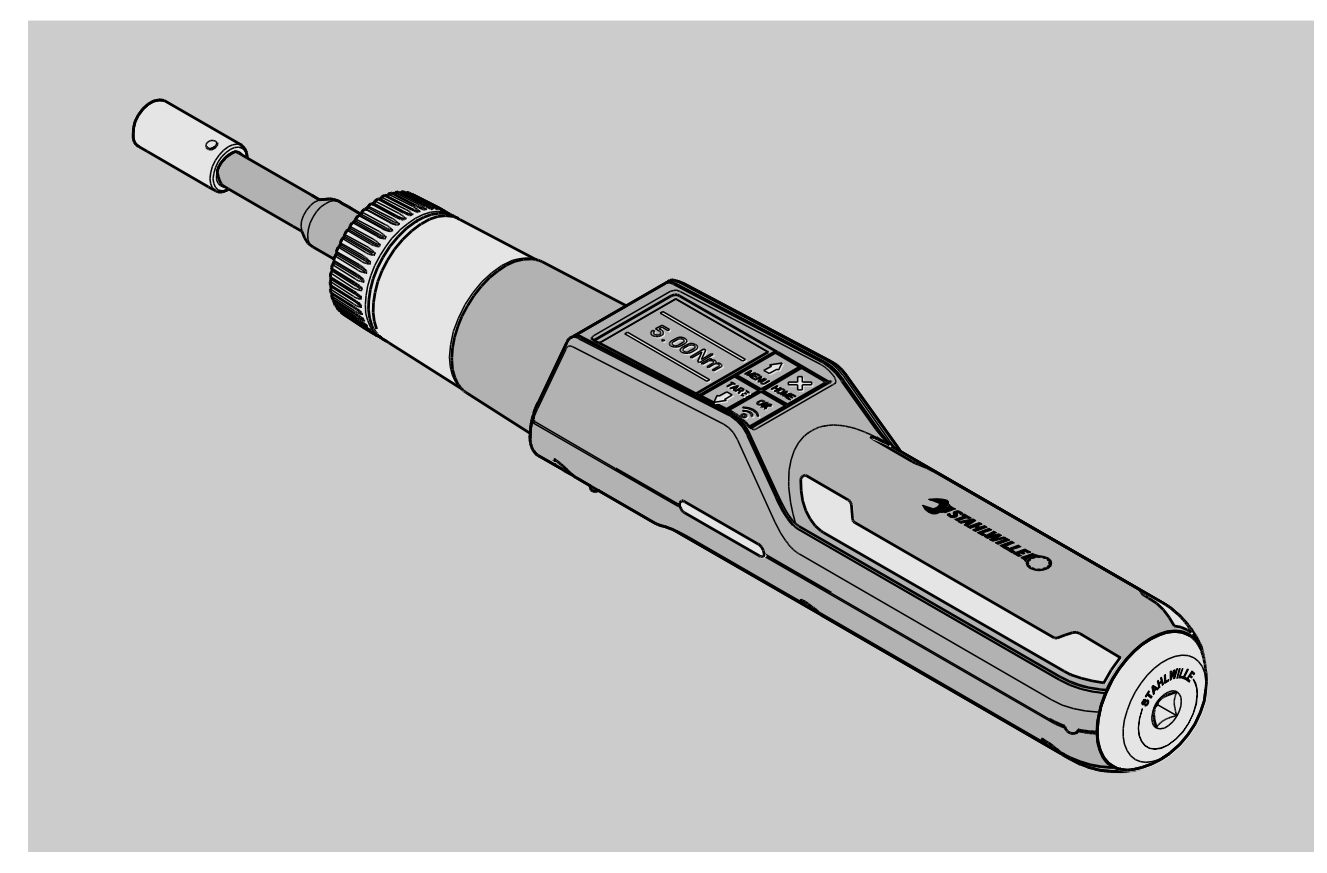

8/2018

# Inhalt

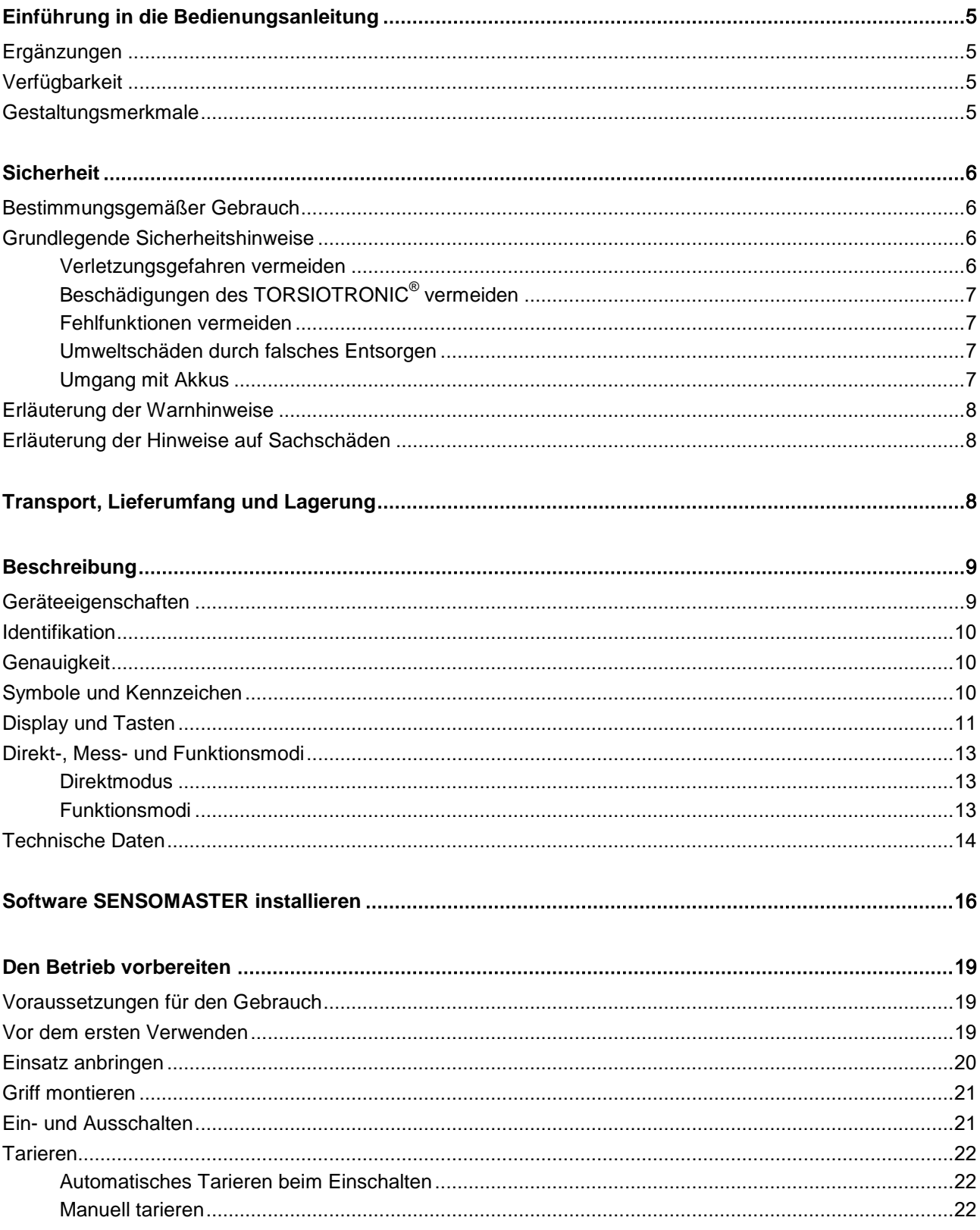

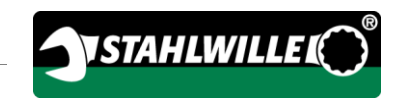

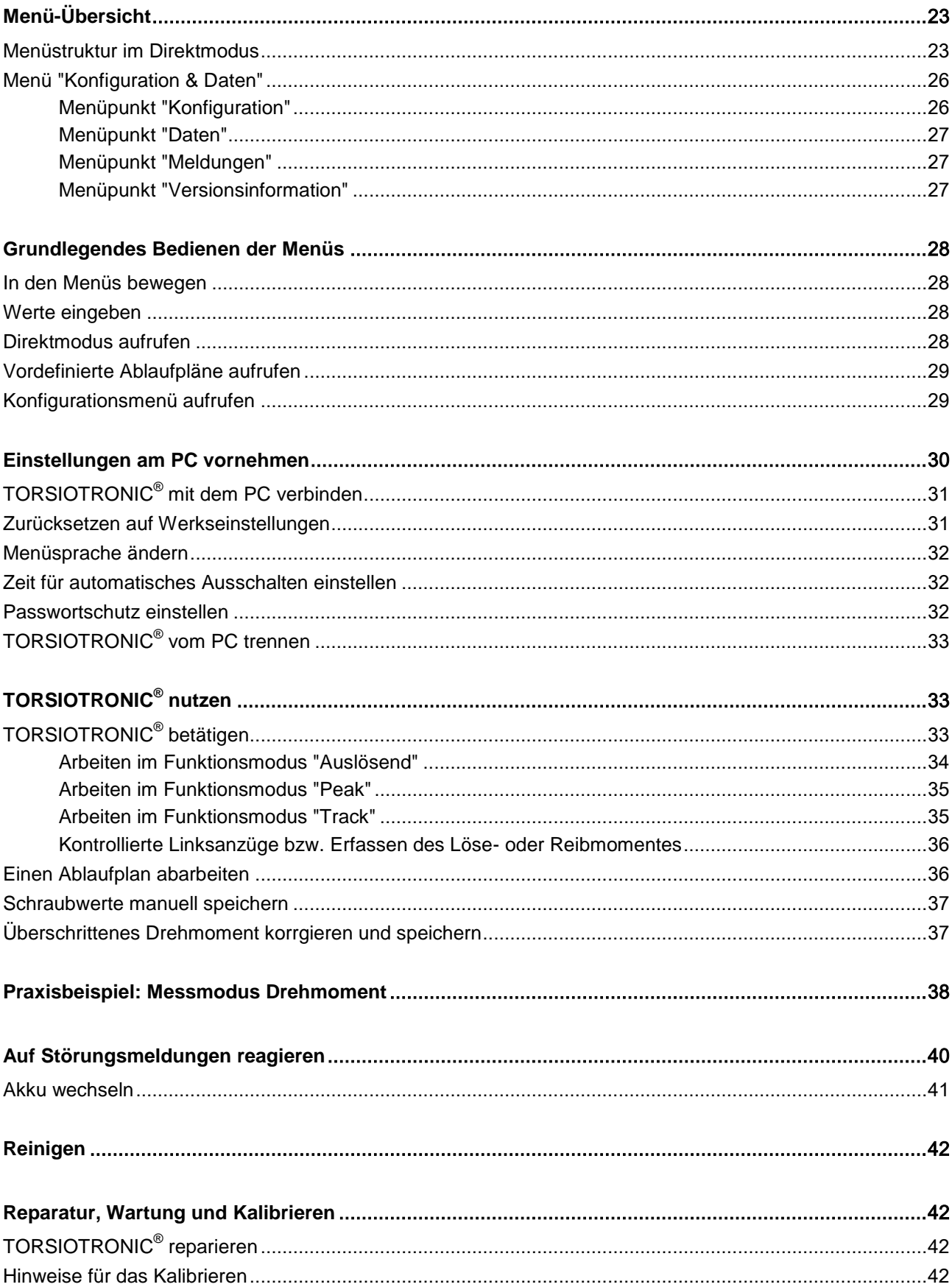

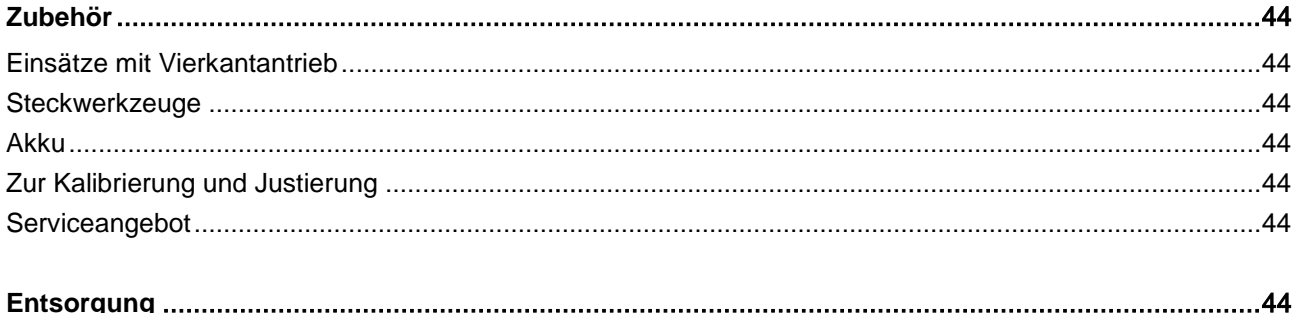

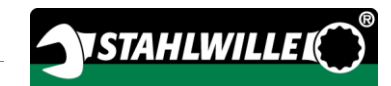

# <span id="page-4-0"></span>Einführung in die Bedienungsanleitung

Diese Bedienungsanleitung hilft Ihnen beim bestimmungsgemäßen, sicheren und wirtschaftlichen Gebrauch des elektromechanischen Drehmomentschraubendrehers TORSIOTRONIC®. Der elektromechanische Drehmomentschraubendreher TORSIOTRONIC®. wird im Folgenden kurz TORSIOTRONIC® genannt.

Diese Anleitung wendet sich an die Anwender des TORSIOTRONIC®. Wir setzen voraus, dass die Anwender über allgemeine technische Kenntnisse verfügen. Insbesondere wendet sich diese Anleitung an Kundendienst-Monteure, ausgebildetes Fachpersonal und qualifiziertes und autorisiertes Betriebspersonal.

Jede Person, die folgende Tätigkeiten mit und am TORSIOTRONIC® vornimmt, muss den Inhalt dieser Anleitung zur Kenntnis genommen und verstanden haben:

- Einrichten
- Programmieren
- Bedienen
- Pflegen oder
- Entsorgen.

Das Befolgen der Anweisungen in dieser Anleitung hilft Gefahren zu vermeiden und die Zuverlässigkeit und die Lebensdauer des TORSIOTRONIC® zu erhöhen. Beachten Sie außer den Hinweisen in dieser Anleitung in jedem Fall auch die am Einsatzort geltenden gesetzlichen und anderen Bestimmungen, wie z. B.:

- Regelungen zur Unfallverhütung
- Regelungen für sicherheits- und fachgerechtes Arbeiten
- Regelungen zum Umweltschutz.

## <span id="page-4-1"></span>Ergänzungen

Ergänzen Sie die Bedienungsanleitung am jeweiligen Einsatzort regelmäßig um Anweisungen aufgrund

- gesetzlicher Vorschriften zur Unfallverhütung,
- gesetzlicher Vorschriften zum Umweltschutz und
- berufsgenossenschaftlicher Bestimmungen.

## <span id="page-4-2"></span>Verfügbarkeit

Ein vollständiges und lesbares Exemplar der Bedienungsanleitung müssen Sie ständig am Einsatzort des TORSIOTRONIC® aufbewahren. Sie können sich diese Bedienungsanleitung auch auf der Webseite "www.stahlwille.de" herunterladen.

Ergänzend zur Bedienungsanleitung müssen Sie die allgemein gültigen sowie die örtlichen Regelungen zur Unfallverhütung und zum Umweltschutz bereitstellen.

## <span id="page-4-3"></span>Gestaltungsmerkmale

Verschiedene Elemente der Bedienungsanleitung sind mit festgelegten Gestaltungsmerkmalen versehen. So können Sie leicht feststellen, um welche Art von Text es sich handelt:

normaler Text,

TASTEN am Gerät

Aufzählungen oder

Handlungsschritte.

Hinweise mit diesem Zeichen enthalten Angaben allgemeiner Art und zur wirtschaftlichen Verwendung des TORSIOTRONIC®.

# <span id="page-5-0"></span>**Sicherheit**

#### <span id="page-5-1"></span>Bestimmungsgemäßer Gebrauch

Der elektromechanische Drehmomentschraubendreher TORSIOTRONIC® dient zum Messen von Drehmomenten beim kontrollierten Anziehen und Lösen von Schraubverbindungen im Werkstattbereich. Dazu muss ein passendes Steckwerkzeug mit dem TORSIOTRONIC® verbunden sein.

Überschreiten Sie niemals das maximale Grenzdrehmoment von 125 % des Nennwerts.

Zur bestimmungsgemäßen Verwendung gehören außerdem:

- das Befolgen aller Hinweise aus der Bedienungsanleitung, insbesondere der Sicherheitshinweise
- das Beachten und Befolgen der jeweiligen Unfallverhütungsvorschriften der zuständigen Berufsgenossenschaft und alle weiteren geltenden Sicherheitsbestimmungen.

Jede andere Verwendung gilt als nicht bestimmungsgemäß. Für hieraus entstehende Schäden haftet die STAHLWILLE Eduard Wille GmbH & Co. KG nicht.

Als nicht bestimmungsgemäß gilt insbesondere

- das unkontrollierte Lösen festsitzender, z. B. festgerosteter Verschraubungen
- das Verwenden als Brechstange
- das Verwenden als Schlagwerkzeug.

## <span id="page-5-2"></span>Grundlegende Sicherheitshinweise

Der TORSIOTRONIC® ist ein Präzisionswerkzeug und muss entsprechend pfleglich behandelt werden. Vermeiden Sie mechanische, chemische oder thermische Einwirkungen, die über die Beanspruchungen des bestimmungsgemäßen Gebrauchs hinausgehen.

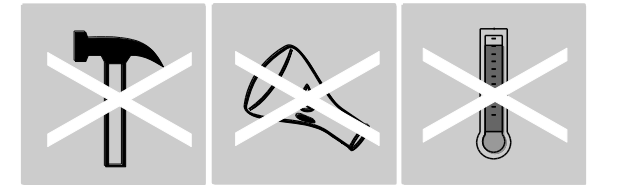

Stellen Sie sicher, dass extreme klimatische Bedingungen, wie Kälte, Hitze und Luftfeuchtigkeit, die Genauigkeit nicht beeinflussen können.

Überlasten Sie den TORSIOTRONIC® nicht. Halten Sie unbedingt die Messbereichsangaben auf dem Typenschild ein. Andernfalls können Sie den TORSIOTRONIC® beschädigen.

#### <span id="page-5-3"></span>Verletzungsgefahren vermeiden

 Benutzen Sie den TORSIOTRONIC® nicht als Schlagwerkzeug.

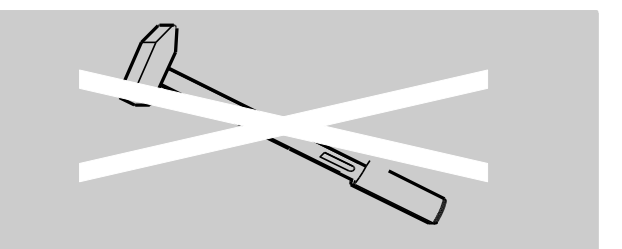

- Kontrollieren Sie vor dem Gebrauch den TORSIOTRONIC® samt Zubehör auf Beschädigungen. Benutzen Sie niemals einen beschädigten TORSIOTRONIC® oder beschädigte Zubehörteile.
- Akkus, Batterien und Kleinteile wie z. B. Bits dürfen nicht in die Hände von Kindern gelangen. Kinder könnten sie in den Mund nehmen und verschlucken.
- Überschreiten Sie niemals das maximale Grenzdrehmoment von 125 % des Nennwerts. Beachten Sie die Angaben auf dem Typenschild.

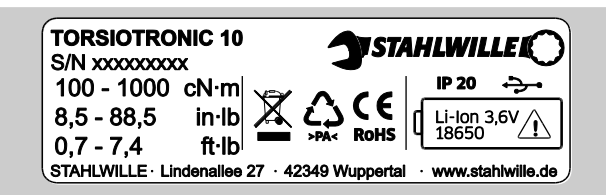

#### <span id="page-6-0"></span>Beschädigungen des TORSIOTRONIC® vermeiden

- Benutzen Sie den TORSIOTRONIC® nicht als Schlagwerkzeug.
- Kontrollieren Sie vor dem Gebrauch den TORSIOTRONIC® samt Zubehör auf Beschädigungen. Benutzen Sie niemals einen beschädigten TORSIOTRONIC® oder beschädigte Zubehörteile.
- Stellen Sie sicher, dass alle verwendeten Steckwerkzeuge und Steckverbindungen fest verbunden und richtig eingesteckt sind.
- Überlasten Sie den TORSIOTRONIC® nicht. Starke oder dauerhafte Überlastung kann zu Beschädigungen des TORSIOTRONIC® führen.
- Setzen Sie den TORSIOTRONIC® keinesfalls Regen, Feuchtigkeit oder sonstigen Flüssigkeiten aus.
- Lassen Sie keine Fremdkörper in das Gehäuse des TORSIOTRONIC® eindringen. Verschließen Sie die Buchse für den PC-Anschluss bei Nichtgebrauch.
- Benutzen Sie den TORSIOTRONIC® nicht zum unkontrollierten Lösen festsitzender, zum Beispiel festgerosteter Verschraubungen.

 Überschreiten Sie niemals das maximale Grenzdrehmoment von 125 % des Nennwerts.

**VSTAHLWILLED** 

- Öffnen Sie niemals das Gehäuse des TORSIOTRONIC®.
- Ein auslaufender Akku kann Schäden am TORSIOTRONIC® verursachen. Wenn Sie den TORSIOTRONIC® längere Zeit nicht benutzen, entnehmen Sie den Akku.

#### <span id="page-6-1"></span>Fehlfunktionen vermeiden

- Prüfen Sie die Genauigkeit in regelmäßigen Abständen, siehe Seite [42.](#page-41-3)
- Überlasten Sie den TORSIOTRONIC® nicht. Starke oder dauerhafte Überlastung kann zu Messfehlern des TORSIOTRONIC® führen.
- Überschreiten Sie niemals das maximale Grenzdrehmoment von 125 % des Nennwerts.
- Knicken Sie Kabel und Stecker nicht ab und setzen Sie diese niemals übermäßigen Zugkräften oder Temperaturen aus.
- Stellen Sie sicher, dass alle verwendeten Einsätze und Steckverbindungen fest verbunden und richtig eingesteckt sind.

#### <span id="page-6-2"></span>Umweltschäden durch falsches Entsorgen

- Entsorgen Sie Reinigungs- und Schmiermittel nach den am Einsatzort geltenden Bestimmungen.
- Entsorgen Sie den TORSIOTRONIC® nach den am Einsatzort geltenden Bestimmungen.

#### <span id="page-6-3"></span>Umgang mit Akkus

- Akkus können Giftstoffe enthalten, die die Umwelt schädigen.
- Akkus dürfen nicht in die Hände von Kindern gelangen. Kinder könnten sie in den Mund nehmen und verschlucken.
- Auslaufende Akkus können Schäden am TORSIOTRONIC® verursachen. Wenn Sie den TORSIOTRONIC® längere Zeit nicht benutzen, entnehmen Sie den Akku. Wenn ein Akku ausgelaufen ist, ziehen Sie säurebeständige

Schutzhandschuhe an und reinigen Sie das Batteriefach mit einem trockenen Tuch.

- Tauschen Sie einen schwächer werdenden Akku rechtzeitig aus.
- Laden Sie schwache Akkus auf.
- Verwenden Sie nur geeignete Ladegeräte zum Aufladen des Akkus.
- Entsorgen Sie Akkus unbedingt entsprechend der geltenden gesetzlichen Bestimmungen.

### <span id="page-7-0"></span>Erläuterung der Warnhinweise

In der Bedienungsanleitung finden Sie folgende Kategorien von Hinweisen:

**A WARNUNG** Hinweise mit dem Wort WARNUNG /!` warnen vor Gefährdungen, bei denen möglicherweise schwere oder tödliche Verletzungen auftreten.

## **A VORSICHT**

Hinweise mit dem Wort VORSICHT warnen vor Gefährdungen, bei denen möglicherweise leichte bis mittlere Verletzungen auftreten.

### <span id="page-7-1"></span>Erläuterung der Hinweise auf Sachschäden

**/j\** 

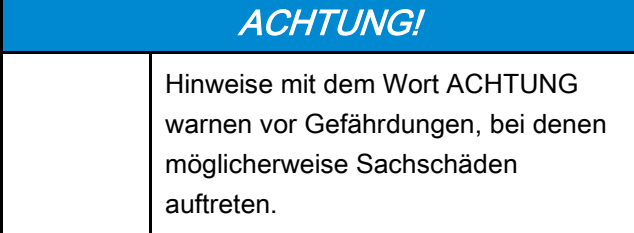

# <span id="page-7-2"></span>Transport, Lieferumfang und Lagerung

Transportieren Sie den TORSIOTRONIC® nur in der Original-Verpackung und sichern Sie ihn beim Transport gegen Herunterfallen.

Zum Lieferumfang des TORSIOTRONIC® gehören:

- ein elektromechanischer Drehmomentschraubendreher TORSIOTRONIC®
- ein Sechskant-Bithalter STW 412
- Quergriff 240 mm lang (nur bei Typ 1000)
- ein Kunststoffkoffer
- ein 3,6 V Lithium-Ionen-Akku Typ 18650
- ein Kalibrierschein
- ein Datenträger mit der Software SENSOMASTER
- ein Micro-USB-Kabel
- eine Kurzanleitung.

Lagern Sie den TORSIOTRONIC® bei einer Temperatur von –10 °C bis +60 °C. Die relative Luftfeuchtigkeit darf 20-75 % (nicht kondensierend), betragen.

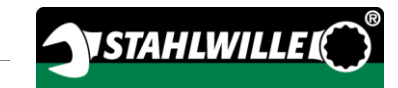

# <span id="page-8-0"></span>**Beschreibung**

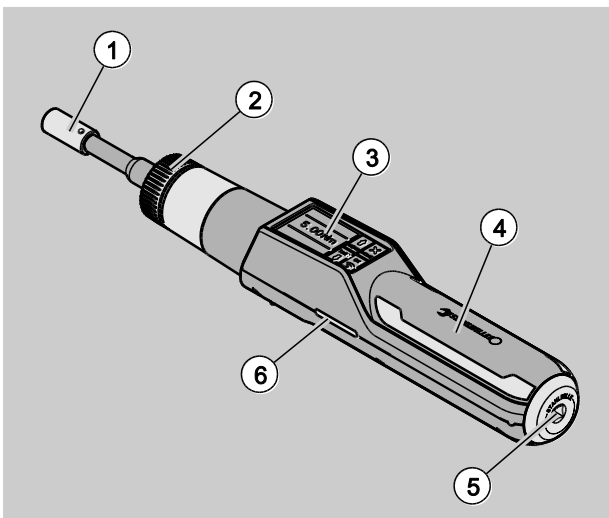

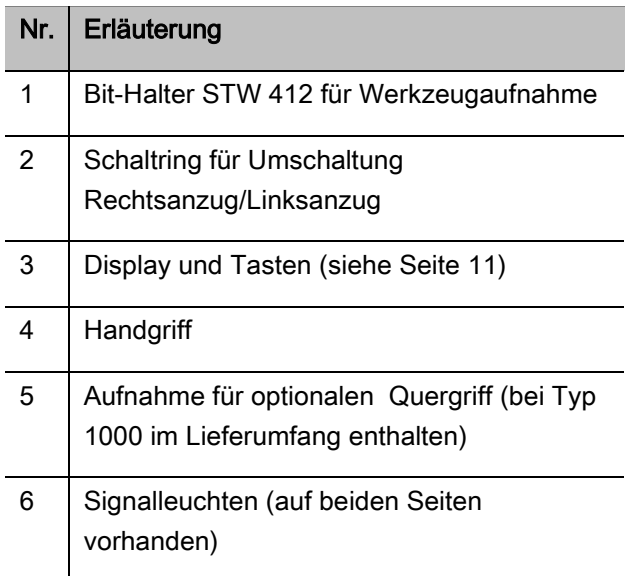

Das Fach für den Akku ist in der Übersicht nicht abgebildet. Es befindet sich auf der Unterseite des Handgriffs.

Der TORSIOTRONIC® ist ein einstellbarer, anzeigender und auslösender elektromechanischer Drehmomentschraubendreher mit Display. Er entspricht den folgenden ISO-Klassifizierungen:

- anzeigend (peak/track): Typ I, Klasse E, D
- auslösend: Typ II, Klasse D

#### <span id="page-8-1"></span>Geräteeigenschaften

Eigenschaften des TORSIOTRONIC®:

- elektromechanische Auslösung
- Messmodus drehmomentgesteuerter Anzug (Drehmoment)
- hochauflösendes farbiges Grafik-Display mit zusätzlichen seitlichen Signalleuchten
- frei konfigurierbare Menüstruktur
- Li-Ionen Akku mit externem Ladegerät
- Software SENSOMASTER zur Konfiguration des TORSIOTRONIC® und zum Export der Daten
- drei Funktionsmodi
	- auslösender Betrieb (C)
	- Peak (anzeigender Betrieb mit Spitzenwertanzeige) (P)
	- Track (anzeigender Betrieb mit Momentanwertanzeige) (T)
- USB-Schnittstelle
- Datenspeicherung (≤2500 Schraubvorgänge)
- max. 25 Ablaufpläne mit bis zu 200 Schraubfällen
- einstellbare Schraubfalltoleranzen
- Akustische und optische Bewertung des **Schraubfalls**
- schnelles und präzises Einstellen der Drehmomentwerte über Tasten
- Werte und Parameter werden elektronisch gespeichert.
- Eine automatische Tastensperre verhindert unbeabsichtigtes Verstellen.
- Überlastungsschutz durch akustisches und optisches Warnsignal sowie Zwangsauslösung
- Automatischer Hinweis auf den nächsten Kalibriertermin, nach Zeit und/oder Belastungsanzahl
- Kalibrieren und Justieren mit der STAHLWILLE Kalibrier- und Justiereinrichtung 7790 möglich
- Sie können verschiedene Einheiten (N‧m, cN‧m, ft‧lb, in‧lb, in‧oz) einstellen.
- Nach Entlastung des TORSIOTRONIC<sup>®</sup> ist dieser sofort wieder funktionsbereit.
- Es sind Rechts- und Linksanzüge möglich.
- Das Drehmoment wird auf dem Display angezeigt.
- Sichere Handhabung durch ergonomisch geformten Handgriff. Die richtige Griffposition ist sicht- und fühlbar.

Der Drehmomentschraubendreher ist in verschiedenen Größen lieferbar (siehe Seite [14\)](#page-13-0).

### <span id="page-9-0"></span>Identifikation

Der TORSIOTRONIC® ist mit einer Seriennummer gekennzeichnet, die auf dem Typenschild aufgedruckt ist.

Sie können die Seriennummer ebenfalls über den Menüpunkt "Versionsinformation" im Display anzeigen lassen (siehe Seite [27\)](#page-26-2). Mit der Software SENSOMASTER können Sie die Seriennummer ebenfalls einsehen. Weitere Informationen hierzu entnehmen Sie der Online-Hilfe der Software SENSOMASTER.

Sie können mit der Software SENSOMASTER eine eigene Identnummer einstellen.

Weitere Informationen hierzu entnehmen Sie der Online-Hilfe der Software SENSOMASTER.

#### <span id="page-9-1"></span>**Genauigkeit**

Der TORSIOTRONIC® entspricht der DIN EN ISO 6789. Jeder TORSIOTRONIC® wird mit einem Kalibrierschein ausgeliefert.

## <span id="page-9-2"></span>Symbole und Kennzeichen

Auf dem TORSIOTRONIC® sind folgende Symbole und Kennzeichen angebracht:

#### CE-Zeichen

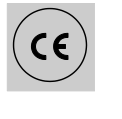

Die CE-Kennzeichnung bestätigt die vollständige Einhaltung der "Grundlegenden (Sicherheits-) Anforderungen", die in EG-Richtlinien festgelegt sind.

#### **Entsorgung**

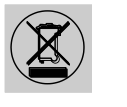

Entsorgen Sie den TORSIOTRONIC® nicht über den Hausmüll. Entsorgen Sie den TORSIOTRONIC® über einen zugelassenen Entsorgungs-Fachbetrieb.

#### Werkstoff des Handgriffs

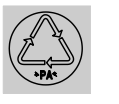

Dieses Symbol kennzeichnet den Werkstoff des Handgriffs (Polyamid) für die Wiederverwertung.

#### Akkuanordnung

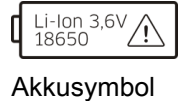

Dieses Symbol gibt den Typ und die maximale Spannung des zu verwendenden Li-Ion-Akkus an.

#### USB-Schnittstelle

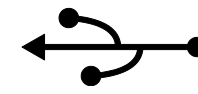

Dieses Symbol kennzeichnet das Vorhandensein einer USB-Schnittstelle.

#### **Schutzart**

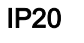

IP20 Schutzart des TORSIOTRONIC® nach DIN 60529

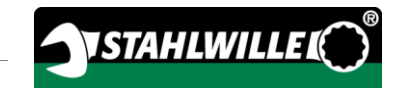

## <span id="page-10-0"></span>Display und Tasten

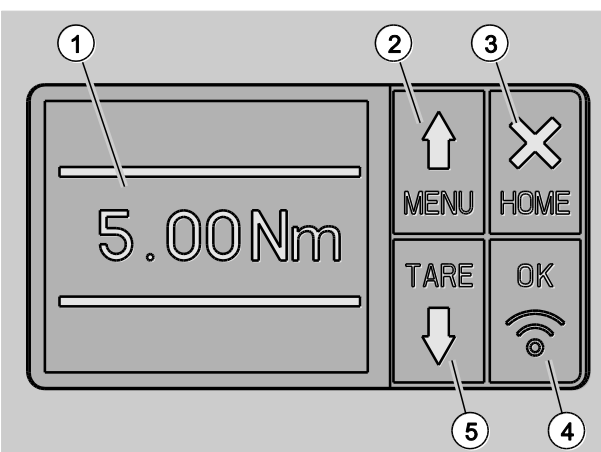

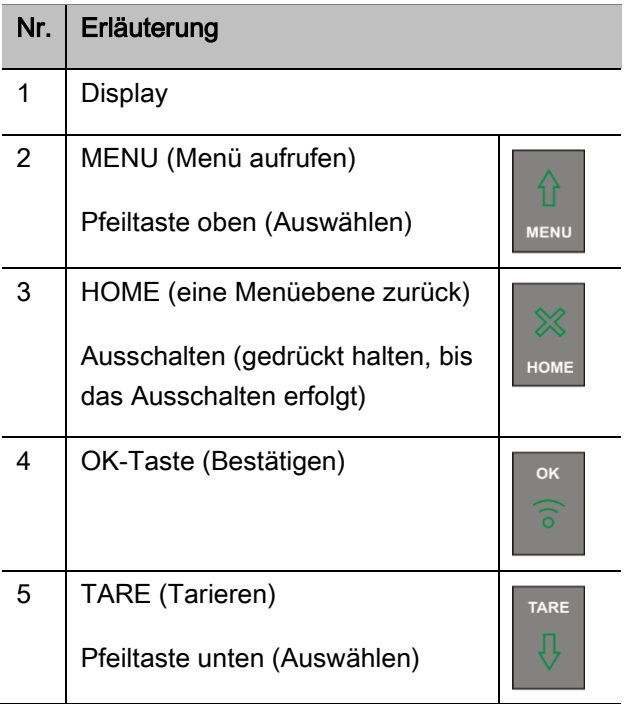

Mit den vier Tasten am TORSIOTRONIC® können Sie Funktionen auswählen und Einstellungen vornehmen.

Je nach Betriebszustand des TORSIOTRONIC® erfüllen die Tasten unterschiedliche Aufgaben. Die nachfolgenden Tabellen geben Ihnen eine Übersicht:

#### Der TORSIOTRONIC® ist ausgeschaltet

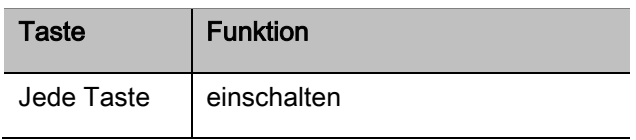

#### Der TORSIOTRONIC® ist eingeschaltet und außerhalb eines Menüs

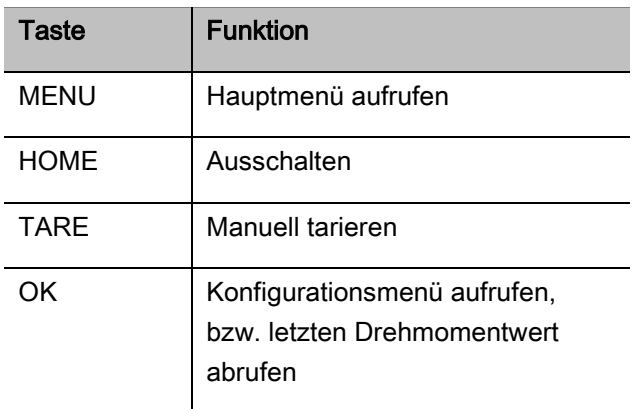

#### Der TORSIOTRONIC® ist eingeschaltet und innerhalb eines Menüs

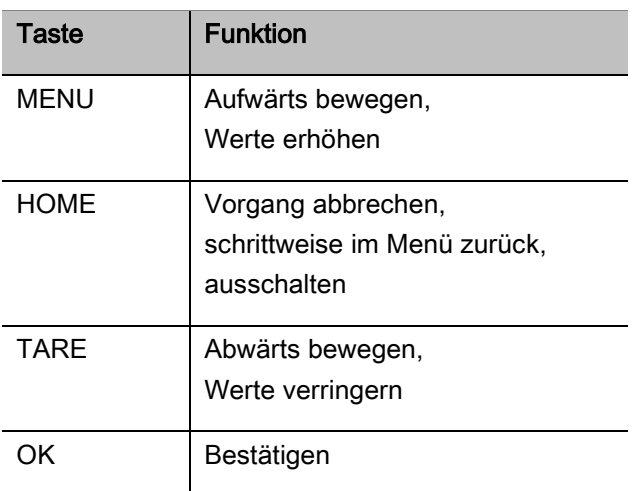

#### Elemente im Display

Im Display sehen Sie während des Anziehvorgangs das aktuelle Drehmoment. Die Anzeigen sind abhängig vom eingestellten Messmodus. Außerdem werden Ihnen Informationen zu den aktuellen Einstellungen angezeigt.

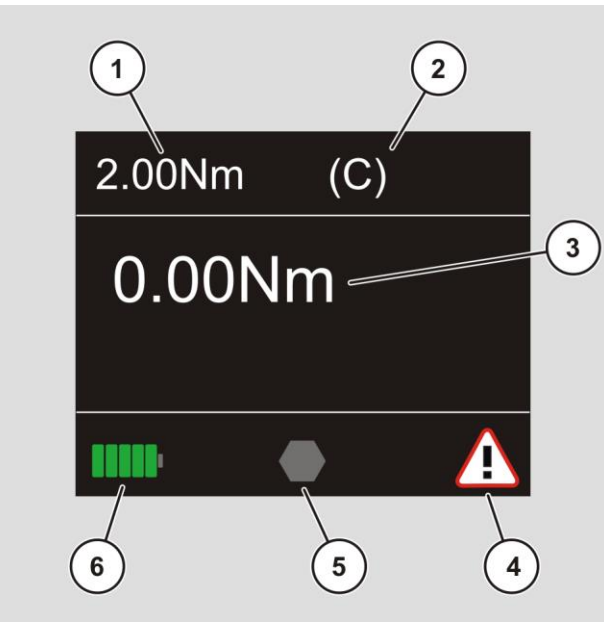

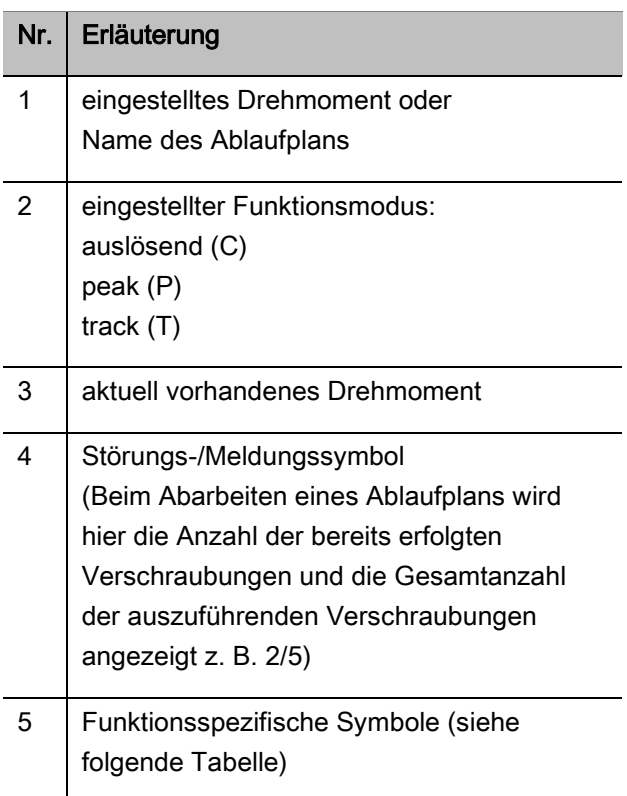

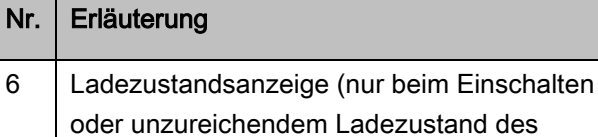

Akkus sichtbar)

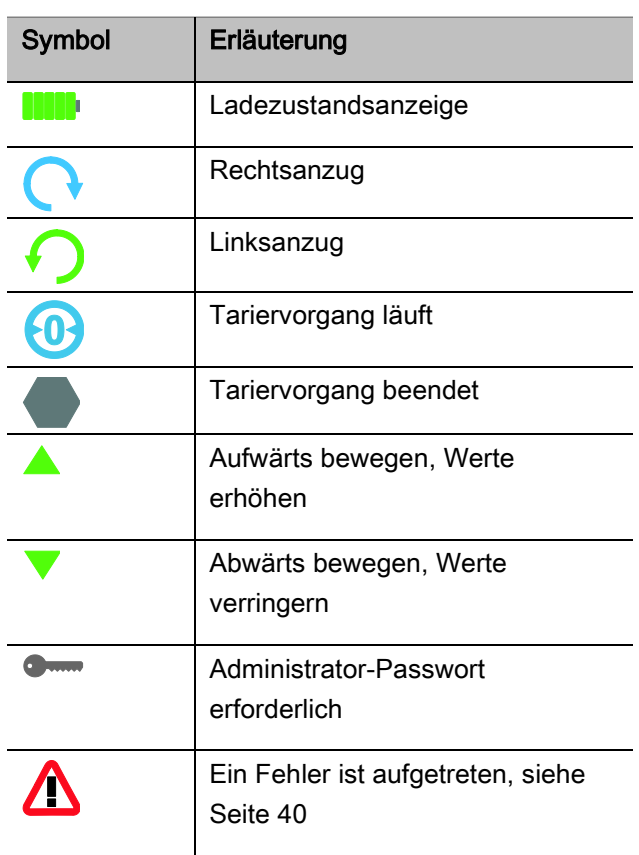

Auf dem Display werden abhängig vom Betriebszustand Messwerte, Statusinformationen und andere Informationen angezeigt. So lange der Messwert außerhalb des kalibrierten Messbereiches liegt, blinkt die Anzeige des Drehmomentes. Sobald der Messwert im kalibrierten Bereich liegt, wird der aktuelle Messwert konstant angezeigt. Beispiel für TORSIOTRONIC® Typ 1000: Die Anzeige des Messwertes blinkt, so lange der Messwert unterhalb von 10 % des Nennwertes (1 N·m) liegt.

## <span id="page-12-0"></span>Direkt-, Mess- und Funktionsmodi

#### <span id="page-12-1"></span>**Direktmodus**

Im Direktmodus legen Sie konkrete Werte für einen Schraubfall fest.

Nach dem Einschalten befindet sich der TORSIOTRONIC® im Messmodus "Drehmoment".

#### **Drehmoment**

In diesem Messmodus wird eine Verschraubung nur nach dem Solldrehmoment realisiert.

Der TORSIOTRONIC® bewertet das gemessene Drehmoment und reagiert mit entsprechenden Signalen:

- Signalleuchten
- Signalton
- farbige Darstellung des Anzeigewertes
- elektromechanisches Auslösen.

Hierfür müssen Sie Vorgabewerte in den TORSIOTRONIC® eingegeben haben.

#### <span id="page-12-2"></span>Funktionsmodi

Sie müssen dem Messmodus "Drehmoment" den gewünschten Funktionsmodus zuordnen.

Folgende Funktionsmodi stehen zur Verfügung:

- auslösend (C)
- $\bullet$  peak (P)
- $\bullet$  track  $(T)$

Die Abfrage erfolgt jeweils während der Konfiguration eines Schraubfalls.

#### Auslösend

Bei Erreichen des eingestellten Solldrehmoments löst der TORSIOTRONIC® elektromechanisch aus. Bei aktivierter Speicherung erfolgt das Speichern nach dem Entlasten automatisch.

#### Peak

Bei einem Schraubvorgang wird das maximale Drehmoment gemessen und auf dem Display angezeigt. Dies ist der sogenannte Peak.

**1** In diesem Funktionsmodus werden nach Abschluss eines Schraubvorgangs die Werte nicht automatisch gespeichert. Sie können die Werte trotzdem speichern. Drücken Sie hierzu nach dem Anzug zweimal OK.

#### **Track**

In diesem Funktionsmodus wird das momentan anliegende Drehmoment gemessen und im Display angezeigt.

**1)** In diesem Funktionsmodus werden nach Abschluss eines Schraubvorgangs die Werte nicht automatisch gespeichert. Sie können die Werte trotzdem speichern. Drücken Sie hierzu nach dem Anzug zweimal OK.

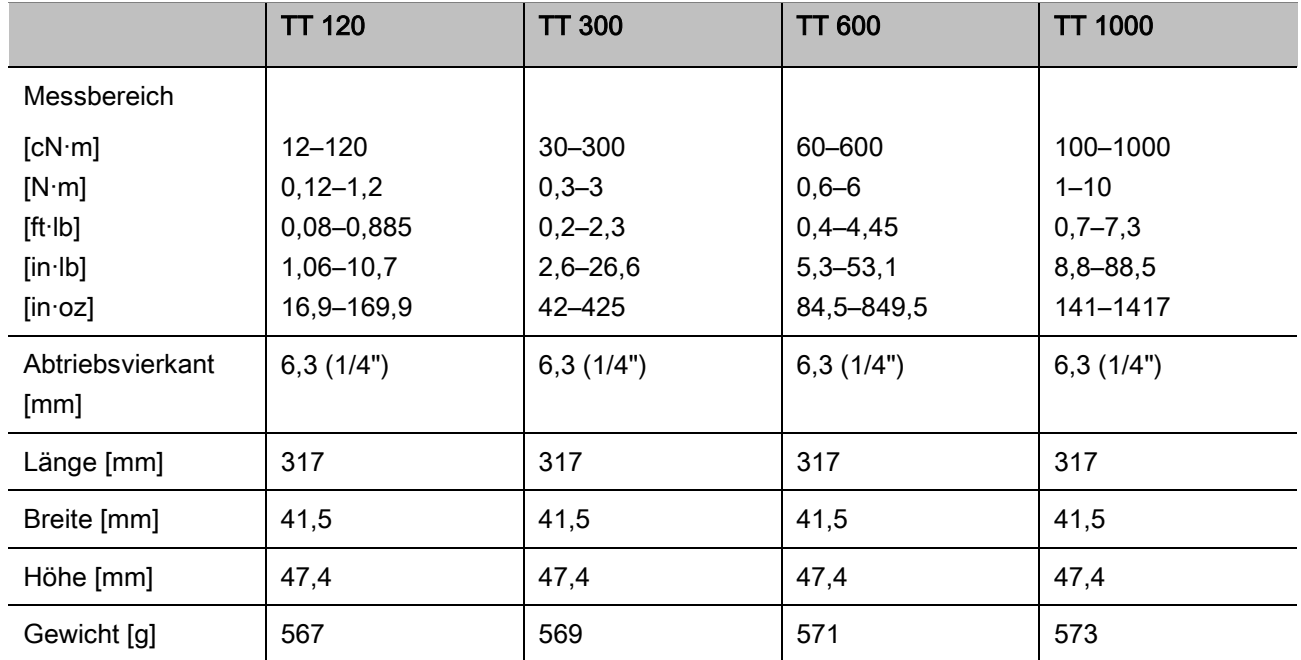

## <span id="page-13-0"></span>Technische Daten

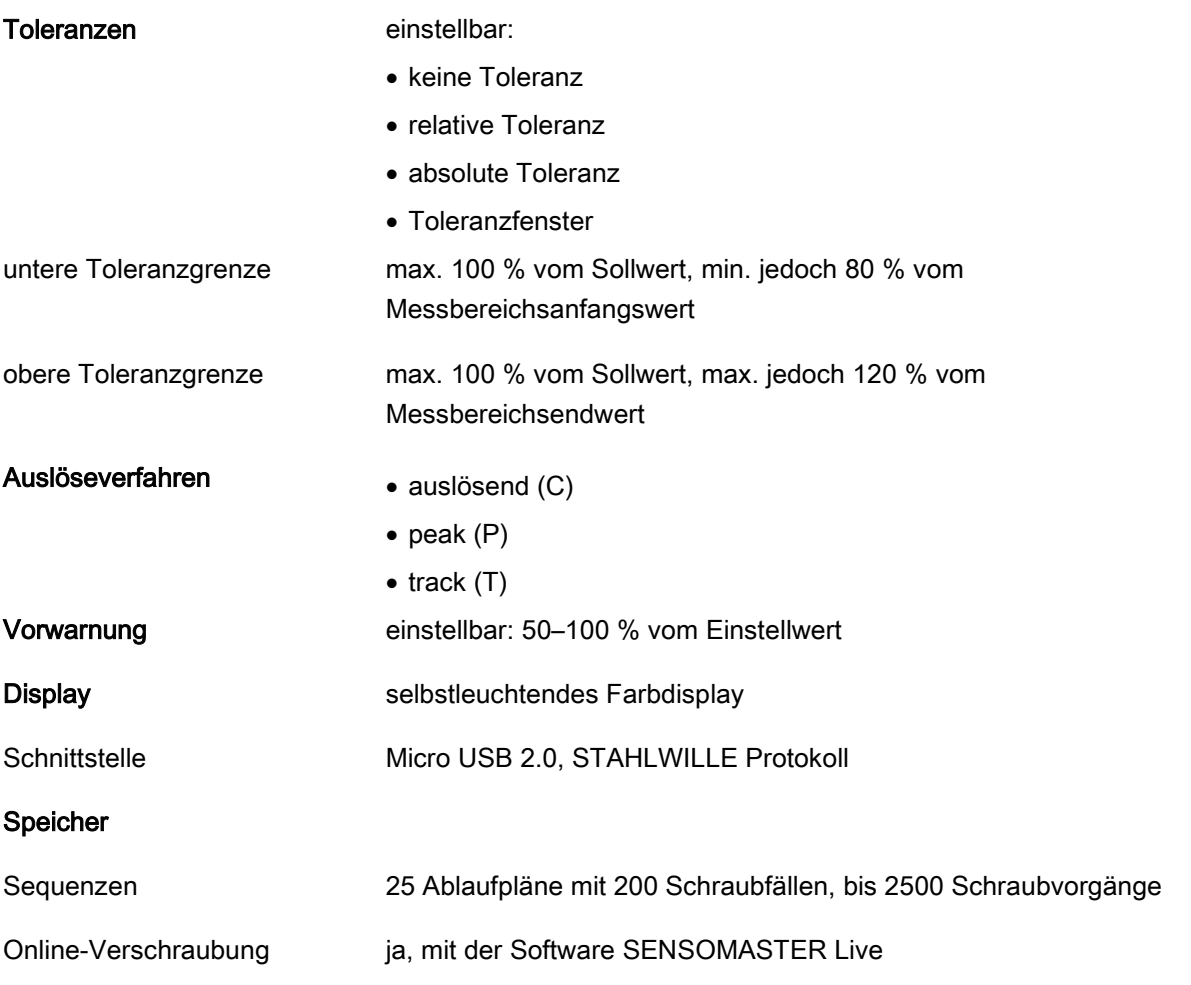

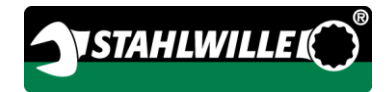

#### Umgebungsbedingungen

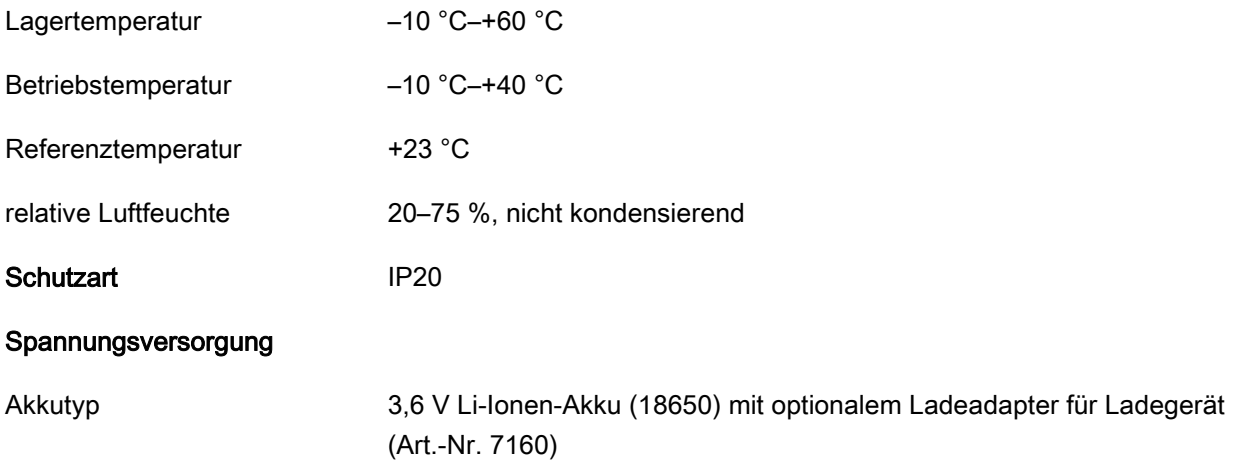

# <span id="page-15-0"></span>Software SENSOMASTER installieren

Mit der Software SENSOMASTER können Sie beispielsweise Schraubfälle und Ablaufpläne am PC erstellen. Danach können Sie diese Daten in den internen Speicher des TORSIOTRONIC® übertragen und dort abrufen. Weiterhin können Sie das Menü des TORSIOTRONIC® individuell konfigurieren.

Folgende Systemvoraussetzungen müssen für das Installieren gegeben sein:

- Standard-PC (Netbook und höher)
- Betriebssystem Microsoft Windows<sup>®</sup> 7 (32 oder 64-Bit) oder
- Betriebssystem Microsoft Windows<sup>®</sup> Vista (32 oder 64-Bit)
- ein freier USB-Port

Die Software SENSOMASTER befindet sich auf dem mitgelieferten Datenträger. Unter www.stahlwille.de können Sie kostenlos die aktuellste Version herunterladen. Um die Software SENSOMASTER zu installieren, gehen Sie wie folgt vor (Administrator-Rechte erforderlich):

- Verwenden Sie für das Installieren den mitgelieferten Datenträger.
- Sollte der Installationsdialog nicht automatisch starten, öffnen Sie den Windows Explorer und klicken Sie doppelt auf die Datei Sensomaster.exe.
- Wählen Sie die gewünschte Sprache für die Installation aus.

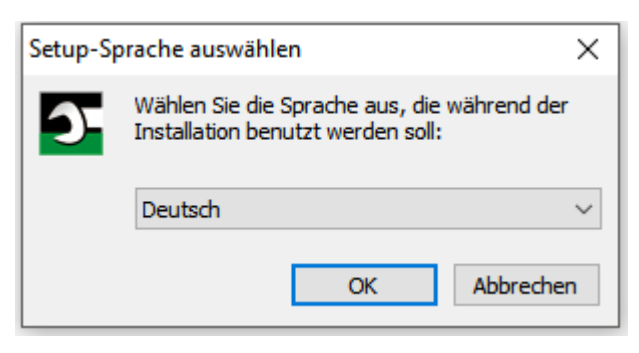

- Um die Installation abzubrechen, klicken Sie auf "Abbrechen".
- Um die Sprachauswahl zu bestätigen und die Installation fortzusetzen, klicken Sie auf "OK".

Um die Installation fortzusetzen, müssen Sie die Lizenzvereinbarung akzeptieren.

Klicken Sie auf das entsprechende Optionsfeld.

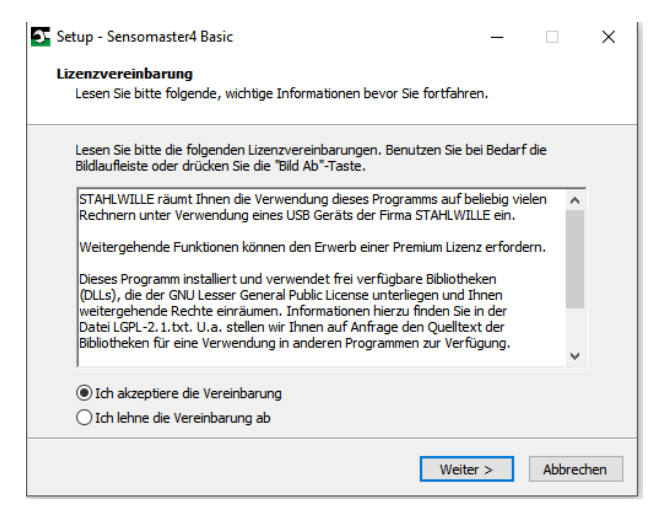

- Um vorgenommene Einstellungen zu ändern, klicken Sie auf "Zurück".
- Um die Installation abzubrechen, klicken Sie auf "Abbrechen".
- Um die Installation fortzusetzen, klicken Sie auf "Weiter".

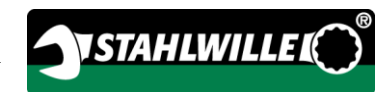

Es wird Ihnen ein Ziel-Ordner für die Installation vorgeschlagen. Sie können diesen Ziel-Ordner akzeptieren oder einen anderen Ordner wählen.

≻Klicken Sie auf "Durchsuchen", um einen anderen Ziel-Ordner für die Installation festzulegen.

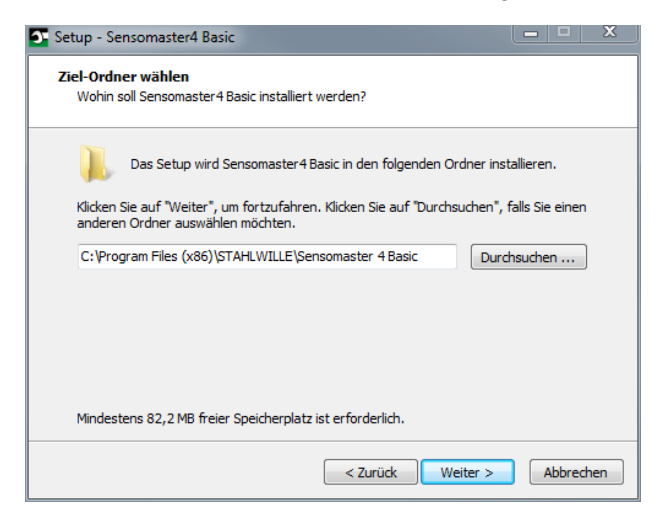

- Um vorgenommene Einstellungen zu ändern, klicken Sie auf "Zurück".
- Um die Installation abzubrechen, klicken Sie auf "Abbrechen".
- Um die Installation fortzusetzen, klicken Sie auf "Weiter".

Im nächsten Fenster haben Sie die Möglichkeit eine Installationsart auszuwählen:

- Vollständige Installation
- Kompakte Installation
- Benutzerdefinierte Installation
- Wir empfehlen die vollständige Installation. Die benutzerdefinierte Installation sollte nur durch erfahrene Anwender vorgenommen werden.

Wählen Sie die gewünschte Installationsart.

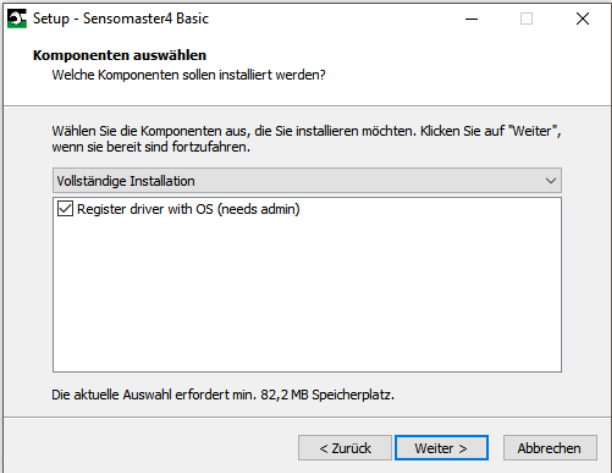

- Um vorgenommene Einstellungen zu ändern, klicken Sie auf "Zurück".
- Um die Installation abzubrechen, klicken Sie auf "Abbrechen".
- Um die Installation fortzusetzen, klicken Sie auf "Weiter".

Es wird Ihnen ein Startmenü-Ordner für die Programm-Verknüpfungen vorgeschlagen. Sie können diesen Startmenü-Ordner akzeptieren oder einen anderen wählen.

≻Klicken Sie auf "Durchsuchen", um einen anderen Startmenü-Ordner für die Installation festzulegen.

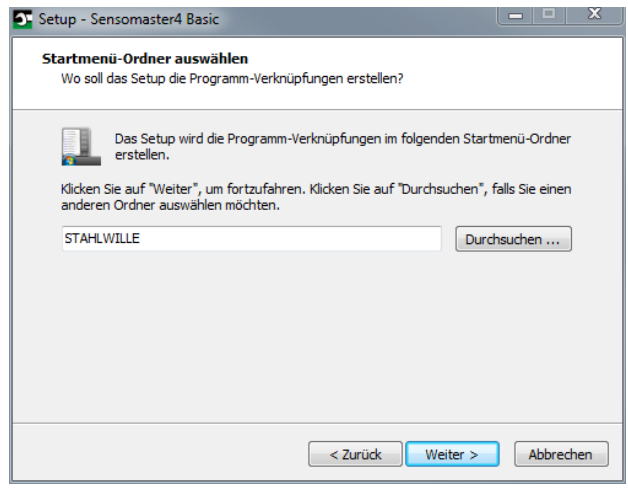

- Um vorgenommene Einstellungen zu ändern, klicken Sie auf "Zurück".
- Um die Installation abzubrechen, klicken Sie auf "Abbrechen".
- Um die Installation fortzusetzen, klicken Sie auf "Weiter".

Es wird Ihnen die Zusammenfassung der vorgenommenen Einstellungen angezeigt.

Prüfen Sie, ob die Einstellungen richtig sind.

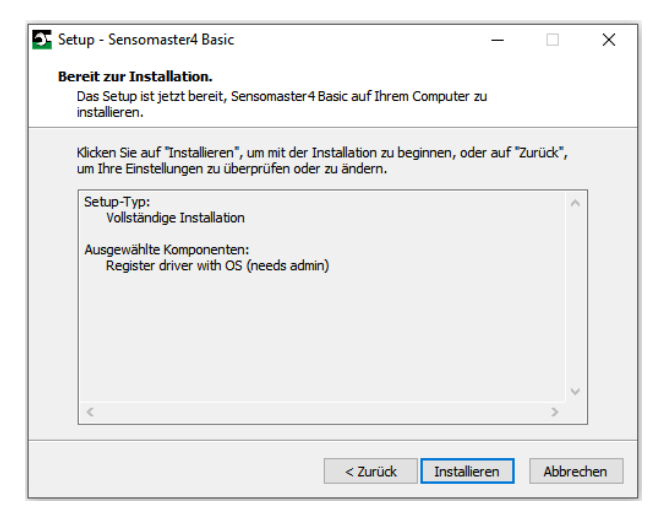

- Um vorgenommene Einstellungen zu ändern, klicken Sie auf "Zurück".
- Um die Installation abzubrechen, klicken Sie auf "Abbrechen".
- Um die Installation durchzuführen, klicken Sie auf "Installieren".
- Nach der Installation wird Ihnen folgendes Fenster angezeigt.

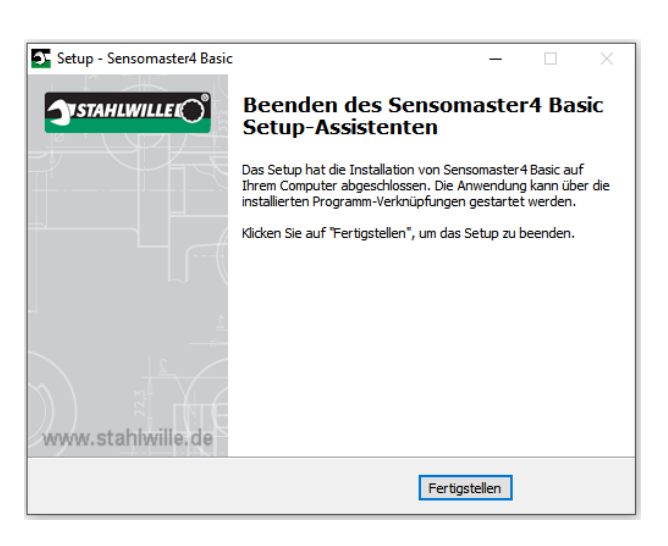

Um die Installation abzuschließen und das Programm zu verwenden, klicken Sie auf "Fertigstellen".

# <span id="page-18-0"></span>Den Betrieb vorbereiten

## <span id="page-18-1"></span>Voraussetzungen für den Gebrauch

- Der Anwender muss beim Gebrauch sicher stehen.
- Es muss ausreichend Bewegungsfreiheit für den Anwender vorhanden sein.
- Der Einsatzort muss ausreichend hell sein.
- Die Betriebstemperatur muss –10 °C bis +40 °C betragen.
- Der TORSIOTRONIC® muss sich vor der Benutzung mindestens eine Stunde den klimatischen Bedingungen während des späteren Gebrauchs anpassen können.
- Der TORSIOTRONIC® muss vor schädigenden Einflüssen, zum Beispiel durch Verschmutzung oder Feuchtigkeit, geschützt sein.
- Die Menüsprache ist im Lieferzustand in Deutsch eingestellt.
	- Um die Menüsprache zu ändern, gehen Sie vor, wie ab Seite [32](#page-31-0) beschrieben.

## <span id="page-18-2"></span>Vor dem ersten Verwenden

Der TORSIOTRONIC® wird mit eingesetztem LI-Ion-Akku ausgeliefert. Um ein vorzeitiges Entladen des eingesetzten Akkus zu verhindern ist eine Isolationsscheibe vorhanden.

Vor dem ersten Verwenden müssen Sie die Isolationsscheibe entfernen. Gehen Sie wie folgt vor:

- Lösen und entfernen Sie die Schraube (1) mit einem Torx T8 Schraubendreher.
- Nehmen Sie den Deckel (2) des Akkufachs ab.
- Entnehmen Sie die Isolationsscheibe (3).
- Entsorgen Sie die Isolationsscheibe.

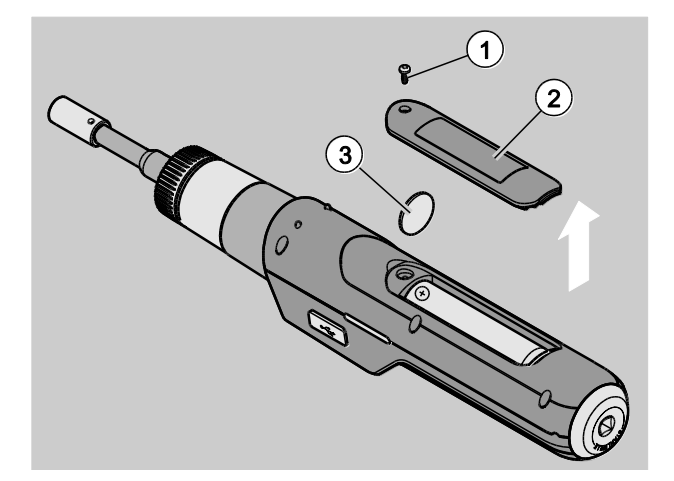

- Setzen Sie den Deckel auf das Akkufach.
- Drücken Sie den Deckel leicht an.
- Befestigen Sie den Deckel mit der Schraube.

### <span id="page-19-0"></span>Einsatz anbringen

/!\

∕N

**/i\** 

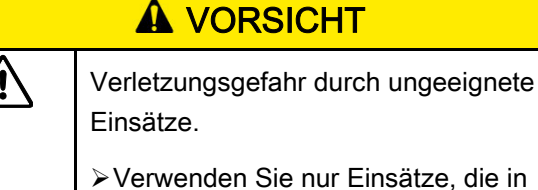

ie nur Einsätze, die in ihrer Form und Ausführung für den Verwendungszweck geeignet sind.

Steckwerkzeuge von STAHLWILLE besitzen in allen Verbindungsbereichen die notwendige Passgenauigkeit und haben die erforderliche Materialfestigkeit.

## **A VORSICHT**

- Verletzungsgefahr durch das Überschreiten der maximalen Belastbarkeit der Einsätze.
- Stellen Sie sicher, dass Sie die maximale Belastbarkeit der Einsätze nicht überschreiten.

Die maximale Belastbarkeit der Einsätze kann niedriger sein als das maximal zulässige Drehmoment des Drehmomentschraubendrehers.

## **A VORSICHT**

Verletzungsgefahr durch falsch montierte Einsätze.

Stellen Sie sicher, dass die Einsätze sicher sitzen.

## **A VORSICHT**

Verletzungsgefahr durch selbst gefertigte Spezialwerkzeuge.

Fertigen Sie Spezialwerkzeuge nur in Absprache mit STAHLWILLE an.

## **A VORSICHT**

**/i** 

∕!`

Verletzungsgefahr durch nicht geeignete Einsätze.

Verwenden Sie nur die im STAHLWILLE Katalog aufgeführten passenden Einsätze.

## ACHTUNG!

Beschädigung der Messelemente des Drehmomentschraubendrehers möglich.

Schützen Sie den Drehmomentschraubendreher vor z. B. harten Stößen oder dem Fallen lassen.

Stellen Sie Folgendes sicher, wenn Sie Einsätze mit Antriebsvierkant am TORSIOTRONIC® verwenden:

- die richtige Form und Größe für das Wechselsystem am TORSIOTRONIC®
- die richtige Form und Größe der Einsätze für die Verbindung mit der anzuziehenden Verschraubung

## **A WARNUNG**

Verletzungsgefahr durch unbeabsichtigtes Verstellen des Schaltrings.

- Stellen Sie vor dem Schraubvorgang mit dem Schaltring die gewünschte Arbeitsrichtung ein.
- Berühren Sie den Schaltring nicht während des Schraubvorgangs.

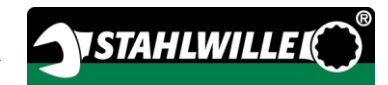

Drehen Sie den Schaltring bis zum Anschlag auf die gewünschte Arbeitsrichtung: für Rechtsanzüge 2 für Linksanzüge 1

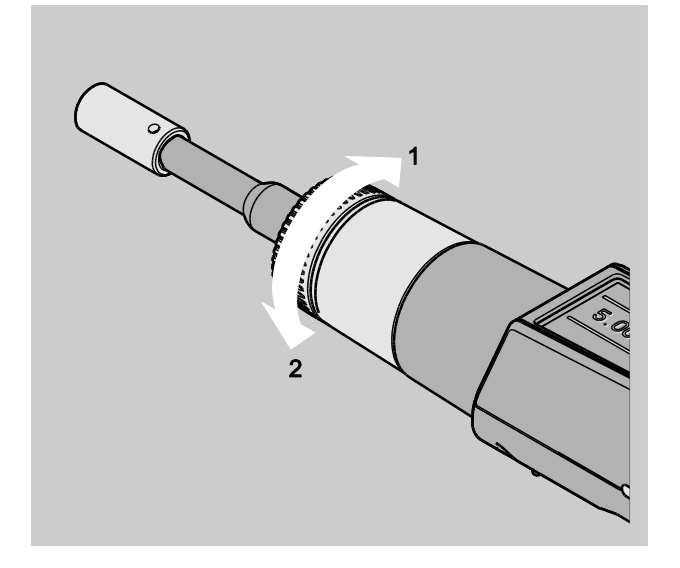

- Stecken Sie den im Lieferumfang enthaltenen Adapter auf den Vierkant bis dieser hörbar einrastet (1.).
- Stecken Sie den passenden Einsatz (Bit) nach ISO 1173 bis zum Anschlag in den Innensechskant des Adapters (2.).

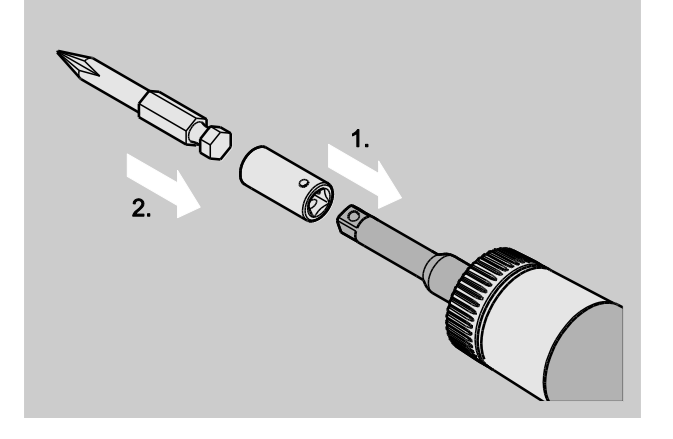

Um den Einsatz zu demontieren, ziehen Sie diesen aus dem Adapter.

### <span id="page-20-0"></span>Griff montieren

Beim TORSIOTRONIC® Typ 1000 ist ein Quergriff im Lieferumfang enthalten. Dieser Quergriff hilft Ihnen beim Aufbringen des Drehmomentes im hohen zulässigen Drehmomentbereich. Sie können den Quergriff auch als Zubehör für die anderen Typen erwerben.

Um den Griff zu montieren, gehen Sie wie folgt vor:

Stecken Sie den Vierkant am Quergriff bis zum Anschlag in das Vierkantloch am Ende des Handgriffs.

Der Quergriff rastet hörbar ein.

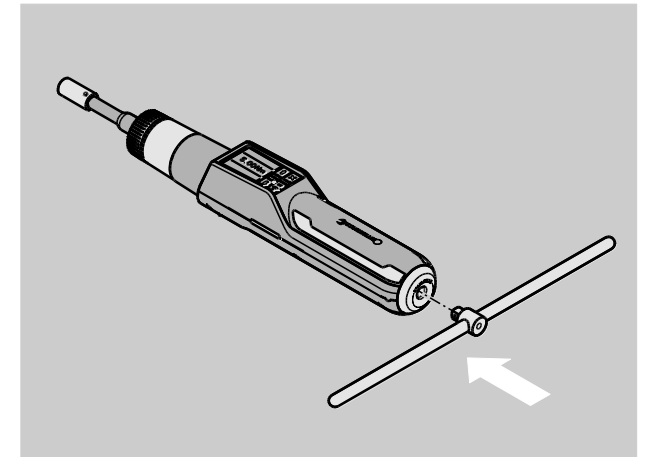

Um den Quergriff zu demontieren, ziehen Sie den Quergriff vom Ende des Handgriffs ab.

#### <span id="page-20-1"></span>Ein- und Ausschalten

Um den TORSIOTRONIC® einzuschalten, drücken Sie eine beliebige Taste etwa eine Sekunde lang.

Sie hören einen langen Signalton.

- Bei der Erstinbetriebnahme wird Ihnen eine Auswahl der möglichen Sprachen im Display angezeigt.
- Wählen Sie mit den Pfeiltasten die gewünschte Sprache aus.
- Bestätigen Sie die Auswahl mit der OK-Taste.
- Wenn Sie den TORSIOTRONIC® nicht benutzen, schaltet er nach einer vorgegebenen Zeit ab. Die Abschaltzeit können Sie mit der Software SENSOMASTER festlegen, siehe Seite [32.](#page-31-1)
- Um den TORSIOTRONIC® auszuschalten, drücken Sie die Taste HOME länger als fünf Sekunden.

Sie hören drei kurze Signaltöne.

Der TORSIOTRONIC® wird ausgeschaltet.

#### <span id="page-21-0"></span>Tarieren

/!\

Um eine genaue Messung sicherzustellen, muss der TORSIOTRONIC® bei jedem Schraubvorgang tariert sein.

## **A WARNUNG**

Verletzungsgefahr durch falsche Messwerte durch fehlerhaftes Tarieren.

Stellen Sie sicher, dass der TORSIOTRONIC® während des Tariervorgangs nicht bewegt oder belastet wird.

Der TORSIOTRONIC® wird bei jedem Einschalten automatisch tariert.

#### <span id="page-21-1"></span>Automatisches Tarieren beim Einschalten

- Legen Sie den ausgeschalteten TORSIOTRONIC® so auf eine ebene Fläche, dass das Display nach oben zeigt.
- Stellen Sie sicher, dass keine Kräfte auf den TORSIOTRONIC® einwirken.
- Halten Sie den TORSIOTRONIC® während des gesamten Tariervorgangs ruhig.
- Um den TORSIOTRONIC® einzuschalten, drücken Sie eine beliebige Taste für etwa eine Sekunde.

Im Display werden das Symbol  $\Phi$  und TARA angezeigt. Der TORSIOTRONIC® wird innerhalb weniger Sekunden tariert.

Den abgeschlossenen Tariervorgang erkennen Sie an dem Symbol (Tariervorgang beendet) im Display.

#### <span id="page-21-2"></span>Manuell tarieren

Das manuelle Tarieren ist erforderlich, wenn Sie beispielsweise nach Schraubvorgängen im Display einen Wert, der nicht Null ist, angezeigt bekommen.

- Legen Sie den eingeschalteten TORSIOTRONIC® so auf eine ebene Fläche, dass das Display nach oben zeigt.
- Stellen Sie sicher, dass keine Kräfte auf den TORSIOTRONIC® einwirken.
- Halten Sie den TORSIOTRONIC® während des gesamten Tariervorgangs ruhig.
- Drücken Sie die TARE-Taste länger als zwei Sekunden.

Im Display werden das Symbol  $\mathbf{\Theta}$  und TARA angezeigt. Der TORSIOTRONIC® wird innerhalb weniger Sekunden tariert.

Den abgeschlossenen Tariervorgang erkennen Sie an dem Symbol (Tariervorgang beendet) im Display.

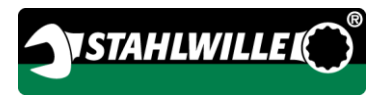

# <span id="page-22-0"></span>Menü-Übersicht

In diesem Kapitel werden die Menüs des TORSIOTRONIC® erläutert. Durch individuell vorgenommene Einstellungen des TORSIOTRONIC® durch einen Administrator kann es sein, dass Ihnen nicht alle Menüs oder Menüpunkte angezeigt werden.

## <span id="page-22-1"></span>Menüstruktur im Direktmodus

Im Direktmodus legen Sie konkrete Werte für einen Schraubfall fest. Im Direktmodus können Sie auf den Messmodus "Drehmoment" zugreifen. Im folgenden Ablaufschema wird der Messmodus "Drehmoment" bildlich dargestellt. In der folgenden Tabelle werden die Einträge des Direktmodus erläutert.

Informationen zum grundlegenden Bedienen der Menüs erhalten Sie ab Seite [28.](#page-27-0)

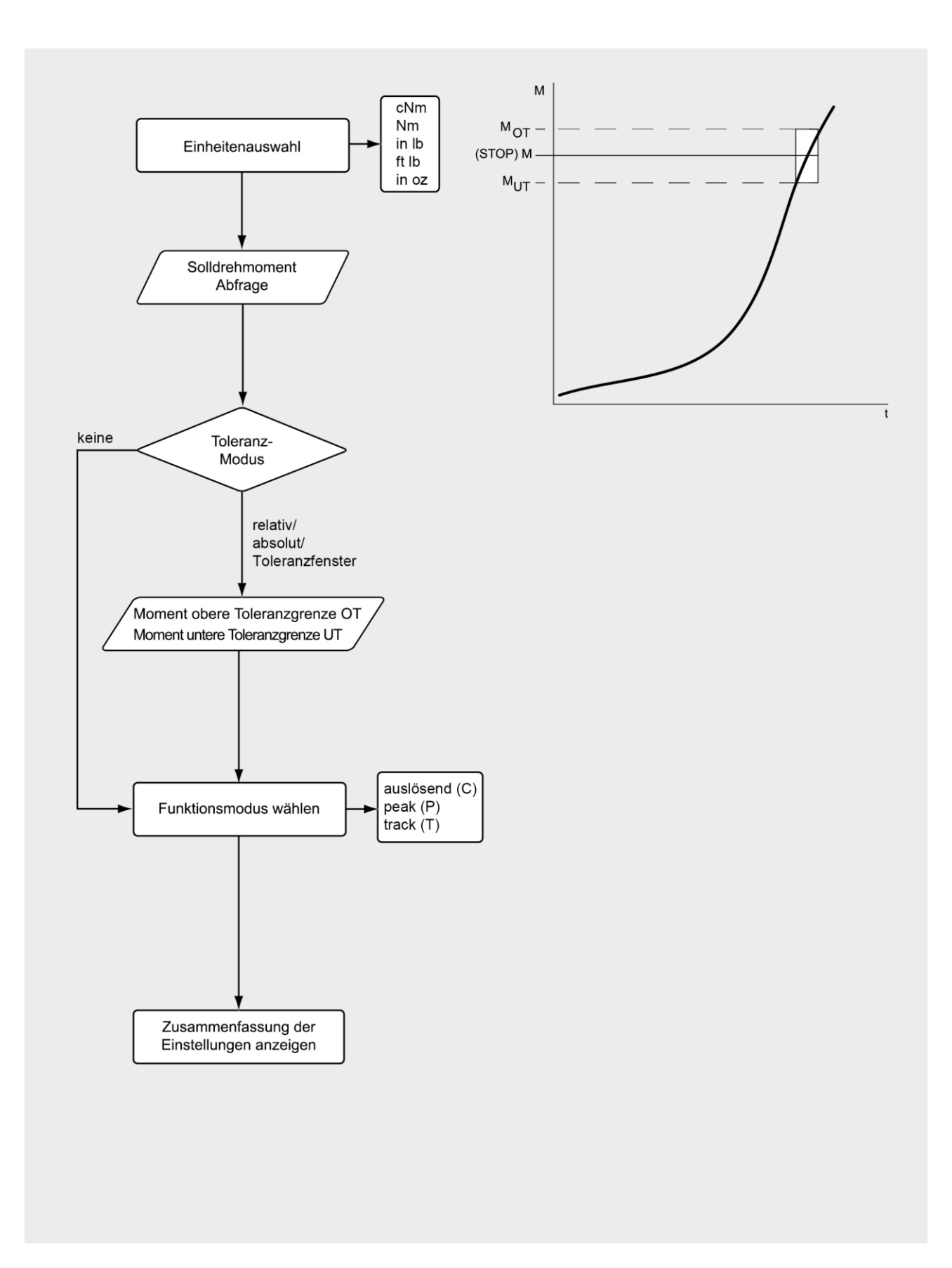

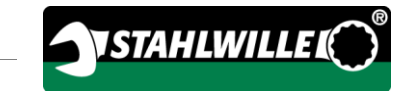

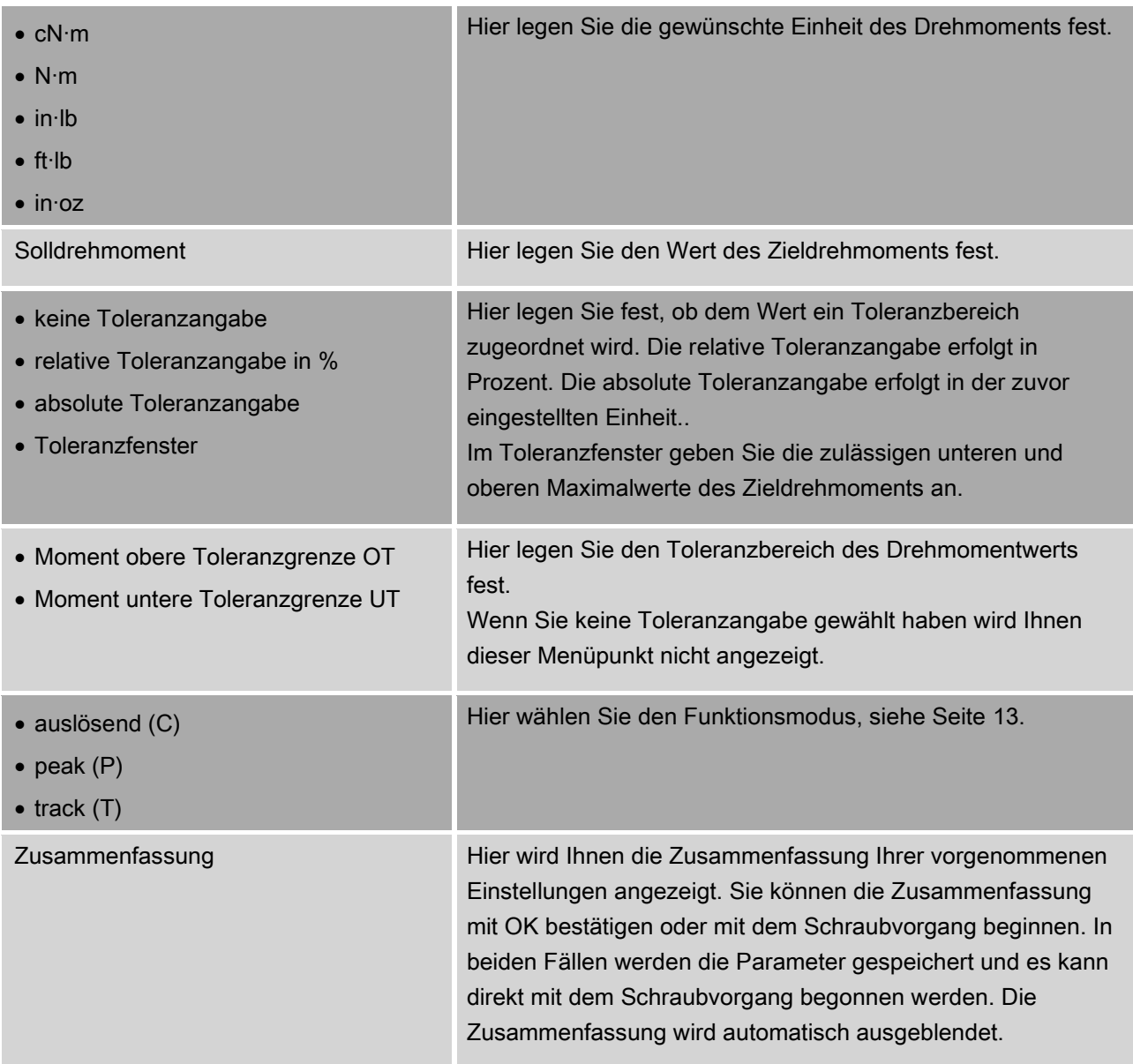

## <span id="page-25-0"></span>Menü "Konfiguration & Daten"

Das Menü "Konfiguration & Daten" beinhaltet folgende Menüpunkte:

- Konfiguration
- Daten
- Meldungen
- Versionsinformation.

Informationen zum grundlegenden Bedienen der Menüs erhalten Sie ab Seite [28.](#page-27-0)

#### <span id="page-25-1"></span>Menüpunkt "Konfiguration"

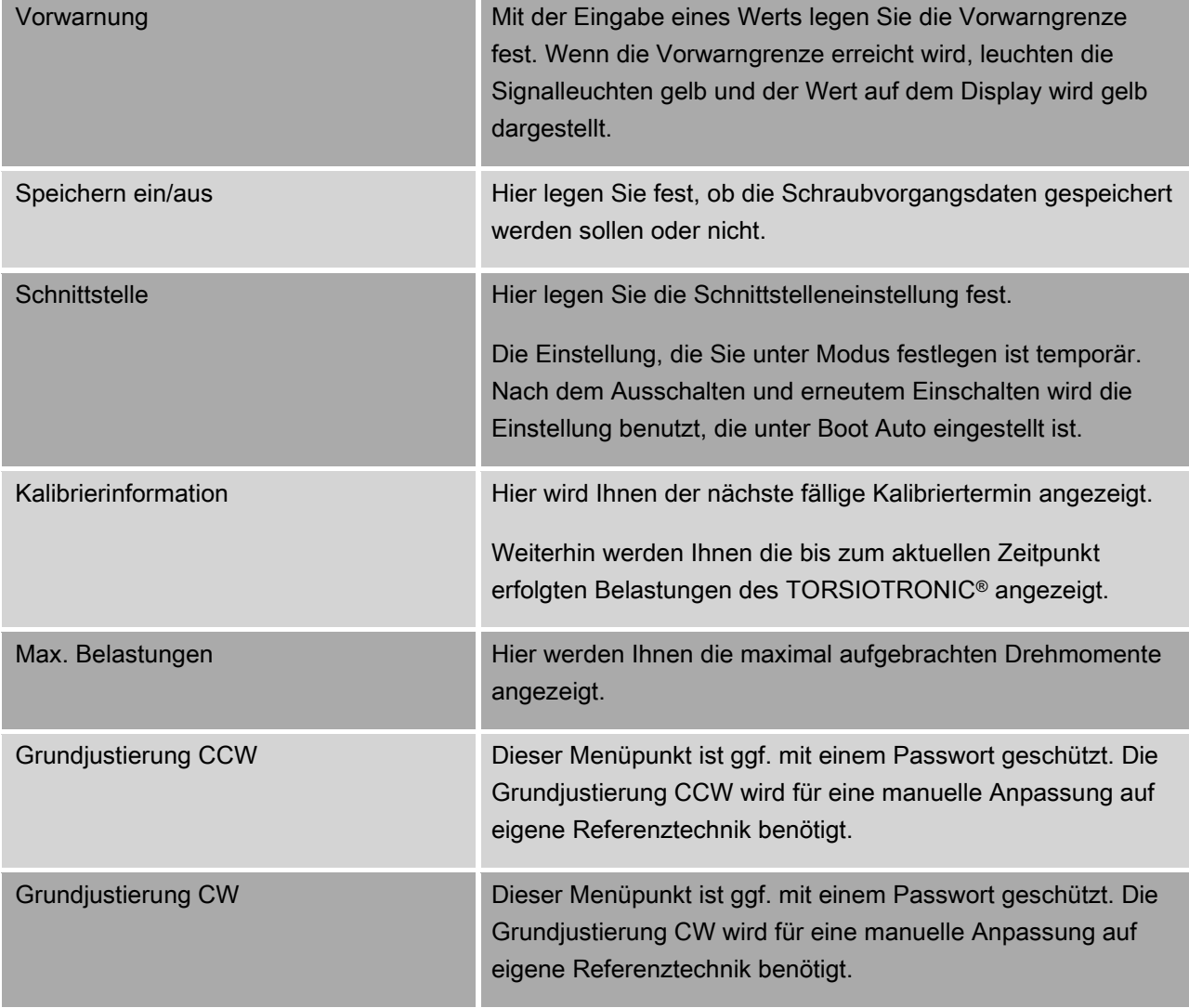

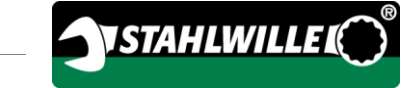

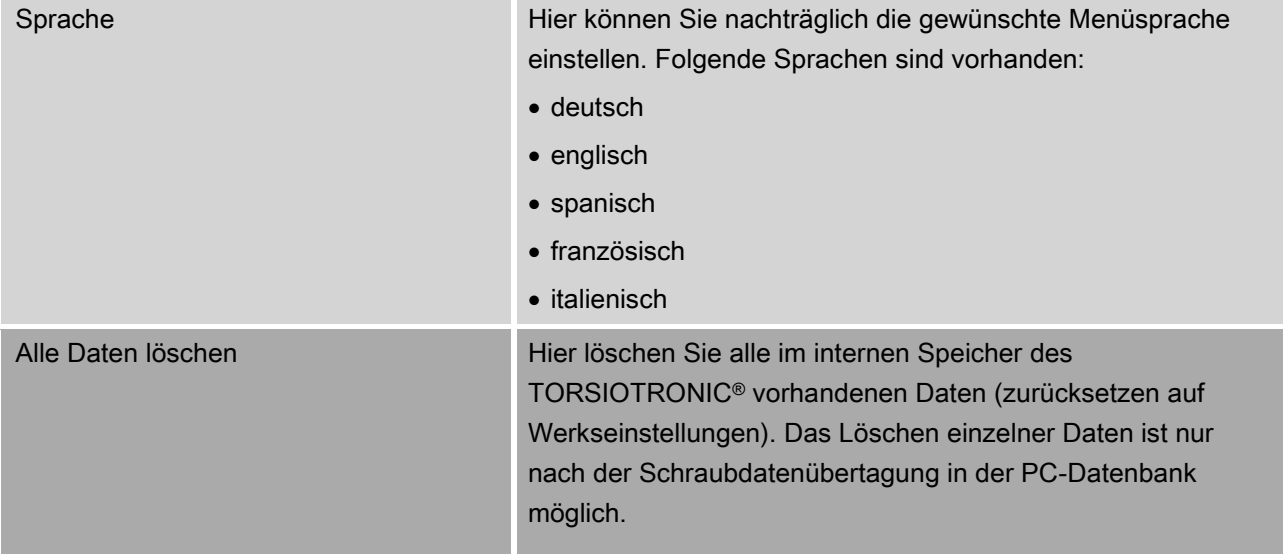

#### <span id="page-26-0"></span>Menüpunkt "Daten"

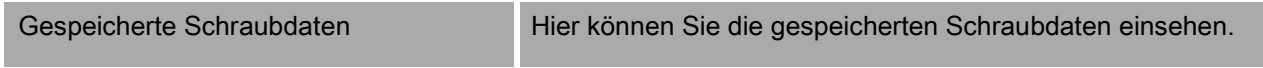

#### <span id="page-26-1"></span>Menüpunkt "Meldungen"

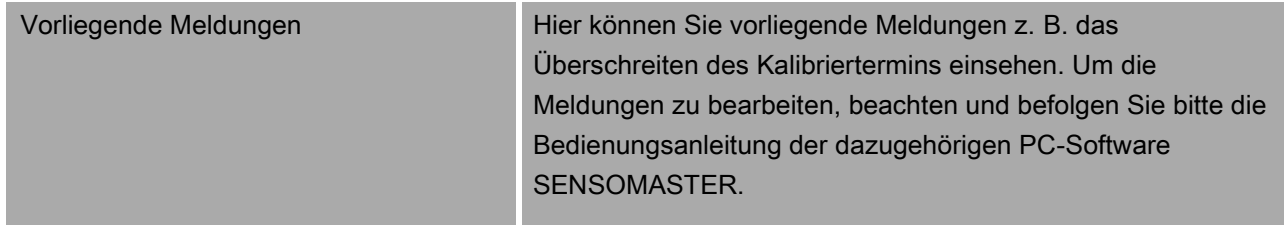

#### <span id="page-26-2"></span>Menüpunkt "Versionsinformation"

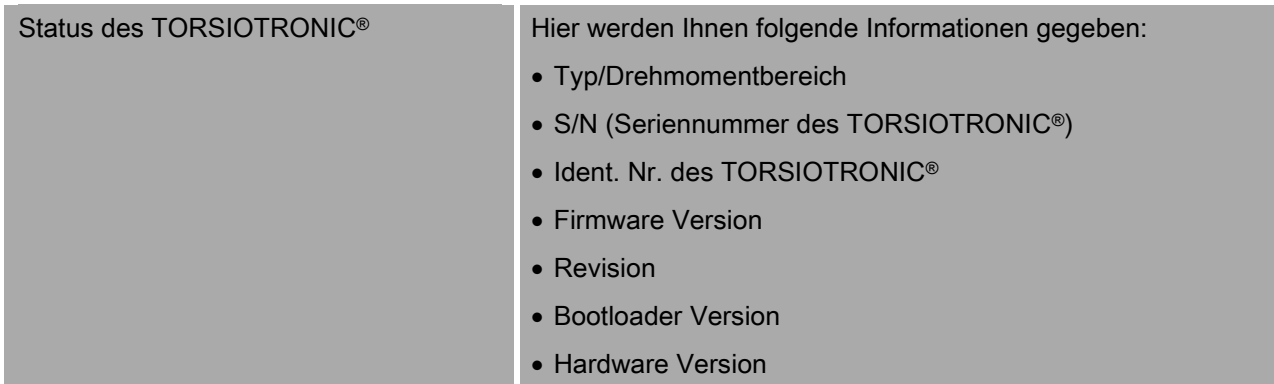

## <span id="page-27-0"></span>Grundlegendes Bedienen der Menüs

### <span id="page-27-1"></span>In den Menüs bewegen

Um einen Menüpunkt auszuwählen, benutzen Sie die beiden Pfeiltasten.

Der Menüpunkt wird markiert.

- Um weitere Einstellungen zu einem Menüpunkt vorzunehmen, oder eine Einstellung zu bestätigen, drücken Sie OK.
- Um schrittweise im Menü zurück zu gehen oder um Eingaben abzubrechen, drücken Sie HOME.

## <span id="page-27-2"></span>Werte eingeben

In den Direktmodi werden die notwendigen Angaben für einen Schraubfall abgefragt. Mit den Pfeiltasten können Sie Werte erhöhen oder verringern.

- Um den Wert langsam zu erhöhen oder zu verringern, drücken Sie einmal kurz auf die entsprechende Pfeiltaste.
- Um den Wert schnell zu erhöhen oder zu verringern, halten Sie die entsprechende Pfeiltaste gedrückt.
- Wenn Sie den gewünschten Wert eingestellt haben, drücken Sie OK.

## <span id="page-27-3"></span>Direktmodus aufrufen

Im Direktmodus legen Sie konkrete Werte für einen Schraubfall fest.

Um den Direktmodus anzuwählen, gehen Sie wie folgt vor:

- Stellen Sie sicher, dass keine Kräfte auf den TORSIOTRONIC® einwirken.
- Schalten Sie den TORSIOTRONIC® ein.
- Drücken Sie die Taste MENU etwa eine Sekunde.

Im Display wird DIREKTMODUS angezeigt.

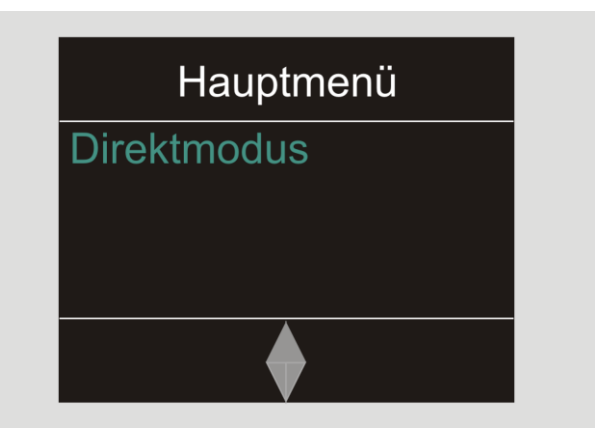

- Mit der Software SENSOMASTER definierte und auf den TORSIOTRONIC® übertragene Ablaufpläne stehen Ihnen in diesem Menü ebenfalls zur Verfügung, siehe Seite [29\)](#page-28-0).
- Bestätigen Sie mit OK.

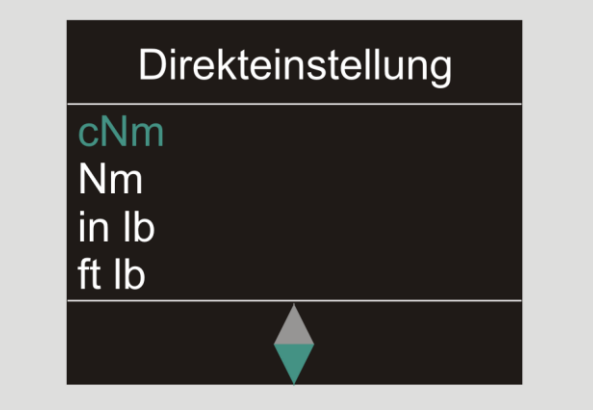

Sie können nun die Einstellungen für eine vorzunehmende Verschraubung eingeben.

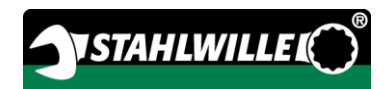

## <span id="page-28-0"></span>Vordefinierte Ablaufpläne aufrufen

Schraubfälle und Ablaufpläne müssen Sie unabhängig vom TORSIOTRONIC® mit der Software SENSOMASTER am PC festlegen. Anschließend können Sie diese Daten auf den TORSIOTRONIC® übertragen. Informationen hierzu finden Sie in der Onlinehilfe der Software SENSOMASTER.

Um einen auf dem TORSIOTRONIC® vorhandenen Ablaufplan aufzurufen, gehen Sie wie folgt vor:

- Stellen Sie sicher, dass keine Kräfte auf den TORSIOTRONIC® einwirken.
- Schalten Sie den TORSIOTRONIC® ein.
- Drücken Sie die Taste MENU etwa eine Sekunde.

Im Display werden DIREKTMODUS und die vorhandenen Ablaufpläne angezeigt.

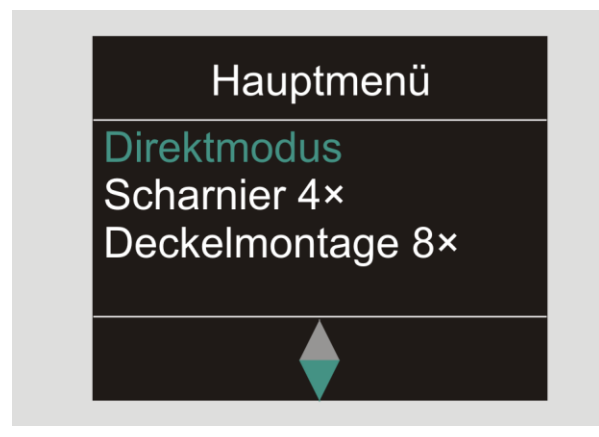

Wählen Sie mit den Pfeiltasten den gewünschten Ablaufplan oder Einzelschraubfall.

Es wird Ihnen die Zusammenfassung der für diesen Ablaufplan oder Einzelschraubfall hinterlegten Parameter angezeigt. Sie können diese mit OK quittieren.

Bestätigen Sie mit OK.

<span id="page-28-2"></span>Sie können nun den Ablaufplan oder Einzelschraubfall durchführen.

## <span id="page-28-1"></span>Konfigurationsmenü aufrufen

Im Konfigurationsmenü legen Sie grundlegende Einstellungen des TORSIOTRONIC® fest, wie z. B. das Speichern der Daten der abgeschlossenen Schraubfälle im TORSIOTRONIC®.

Um das Konfigurationsmenü anzuwählen, gehen Sie wie folgt vor:

Drücken Sie die Taste OK etwa eine Sekunde. Das Menü KONFIG. & DATEN wird angezeigt

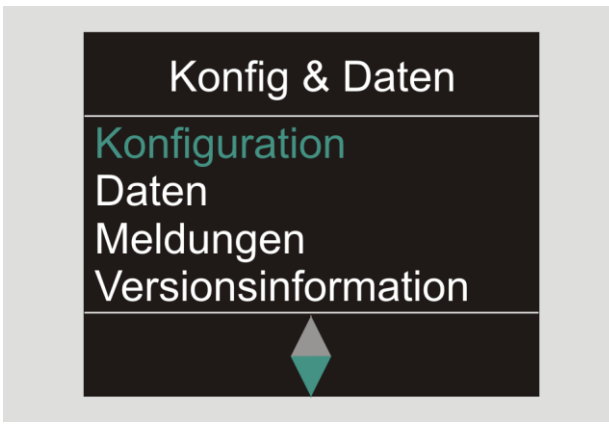

- Wählen Sie mit den Pfeiltasten KONFIGURATION.
- Bestätigen Sie mit OK.

Wenn das Konfigurationsmenü durch ein Administrator-Passwort geschützt ist, müssen Sie jetzt das Administrator-Passwort eingeben. Das Administrator-Passwort besteht aus einem vierstelligen Zahlencode.

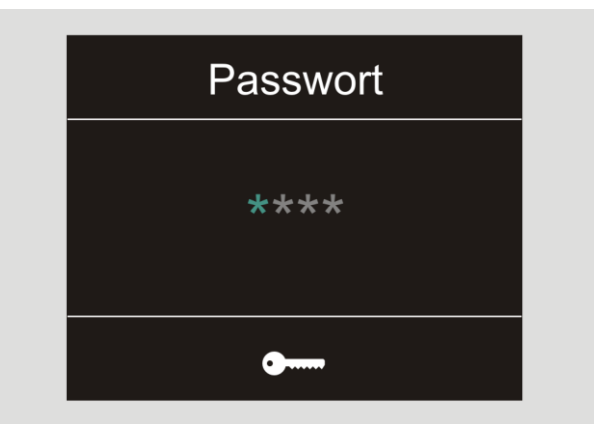

- Stellen Sie die erste Zahl mit den Pfeiltasten ein.
- Bestätigen Sie mit OK.
- Stellen Sie die weiteren Zahlen in gleicher Weise ein.

Nach korrekter Eingabe wird das Menü KONFIGURATION angezeigt

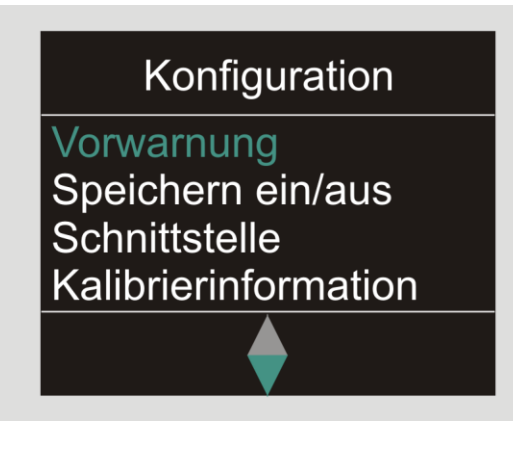

- Wählen Sie mit den Pfeiltasten den gewünschten Menüpunkt.
- Nehmen Sie die gewünschten Einstellungen vor.

Die Einstellungen im Konfigurationsmenü können Sie unabhängig vom TORSIOTRONIC® mit der Software SENSOMASTER am PC vornehmen. Hier können Sie auch ein Administrator-Passwort zum Schutz gegen unbefugten Eingriff in die Konfiguration des TORSIOTRONIC® vergeben. Informationen hierzu finden Sie in der Onlinehilfe der Software SENSOMASTER.

## <span id="page-29-0"></span>Einstellungen am PC vornehmen

Wenn Sie den TORSIOTRONIC® an einen PC anschließen, können Sie mit der Software SENSOMASTER z. B. Daten zwischen dem TORSIOTRONIC® und dem PC austauschen.

Sie können außerdem verschiedene Einstellungen am PC ändern. Die Einstellungen werden dann auf den TORSIOTRONIC® übertragen.

Informationen zur Bedienung der Software SENSOMASTER entnehmen Sie der zugehörigen Online-Hilfe.

Sie können folgende Einstellungen am PC über die Software SENSOMASTER vornehmen und auf den TORSIOTRONIC® übertragen:

- Einheiten wählen
- eine Ident.-Nr. vergeben
- eine Zeit für das automatische Ausschalten des TORSIOTRONIC® einstellen
- eine Vorwarngrenze einstellen
- ein Kalibrierdatum festlegen
- ein Administrator-Passwort vergeben
- die im internen Speicher des TORSIOTRONIC® vorhandenen Schraubdaten auf den PC übertragen
- den gesamten internen Speicher des TORSIOTRONIC® löschen
- Ablaufpläne definieren
- Schraubfälle definieren
- eine Menüsprache einstellen
- Menüs konfigurieren

Voraussetzungen für die Verbindung mit einem PC sind:

- eine USB-Schnittstelle,
- Microsoft Windows.
- ein Micro-USB-Kabel und
- die installierte Software SENSOMASTER.

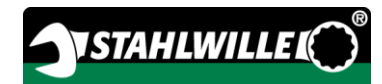

### <span id="page-30-0"></span>TORSIOTRONIC® mit dem PC verbinden

- Stellen Sie sicher, dass der
	- TORSIOTRONIC®ausgeschaltet ist.
- Öffnen Sie den Verschluss und drehen ihn für den PC-Anschluss nach vorne.

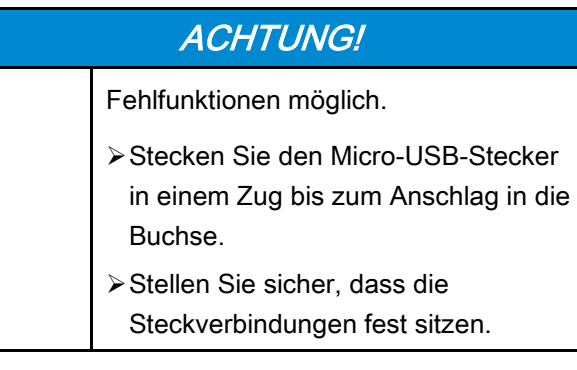

- Stecken Sie den Micro-USB-Stecker in einem Zug und bis zum Anschlag in die Buchse für den PC-Anschluss.
- Stecken Sie den USB-Stecker in den USB-Anschluss des PCs.

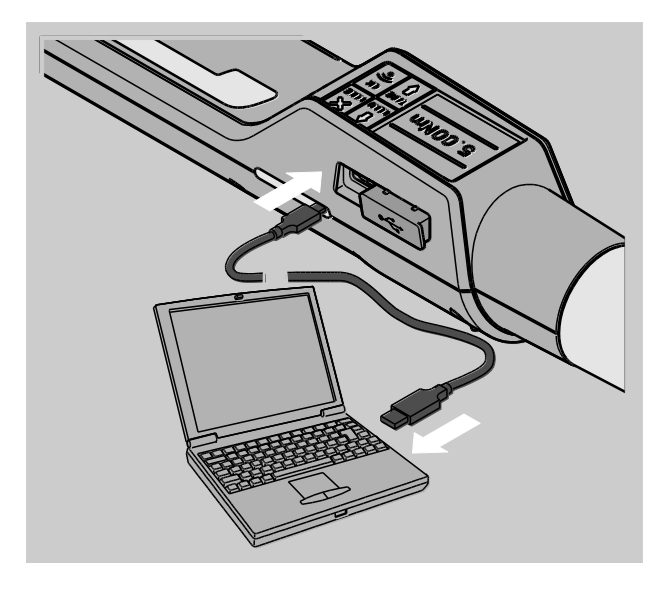

- Starten Sie die installierte Software SENSOMASTER auf dem PC.
- > Schalten Sie den TORSIOTRONIC<sup>®</sup> ein.

Die Verbindung zwischen dem TORSIOTRONIC® und dem PC wird automatisch hergestellt.

Informationen zur Bedienung der Software SENSOMASTER entnehmen Sie der zugehörigen Online-Hilfe.

## <span id="page-30-1"></span>Zurücksetzen auf Werkseinstellungen

Der TORSIOTRONIC® wird mit folgenden Werkseinstellungen ausgeliefert:

- Menüsprache deutsch
- alle Menüs eingeblendet
- Passwortschutz ausgeschaltet
- automatisches Ausschalten nach 15 min
- Vorwarngrenze 80 %
- Beim Zurücksetzen in die Werkseinstellungen werden alle im internen Speicher des TORSIOTRONIC® vorhandenen Schraubdaten gelöscht. Sichern Sie ggf. die Schraubdaten vor dem Zurücksetzen.

Um den TORSIOTRONIC® in die Werkseinstellungen zurückzusetzen, gehen Sie wie folgt vor:

- Verbinden Sie den TORSIOTRONIC® mit dem PC.
- Starten Sie die installierte Software SENSOMASTER auf dem PC.
- > Schalten Sie den TORSIOTRONIC<sup>®</sup> ein.
- >Wählen Sie den Reiter "Einstellungen" am PC.
- > Wählen Sie den Reiter "Parameter".
- Klicken Sie auf die Schaltfläche "Werkseinstellungen".
- Bestätigen Sie die Abfrage.

Der TORSIOTRONIC® wird in die Werkseinstellungen zurück gesetzt.

Alternativ können Sie im Menü "Konfiguration" unter "Alle Daten löschen" den TORSIOTRONIC® auf die Werkseinstellungen zurücksetzen. Gehen Sie dazu wie folgt vor:

- Öffnen Sie das Konfigurationsmenü, siehe Seite [29.](#page-28-2)
- Wählen Sie den Menüpunkt "Alle Daten löschen".
- Um die Werkseinstellungen herzustellen, bestätigen Sie mit OK.
- Um den Vorgang abzubrechen, drücken Sie **HOME**

## <span id="page-31-0"></span>Menüsprache ändern

Folgende Menüsprachen sind im TORSIOTRONIC® vorhanden und können eingestellt werden:

- deutsch
- englisch
- spanisch
- französisch
- italienisch

Um die Menüsprache im TORSIOTRONIC® zu ändern, gehen Sie wie folgt vor:

- Öffnen Sie das Konfigurationsmenü, siehe Seite [29.](#page-28-2)
- Wählen Sie den Menüpunkt Sprache.
- Wählen Sie die gewünschte Sprache.
- Bestätigen Sie mit OK.

#### <span id="page-31-1"></span>Zeit für automatisches Ausschalten einstellen

Sie können eine Zeit einstellen, nach der sich der TORSIOTRONIC® im nicht benutzten Zustand automatisch ausschaltet.

Um diese Zeit einzustellen, muss die Software SENSOMASTER auf einem PC installiert sein.

- Verbinden Sie den TORSIOTRONIC® mit dem PC.
- Starten Sie die installierte Software SENSOMASTER auf dem PC.
- > Schalten Sie den TORSIOTRONIC<sup>®</sup> ein.

Bei der erstmaligen Verbindung mit dem PC kann der Verbindungsaufbau einige Zeit in Anspruch nehmen. (Treiberinstallation unter WIN).

- > Wählen Sie den Reiter "Einstellungen" am PC.
- >Wählen Sie den Reiter "Parameter".
- Geben Sie die gewünschte Zeit für das automatische Ausschalten im Bereich "Auto Abschaltung" ein.
- **1** Wenn Sie 0 Minuten eingeben, ist das automatische Abschalten deaktiviert. Sie müssen den TORSIOTRONIC® manuell ausschalten.
- ≻Klicken Sie am PC auf das Symbol "Daten speichern".

Die Einstellungen werden aktualisiert.

Der TORSIOTRONIC® schaltet sich aus und anschließend automatisch wieder ein.

### <span id="page-31-2"></span>Passwortschutz einstellen

Sie können den Zugriff auf das Menü Konfiguration durch ein Administrator-Passwort schützen.

Das Administrator-Passwort kann ausschließlich mit der Software SENSOMASTER vergeben oder geändert werden.

Im Auslieferungszustand ist kein Administrator-Passwort eingestellt.

Für das Administrator-Passwort stehen Ihnen maximal vier Stellen zur Verfügung. Sie dürfen nur Zahlen verwenden.

- Verbinden Sie den TORSIOTRONIC® mit dem PC.
- Starten Sie die installierte Software SENSOMASTER auf dem PC.
- > Schalten Sie den TORSIOTRONIC<sup>®</sup> ein.
- > Wählen Sie den Reiter "Einstellungen" am PC.
- ≻Wählen Sie den Reiter "Parameter".
- Markieren Sie das Kontrollkästchen "Passwort aktiviert" im Bereich "Passwortschutz".
- Stellen Sie vier Zahlen für das Administrator-Passwort ein.

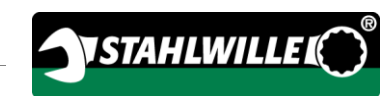

» Klicken Sie auf das Symbol "Daten speichern".

Die Einstellungen werden aktualisiert.

Der TORSIOTRONIC® schaltet sich aus und anschließend automatisch wieder ein.

## <span id="page-32-0"></span>TORSIOTRONIC® vom PC trennen

Um den TORSIOTRONIC® nach der Datenübertragung vom PC zu trennen, gehen Sie wie folgt vor:

- Schalten Sie den TORSIOTRONIC® aus.
- Ziehen Sie den Micro-USB-Stecker aus der Buchse für den PC-Anschluss.
- Verschließen Sie die Buchse für den PC-Anschluss mit dem Verschluss.

# <span id="page-32-1"></span>TORSIOTRONIC® nutzen

- Nehmen Sie die gewünschten Einstellungen für den Schraubfall vor, wie im Fließbild des Praxisbeispiels ab Seite [38](#page-37-0) dargestellt.
- Alternativ laden Sie sich mit der Software SENSOMASTER erstellte Ablaufpläne oder Einzelschraubfälle in den Speicher des TORSIOTRONIC® und rufen diese ab.

Bevor Sie mit dem TORSIOTRONIC® den Schraubvorgang beginnen, müssen Sie diesen tarieren, wie auf Seite [22](#page-21-0) beschrieben.

## **A WARNUNG**

Verletzungsgefahr durch falsche /!\ Messwerte durch fehlerhaftes Tarieren. Stellen Sie sicher, dass der TORSIOTRONIC® während des Tariervorgangs nicht bewegt oder belastet wird.

## <span id="page-32-2"></span>TORSIOTRONIC® betätigen

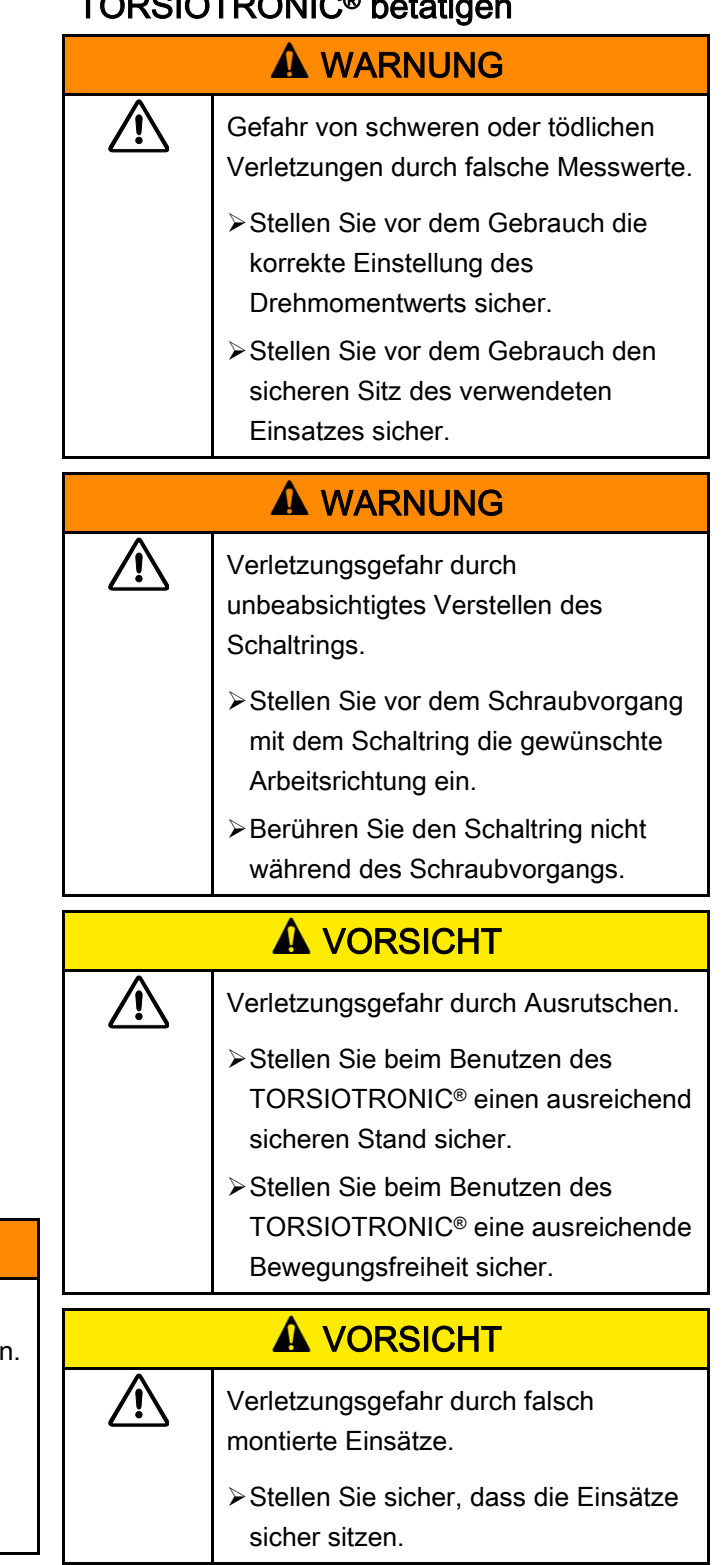

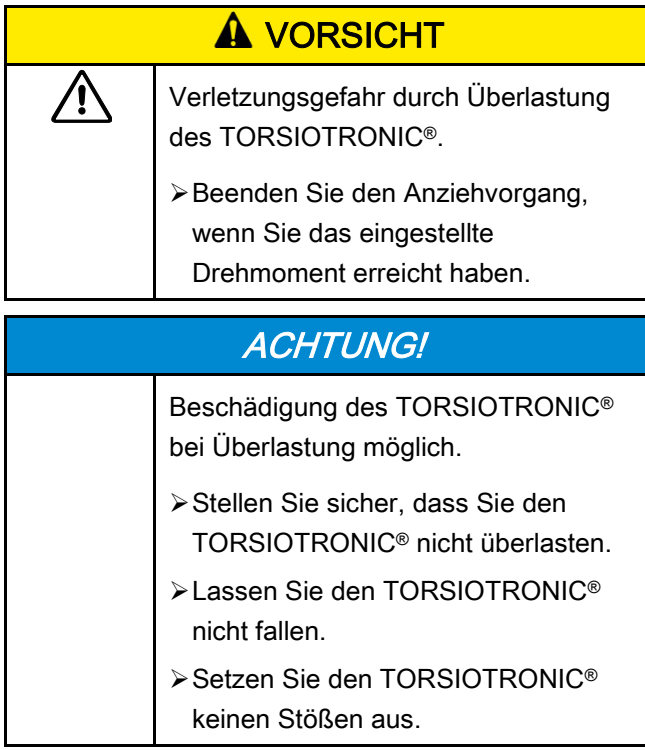

Betätigen Sie den TORSIOTRONIC® nur über den Handgriff. Halten Sie den TORSIOTRONIC® beim Anziehen in einer Achse mit der Schraube.

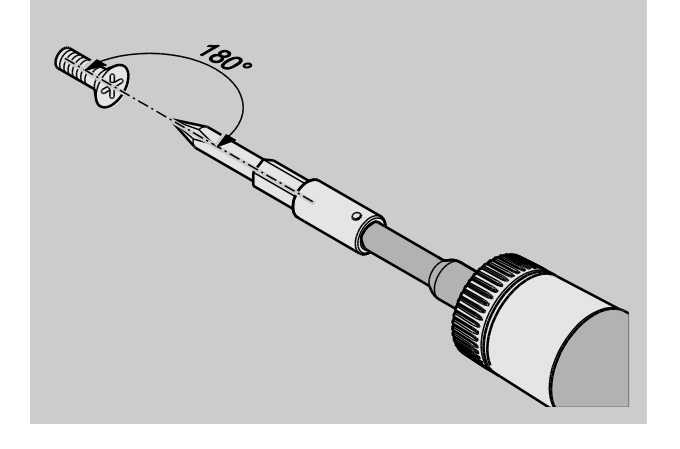

#### <span id="page-33-0"></span>Arbeiten im Funktionsmodus "Auslösend"

Ziehen Sie gleichmäßig und in der letzten Phase ohne Unterbrechung an, bis Sie einen deutlichen Ruck spüren und ein Klicken hören.

Das eingestellte Solldrehmoment ist erreicht.

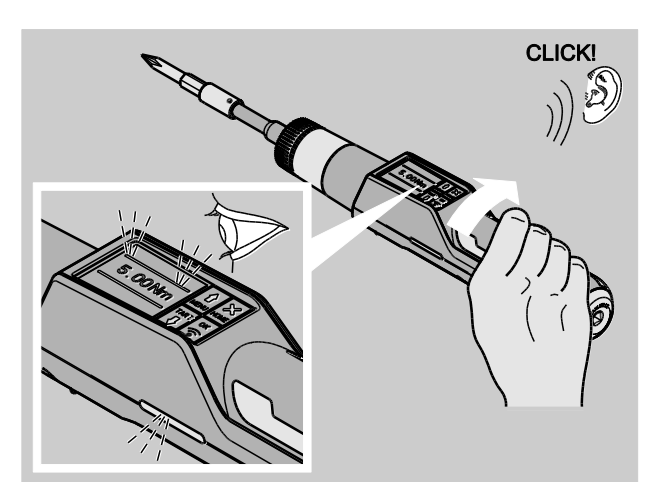

Nach dem Auslösen ist der TORSIOTRONIC® sofort wieder einsatzbereit.

Während des Schraubvorgangs im Funktionsmodus "Auslösend" werden Ihnen je nach vorgenommenen Einstellungen folgende Anzeigen und Signale gegeben:

- Der aktuelle Drehmomentwert wird angezeigt.
- Wenn Sie im Menü KONFIGURATION eine Vorwarngrenze eingestellt haben, wird der aktuelle Wert ab Erreichen der Vorwarngrenze gelb dargestellt. Die Signalleuchten leuchten gelb.
- Wenn Sie einen Toleranzbereich eingestellt haben und sich in diesem befinden, wird der aktuelle Wert grün dargestellt. Die Signalleuchten leuchten grün. Sie hören einen kurzen Signalton.
- Wenn Sie den vorher eingestellten Solldrehmomentwert erreicht haben, löst der TORSIOTRONIC® mit einem fühlbaren Ruck und einem hörbaren Klicken aus.
- Wenn Sie den vorher eingestellten oberen Toleranzbereich des Solldrehmoments überschreiten, wird der aktuelle Wert rot dargestellt. Die Signalleuchten leuchten rot. Sie hören einen langen Signalton.

#### <span id="page-34-0"></span>Arbeiten im Funktionsmodus "Peak"

- Beobachten Sie während des Anziehens den Drehmomentwert im Display.
- Ziehen Sie gleichmäßig und in der letzten Phase ohne Unterbrechung an, bis Sie den eingestellten oder gewünschten Solldrehmomentwert sehen.

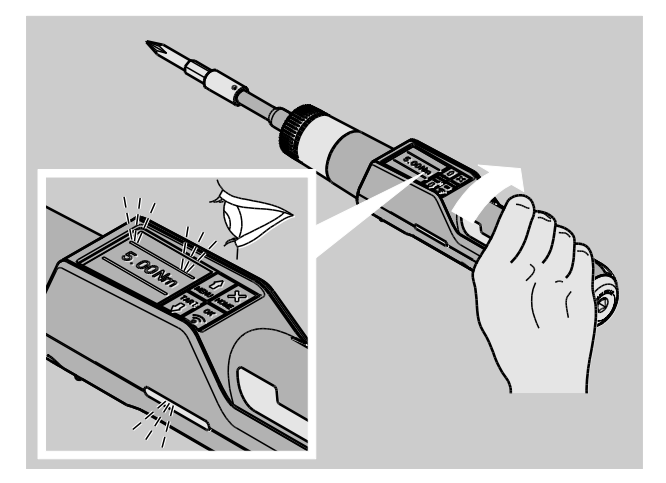

Während des Schraubvorgangs im Funktionsmodus "Peak" werden Ihnen je nach vorgenommenen Einstellungen folgende Anzeigen und Signale gegeben:

- Der aktuell anliegende Drehmomentwert wird angezeigt.
- Wenn Sie im Menü KONFIGURATION eine Vorwarngrenze eingestellt haben, wird der aktuelle Wert ab Erreichen der Vorwarngrenze gelb dargestellt. Die Signalleuchten leuchten gelb.
- Wenn Sie einen Toleranzbereich eingestellt haben und sich in diesem befinden, wird der aktuelle Wert grün dargestellt. Die Signalleuchten leuchten grün. Sie hören einen kurzen Signalton.
- Wenn Sie den vorher eingestellten oberen Toleranzbereich des Solldrehmoments überschreiten, wird der aktuelle Wert rot dargestellt. Die Signalleuchten leuchten rot. Sie hören einen langen Signalton.
- Der erreichte Spitzenwert wird im Display angezeigt. Um die Anzeige zu quittieren, müssen Sie OK drücken.

**n** In diesem Funktionsmodus werden nach Beenden eines Schraubvorgangs die Werte nicht automatisch gespeichert. Sie können die Werte trotzdem speichern. Drücken Sie hierzu nach dem Anzug zweimal OK.

**VSTAHLWILLED** 

#### <span id="page-34-1"></span>Arbeiten im Funktionsmodus "Track"

- Beobachten Sie während des Anziehens den Drehmomentwert im Display.
- Ziehen Sie gleichmäßig und in der letzten Phase ohne Unterbrechung an, bis Sie den eingestellten oder gewünschten Solldrehmomentwert sehen.

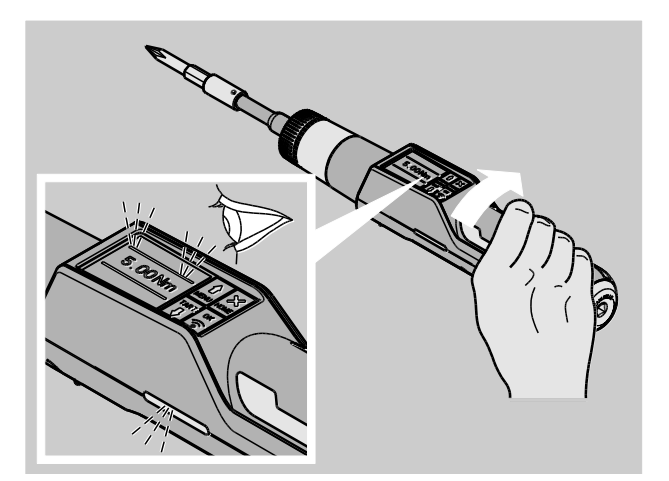

Während des Schraubvorgangs im Funktionsmodus "Track" werden Ihnen je nach vorgenommenen Einstellungen folgende Anzeigen und Signale gegeben:

- Der aktuelle Drehmomentwert wird angezeigt.
- Wenn Sie im Menü KONFIGURATION eine Vorwarngrenze eingestellt haben, wird der aktuelle Wert ab Erreichen der Vorwarngrenze gelb dargestellt. Die Signalleuchten leuchten gelb.
- Wenn Sie einen Toleranzbereich eingestellt haben und sich in diesem befinden, wird der aktuelle Wert grün dargestellt. Die Signalleuchten leuchten grün. Sie hören einen kurzen Signalton.
- Wenn Sie den vorher eingestellten oberen Toleranzbereich des Solldrehmoments überschreiten, wird der aktuelle Wert rot dargestellt. Die Signalleuchten leuchten rot. Sie hören einen langen Signalton.

**n** In diesem Funktionsmodus werden nach Beenden eines Schraubvorgangs die Werte nicht automatisch gespeichert. Sie können die Werte trotzdem speichern. Drücken Sie hierzu nach dem Anzug zweimal OK.

#### <span id="page-35-0"></span>Kontrollierte Linksanzüge bzw. Erfassen des Löseoder Reibmomentes

Mit dem TORSIOTRONIC® können Sie kontrollierte Linksanzüge in allen Funktionsmodi durchführen.

Drehen Sie hierzu den Schaltring in die Position 1.

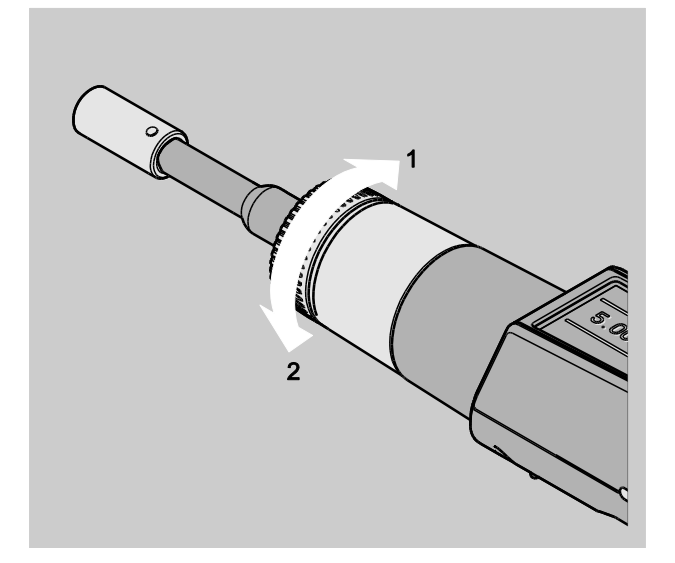

## <span id="page-35-1"></span>Einen Ablaufplan abarbeiten

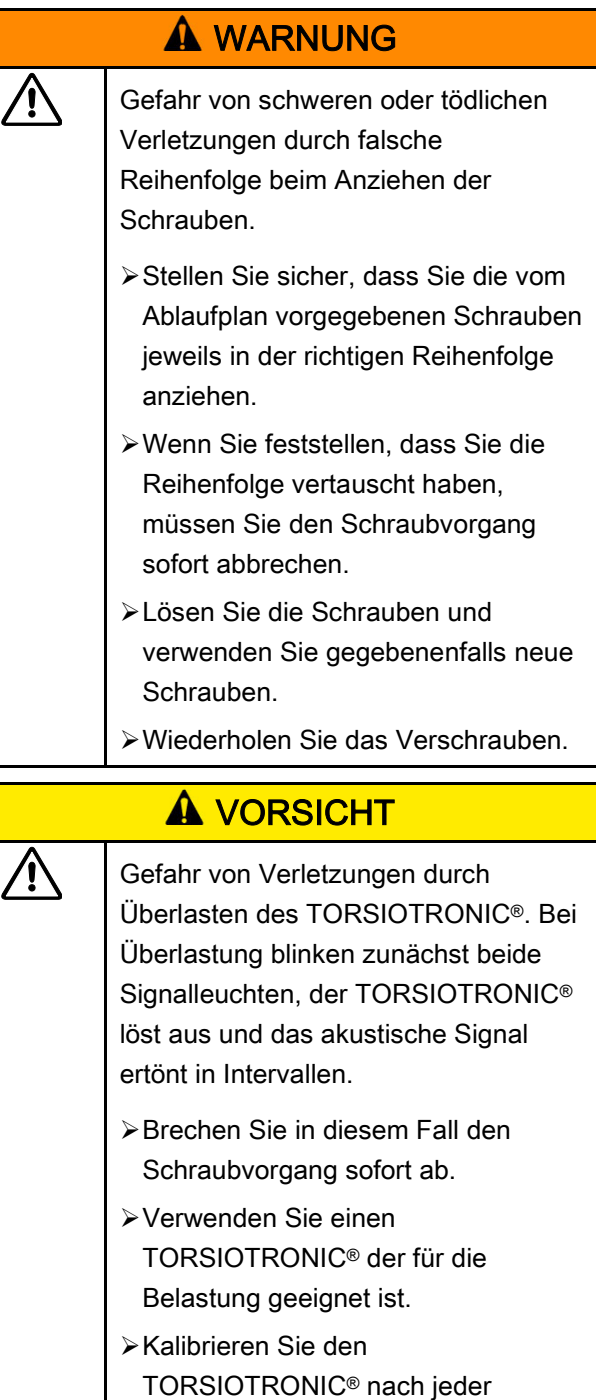

Überlastung neu.
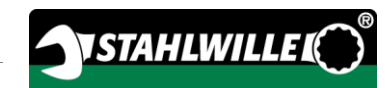

- Stellen Sie sicher, dass keine Kräfte auf den TORSIOTRONIC® einwirken.
- > Schalten Sie den TORSIOTRONIC<sup>®</sup> ein.
- Rufen Sie den gewünschten Ablaufplan auf, siehe Seite [29.](#page-28-0)
- Führen Sie die entsprechenden Verschraubungen des Ablaufplans durch.
- Beachten und befolgen Sie dabei die Hinweise, die Ihnen ab Seite [33](#page-32-0) gegeben werden.
- **(f)** Wenn Sie nach einem Ablaufplan arbeiten, wird nach dem Ende eines Schraubvorgangs der nächste Schraubfall innerhalb des Ablaufplans ausgewählt. Nach dem letzten Schraubfall des Ablaufplans wird automatisch der erste Schraubfall ausgewählt.

## Schraubwerte manuell speichern

Sie können in den Funktionsmodi "Track" und "Peak" die Schraubwerte nur manuell speichern.

**n** Im Menü "Konfiguration" muss unter Speichern "Ein" ausgewählt sein, siehe Seite [26.](#page-25-0)

Um die Schraubwerte manuell zu speichern, gehen Sie wie folgt vor:

Nach dem Anziehvorgang im Funktionsmodus "Track" oder "Peak" drücken Sie die OK-Taste.

Das zuletzt aufgebrachte Drehmoment wird im Display angezeigt.

Drücken Sie die OK-Taste erneut, so lange der Drehmomentwert angezeigt wird.

Sie hören einen kurzen Signalton. Der Wert ist gespeichert.

## Überschrittenes Drehmoment korrgieren und speichern

Wenn Sie eine Verschraubung versehentlich mit einem zu großen Drehmoment angezogen haben, gehen Sie wie folgt vor:

- Lösen Sie die Verschraubung.
- Drücken Sie nach dem Lösevorgang die OK-Taste.

Das zuletzt aufgebrachte Drehmoment wird im Display angezeigt.

Drücken Sie die OK-Taste erneut.

Es ertönt ein kurzer Signalton. Der Wert ist gespeichert.

## **A WARNUNG**

Verletzungsgefahr durch beschädigte Schrauben oder Werkstücke. Prüfen Sie vor dem erneuten

- Anziehen der Verschraubung die Schraube und das Werkstück auf Beschädigungen.
- Verwenden Sie im Zweifelsfall eine neue Schraube.

Ziehen Sie die Verschraubung erneut an.

In der Software auf dem PC wird das gespeicherte Lösemoment negativ angezeigt.

# Praxisbeispiel: Messmodus Drehmoment

### Verschraubung am Werkstück

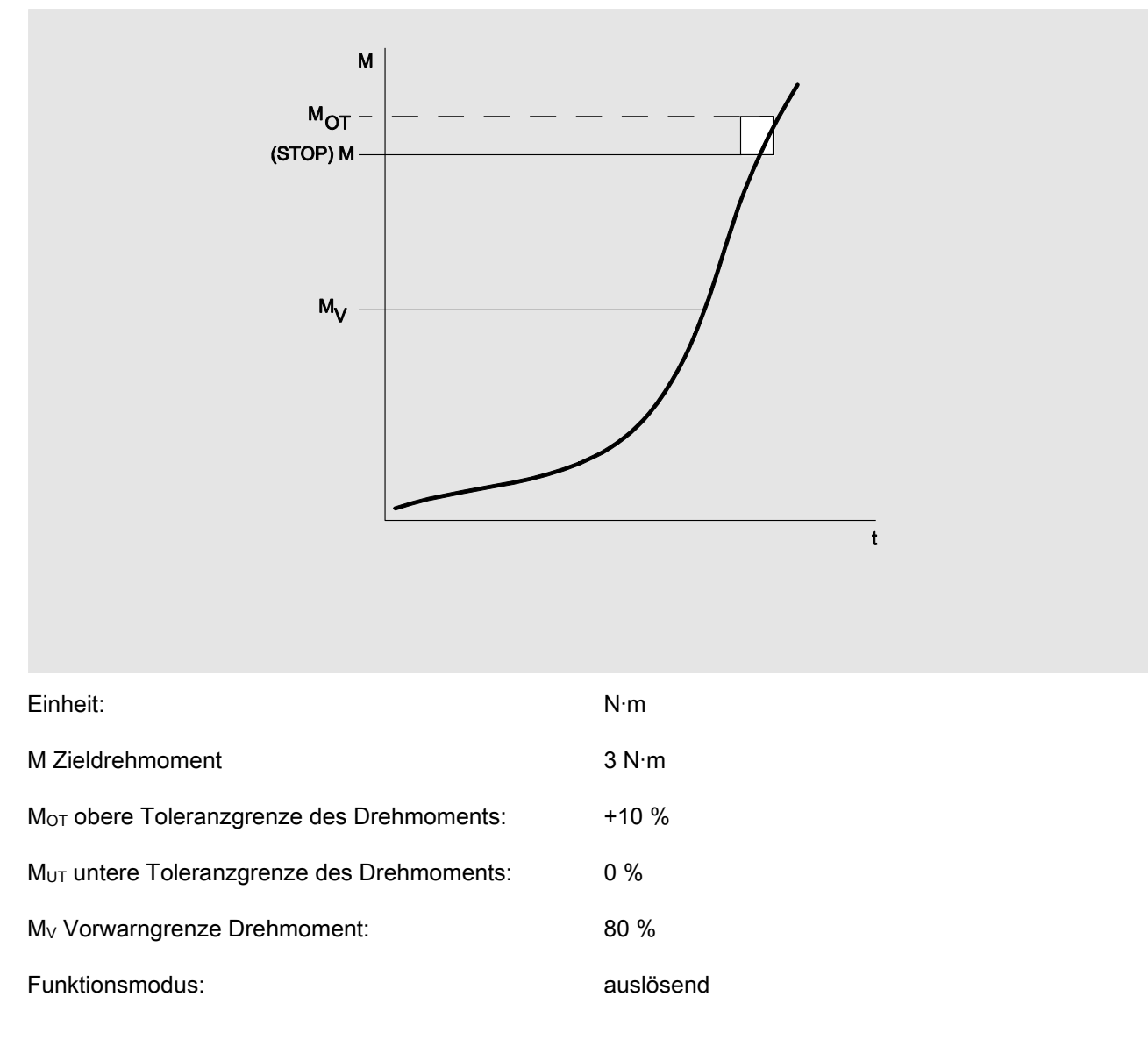

Das nachfolgend dargestellte Fließbild stellt die vorzunehmenden Schritte für die Dateneingabe am TORSIOTRONIC® dar. Alle Menüeinträge sind angezeigt.

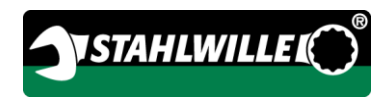

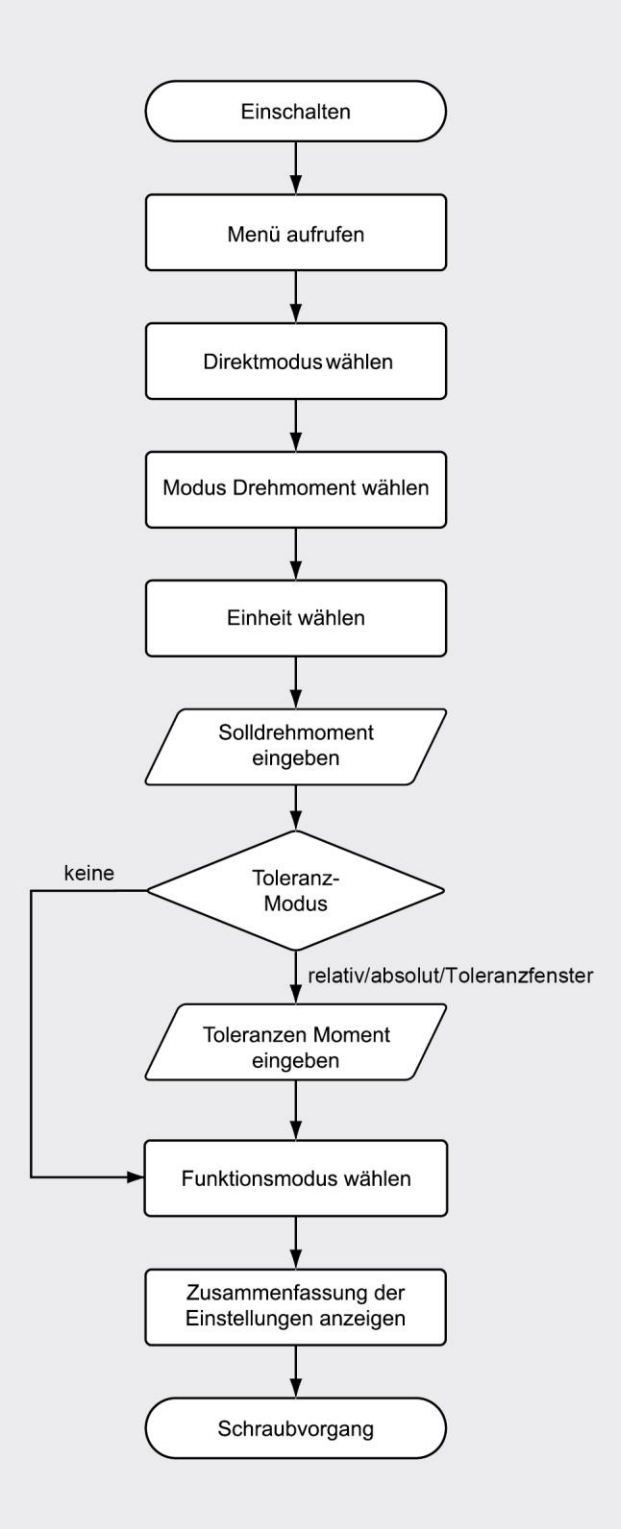

# Auf Störungsmeldungen reagieren

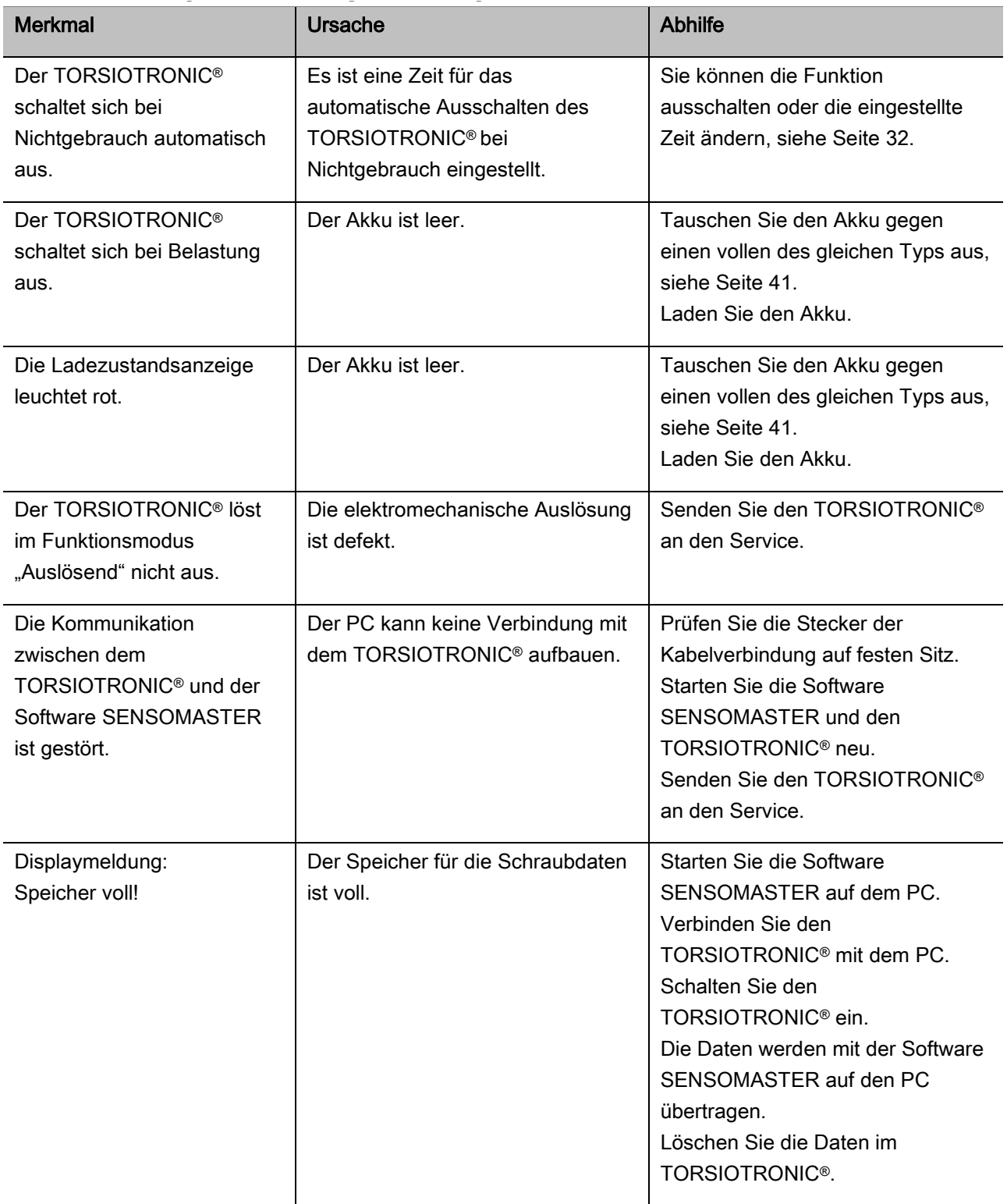

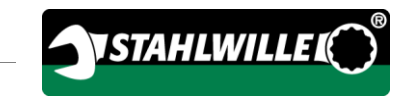

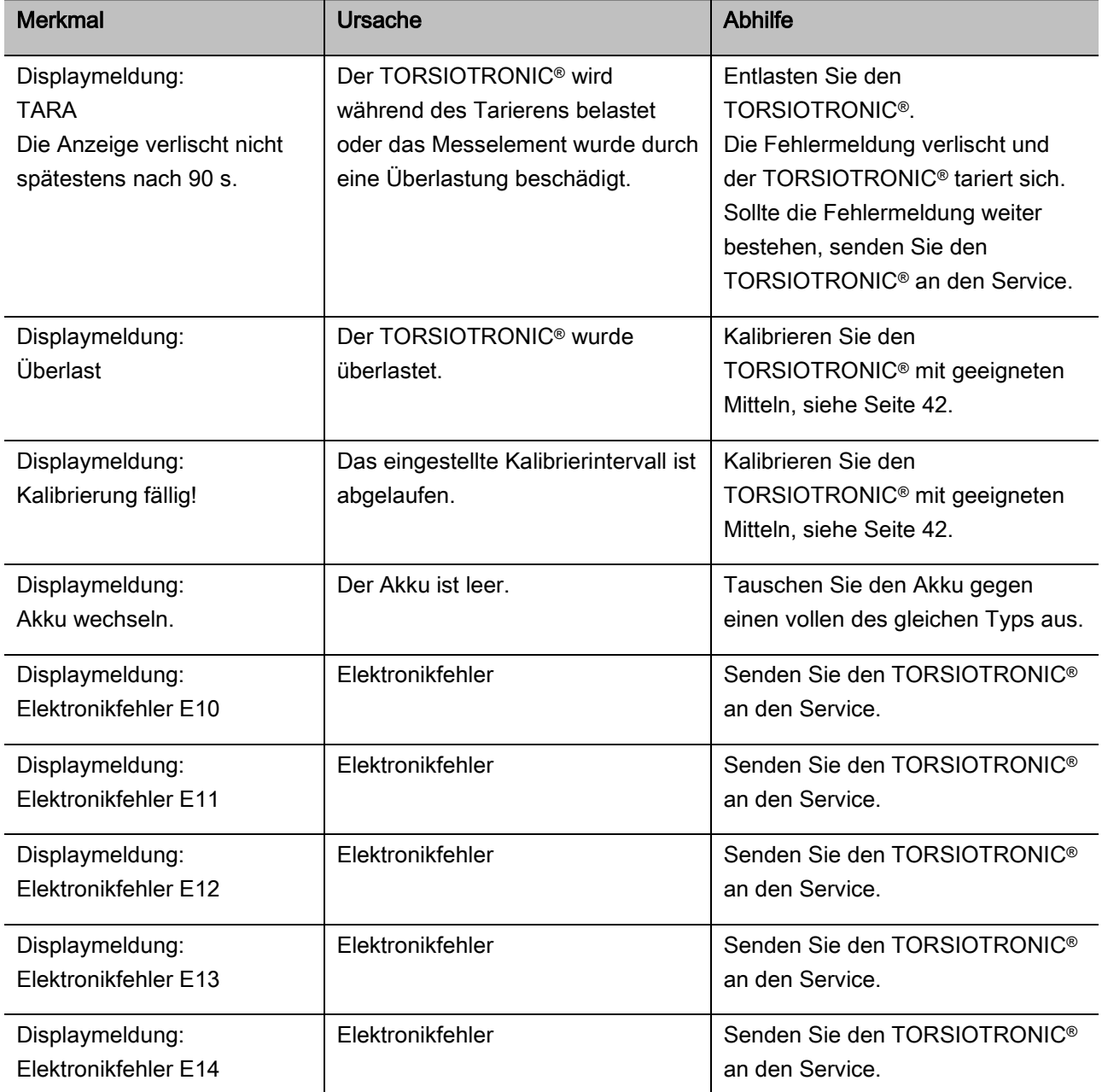

## <span id="page-40-0"></span>Akku wechseln

Wenn die Segmente des Batteriesymbols gelb leuchten, ist der Akku im TORSIOTRONIC® nicht mehr voll. Sie können jedoch weiter arbeiten.

Wenn die verbleibenden Segmente des Batteriesymbols rot leuchten, ist der Akku im TORSIOTRONIC® fast leer.

Wenn Sie die rot leuchtenden Segmente des Batteriesymbols nicht beachten, schaltet sich der TORSIOTRONIC® nach kurzer Zeit aus. Im TORSIOTRONIC® gespeicherte Schraubdaten bleiben bei einem Akkuwechsel erhalten.

Wenn länger als 5 Minuten kein Akku im TORSIOTRONIC® ist, müssen Sie nach dem Akkuwechsel die Uhrzeit über die installierte Software mit dem PC synchronisieren.

- Legen Sie einen geladenen Akku bereit.
- Lösen und entfernen Sie die Schraube (1) mit einem Torx T8 Schraubendreher.
- Nehmen Sie den Deckel (2) des Akkufachs ab.
- Entnehmen Sie den Akku (3).
- Legen Sie einen geladenen Akku vom gleichen Typ unter Beachtung der Polarität ein.
- Setzen Sie den Deckel auf das Akkufach.
- Drücken Sie den Deckel leicht an.
- Befestigen Sie den Deckel mit der Schraube.

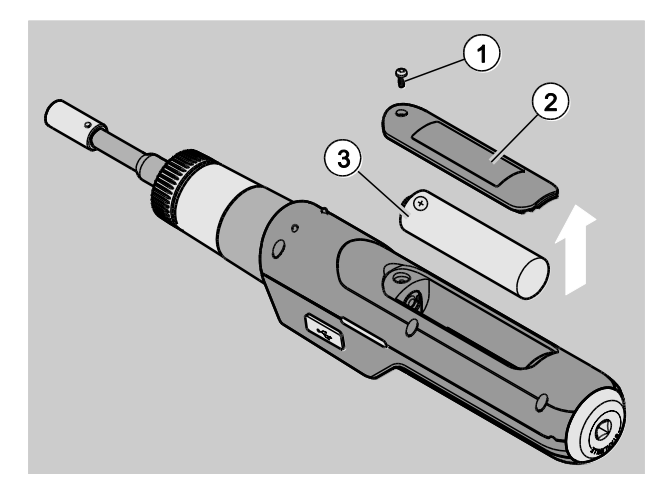

# Reinigen

## ACHTUNG!

Sachschäden durch falsches Reinigen möglich.

Reinigen Sie den TORSIOTRONIC® ausschließlich mit einem trockenen, sauberen Tuch.

# Reparatur, Wartung und Kalibrieren

Der TORSIOTRONIC® ist bis auf die regelmäßigen Kalibrierungen nach den Vorgaben der DIN EN ISO 6789 wartungsfrei.

Die Innenteile des TORSIOTRONIC® unterliegen bei Gebrauch einer normalen Abnutzung. Deshalb muss die Genauigkeit der Auslösewerte in regelmäßigen Abständen überprüft werden.

## TORSIOTRONIC® reparieren

Bei Beschädigungen oder Funktionsstörungen des TORSIOTRONIC® ist eine Reparatur mit anschließender Kalibrierung erforderlich.

Reparaturen dürfen nur von STAHLWILLE durchgeführt werden.

Service-Portal: service.stahlwille.de

### <span id="page-41-0"></span>Hinweise für das Kalibrieren

Eine Kalibrierung oder Justierung des TORSIOTRONIC® darf nur mit einer geeigneten Kalibriervorrichtung durchgeführt werden.

TORSIOTRONIC® sind Prüfmittel. Das Kalibrierungsintervall hängt unter anderem von folgenden Einsatzfaktoren ab:

- geforderter Genauigkeit
- Häufigkeit der Anwendung

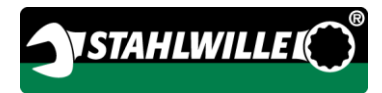

- typischer Belastung während der Anwendung
- Umgebungsbedingungen während des Arbeitsvorganges
- den Lagerungsbedingungen.

Der Zeitraum für die Kalibrierung ergibt sich aus dem in Ihrem Unternehmen festgelegten Verfahren für die Prüfmittelüberwachung (z. B. ISO 9000 ff). Wenn Sie keine Prüfmittelüberwachung in Ihrem Unternehmen durchführen, lassen Sie den TORSIOTRONIC® nach spätestens 12 Monaten, beginnend ab der ersten Benutzung, oder nach 5.000 Auslösungen kalibrieren bzw. justieren (DIN EN ISO 6789).

Wenn Sie nach dem Einschalten des TORSIOTRONIC® Folgendes im Display sehen, sollten Sie den TORSIOTRONIC® kurzfristig nach den Vorgaben der DIN EN ISO 6789 kalibrieren lassen.

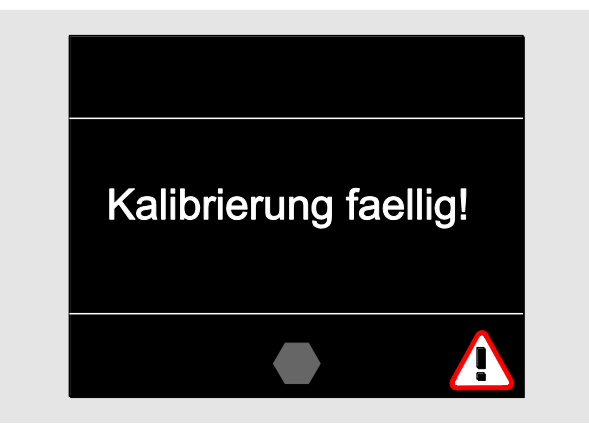

- Um weiter zu arbeiten, quittieren Sie die Meldung mit OK.
- Lassen Sie den TORSIOTRONIC® kurzfristig nach den Vorgaben der DIN EN ISO 6789 kalibrieren.

# Zubehör

## Einsätze mit Vierkantantrieb

 für alle gängigen Schraubenkopf-Formen und Größen mit 1/4" Antrieb.

## **Steckwerkzeuge**

Bit-Einsteckwerkzeuge

## Akku

- Li-Ionen-Akku 3,6 V/2,6 A (Art.-Nr. 59220005)
- Ladeschale für Li-Ionen-Akku (Art.-Nr. 7160)
- Ladeadapter TORSIOTRONIC® (Art.-Nr. 7160-1)

# Zur Kalibrierung und Justierung

• Kalibriereinrichtung 7790

## Serviceangebot

- Download aktueller Software und Bedienungsanleitungen unter "www.stahlwille.de"
- Reparaturen
- Prüfung und Nachjustierung (inklusive Genauigkeitsgarantie und neuem Werks-Kalibrierschein).
- DakkS-Kalibrierschein (DakkS: Deutsche Akkreditierungsstelle GmbH) kann geliefert werden

STAHLWILLE ist akkreditiertes DakkS-Labor für die Messgröße Drehmoment. Die vollständige Anschrift finden Sie auf der letzten Seite der Bedienungsanleitung.

# Entsorgung

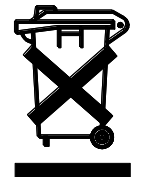

Entsorgen Sie den TORSIOTRONIC® über einen zugelassenen Entsorgungs-Fachbetrieb. Beachten und befolgen Sie die dafür geltenden Vorschriften. Im Zweifelsfall setzen Sie sich mit Ihrer Gemeindeoder Stadtverwaltung in Verbindung.

Geben Sie verbrauchte Batterien und defekte Akkus bei einer Sammelstelle ab.

Der TORSIOTRONIC® besteht aus Stahl. Der Handgriff besteht aus

- Polyamid (PA) und
- Polybutylenterephthalat (PBT)

Darüber hinaus enthält der TORSIOTRONIC® elektronische Bauteile, die Sie gesondert entsorgen müssen.

WEEE-Registrier Nr.: DE 70431151

WEEE = Waste Electrical and Electronic Equipment (Elektro- und Elektronik-Altgeräte)

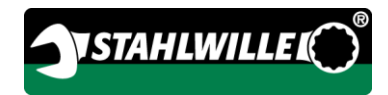

### Hersteller:

STAHLWILLE Eduard Wille GmbH & Co. KG (P.O. Box) Postfach 12 01 03 — 42331 Wuppertal Lindenallee 27 — 42349 Wuppertal

**Germany** Tel.: + 49 202 4791-0 Fax: + 49 202 4791-200 E-Mail: support@stahlwille.de Internet: www.stahlwille.de

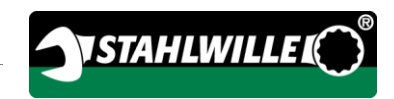

# English version of original German operating instructions

# **STAHLWILLE**

Electromechanical torque screwdriver

# TORSIOTRONIC®

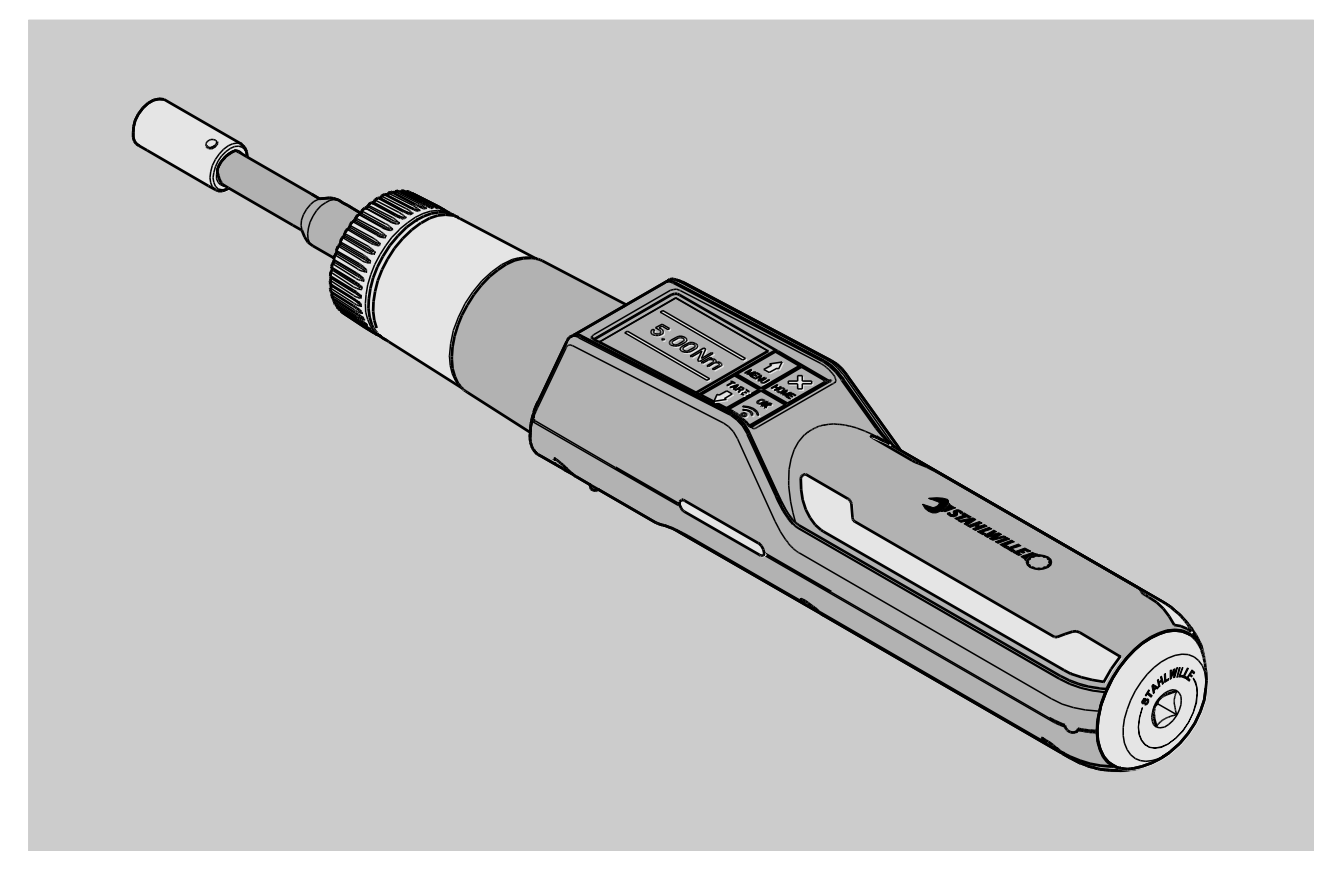

8/2018

# **Contents**

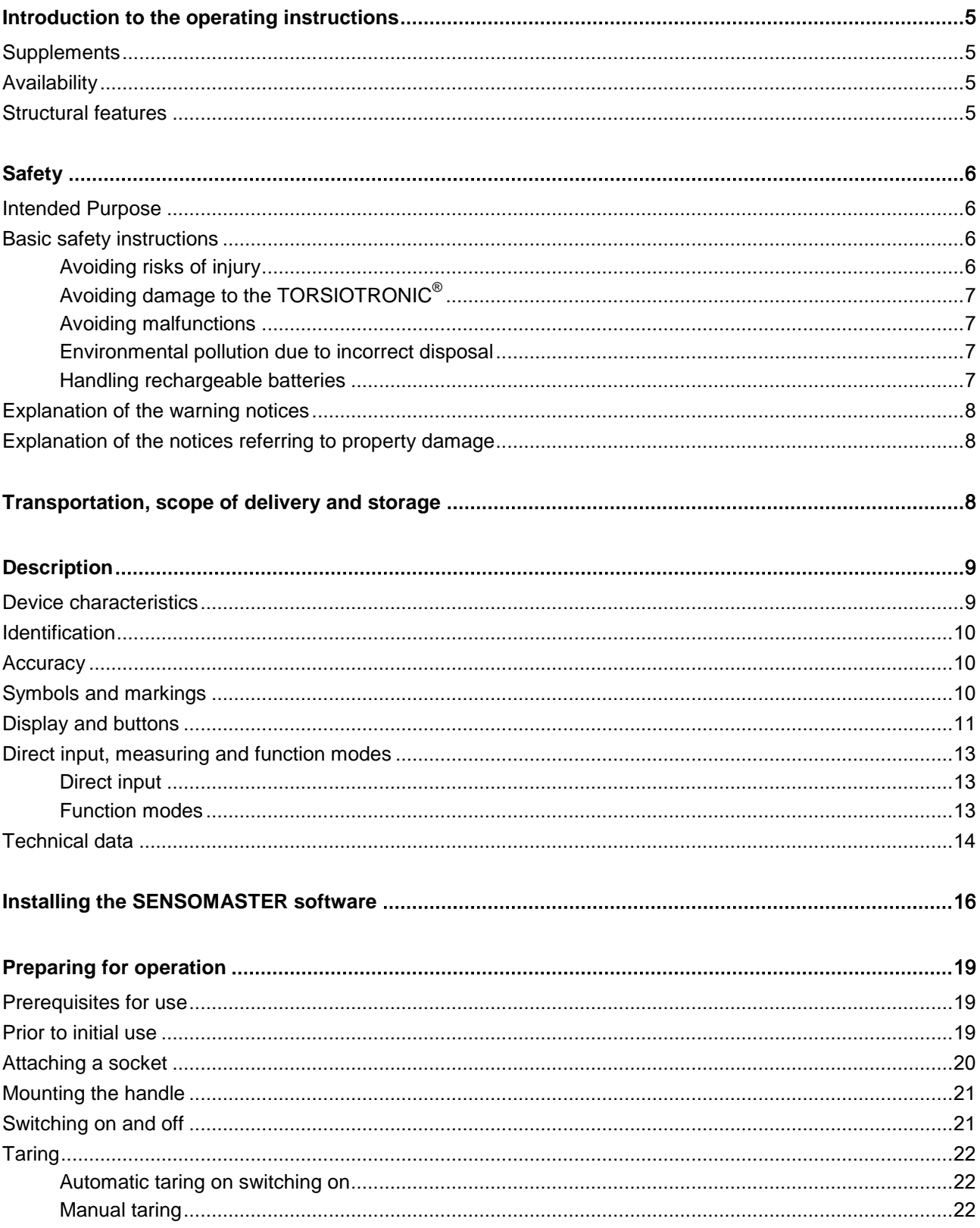

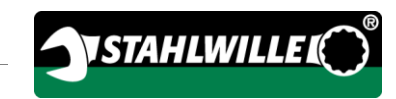

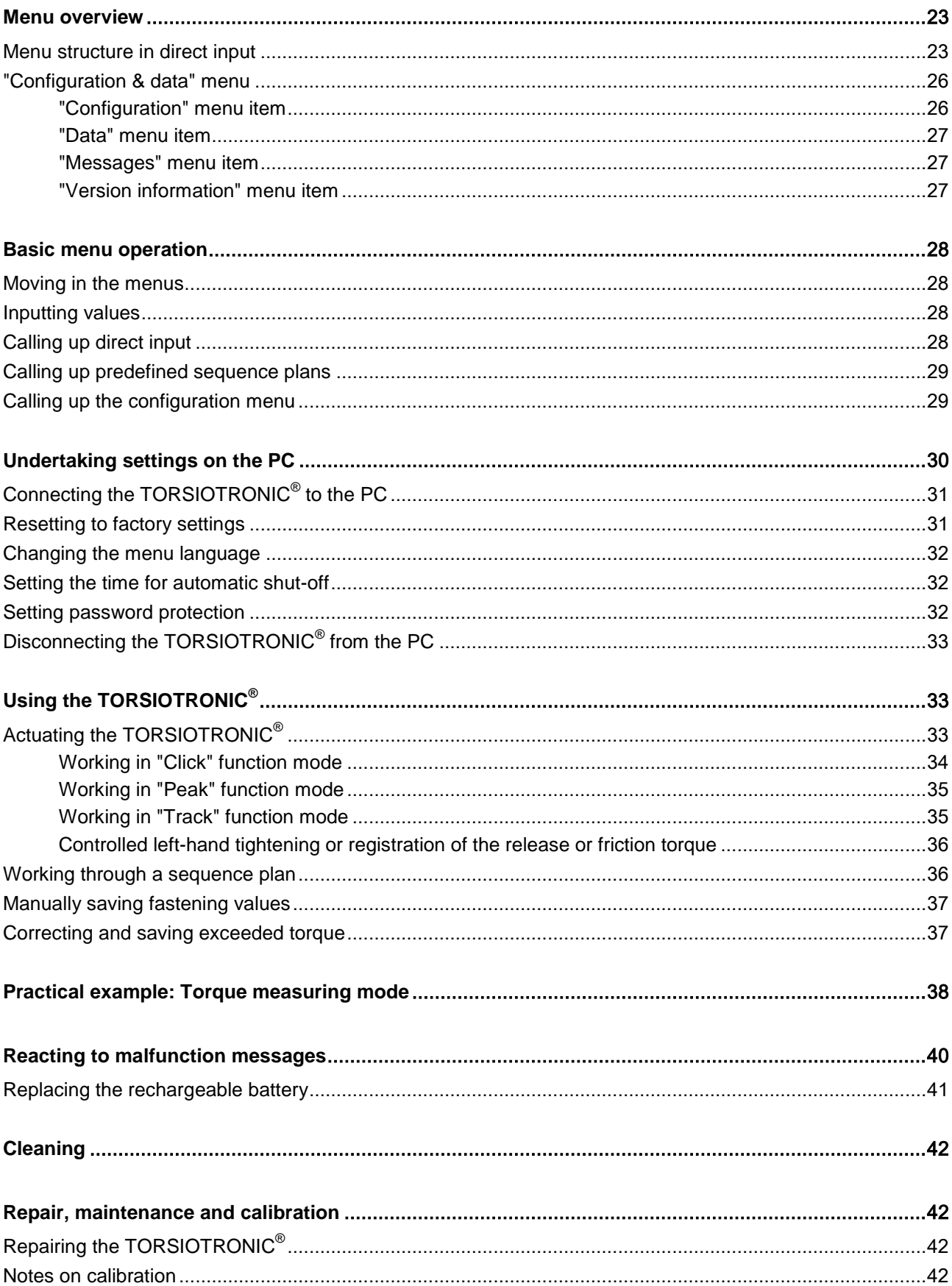

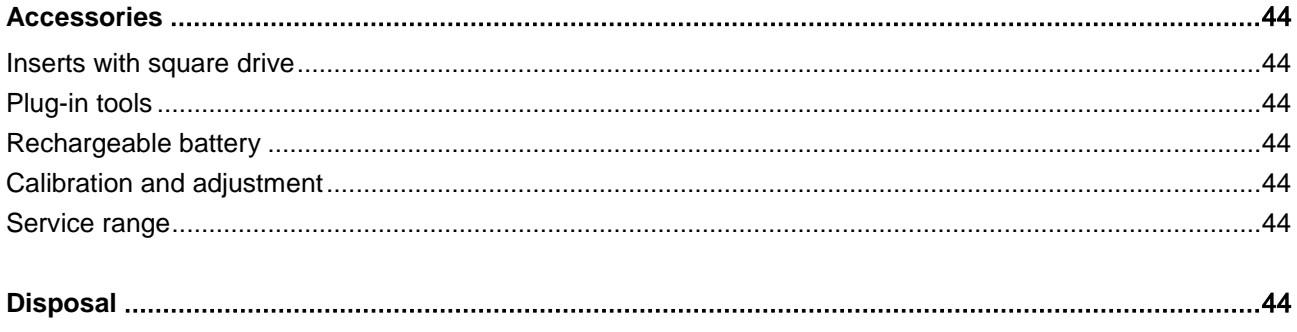

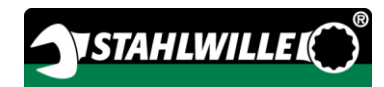

# <span id="page-49-0"></span>Introduction to the operating instructions

These operating instructions help you to use the TORSIOTRONIC® electromechanical torque screwdriver properly, safely and economically. The TORSIOTRONIC® electromechanical torque screwdriver is abbreviated to TORSIOTRONIC<sup>®</sup> in the following.

These instructions are aimed at the users of the TORSIOTRONIC®. We assume that these users possess general technical knowledge. In particular, these instructions are aimed at customer service installation engineers, trained specialist personnel and qualified and authorised operating personnel.

Each person who undertakes the following activities with and on the TORSIOTRONIC® must have read and understood the contents of these instructions:

- Set-up
- Programming
- Operation
- Care or
- Disposal.

Compliance with these instructions helps to avoid dangers and to increase the reliability and service life of the TORSIOTRONIC®. In addition to the notes contained in these instructions, also always observe the legal and other regulations applicable at the operating location, such as e.g.:

- Accident prevention regulations
- Regulations for safe and proper work
- Regulations on environmental protection.

## <span id="page-49-1"></span>**Supplements**

Regularly supplement the operating instructions at the relevant point of use with instructions based on

- Legal regulations concerning accident prevention,
- Legal regulations concerning environmental protection and
- Trade association stipulations.

# <span id="page-49-2"></span>**Availability**

You must always keep a complete and legible copy of the operating instructions at the operating location of the TORSIOTRONIC®. These operating instructions can also be downloaded from the "www.stahlwille.de" website.

The generally applicable and local regulations regarding accident prevention and environmental protection must be made available in addition to these operating instructions.

## <span id="page-49-3"></span>Structural features

Defined structural features are assigned to the various elements within the operating instructions. You can therefore easily determine the type of text which this involves:

Normal text,

BUTTONS on the device

- Lists or
- Action steps.
- n Notices with this symbol contain general information and information regarding the economical use of the TORSIOTRONIC®.

# <span id="page-50-0"></span>**Safety**

## <span id="page-50-1"></span>Intended Purpose

The TORSIOTRONIC® electromechanical torque screwdriver is used for measuring torques during the controlled tightening and release of threaded connections in the workshop area. To do this, an appropriate plug-in tool must be connected to the TORSIOTRONIC®.

Never exceed the maximum limit torque of 125 % of the nominal value.

Proper use additionally includes:

- Compliance with all of the notices contained in these operating instructions, particularly the safety instructions
- Observance of and compliance with the relevant accident prevention regulations of the responsible trade association and all other applicable safety regulations .

Any other use is regarded as improper.

STAHLWILLE Eduard Wille GmbH & Co. KG accepts no liability for damage arising as a result of this.

Improper operation particularly includes

- The uncontrolled release of seized, e.g. rusted tight, threaded connections
- Use as a crowbar
- Use as an impact tool.

## <span id="page-50-2"></span>Basic safety instructions

The TORSIOTRONIC® is a precision tool and must accordingly be handled with care. Avoid mechanical, chemical or thermal influences which exceed the stresses involved in proper use.

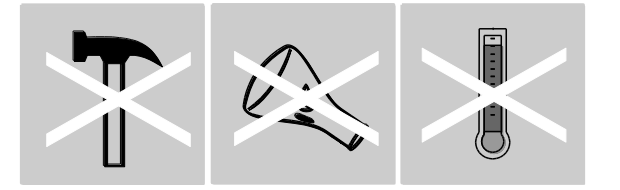

Make sure that extreme climatic conditions such as cold, heat and humidity are unable to influence accuracy.

Do not overload the TORSIOTRONIC®. Adhere to the measuring range data on the model plate under all circumstances. The TORSIOTRONIC® may otherwise be damaged.

### <span id="page-50-3"></span>Avoiding risks of injury

• Do not use the TORSIOTRONIC<sup>®</sup> as an impact tool.

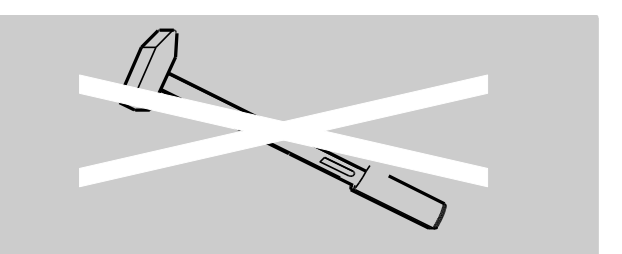

- Check the TORSIOTRONIC<sup>®</sup> and all accessories for damage prior to use. Never use a damaged TORSIOTRONIC® or damaged accessories.
- Rechargeable batteries, batteries and small parts such as e.g. bits must be kept out of the reach of children. Children may put these into their mouths and swallow them.
- Never exceed the maximum limit torque of 125 % of the nominal value. Observe the specifications on the type plate.

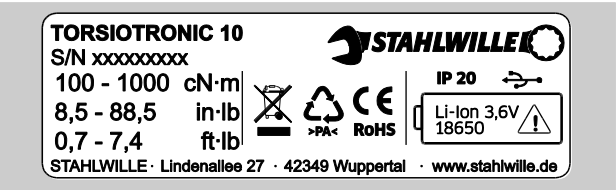

### <span id="page-51-0"></span>Avoiding damage to the TORSIOTRONIC®

- Do not use the TORSIOTRONIC<sup>®</sup> as an impact tool.
- Check the TORSIOTRONIC® and all accessories for damage prior to use. Never use a damaged TORSIOTRONIC® or damaged accessories.
- Make sure that all plug-in tools and connectors which are used are firmly connected and correctly inserted.
- Do not overload the TORSIOTRONIC<sup>®</sup>. Excessive or permanent overloading may lead to damage to the TORSIOTRONIC®.
- Never expose the TORSIOTRONIC<sup>®</sup> to rain, moisture or other fluids.
- Do not allow any foreign bodies to enter the TORSIOTRONIC® housing. Seal the PC connection socket when not in use.
- Do not use the TORSIOTRONIC<sup>®</sup> for the uncontrolled release of seized, e.g. rusted tight, threaded connections.

 Never exceed the maximum limit torque of 125 % of the nominal value.

*ISTAHLWILLE* 

- Never open the TORSIOTRONIC<sup>®</sup> housing.
- A leaking rechargeable battery can cause damage to the TORSIOTRONIC®. Remove the rechargeable battery if the TORSIOTRONIC® is not used for a long period of time.

### <span id="page-51-1"></span>Avoiding malfunctions

- Check the device's accuracy at regular intervals, see page [42.](#page-86-3)
- Do not overload the TORSIOTRONIC<sup>®</sup>. Excessive or permanent overloading may lead to TORSIOTRONIC® measuring errors.
- Never exceed the maximum limit torque of 125 % of the nominal value.
- Do not kink the cables and connectors, and never expose these to excessive tensile forces or temperatures.
- Make sure that all inserts and connectors which are used are firmly connected and correctly inserted.

### <span id="page-51-2"></span>Environmental pollution due to incorrect disposal

- Dispose of cleaning agents and lubricants according to the regulations applicable at the operating location.
- Dispose of the TORSIOTRONIC® according to the regulations applicable at the operating location.

### <span id="page-51-3"></span>Handling rechargeable batteries

- Rechargeable batteries may contain poisonous substances which pollute the environment.
- Rechargeable batteries must be kept out of the reach of children. Children may put these into their mouths and swallow them.
- Leaking rechargeable batteries can cause damage to the TORSIOTRONIC®. Remove the rechargeable battery if the TORSIOTRONIC® is not used for a long period of time. If a rechargeable battery has leaked, put on acid-

resistant protective gloves and clean the battery compartment with a dry cloth.

- Replace a rechargeable battery that is growing weaker in good time.
- Charge weak rechargeable batteries.
- Only use suitable charging facilities to charge the rechargeable battery.
- Always dispose of rechargeable batteries according to the applicable legal regulations.

## <span id="page-52-0"></span>Explanation of the warning notices

The following categories of notices are contained in these operating instructions:

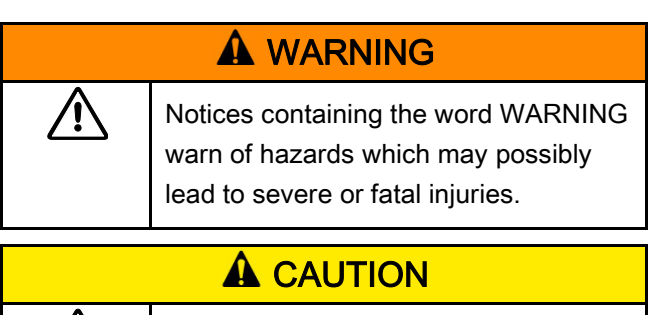

Notices containing the word CAUTION warn of hazards which may possibly lead to minor to moderate injuries.

### <span id="page-52-1"></span>Explanation of the notices referring to property damage

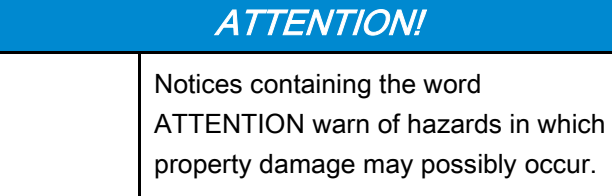

# <span id="page-52-2"></span>Transportation, scope of delivery and storage

Only transport the TORSIOTRONIC® in the original packaging and secure it against being dropped during transportation.

The scope of delivery of the TORSIOTRONIC® includes:

- A TORSIOTRONIC® electromechanical torque screwdriver
- A hexagonal bit holder STW 412
- Cross-handle, 240 mm long (with type 1000 only)
- One plastic case
- One 3.6 V lithium ion rechargeable battery, type 18650
- One calibration certificate
- One data medium containing the SENSOMASTER software
- One micro USB cable
- One quick guide.

Store the TORSIOTRONIC® at a temperature of – 10 °C to +60 °C. The relative humidity may be 20- 75 % (non-condensing).

八

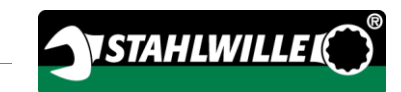

# <span id="page-53-0"></span>**Description**

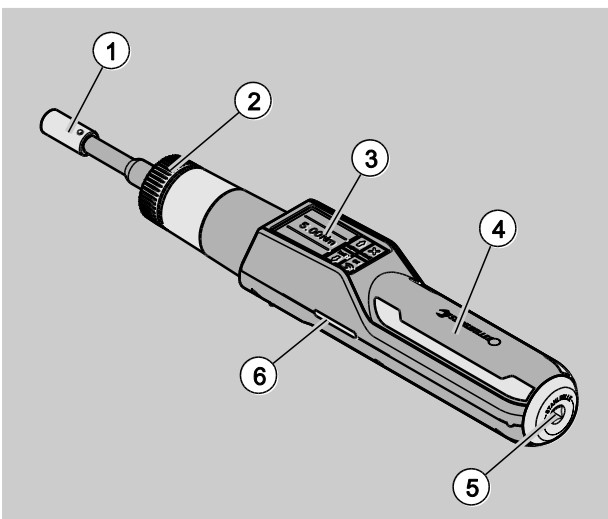

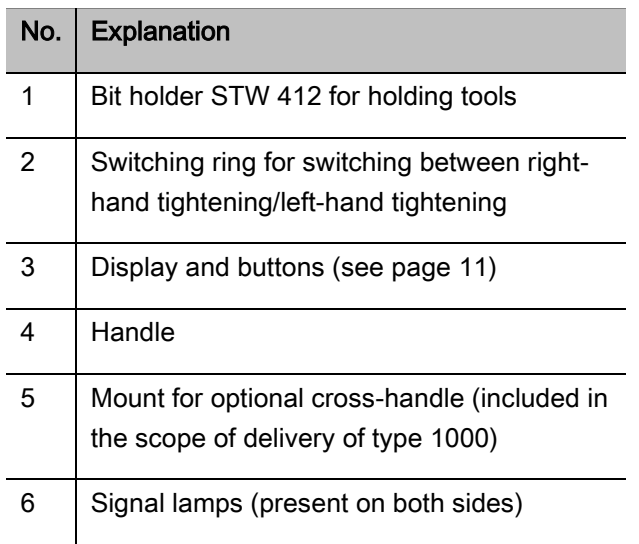

The compartment for the rechargeable battery is not shown in the overview. It is located on the lower side of the handle.

The TORSIOTRONIC® is an adjustable, indicating and triggering electromechanical torque screwdriver with display. It corresponds to the following ISO classifications:

- Tracking (peak/track): type I, classes E, D
- Clicking: type II, class D

## <span id="page-53-1"></span>Device characteristics

Characteristics of the TORSIOTRONIC®:

- Electromechanical triggering
- Torque-controlled tightening measuring mode (torque)
- High-resolution colour graphical display with additional signal lamps at the side
- Freely configurable menu structure
- Li-ion rechargeable battery with external charger
- SENSOMASTER software for configuring the TORSIOTRONIC® and for exporting the data
- Three function modes
	- Click mode (C)
	- $-$  Peak (display mode with peak value display) (P)
	- Track (display mode with momentary value display) (T)
- USB interface
- Data storage (≤2500 fastening processes)
- Max. 25 sequence plans with up to 200 fastening operations
- Adjustable fastening operation tolerances
- Acoustic and optical evaluation of the fastening operation
- Fast and precise adjustment of the torque values using buttons
- Values and parameters are stored electronically.
- An automatic button lock prevents unintentional adjustment.
- Overload protection through acoustic and optical warning signal plus forced triggering
- Automatic indication of the next calibration date according to time and/or number of cycles
- Calibration and adjustment possible with STAHLWILLE calibration and adjustment facility 7790
- Various units can be set (N‧m, cN‧m, ft‧lb, in‧lb, in‧oz).
- After relieving the TORSIOTRONIC<sup>®</sup>, it is immediately functional again.
- Tightening to the right and left is possible.
- The torque is shown on the display.
- Safe handling thanks to an ergonomically shaped handle. The correct gripping position can be seen and felt.

The torque screwdriver is available in various sizes (see page [14\)](#page-58-0).

### <span id="page-54-0"></span>Identification

The TORSIOTRONIC® is identified with a serial number which is printed on the model plate.

The serial number may also be shown on the display using the "Version information" menu item (see page [27\)](#page-71-2). The serial number can also be viewed using the SENSOMASTER software. For further information on this, refer to the SENSOMASTER software online help.

A separate ID number may be set using the SENSOMASTER software. For further information on this, refer to the SENSOMASTER software online help.

### <span id="page-54-1"></span>**Accuracy**

The TORSIOTRONIC® complies with DIN EN ISO 6789. Each TORSIOTRONIC® is supplied with a calibration certificate.

## <span id="page-54-2"></span>Symbols and markings

The following symbols and markings can be found on the TORSIOTRONIC®:

### CE symbol

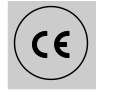

The CE symbol confirms full adherence to the "Basic (safety) requirements" defined in EU directives.

### Disposal

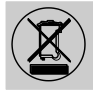

Do not dispose of the TORSIOTRONIC® in household refuse. Dispose of the TORSIOTRONIC® through a certified specialist disposal company.

#### Handle material

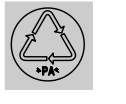

This symbol identifies the material used in the handle (polyamide) for recycling.

#### Rechargeable battery arrangement

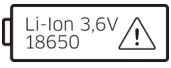

Rechargeable battery symbol This symbol indicates the type and maximum voltage of the Liion rechargeable battery to be used.

#### USB interface

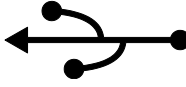

This symbol identifies the presence of a USB interface.

# Protection class

IP20 TORSIOTRONIC® protection class according to DIN 60529

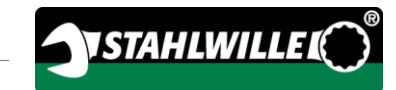

# <span id="page-55-0"></span>Display and buttons

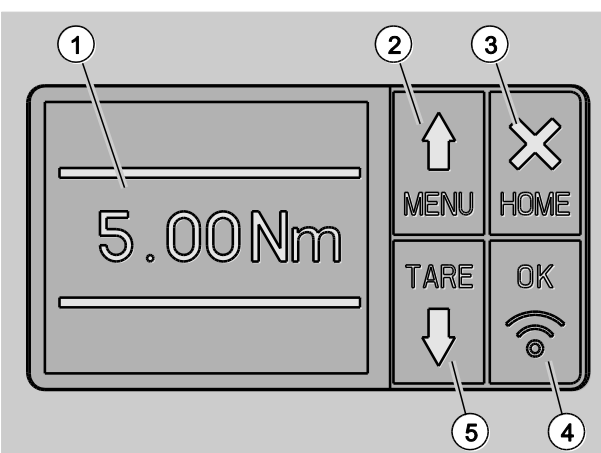

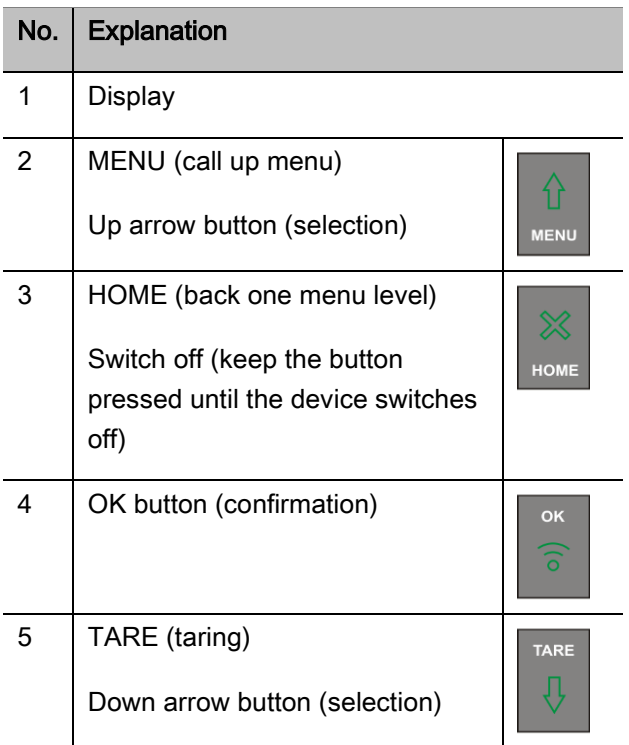

The four buttons on the TORSIOTRONIC® can be used to select functions and carry out settings.

Depending on the operating status of the TORSIOTRONIC®, the buttons perform different tasks.

The following tables provide an overview:

### The TORSIOTRONIC® is switched off

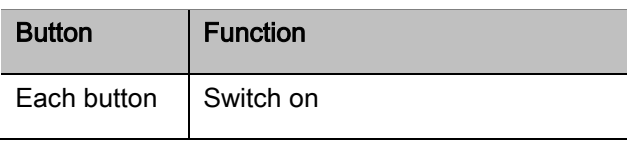

### The TORSIOTRONIC® is switched on and not in a menu

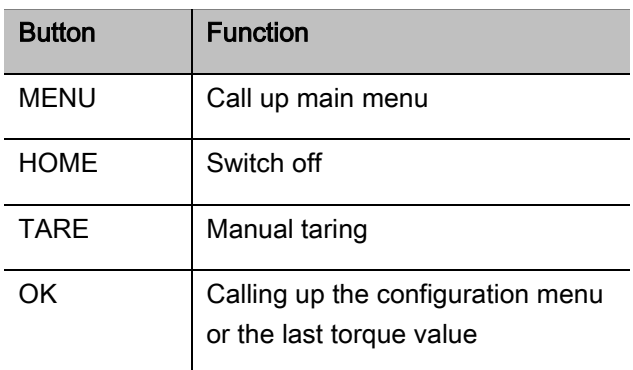

### The TORSIOTRONIC® is switched on and in a menu

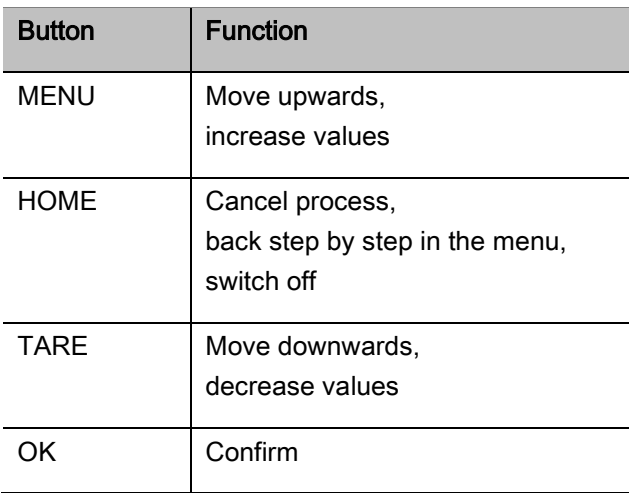

### Elements on the display

During the tightening procedure, the current torque is shown on the display. The displays are dependent on the set measuring mode. Information on the current settings is additionally displayed.

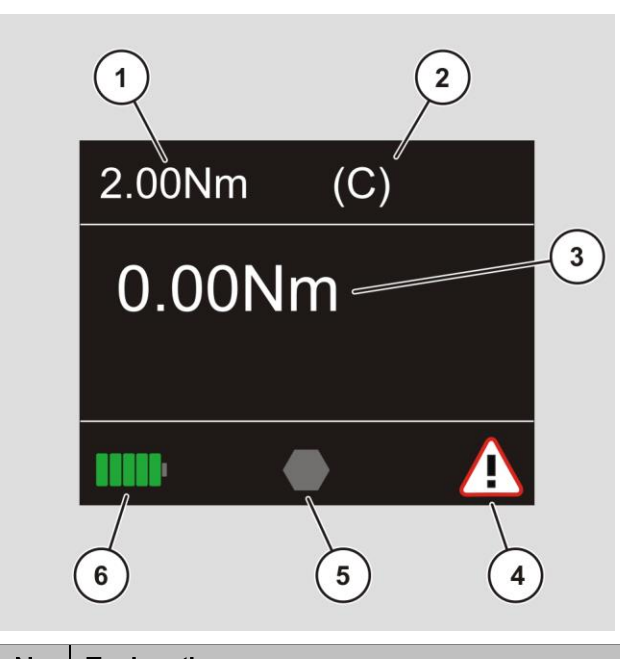

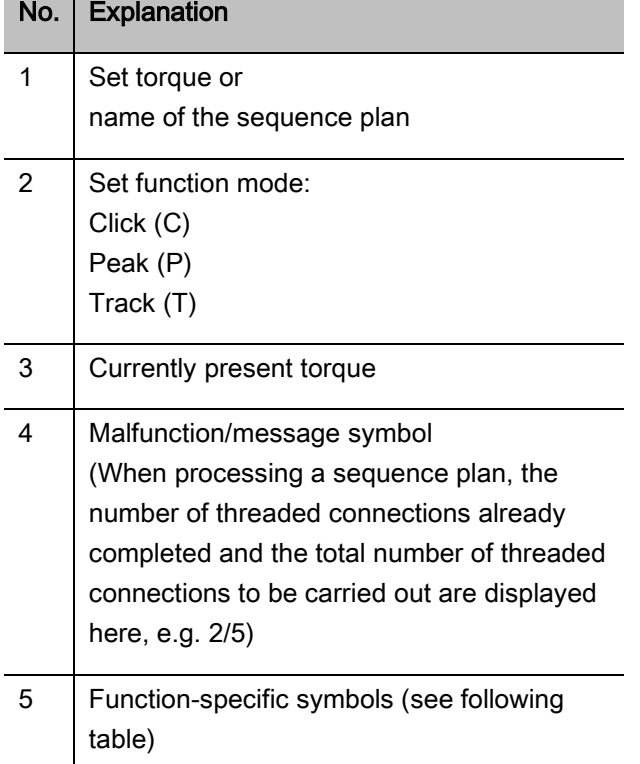

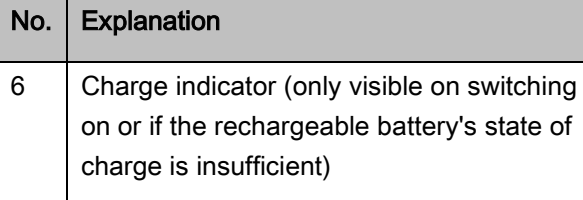

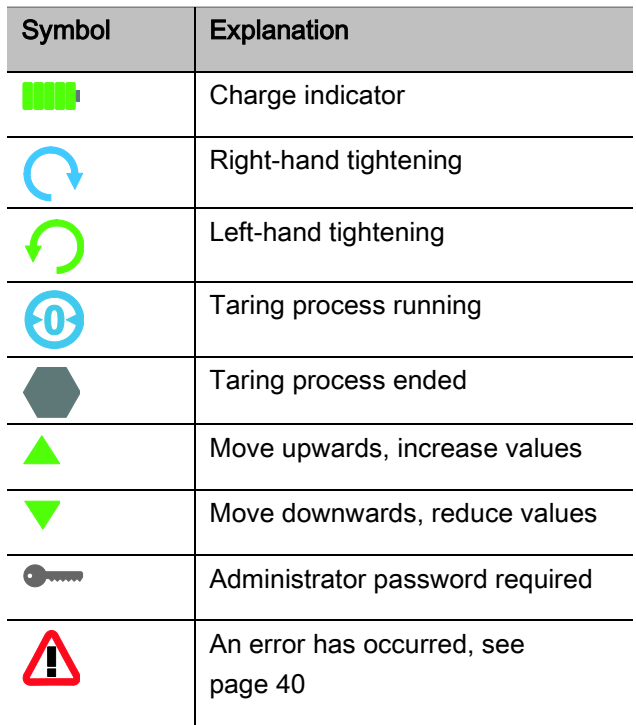

Measured values, status information and other information are shown on the display depending on the operating state. The torque display flashes as long as the measured value lies outside of the calibrated measuring range. As soon as the measured value lies in the calibrated range, the current measured value is displayed constantly. Example for TORSIOTRONIC® type 1000: The measured value display flashes as long as the measured value is less than 10 % of the nominal value (1 N·m).

### <span id="page-57-0"></span>Direct input, measuring and function modes

### <span id="page-57-1"></span>Direct input

Specific values for a fastening operation are defined in direct input.

After switching on, the TORSIOTRONIC® is in "Torque" measuring mode.

### **Torque**

In this measuring mode, a threaded connection is only carried out according to the target torque.

The TORSIOTRONIC® evaluates the measured torque and responds with corresponding signals:

- Signal lamps
- Audible signal
- Colour representation of the display value
- Electromechanical triggering

For this to occur, you must have input the specified values into the TORSIOTRONIC®.

### <span id="page-57-2"></span>Function modes

The desired function mode must be assigned to the "Torque" measuring mode.

The following function modes are available:

- $\bullet$  Click (C)
- $\bullet$  Peak (P)
- $\bullet$  Track  $(T)$

This is queried each time whilst a fastening operation is being configured.

### **Click**

On reaching the set target torque, the TORSIOTRONIC® triggers electromechanically. When saving is activated, saving is carried out automatically following relief.

### Peak

During a fastening process, the maximum torque is measured and shown on the display. This is the socalled peak.

### **Track**

In this function mode, the currently present torque is measured and shown on the display.

In this function mode, the values are not saved automatically after a fastening process. You may still save the values. To do this, press OK twice after tightening.

In this function mode, the values are not saved automatically after a fastening process. You may still save the values. To do this, press OK twice after tightening.

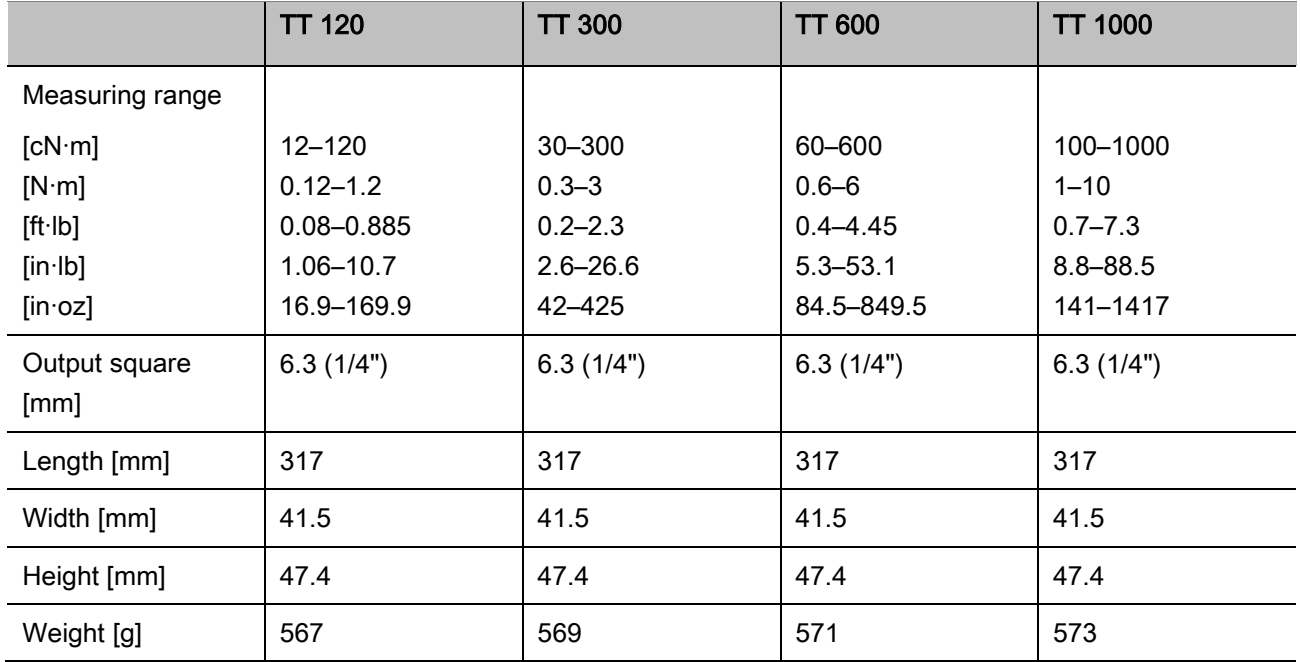

## <span id="page-58-0"></span>Technical data

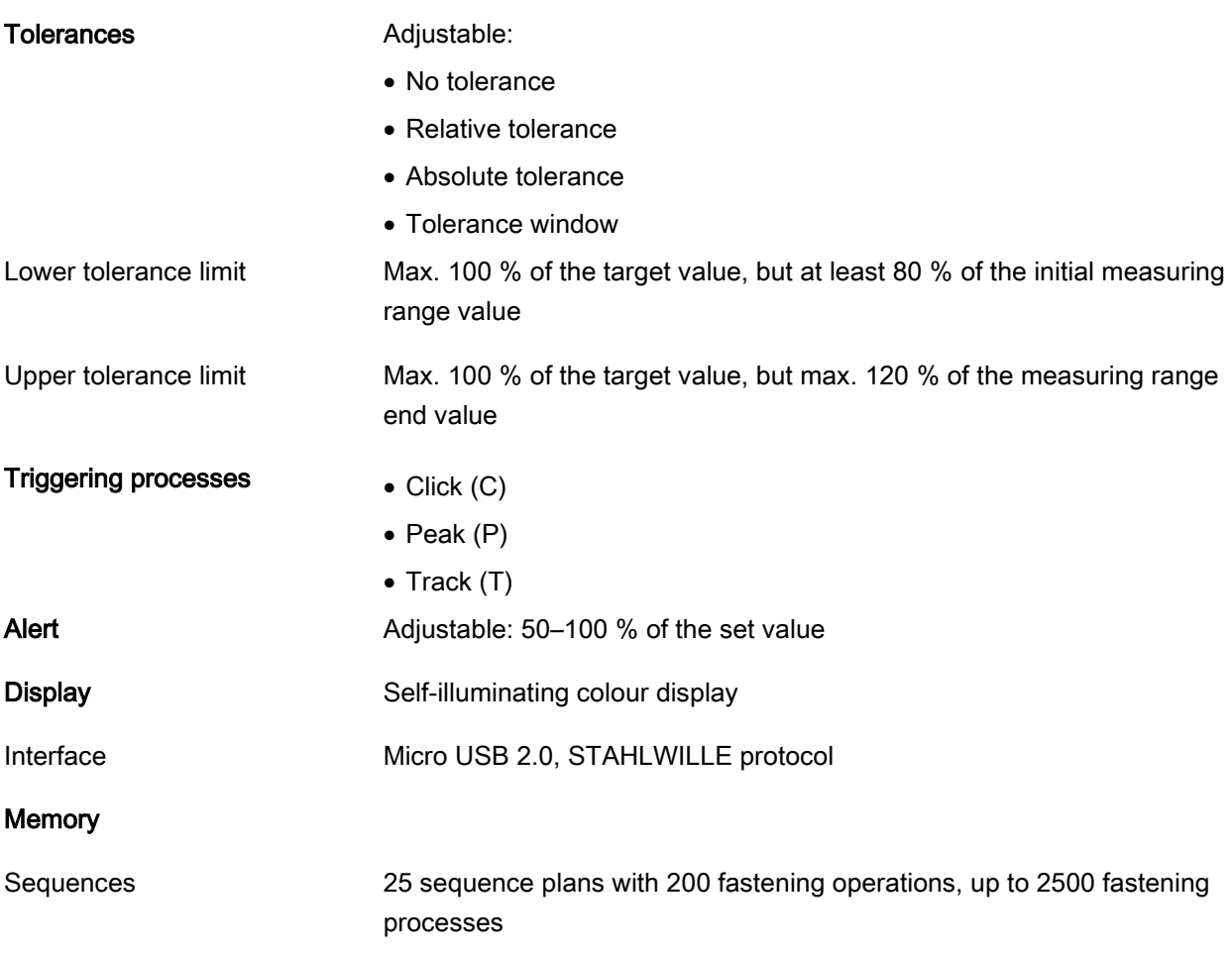

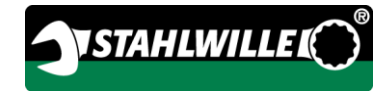

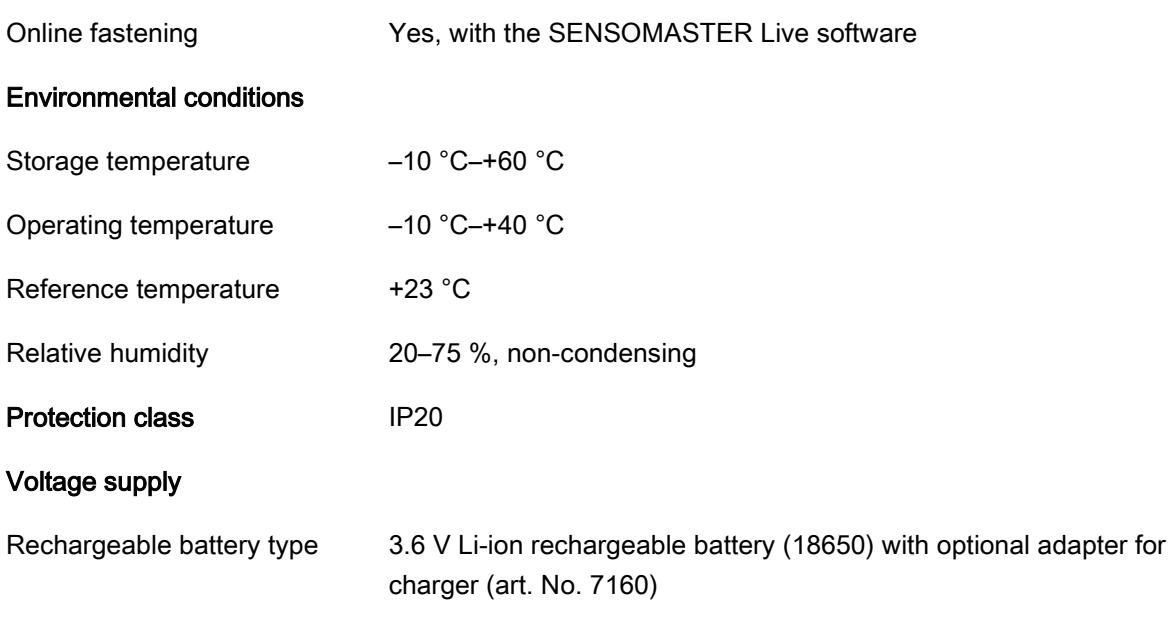

# <span id="page-60-0"></span>Installing the SENSOMASTER software

The SENSOMASTER software can be used, for example, to create fastening operations and sequence plans on the PC. These data can then be transferred to the TORSIOTRONIC®'s internal memory and called up there. The TORSIOTRONIC® menu may also be individually configured.

The following system prerequisites are required for installation:

- Standard PC (Netbook or higher)
- Microsoft Windows® 7 operating system (32- or 64-bit) or
- Microsoft Windows® Vista operating system (32 or 64-bit)
- A free USB port

The SENSOMASTER software can be found on the enclosed data medium. The latest version can be downloaded free of charge from www.stahlwille.de. Proceed as follows to install the SENSOMASTER software (administrator rights required):

- Use the enclosed data medium for installation.
- $\triangleright$  If the installation dialogue does not start automatically, open the Windows Explorer and double-click on the Sensomaster.exe file.
- $\triangleright$  Select the desired language for installation.

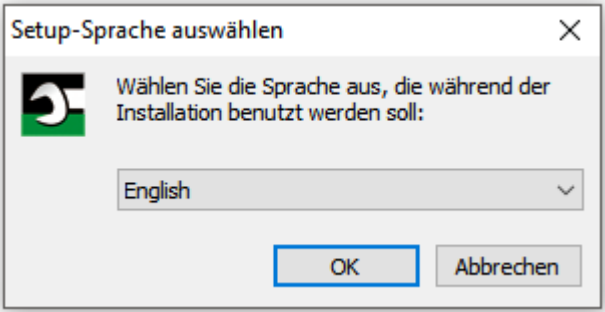

- Click onto "Cancel" to cancel installation.
- Click onto "OK" to confirm the language selection and continue installation.

The licence agreement must be accepted to continue installation.

Click onto the corresponding option field.

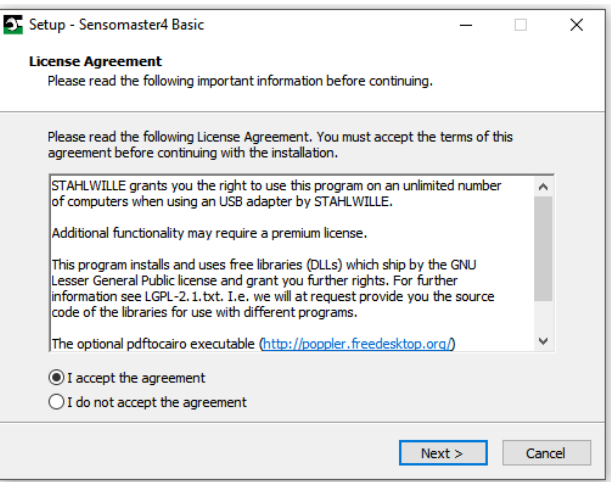

- > To change settings which have been undertaken, click onto "Back".
- Click onto "Cancel" to cancel installation.
- To continue installation, click onto "Continue".

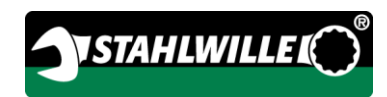

A target folder for installation is suggested. You may accept this target folder or select a different folder.

Click onto "Browse" to select a different target folder for installation.

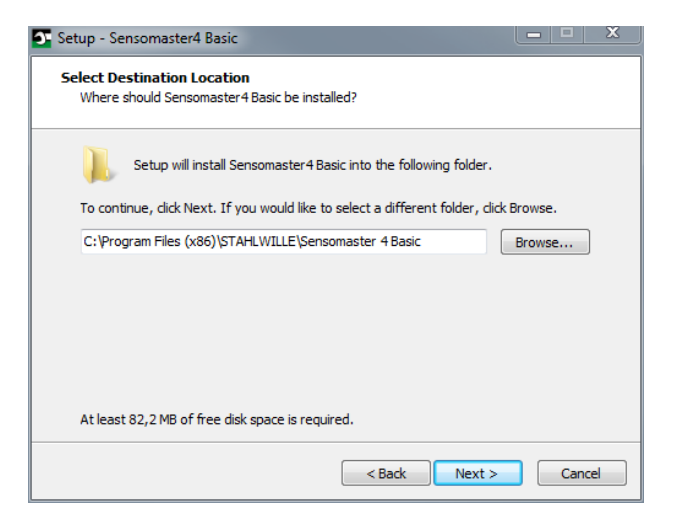

- > To change settings which have been undertaken, click onto "Back".
- Click onto "Cancel" to cancel installation.
- To continue installation, click onto "Continue".

An installation type can be selected in the next window:

- Complete installation
- Compact installation
- User-defined installation
- **(1)** We recommend complete installation. User-defined installation should only be carried out by experienced users.

 $\triangleright$  Select the desired installation type.

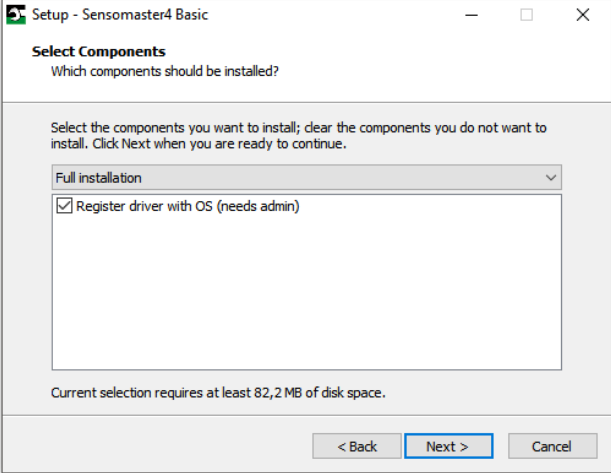

- > To change settings which have been undertaken, click onto "Back".
- Click onto "Cancel" to cancel installation.
- To continue installation, click onto "Continue".

A start menu folder for the programme links is suggested. You may accept this start menu folder or select a different folder.

Click onto "Browse" to select a different start menu folder for installation.

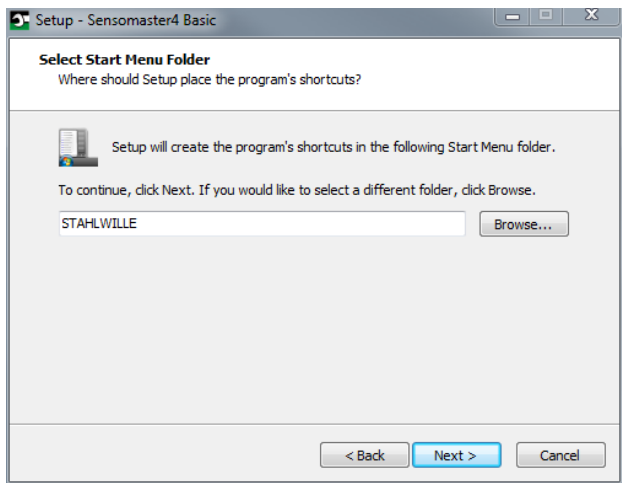

- > To change settings which have been undertaken, click onto "Back".
- Click onto "Cancel" to cancel installation.
- To continue installation, click onto "Continue".

A summarisation of the settings which have been made is displayed.

Check whether the settings are correct.

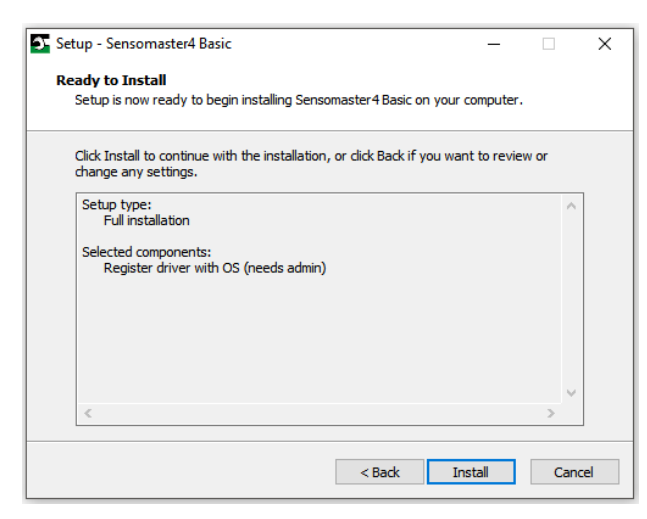

- > To change settings which have been undertaken, click onto "Back".
- Click onto "Cancel" to cancel installation.
- To perform installation, click onto "Install".
- Following installation, the following window is displayed.

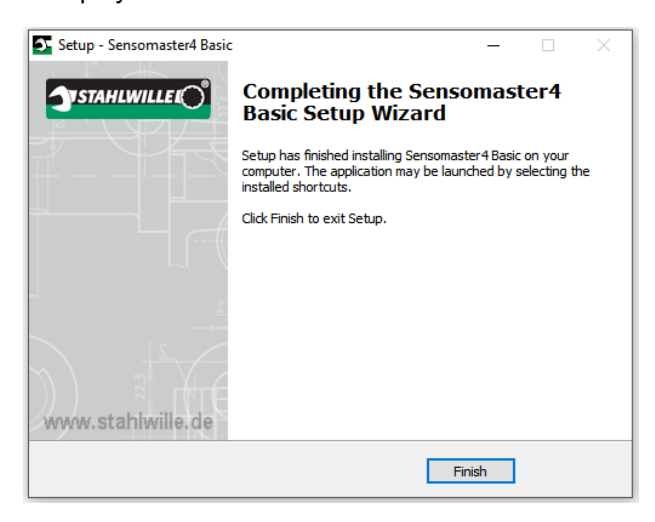

To complete installation and use the programme, click onto "Complete".

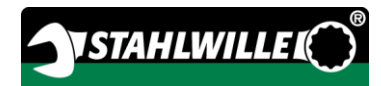

# <span id="page-63-0"></span>Preparing for operation

### <span id="page-63-1"></span>Prerequisites for use

- The user must be standing securely during use.
- Sufficient freedom of movement must be available for the user.
- The operating location must be sufficiently bright.
- The operating temperature must be -10 °C to +40 °C.
- Prior to use, the TORSIOTRONIC<sup>®</sup> must be able to adapt to the climatic conditions during subsequent use for at least one hour.
- The TORSIOTRONIC<sup>®</sup> must be protected against harmful influences caused e.g. by soiling or moisture.
- The menu language set on delivery is German. > To change the menu language, proceed as described from page [32.](#page-76-0)

## <span id="page-63-2"></span>Prior to initial use

The TORSIOTRONIC® is supplied with a Li-ion rechargeable battery inserted. To prevent premature discharge of the inserted rechargeable battery, an isolation disc is fitted.

The isolation disc must be removed prior to initial use. Proceed as follows:

- $\triangleright$  Release and remove the screw (1) with a Torx T8 screwdriver.
- $\triangleright$  Remove the cover (2) of the rechargeable battery compartment.
- $\triangleright$  Remove the isolation disc (3).
- Dispose of the isolation disc.

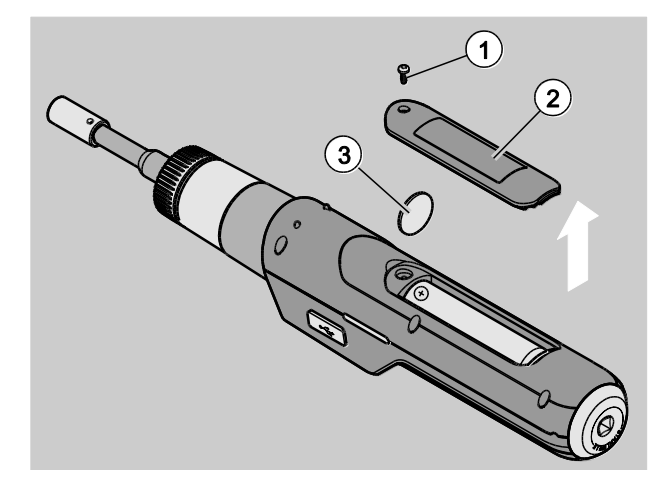

- ▶ Place the cover onto the rechargeable battery compartment.
- > Press the cover on gently.
- **Fasten the cover with the screw.**

## <span id="page-64-0"></span>Attaching a socket

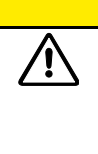

/!\

/!\

Risk of injury due to unsuitable inserts.

**A** CAUTION

Use only inserts whose form and design are suitable for the intended use.

Plug-in tools from STAHLWILLE offer the necessary dimensional accuracy in all connection areas and provide the required material strength.

# **A** CAUTION

Risk of injury due to exceeding the maximum load-bearing capability of the inserts.

Make sure that you do not exceed the maximum load-bearing capability of the inserts.

The maximum load-bearing capability of the inserts may be lower than the maximum permissible torque of the torque screwdriver.

# **A** CAUTION

Risk of injury due to incorrectly

mounted inserts. Make sure that the inserts are seated

securely.

# **A** CAUTION

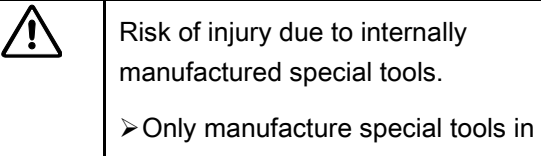

consultation with STAHLWILLE.

# **A** CAUTION

**/j\** 

 $\bigwedge$ 

Risk of injury due to unsuitable sockets.

 $\triangleright$  Use only the appropriate sockets listed in the STAHLWILLE catalogue.

# ATTENTION!

Damage to the measuring elements of the torque screwdriver possible.

 $\triangleright$  Protect the torque screwdriver e.g. against hard jolts or dropping.

Make sure of the following when using inserts with a square drive on the TORSIOTRONIC®:

- The correct shape and size for the exchange system on the TORSIOTRONIC®
- The correct shape and size of the inserts for connection to the threaded connection to be tightened

## **A** WARNING

Risk of injury due to unintentional adjustment of the switching ring.

- $\triangleright$  Prior to the fastening process, use the switching ring to set the desired working direction.
- > Do not touch the switching ring during the fastening process.

> Turn the switching ring to the limit stop for the desired working direction: For right-hand tightening 2 For left-hand tightening 1

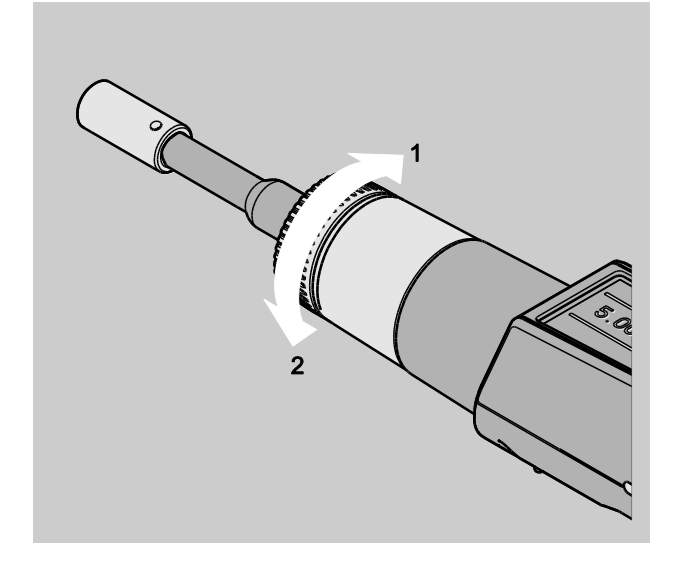

- ▶ Place the adapter included in the scope of delivery onto the square until it engages audibly  $(1.)$ .
- $\triangleright$  Insert the appropriate insert (bit) according to ISO 1173 up to the limit stop into the hexagon socket of the adapter (2.).

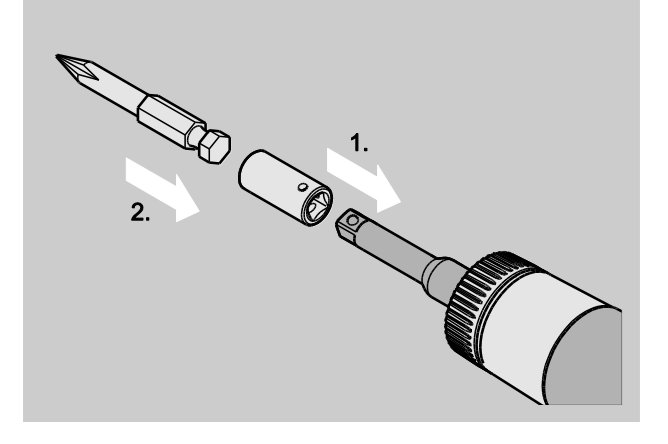

> To remove the insert, pull it out from the adapter.

## <span id="page-65-0"></span>Mounting the handle

A cross-handle is included in the scope of delivery of the TORSIOTRONIC® type 1000. This crosshandle helps you to apply the torque in the high, permissible torque range. The cross-handle can also be purchased as an accessory for the other types.

Proceed as follows to mount the handle:

 $\triangleright$  Insert the square on the cross-handle up to the limit stop into the square hole at the end of the handle.

The cross-handle engages audibly.

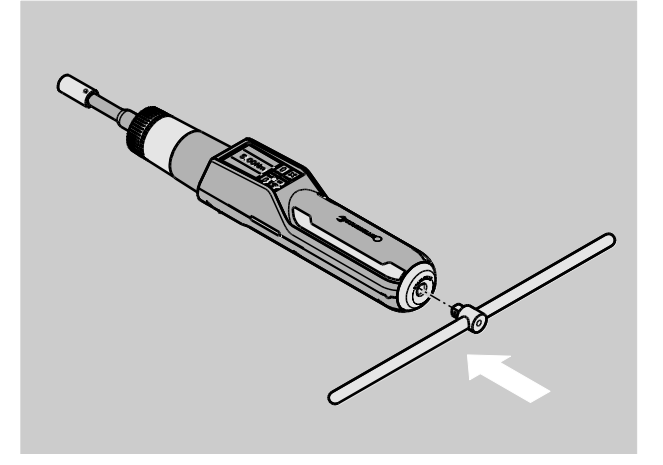

>To remove the cross-handle, pull the cross-handle off from the end of the handle.

## <span id="page-65-1"></span>Switching on and off

- > To switch the TORSIOTRONIC<sup>®</sup> on, press any button for approx. one second.
- A long audible signal is heard.
- $\geq$  On initial commissioning, a selection of possible languages is shown on the display.
- Use the arrow buttons to select the desired language.
- Confirm your selection with the OK button.
- **n**) When the TORSIOTRONIC<sup>®</sup> is not in use, it switches off after a specified period of time. The shut-off time can be defined using the SENSOMASTER software, see page [32.](#page-76-1)
- ≻ To switch the TORSIOTRONIC<sup>®</sup> off, press the HOME button for longer than five seconds.
- Three short audible signals are heard.

The TORSIOTRONIC® is switched off.

## <span id="page-66-0"></span>Taring

To ensure precise measurement, the TORSIOTRONIC® must be tared for each fastening process.

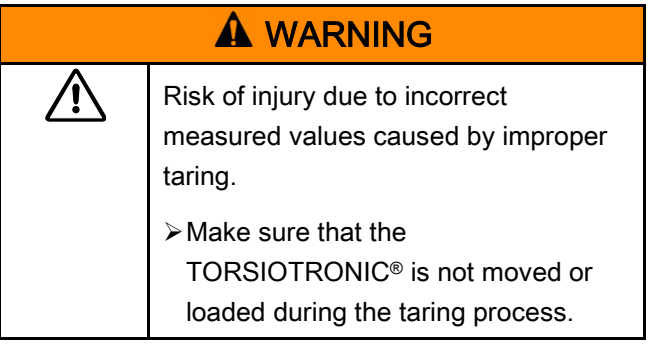

**↑** The TORSIOTRONIC<sup>®</sup> is automatically tared each time when it is switched on.

### <span id="page-66-1"></span>Automatic taring on switching on

- **≻Place the switched off TORSIOTRONIC® onto a** flat surface so that the display points upwards.
- Make sure that no forces are acting on the TORSIOTRONIC®.
- $\triangleright$  Keep the TORSIOTRONIC<sup>®</sup> steady throughout the entire taring process.
- ≻ To switch the TORSIOTRONIC<sup>®</sup> on, press any button for approx. one second.

The  $\mathbf{\Theta}$  symbol and TARE are shown on the display. The TORSIOTRONIC® is tared within a few seconds.

The completed taring process can be recognised by the  $\bullet$  symbol (taring process ended) on the display.

### <span id="page-66-2"></span>Manual taring

Manual taring is necessary if, for example, a value which is not zero is shown on the display after fastening processes.

- **≻Place the switched on TORSIOTRONIC<sup>®</sup> onto a** flat surface so that the display points upwards.
- Make sure that no forces are acting on the TORSIOTRONIC®.
- > Keep the TORSIOTRONIC<sup>®</sup> steady throughout the entire taring process.
- Press the TARE button for longer than two seconds.

The  $\Theta$  symbol and TARE are shown on the display. The TORSIOTRONIC® is tared within a few seconds.

The completed taring process can be recognised by the symbol (taring process ended) on the display.

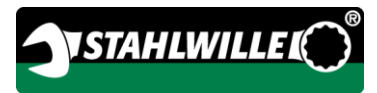

# <span id="page-67-0"></span>Menu overview

The TORSIOTRONIC® menus are explained in this chapter. Due to individual settings carried out on the TORSIOTRONIC® by an administrator, it may occur that not all menus or menu items are displayed.

## <span id="page-67-1"></span>Menu structure in direct input

Specific values for a fastening operation are defined in direct input. The "Torque" measuring mode can be accessed in direct input. The following flow chart shows the "Torque" measuring mode graphically. The direct input entries are explained in the following table.

Information on basic operation of the menus is available from page [28.](#page-72-0)

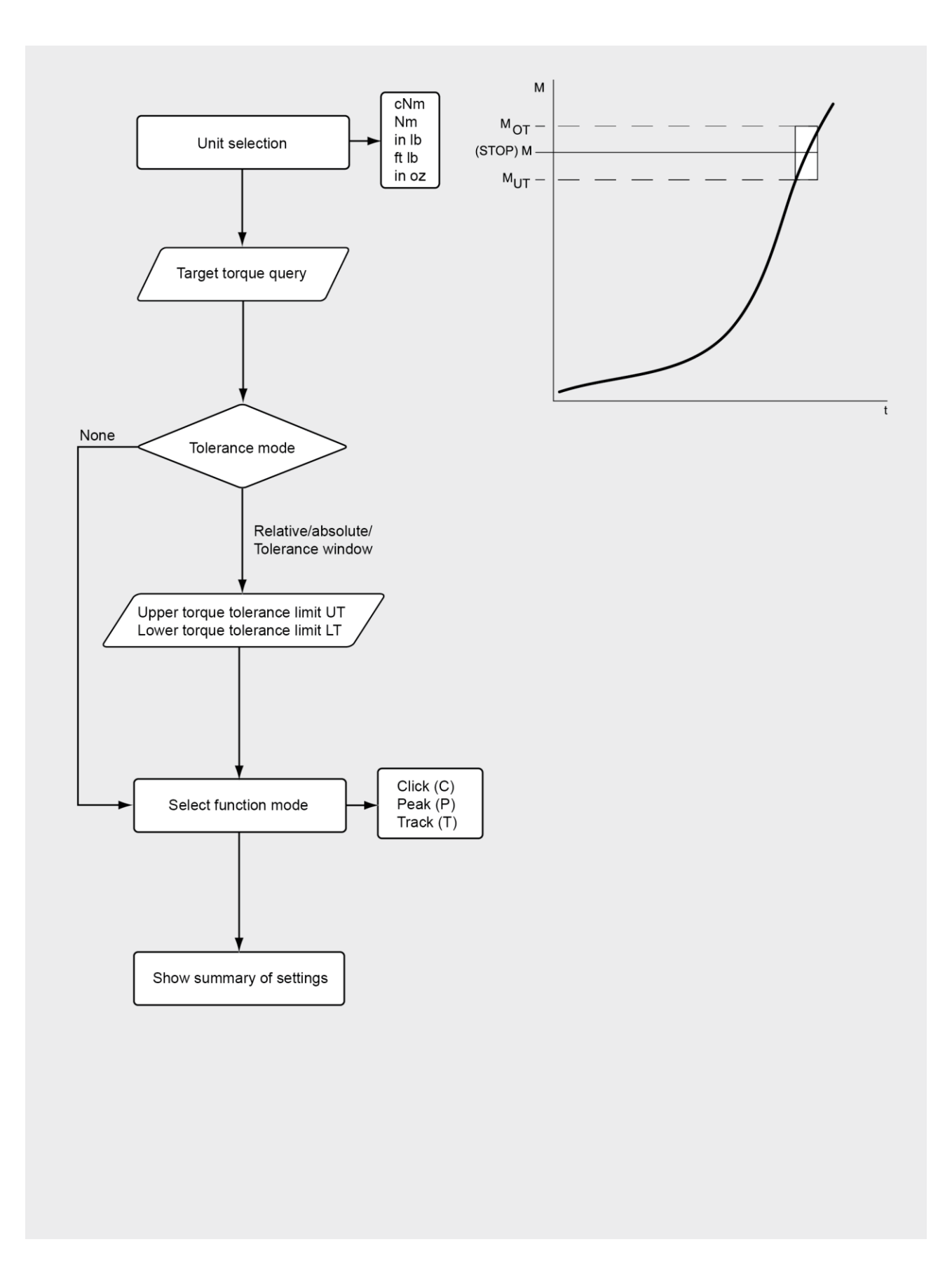

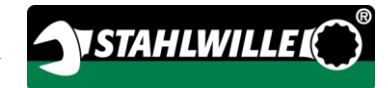

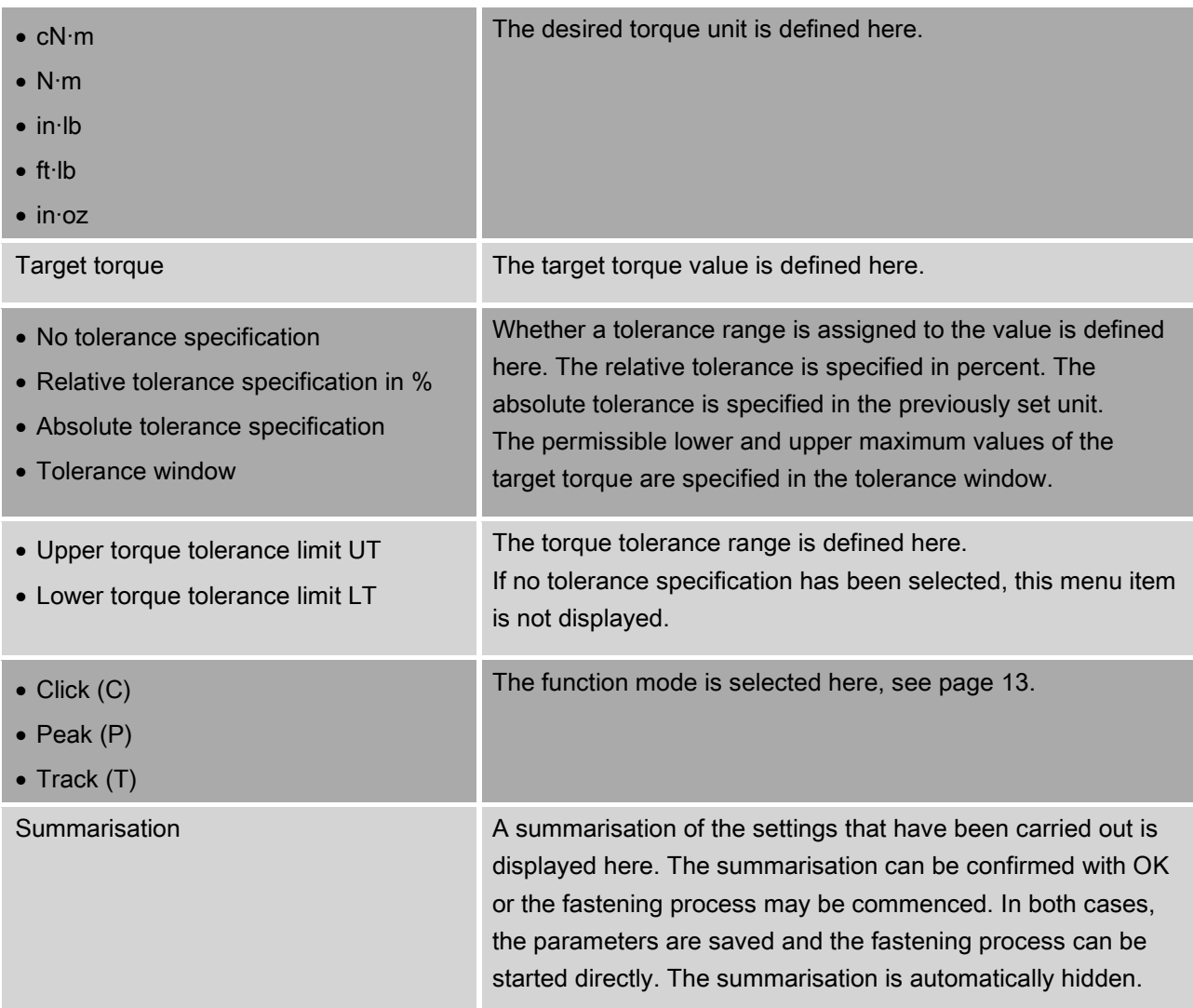

# <span id="page-70-0"></span>"Configuration & data" menu

The "Configuration & Data" menu contains the following menu items:

- Configuration
- Data
- Messages
- Version Info.

Information on basic operation of the menus is available from page [28.](#page-72-0)

### <span id="page-70-1"></span>"Configuration" menu item

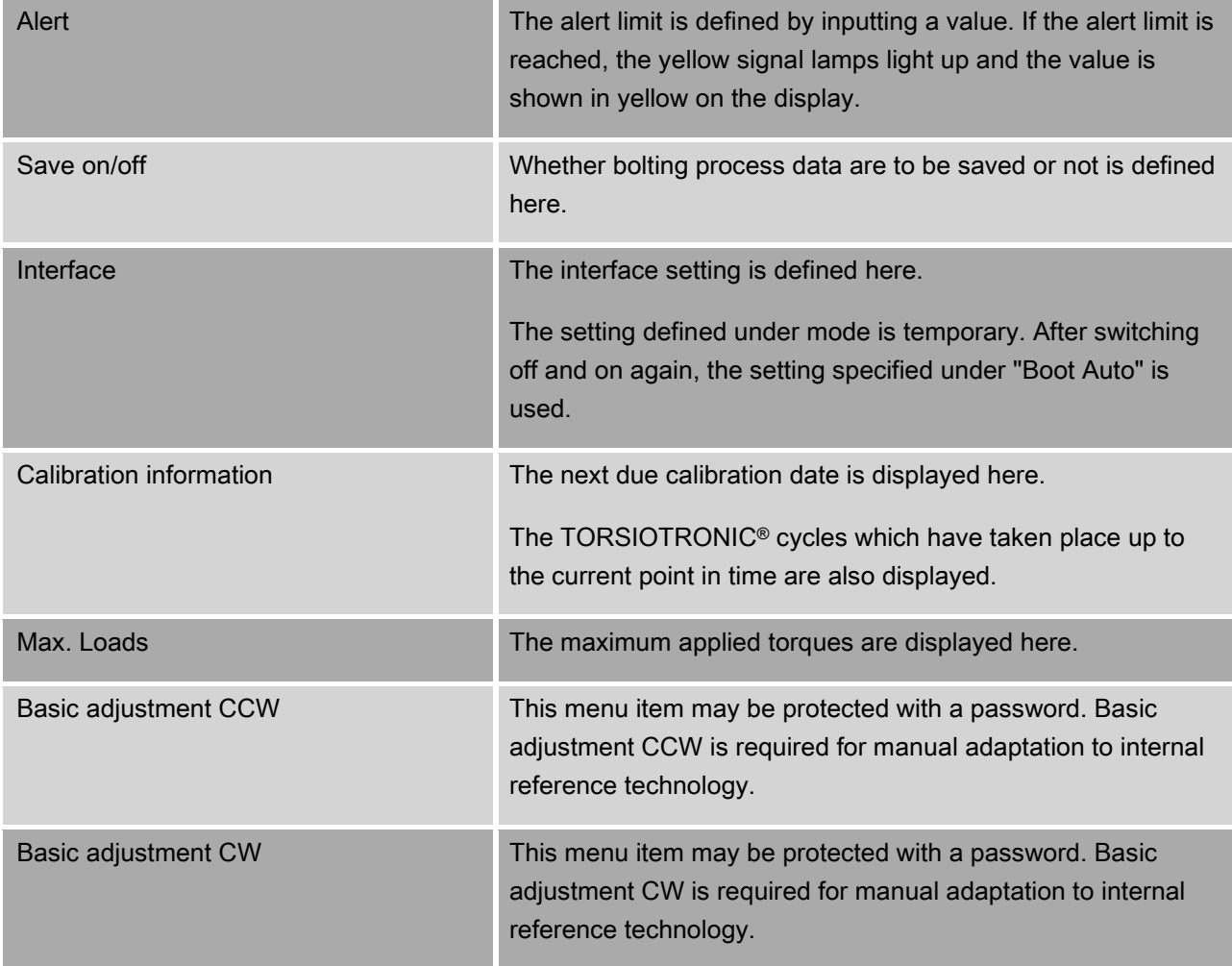

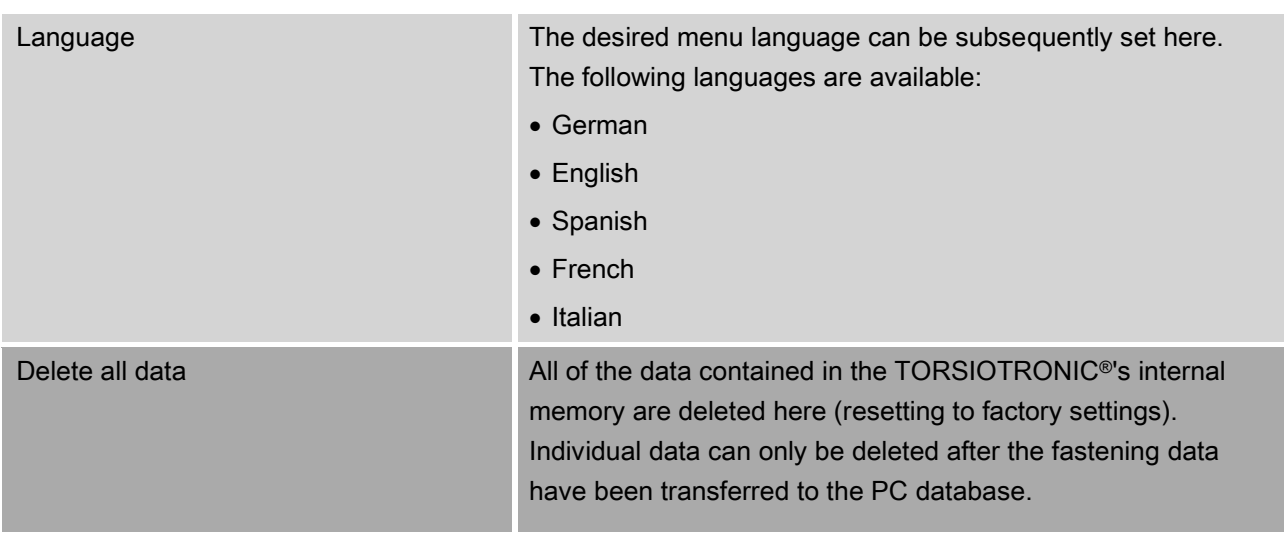

SISTAHLWILLEI

### <span id="page-71-0"></span>"Data" menu item

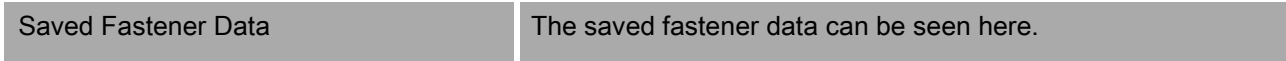

### <span id="page-71-1"></span>"Messages" menu item

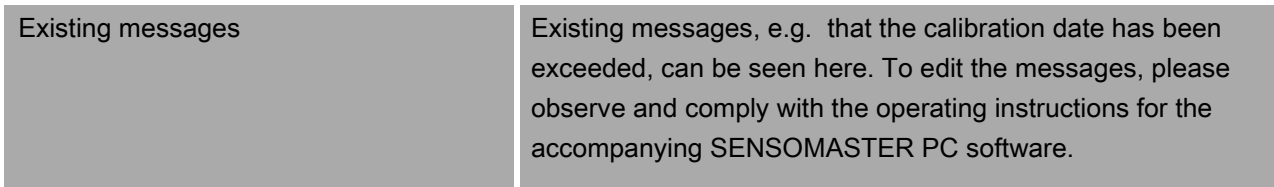

### <span id="page-71-2"></span>"Version information" menu item

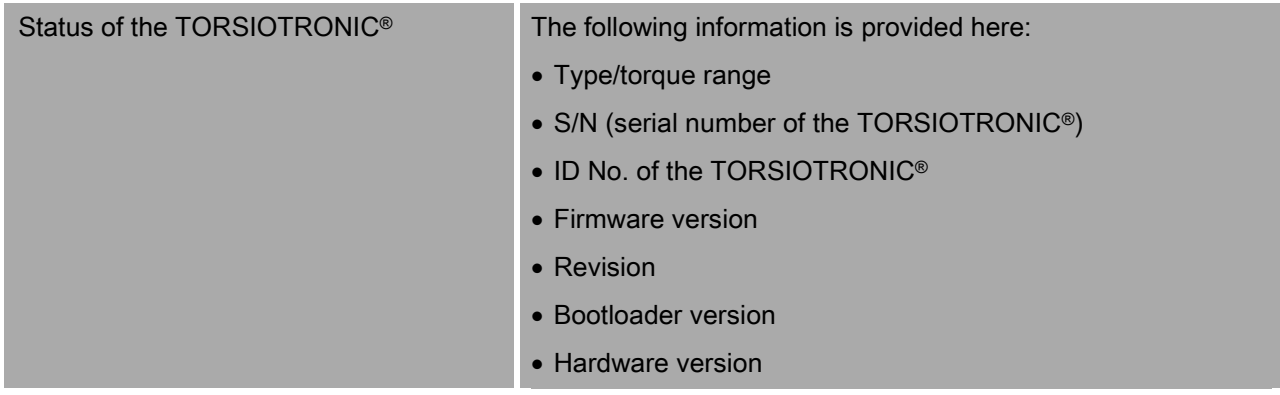
## Basic menu operation

#### Moving in the menus

 $\triangleright$  Use the two arrow buttons to select a menu item. The menu item is marked.

- > To carry out further settings for a menu item or to confirm a setting, press OK.
- > To move back step by step in the menu or to cancel inputs, press HOME.

### Inputting values

The necessary data for a bolting operation are queried in the direct inputs. The arrow buttons can be used to increase or reduce the values.

- > To increase or reduce the value slowly, briefly press the corresponding arrow button once.
- >To increase or reduce the value quickly, keep the corresponding arrow button pressed.
- > Once the desired value has been set, press OK.

## Calling up direct input

Specific values for a fastening operation are defined in direct input.

Proceed as follows to select direct input:

- Make sure that no forces are acting on the TORSIOTRONIC®.
- **>Switch on the TORSIOTRONIC®.**
- Press the MENU button for approx. one second.

DIRECT INPUT is shown on the display.

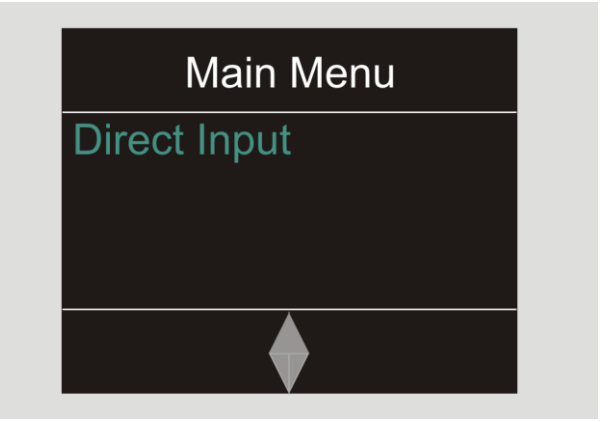

- Sequence plans defined with the SENSOMASTER software and transferred to the TORSIOTRONIC® are also available in this menu, see page [29\)](#page-73-0).
- Confirm with OK.

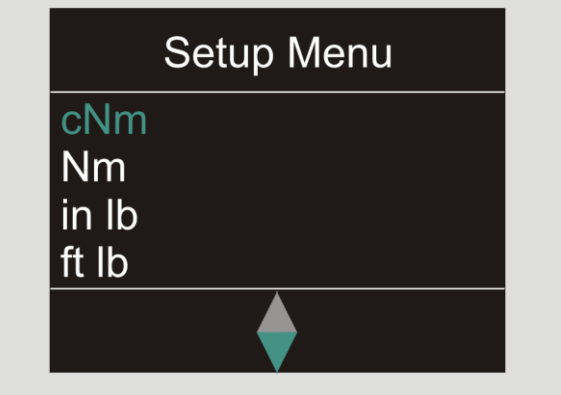

The settings for a threaded connection can now be input.

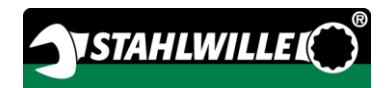

## <span id="page-73-0"></span>Calling up predefined sequence plans

**T** Fastening operations and sequence plans must be defined independently of the TORSIOTRONIC® using the SENSOMASTER software on the PC. These data can then be transferred to the TORSIOTRONIC®. Information on this can be found in the SENSOMASTER software online help.

Proceed as follows to call up a sequence plan which is available on the TORSIOTRONIC®:

- Make sure that no forces are acting on the TORSIOTRONIC®.
- > Switch on the TORSIOTRONIC®.
- Press the MENU button for approx. one second.

DIRECT INPUT and the sequence plans which are available are shown on the display.

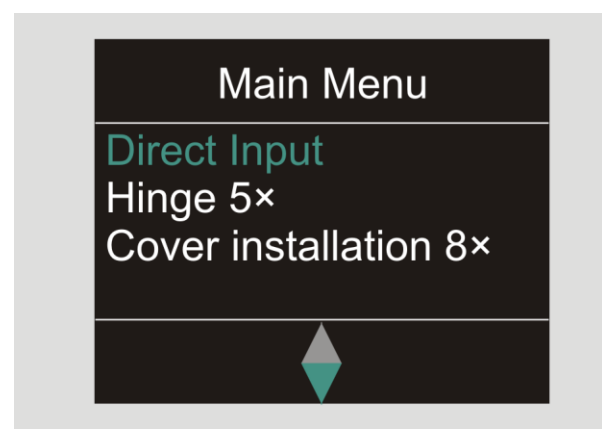

Use the arrow buttons to select the desired sequence plan or individual bolting operation.

The summarisation of the parameters stored for this sequence plan or individual bolting operation is displayed. This can be acknowledged with OK.

Confirm with OK.

<span id="page-73-1"></span>The sequence plan or individual bolting operation can now be executed.

## Calling up the configuration menu

The basic settings for the TORSIOTRONIC®, such as e.g. saving the data for the completed fastening operations in the TORSIOTRONIC®, are defined in the configuration menu.

Proceed as follows to select the configuration menu:

Press the OK button for approx. one second. The CONFIG & DATA menu is displayed

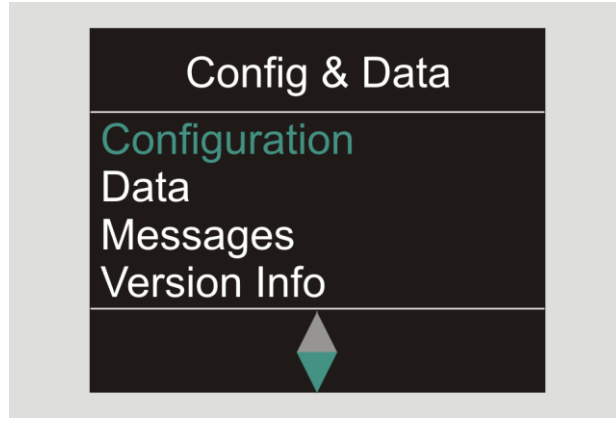

- $\triangleright$  Use the arrow buttons to select CONFIGURATION.
- **≻Confirm with OK.**

If the configuration menu is protected by an administrator password, the administrator password must now be input. The administrator password consists of a four-digit numerical code.

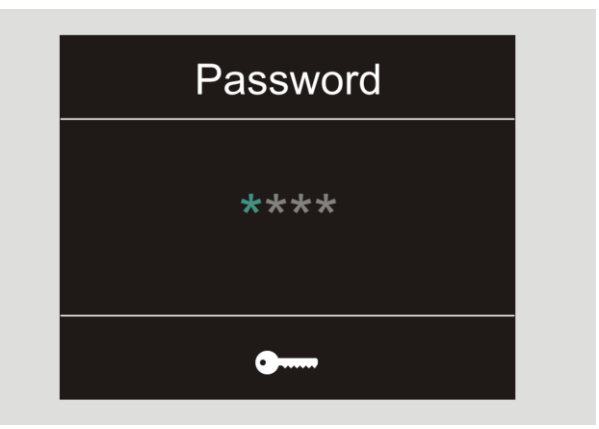

- $\triangleright$  Set the first number using the arrow buttons.
- $\triangleright$  Confirm with OK.
- $\triangleright$  Set the other numbers in the same manner.

After inputting the correct number, the CONFIGURATION menu is displayed.

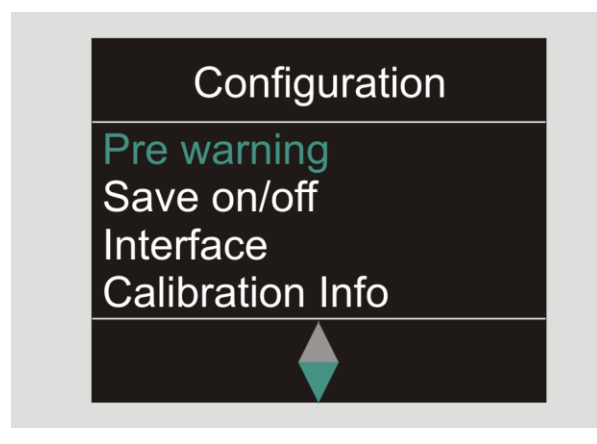

- $\triangleright$  Use the arrow buttons to select the desired menu item.
- Carry out the desired settings.
- The settings in the configuration menu can be carried out on the PC independently of the TORSIOTRONIC® using the SENSOMASTER software. An administrator password may also be assigned here to protect against unauthorised access to the TORSIOTRONIC® configuration. Information on this can be found in the SENSOMASTER software online help.

## Undertaking settings on the PC

If the TORSIOTRONIC® is connected to a PC, the SENSOMASTER software can be used e.g. to exchange data between the TORSIOTRONIC® and the PC.

Various settings can also be changed on the PC. The settings are then transferred to the TORSIOTRONIC®.

**T** For information on operation of the SENSOMASTER software, refer to the relevant online help.

The following settings can be carried out on the PC using the SENSOMASTER software and then transferred to the TORSIOTRONIC®:

- Selecting units
- Assign an ID
- Set a time for the TORSIOTRONIC® to switch off automatically
- Set an alert limit
- Define a calibration date
- Assign an administrator password
- Transfer the fastening data available in the TORSIOTRONIC® memory to the PC
- Delete the TORSIOTRONIC<sup>®'</sup>s entire internal memory
- Define sequence plans
- Define fastening operations
- Set a menu language
- Configure menus

Prerequisites for connection to a PC include:

- A USB interface.
- Microsoft Windows.
- A micro USB cable and
- The installed SENSOMASTER software.

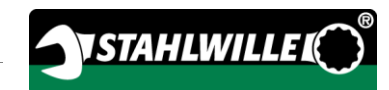

## Connecting the TORSIOTRONIC® to the PC

- Make sure that the TORSIOTRONIC® is switched off.
- $\geq$  Open the cover and turn it forwards to connect the PC.

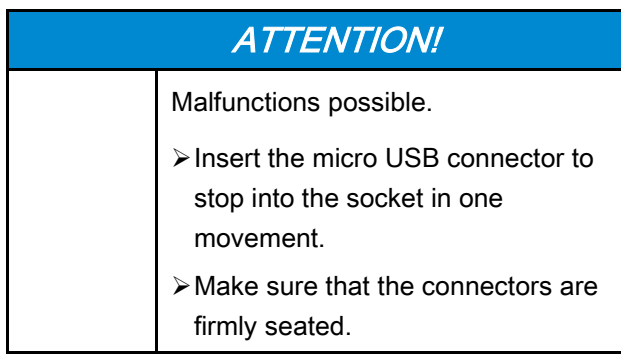

- Insert the micro USB connector to stop into the PC connection socket in one movement.
- Insert the USB connector into the PC's USB connection.

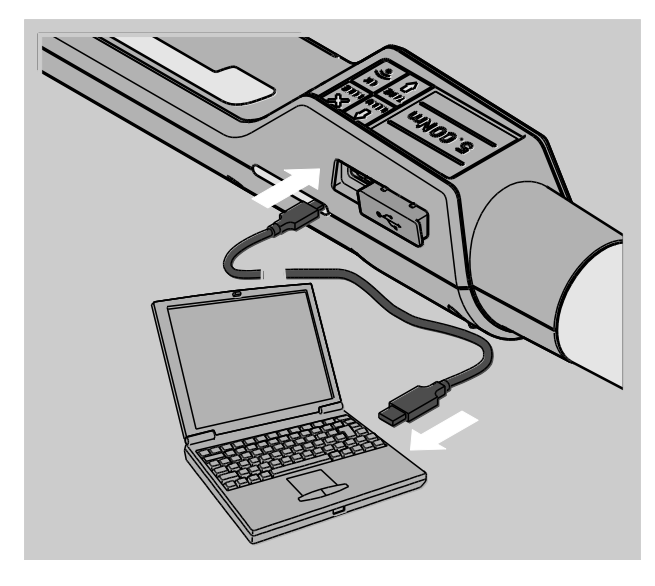

- Start the SENSOMASTER software installed on the PC.
- **≻Switch on the TORSIOTRONIC®.**

The connection between the TORSIOTRONIC® and the PC is established automatically.

**T** For information on operation of the SENSOMASTER software, refer to the relevant online help.

## Resetting to factory settings

The TORSIOTRONIC® is supplied with the following factory settings:

- Menu language German
- All menus shown
- Password protection switched off
- Automatic switching off after 15 min.
- Alert limit 80 %
- On resetting to the factory settings, all of the fastening data contained in the internal TORSIOTRONIC® memory are deleted. Back the fastening data up before resetting if necessary.

Proceed as follows to reset the TORSIOTRONIC® to the factory settings:

- **≻Connect the TORSIOTRONIC® to the PC.**
- Start the SENSOMASTER software installed on the PC.
- **>Switch on the TORSIOTRONIC®.**
- Select the "Settings" tab on the PC.
- Select the "Parameters" tab.
- Click onto the "Factory settings" button.
- Confirm the prompt.

The TORSIOTRONIC® is reset to the factory settings.

Alternatively, the TORSIOTRONIC® can be reset to the factory settings in the "Configuration" menu under "Delete all data". Proceed as follows to do this:

- Open the configuration menu, see page [29.](#page-73-1)
- Select the "Delete all data" menu item.
- To reset the factory settings, confirm with OK.
- > To cancel the process, press HOME.

## Changing the menu language

The following menu languages are available, and can be set, on the TORSIOTRONIC®:

- German
- English
- Spanish
- French
- Italian

Proceed as follows to change the menu language on the TORSIOTRONIC®:

- $\geq$  Open the configuration menu, see page [29.](#page-73-1)
- Select the "Language" menu item.
- $\triangleright$  Select the desired language.
- Confirm with OK.

#### <span id="page-76-0"></span>Setting the time for automatic shut-off

A time after which the TORSIOTRONIC® switches off automatically when not in use can be set.

To set this time, the SENSOMASTER software must be installed on a PC.

- ≻ Connect the TORSIOTRONIC<sup>®</sup> to the PC.
- Start the SENSOMASTER software installed on the PC.
- **≻Switch on the TORSIOTRONIC®.**

On initial connection to the PC, connection establishment may take some time. (Driver installation under WIN).

- Select the "Settings" tab on the PC.
- ▶ Select the "Parameters" tab.
- $\triangleright$  Enter the desired time for automatic switching off in the "Auto shut-off" area.
- If 0 minutes is entered, automatic shut-off is deactivated. The TORSIOTRONIC® has to be switched off manually.

Click on the "Save data" symbol on the PC. The settings are updated.

The TORSIOTRONIC® switches off and then switches on again automatically.

#### Setting password protection

Access to the configuration menu can be protected by means of an administrator password.

The administrator password may only be assigned or changed using the SENSOMASTER software.

No administrator password is set on delivery.

A maximum of four digits are available for the administrator password. Only numbers may be used.

- **≽Connect the TORSIOTRONIC<sup>®</sup> to the PC.**
- Start the SENSOMASTER software installed on the PC.
- > Switch on the TORSIOTRONIC<sup>®</sup>.
- Select the "Settings" tab on the PC.
- ▶ Select the "Parameters" tab.
- Mark the "Password activated" check box in the "Password protection" area.
- Set four numbers for the administrator password.
- Click on the "Save data" symbol.

The settings are updated.

The TORSIOTRONIC® switches off and then switches on again automatically.

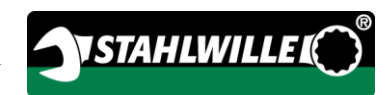

## Disconnecting the TORSIOTRONIC® from the PC

Proceed as follows to disconnect the

- TORSIOTRONIC® from the PC after data transfer:
- **≻Switch off the TORSIOTRONIC®.**
- Remove the micro USB connector from the PC connection socket.
- ≻ Seal the PC connection socket with the cover.

# <span id="page-77-0"></span>Using the TORSIOTRONIC®

- $\triangleright$  Carry out the desired settings for the fastening operation as shown in the practical example flow chart from page [38.](#page-82-0)
- Alternatively, load the sequence plans or individual fastening operations created using the SENSOMASTER software into the TORSIOTRONIC® memory and call these up.

Before beginning a fastening process with the TORSIOTRONIC®, it has to be tared as described on page [22.](#page-66-0)

## **A WARNING**

Risk of injury due to incorrect measured values caused by improper taring.

 $\triangleright$  Make sure that the TORSIOTRONIC® is not moved or loaded during the taring process.

## Actuating the TORSIOTRONIC®

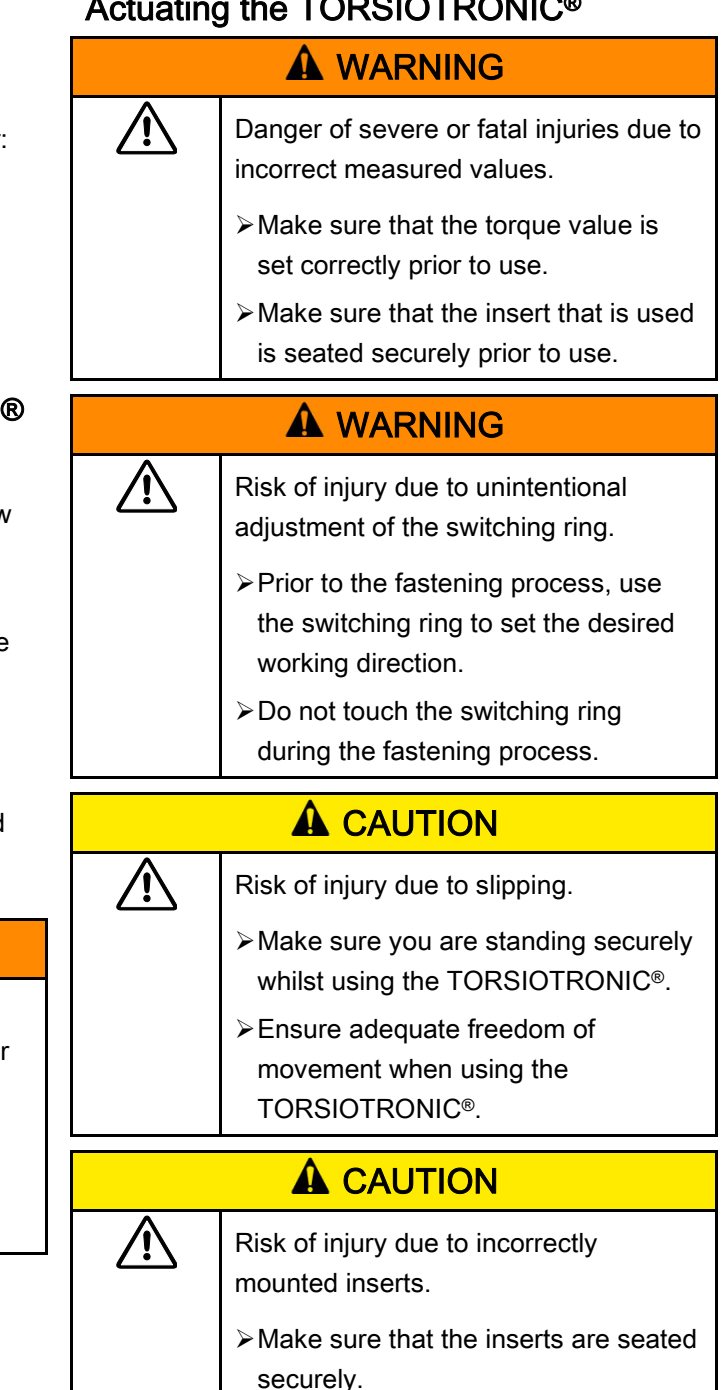

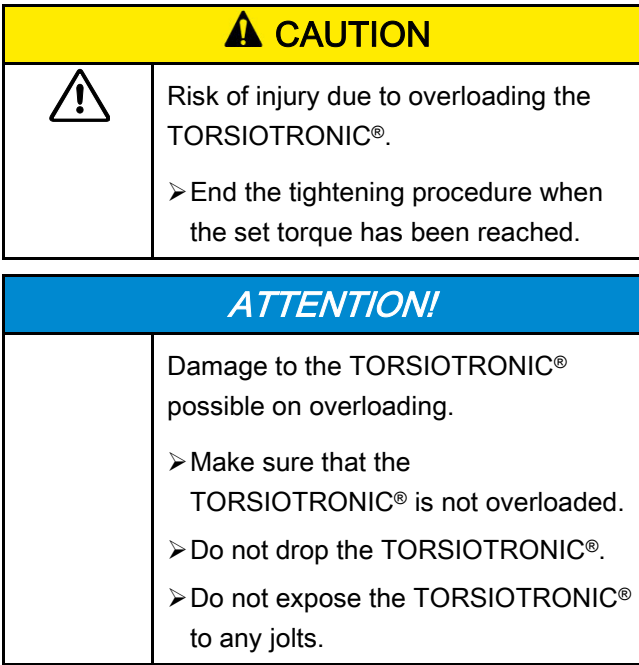

Actuate the TORSIOTRONIC® via the handle only. When tightening, hold the TORSIOTRONIC® on an axis with the screw.

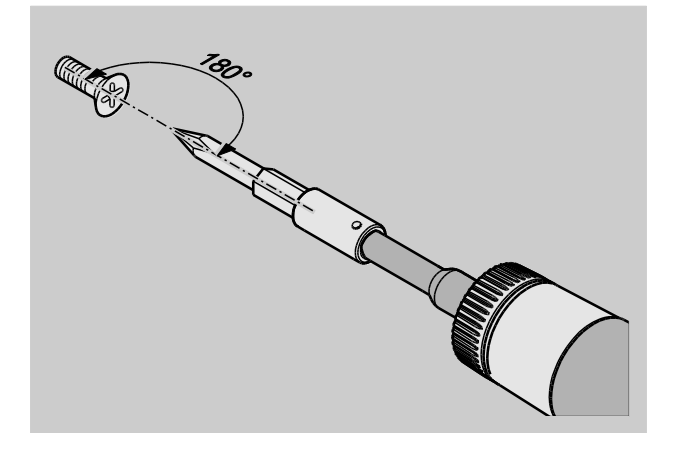

#### Working in "Click" function mode

 $\triangleright$  Tighten evenly and, in the final phase, without interruption until a clear jolt is felt and a click is heard.

The set target torque is reached.

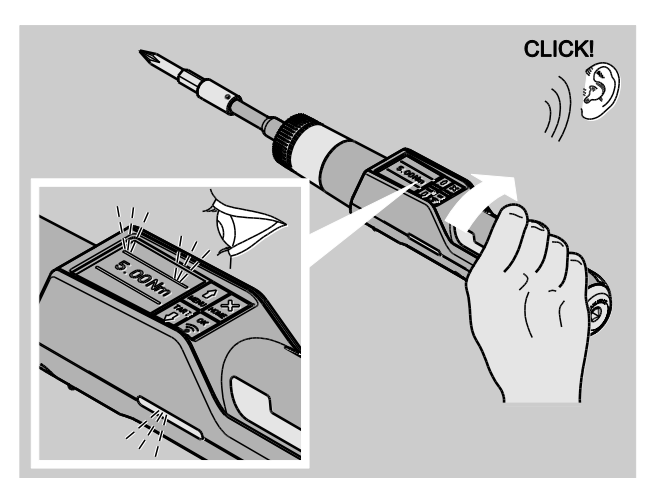

After clicking, the TORSIOTRONIC® is immediately ready for use again.

During the fastening process in "Click" function mode, the following displays and signals are provided depending on the settings that have been carried out:

- The current torque value is displayed.
- $\bullet$  If an alert limit has been set in the CONFIGURATION menu, the current value is shown in yellow as of reaching the alert limit. The signal lamps light up yellow.
- If a tolerance range has been set and this has been reached, the current value is shown in green. The signal lamps light up green. A short audible signal is heard.
- When the previously set target torque has been reached, the TORSIOTRONIC® triggers with a perceptible jolt and an audible click.
- If the previously set upper target torque tolerance range is exceeded, the current value is shown in red. The signal lamps light up red. A long audible signal is heard.

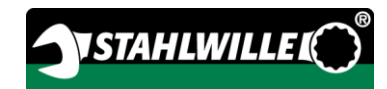

#### Working in "Peak" function mode

- Whilst tightening, monitor the torque value on the display.
- $\triangleright$  Tighten evenly and without interruption in the final phase until you see the set or desired target torque value.

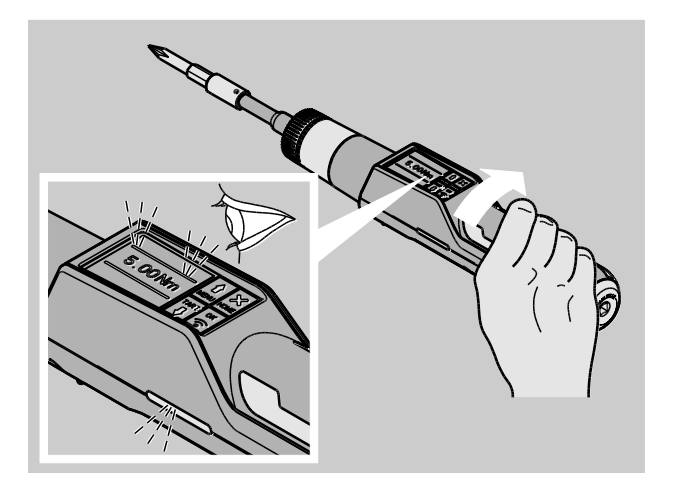

During the fastening process in "Peak" function mode, the following displays and signals are provided depending on the settings that have been carried out:

- The currently present torque value is displayed.
- If an alert limit has been set in the CONFIGURATION menu, the current value is shown in yellow as of reaching the alert limit. The signal lamps light up yellow.
- If a tolerance range has been set and this has been reached, the current value is shown in green. The signal lamps light up green. A short audible signal is heard.
- If the previously set upper target torque tolerance range is exceeded, the current value is shown in red. The signal lamps light up red. A long audible signal is heard.
- The peak value which has been reached is shown on the display. OK must be pressed to acknowledge the display.
- In this function mode, the values are not saved automatically after ending a fastening process. You may still save the values. To do this, press OK twice after tightening.

#### Working in "Track" function mode

- Whilst tightening, monitor the torque value on the display.
- $\triangleright$  Tighten evenly and without interruption in the final phase until you see the set or desired target torque value.

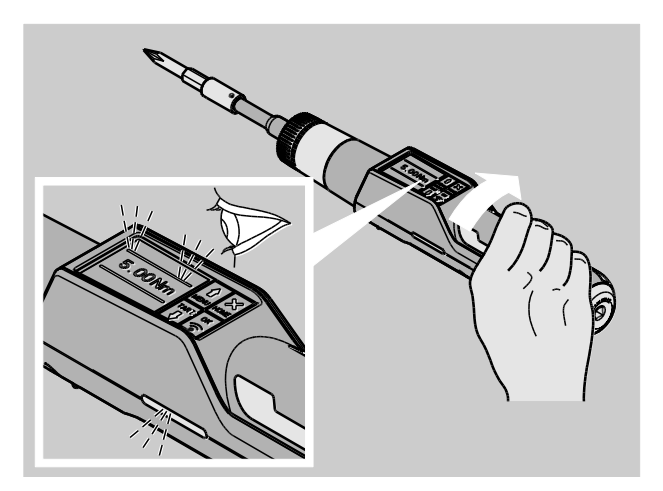

During the fastening process in "Track" function mode, the following displays and signals are provided depending on the settings that have been carried out:

- The current torque value is displayed.
- If an alert limit has been set in the CONFIGURATION menu, the current value is shown in yellow as of reaching the alert limit. The signal lamps light up yellow.
- If a tolerance range has been set and this has been reached, the current value is shown in green. The signal lamps light up green. A short audible signal is heard.
- If the previously set upper target torque tolerance range is exceeded, the current value is shown in red. The signal lamps light up red. A long audible signal is heard.
- In this function mode, the values are not saved automatically after ending a fastening process. You may still save the values. To do this, press OK twice after tightening.

#### Controlled left-hand tightening or registration of the release or friction torque

The TORSIOTRONIC® can be used to carry out controlled left-hand tightening in all function modes.

To do this, turn the switching ring to position 1.

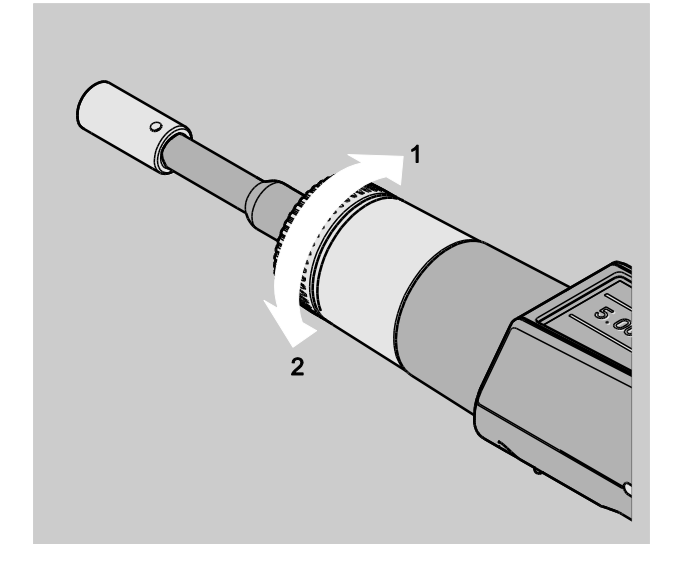

## Working through a sequence plan

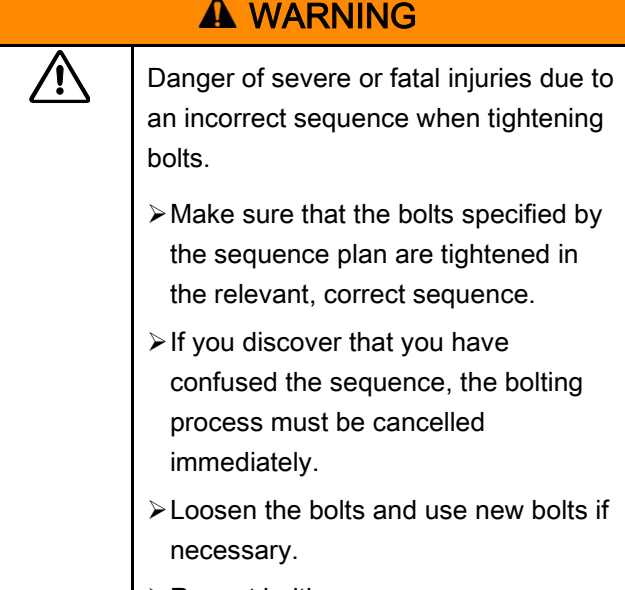

 $\triangleright$  Repeat bolting.

## **A** CAUTION

 $\overline{\mathbb{A}}$ 

- Danger of injuries due to overloading TORSIOTRONIC®. In the event of overloading, both signal lamps initially flash, the TORSIOTRONIC® triggers and the acoustic signal is sounded at intervals.
	- $\triangleright$  In this case, immediately cancel the fastening process.
	- Use a TORSIOTRONIC® suitable for the load.
	- > Calibrate the TORSIOTRONIC<sup>®</sup> again each time after overloading.
- Make sure that no forces are acting on the TORSIOTRONIC®.
- > Switch on the TORSIOTRONIC<sup>®</sup>.
- Call up the desired sequence plan, see page [29.](#page-73-0)
- Carry out fastening according to the sequence plan.
- Observe and adhere to the instructions provided from page [33.](#page-77-0)
- **(1)** When working according to a sequence plan, the next bolting operation within the sequence plan is selected at the end of a bolting process. Following the sequence plan's last bolting operation, the first bolting operation is automatically selected.

# **VSTAHLWILLE**

## Manually saving fastening values

The bolting values can only be saved manually in "Track" and "Peak" function modes.

"On" must be selected under saving in the "Configuration" menu, see page [26.](#page-70-0)

Proceed as follows to save the bolting values manually:

After the tightening procedure in "Track" or "Peak" function mode, press the OK button.

The torque last applied is shown on the display.

Press the OK button again as long as the torque value is displayed.

A short audible signal is heard. The value has been saved.

## Correcting and saving exceeded torque

If a threaded connection has unintentionally been tightened with excessive torque, proceed as follows:

- Loosen the threaded connection.
- Press the OK button after loosening.

The torque last applied is shown on the display.

Press the OK button again.

A short audible signal is heard. The value has been saved.

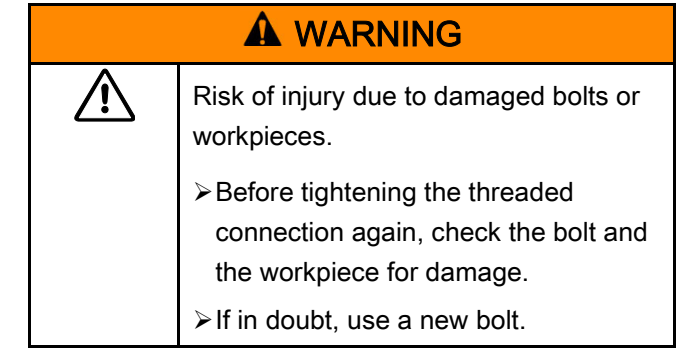

> Tighten the threaded connection again.

The release torque stored in the software on the PC is displayed in negative form.

# <span id="page-82-0"></span>Practical example: Torque measuring mode

#### Threaded connection on the workpiece

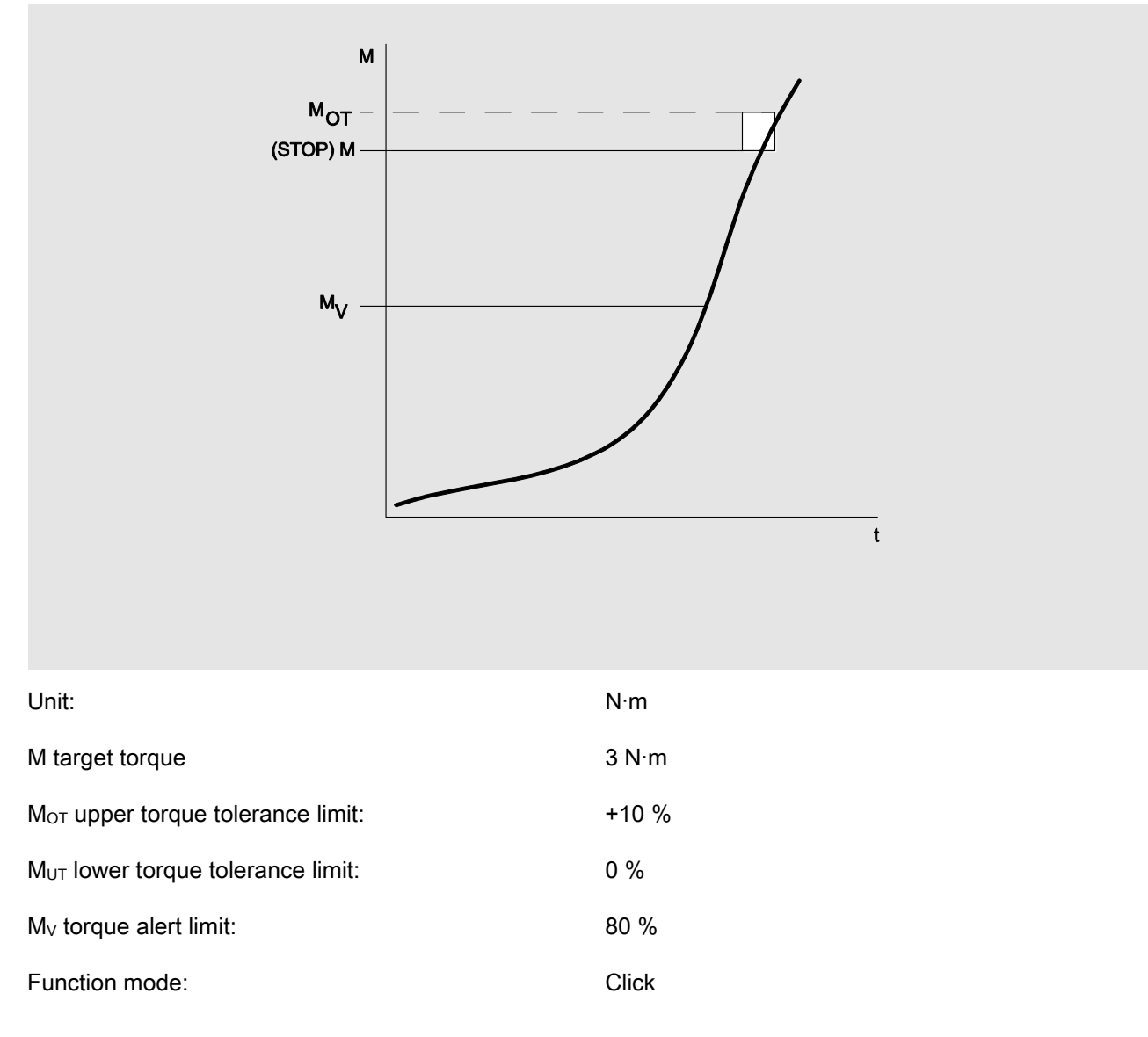

The flow chart shown in the following represents the steps to be performed for data input on the TORSIOTRONIC®. All menu entries are displayed.

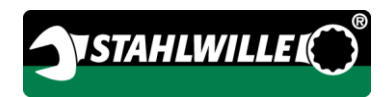

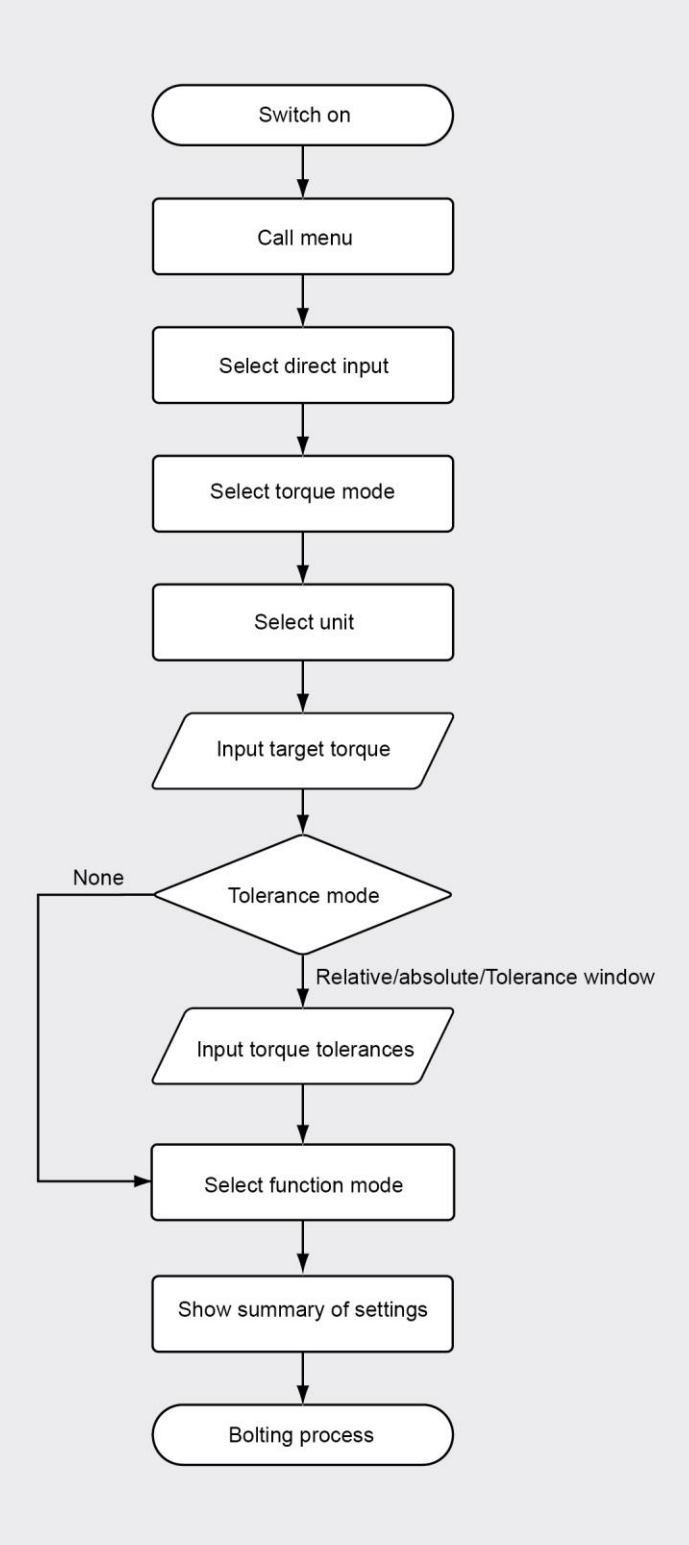

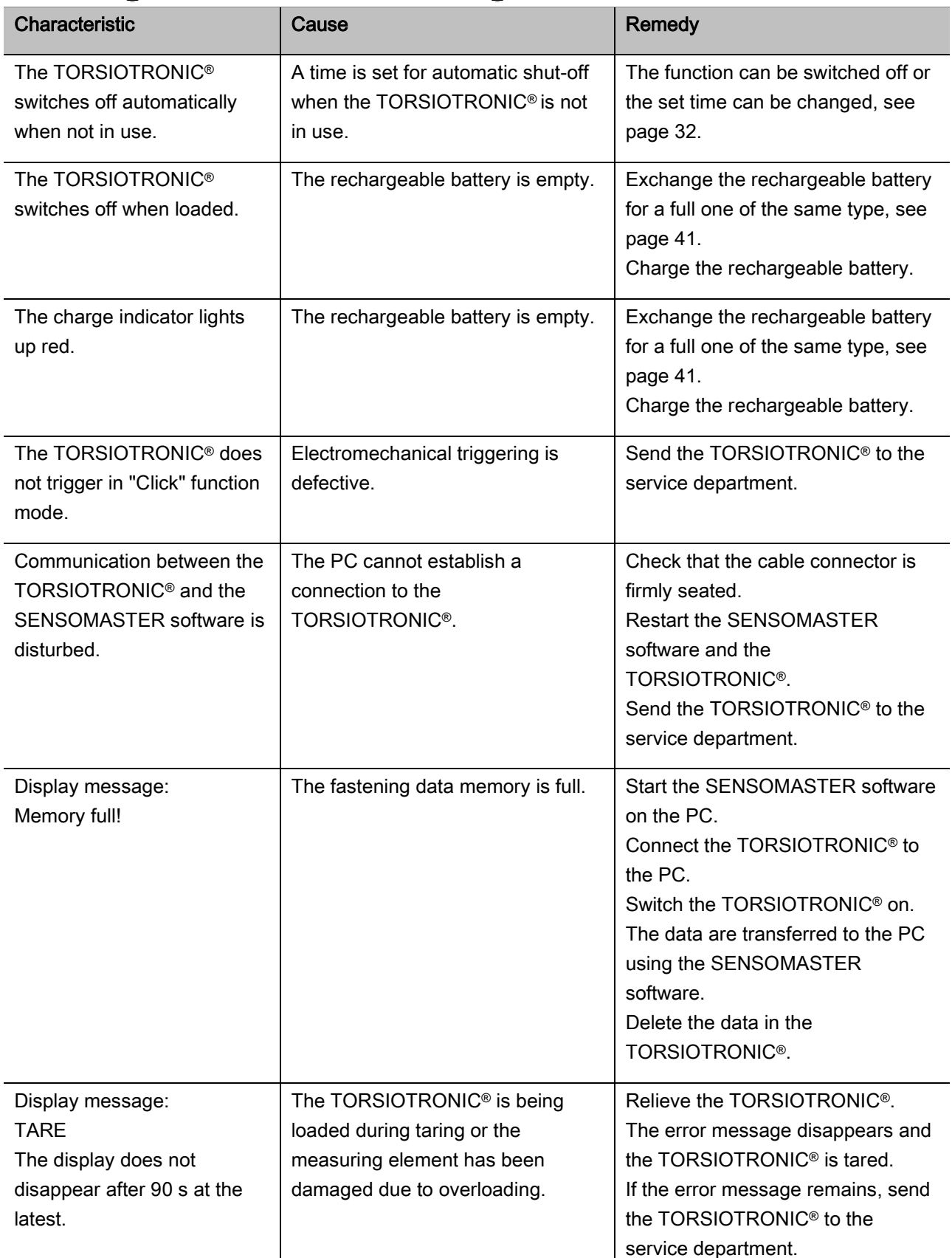

# Reacting to malfunction messages

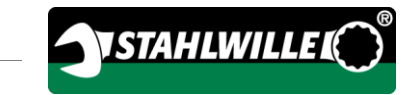

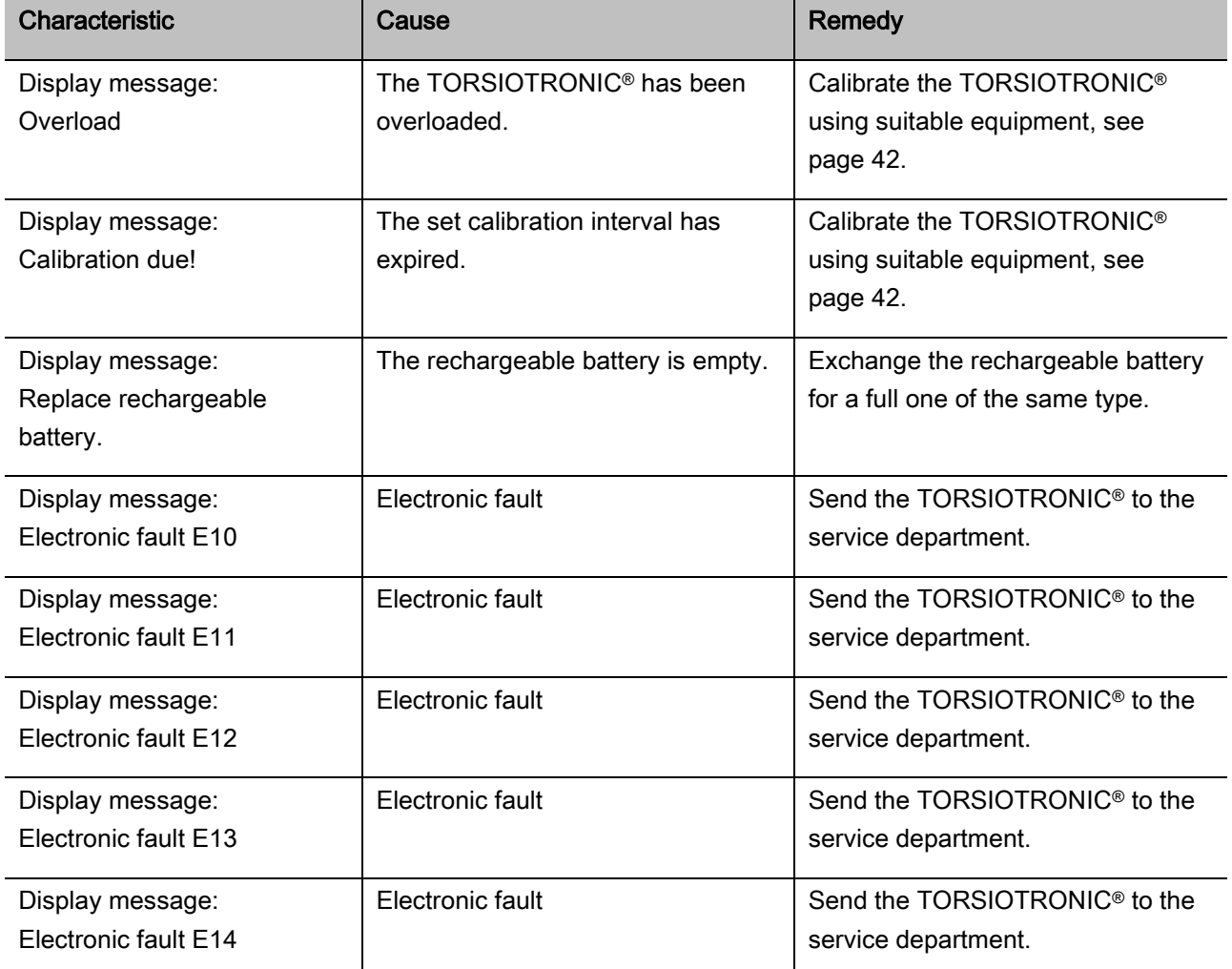

## <span id="page-85-0"></span>Replacing the rechargeable battery

When the battery symbol segments light up yellow, the rechargeable battery in the TORSIOTRONIC® is no longer full. However, you may continue working.

When the remaining battery symbol segments light up red, the rechargeable battery in the TORSIOTRONIC® is almost empty.

If the red battery symbol segments are ignored, the TORSIOTRONIC® switches off after a short while.

Fastening data stored in the TORSIOTRONIC® are retained in the event that the rechargeable battery is replaced.

If there is no rechargeable battery in the TORSIOTRONIC® for longer than 5 minutes, the time has to be synchronised with the PC using the installed software after the rechargeable battery has been replaced.

- Place a charged rechargeable battery ready.
- $\triangleright$  Release and remove the screw (1) with a Torx T8 screwdriver.
- $\triangleright$  Remove the cover (2) of the rechargeable battery compartment.
- $\triangleright$  Remove the rechargeable battery (3).
- $\triangleright$  Insert a charged rechargeable battery of the same type, observing the polarity.
- ▶ Place the cover onto the rechargeable battery compartment.
- ▶ Press the cover on gently.
- Fasten the cover with the screw.

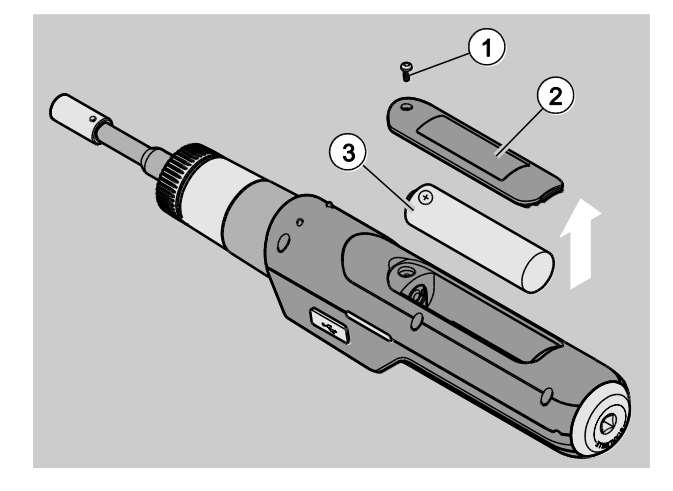

# **Cleaning**

## ATTENTION!

Material damage possible due to incorrect cleaning.

≻Clean the TORSIOTRONIC<sup>®</sup> using a dry, clean cloth only.

## Repair, maintenance and calibration

The TORSIOTRONIC® is maintenance-free except for regular calibration according to the specifications of DIN EN ISO 6789.

The internal components of the TORSIOTRONIC® are subject to normal wear during use. The accuracy of the triggering values therefore has to be checked at regular intervals.

## Repairing the TORSIOTRONIC®

In the event of damage to the TORSIOTRONIC® or malfunctions, repair with subsequent calibration is necessary.

Repairs may only be carried out by STAHLWILLE.

Service portal: service.stahlwille.de

#### <span id="page-86-0"></span>Notes on calibration

Calibration or adjustment of the TORSIOTRONIC® may only be performed using a suitable calibration device.

TORSIOTRONIC® devices are test equipment. The calibration interval is dependent on the following operating factors, etc.:

- Required accuracy
- Frequency of use

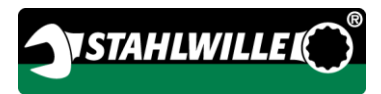

- Typical load during use
- Environmental conditions during the working process
- Storage conditions.

The period of time for calibration arises from the test equipment monitoring procedure defined within your company (e.g. ISO 9000 ff). If test equipment monitoring is not carried out within your company, have the TORSIOTRONIC® calibrated or adjusted after a maximum of 12 months starting from initial use or after 5000 triggering processes (DIN EN ISO 6789).

If the following is shown on the display after switching on the TORSIOTRONIC®, the TORSIOTRONIC® should be calibrated according to the specifications of DIN EN ISO 6789 as soon as possible.

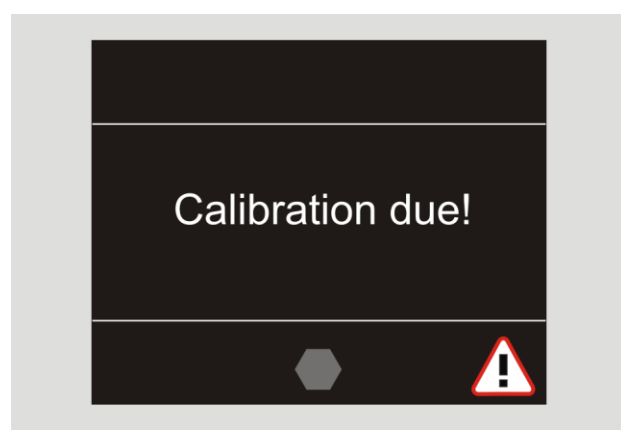

- > To continue working, acknowledge the message with OK.
- Have the TORSIOTRONIC® calibrated according to the specifications of DIN EN ISO 6789 as soon as possible.

# **Accessories**

#### Inserts with square drive

 For all conventional screw head shapes and sizes with 1/4" drive.

## Plug-in tools

• Bit plug-in tools

### Rechargeable battery

- Li-ion rechargeable battery 3.6 V/2.6 A (art. No. 59220005)
- Charger cradle for Li-ion rechargeable battery (art. No. 7160)
- TORSIOTRONIC® charging adapter (art. No. 7160-1)

## Calibration and adjustment

Calibration facility 7790

## Service range

- Downloading of current software and operating instructions from "www.stahlwille.de"
- Repairs
- Checking and readjustment (including accuracy guarantee and new factory calibration certificate).
- DakkS calibration certificate (DakkS: Deutsche Akkreditierungsstelle GmbH) can be supplied

STAHLWILLE is an accredited DakkS laboratory for the measurement variable of torque. The full address can be found on the last page of these operating instructions.

# **Disposal**

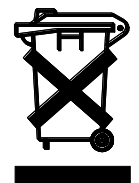

Dispose of the TORSIOTRONIC® through a certified specialist disposal company. Observe and comply with the applicable regulations. If in doubt, contact your local or municipal administration.

Dispose of spent batteries and defective rechargeable batteries at a collection point.

The TORSIOTRONIC® is manufactured from steel. The handle is manufactured from

- polyamide (PA) and
- polybutylene terephthalate (PBT)

The TORSIOTRONIC® also contains electronic components which have to be disposed of separately.

WEEE registration No.: DE 70431151

WEEE = Waste Electrical and Electronic Equipment

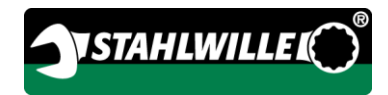

#### Manufacturer:

STAHLWILLE Eduard Wille GmbH & Co. KG (P.O. Box) Postfach 12 01 03 — 42331 Wuppertal Lindenallee 27 — 42349 Wuppertal

**Germany** Tel.: + 49 202 4791-0 Fax: + 49 202 4791-200 E-mail: support@stahlwille.de Internet: www.stahlwille.de

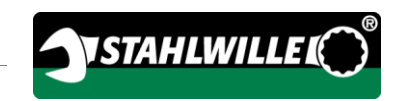

Traducción al español del manual de instrucciones original en alemán.

# **STAHLWILLE**

Destornillador dinamométrico electromecánico

# TORSIOTRONIC®

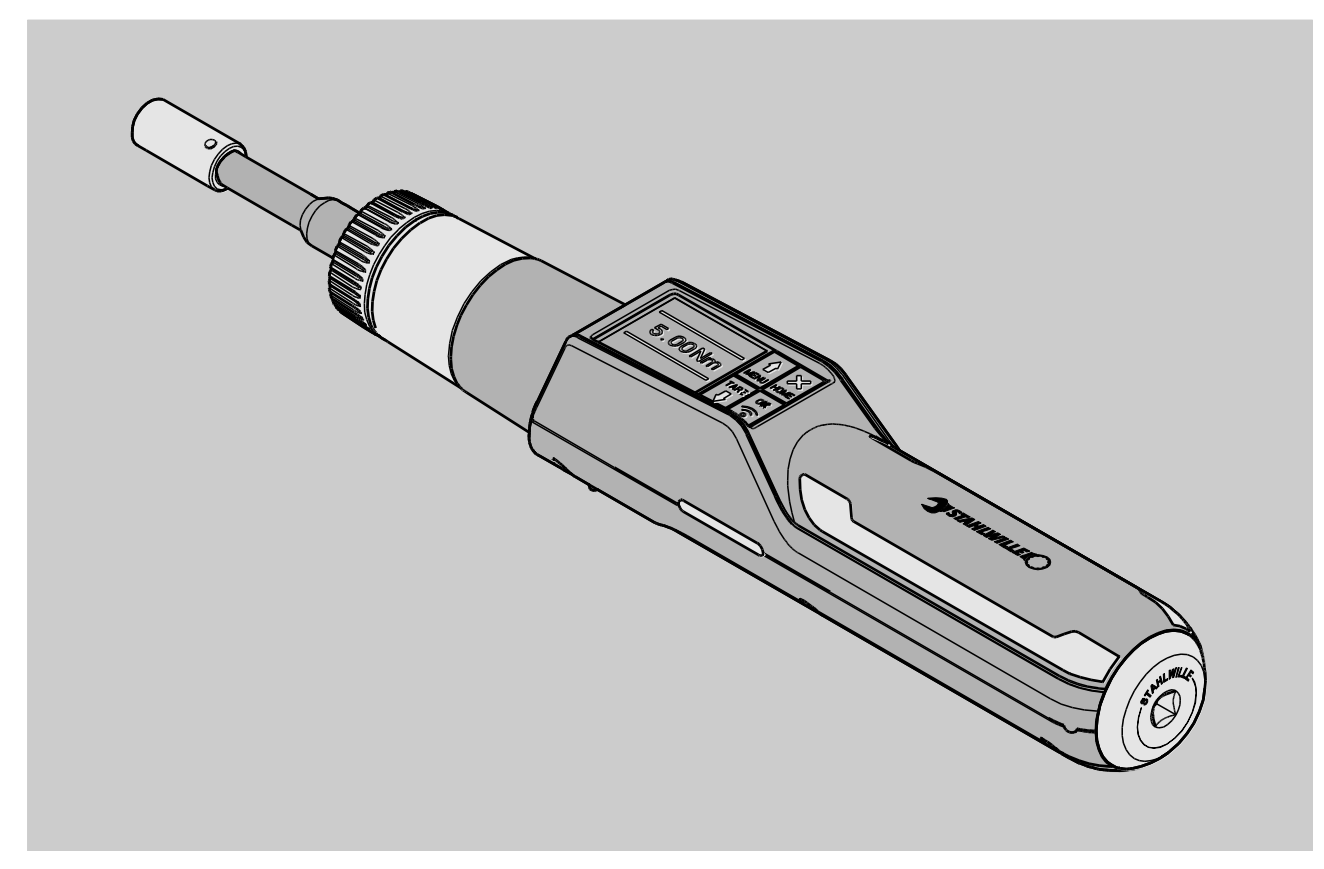

8/2018

# Índice

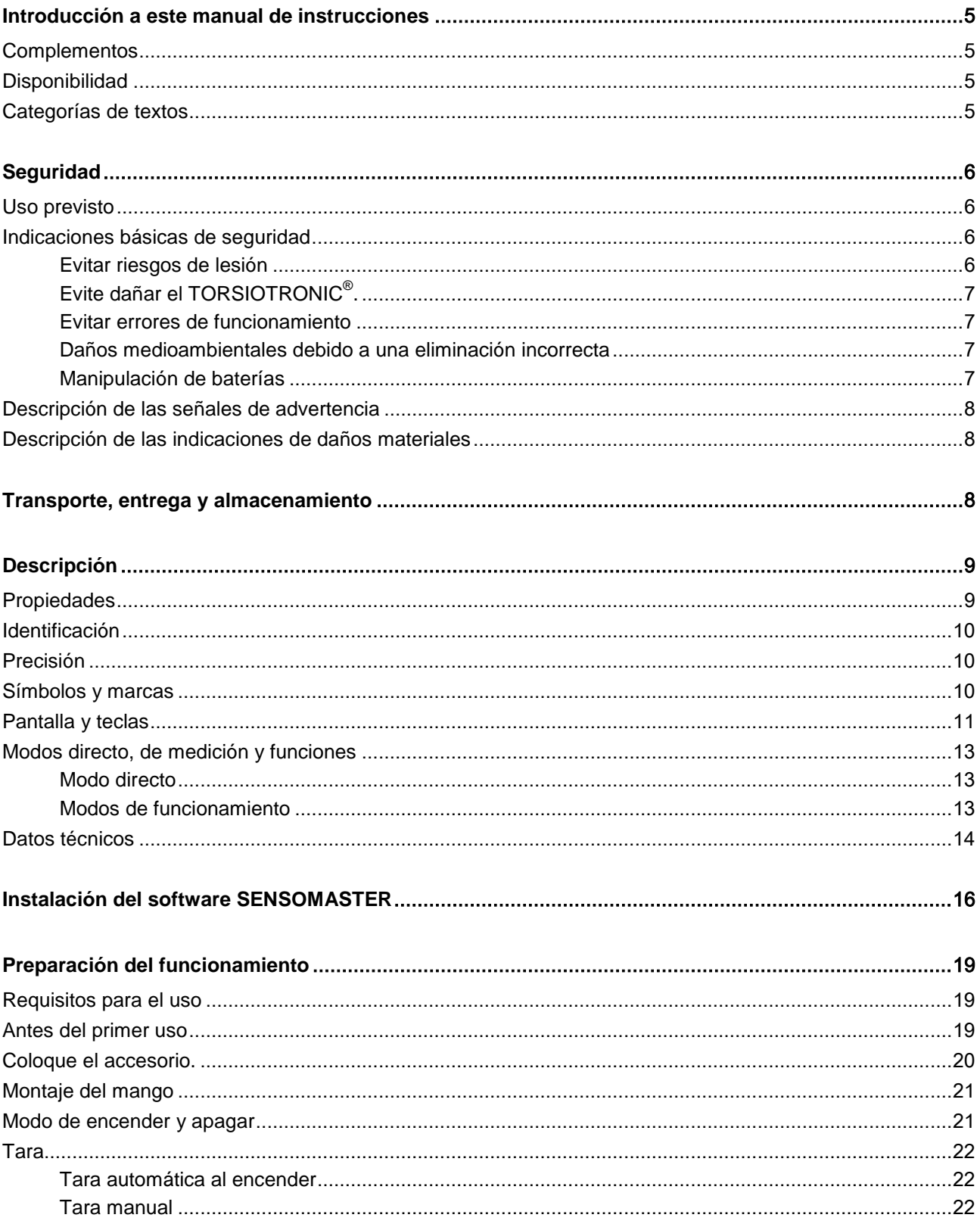

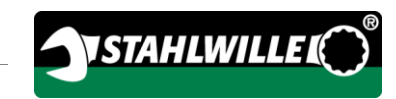

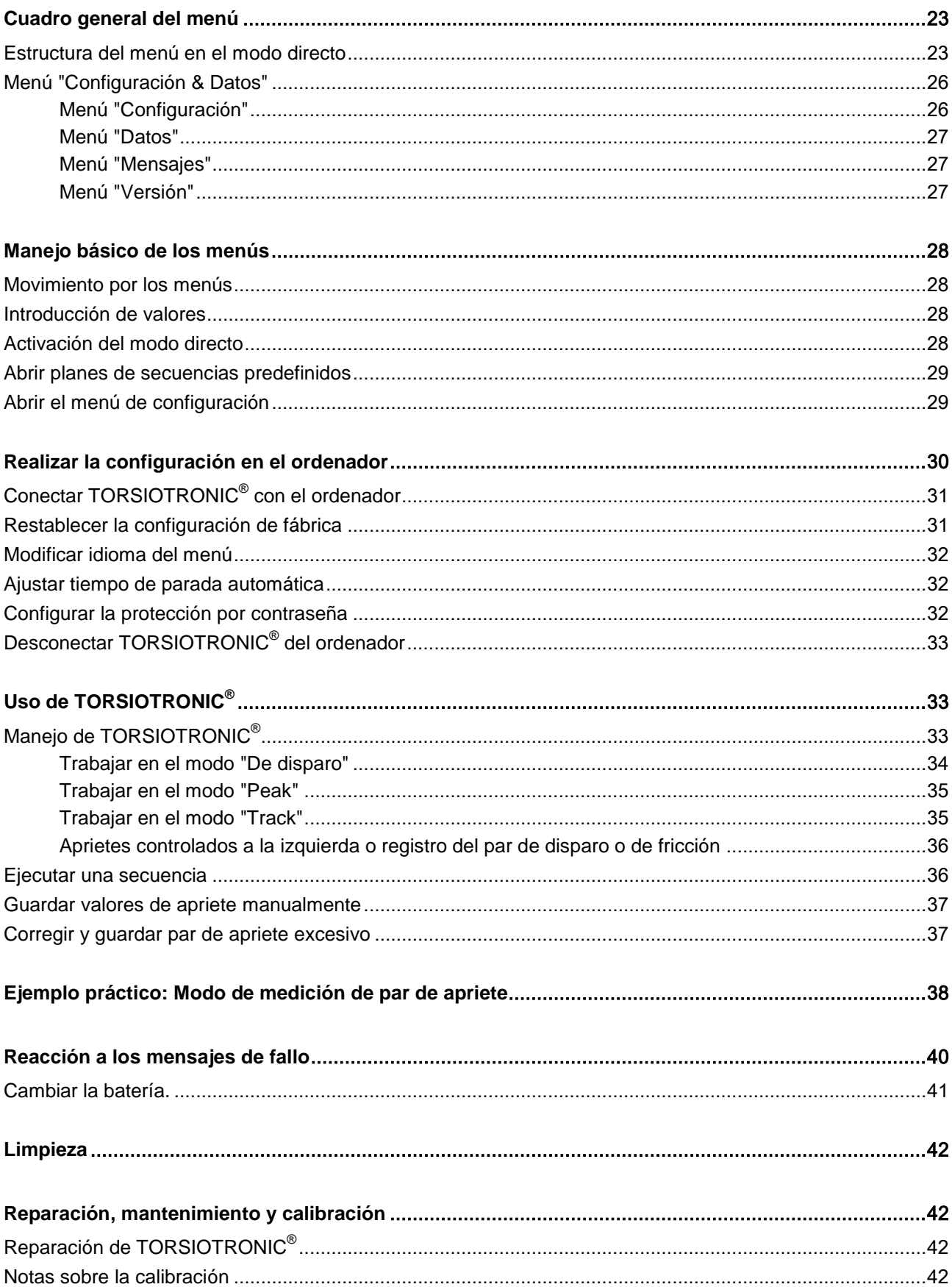

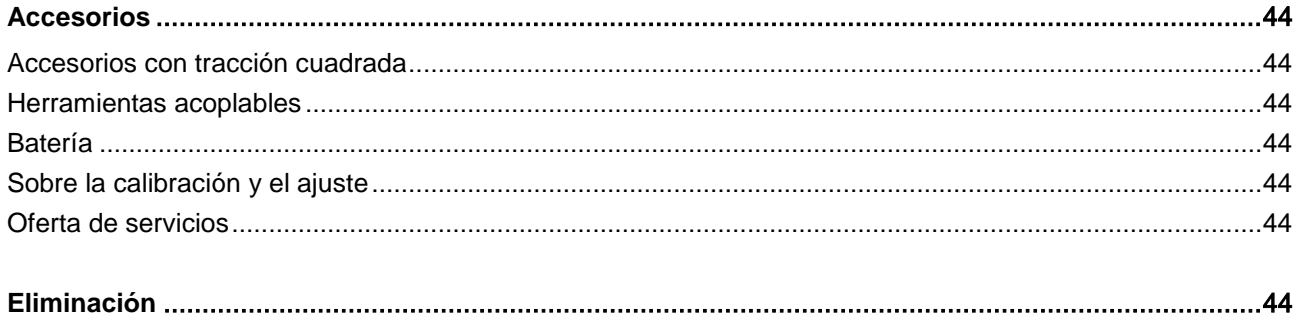

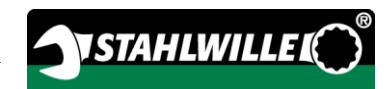

## <span id="page-94-0"></span>Introducción a este manual de instrucciones

Este manual ayuda al usuario a utilizar el destornillador dinamométrico electromecánico TORSIOTRONIC® de forma apropiada, segura y rentable. En lo que sigue denominaremos al destornillador dinamométrico electromecánico TORSIOTRONIC® de forma abreviada como destornillador TORSIOTRONIC®.

Estas instrucciones están dirigidas a los usuarios del destornillador TORSIOTRONIC®.

Presuponemos que los usuarios disponen de los conocimientos técnicos generales requeridos. Estas instrucciones han sido elaboradas especialmente para los técnicos del servicio de atención al cliente, el personal técnico especializado y el personal operario cualificado y autorizado.

Toda persona que el TORSIOTRONIC® para realizar las tareas indicadas a continuación con el destornillador o en el mismo tiene que haber leído y comprendido estas instrucciones:

- ajuste
- programación
- manejo
- mantenimiento
- eliminación

Seguir sus instrucciones ayuda a evitar riesgos, así como a aumentar la seguridad de funcionamiento y la duración del TORSIOTRONIC®. Además de las indicaciones contenidas aquí, es obligatorio también el cumplimiento en todo momento de las disposiciones legales vigentes en el lugar de utilización y otras normas como pueden ser :

- la normativa sobre prevención de accidentes
- las normas para trabajar con seguridad y de forma reglamentaria
- las regulaciones sobre la protección del medio ambiente

## <span id="page-94-1"></span>**Complementos**

Complete estas instrucciones en el lugar de uso con instrucciones periódicas sobre:

- la normativa legal relativa a la prevención de accidentes
- la normativa legal relativa a la protección medioambiental
- las disposiciones de la mutua profesional

## <span id="page-94-2"></span>Disponibilidad

Es obligatorio disponer en todo momento de un ejemplar de estas instrucciones, íntegro y legible, en el lugar de uso del TORSIOTRONIC®. También se puede descargar estas instrucciones en la página web: "www.stahlwille.de".

Como complemento a estas instrucciones es obligatorio disponer y cumplir las regulaciones generales y locales sobre prevención de accidentes y protección medioambiental.

## <span id="page-94-3"></span>Categorías de textos

Algunos elementos de estas instrucciones presentan unas características específicas para facilitar su diferenciación. De este modo el lector puede identificar fácilmente el tipo de texto de que se trata:

texto normal,

TECLAS del aparato

- enumeraciones o
- pasos de una operación
- La información marcada con este símbolo contiene datos de tipo general y para utilizar el TORSIOTRONIC® de un modo más rentable.

# <span id="page-95-0"></span>Seguridad

## <span id="page-95-1"></span>Uso previsto

El destornillador dinamométrico electromecánico TORSIOTRONIC® sirve para medir pares de fuerzas al apretar y aflojar de forma controlada uniones roscadas en talleres. Para ello es necesario acoplar al TORSIOTRONIC® la herramienta adecuada.

No exceda nunca el par límite máximo de 125 % del valor nominal.

Se entiende también por uso correcto:

- seguir todas las indicaciones de este manual, en particular las indicaciones sobre seguridad.
- observar y cumplir la normativa de prevención de accidentes respectiva de la mutua profesional correspondiente y todas las demás disposiciones de seguridad vigentes.

Cualquier otro uso es considerado como incorrecto. STAHLWILLE Eduard Wille GmbH & Co. KG no asume ninguna responsabilidad por los daños derivados de tales usos.

Como uso incorrecto se considera en particular:

- soltar de forma incontrolada p. ej. uniones roscadas atascadas u oxidadas
- utilizar la llave como palanca
- utilizar la llave para golpear

### <span id="page-95-2"></span>Indicaciones básicas de seguridad

TORSIOTRONIC® es una herramienta de precisión y en consecuencia debe ser tratada con la debida precaución. Evite los efectos mecánicos, químicos o térmicos que excedan la carga del uso correcto especificado.

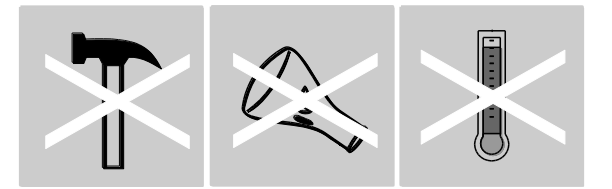

Asegúrese de que ninguna condición climática extrema como frío, calor o humedad del aire pueda mermar la precisión.

No sobrecargue el TORSIOTRONIC®. Respete siempre el rango de medición indicado en la placa de identificación. De lo contrario puede causar daños en el TORSIOTRONIC®.

#### <span id="page-95-3"></span>Evitar riesgos de lesión

 No utilice TORSIOTRONIC® como herramienta para golpear.

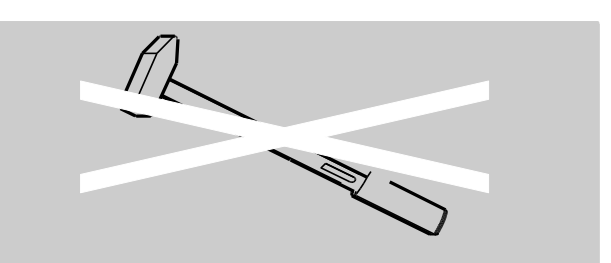

- Antes de usarlo, revise los posibles daños en el destornillador TORSIOTRONIC® y en todos los accesorios. No utilice nunca un TORSIOTRONIC® dañado ni accesorios defectuosos.
- La baterías, pilas y piezas pequeñas, como puntas, no pueden estar nunca al alcance de los niños, pues podrían introducirlas en la boca y tragarlas.
- No exceda nunca el par límite máximo de 125 % del valor nominal. Respete los datos indicados en la placa de identificación.

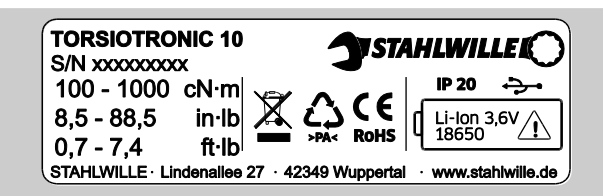

#### <span id="page-96-0"></span>Evite dañar el TORSIOTRONIC®.

- No utilice TORSIOTRONIC® como herramienta para golpear.
- Antes de usarlo, revise los posibles daños en el destornillador TORSIOTRONIC® y en todos los accesorios. No utilice nunca un TORSIOTRONIC® dañado ni accesorios defectuosos.
- Asegúrese de que todas las herramientas y conectores utilizados estén correctamente colocados y fijados.
- No sobrecargue el TORSIOTRONIC®. Una sobrecarga fuerte o permanente puede provocar daños en el TORSIOTRONIC®.
- No exponga el TORSIOTRONIC® nunca a la lluvia, a humedad u otros líquidos.
- Evite la penetración de cuerpos extraños en la carcasa del TORSIOTRONIC®. Cierre la ranura de conexión con el ordenador con la tapa cuando no sea necesario utilizarla.
- No utilice el TORSIOTRONIC® para aflojar de forma incontrolada uniones atascadas, p. ej. roscas oxidadas.

 No exceda nunca el par límite máximo de 125 % del valor nominal.

**NSTAHLWILLEI** 

- No abra nunca la carcasa del TORSIOTRONIC®.
- El derrame de una batería puede causar daños en el TORSIOTRONIC®. Extraiga la batería si no va a utilizar el TORSIOTRONIC® durante un tiempo prolongado.

#### <span id="page-96-1"></span>Evitar errores de funcionamiento

- Compruebe la precisión a intervalos regulares, ver la página [42.](#page-131-3)
- No sobrecargue el TORSIOTRONIC®. Una sobrecarga fuerte o permanente puede provocar errores de medición del TORSIOTRONIC®.
- No exceda nunca el par límite máximo de 125 % del valor nominal.
- No doble nunca el cable ni el enchufe y no exponga nunca esos componentes a fuerzas de tracción o temperaturas excesivas.
- Asegúrese de que todos los accesorios y conectores utilizados estén correctamente colocados y fijados.

#### <span id="page-96-2"></span>Daños medioambientales debido a una eliminación incorrecta

- Elimine los productos de limpieza y lubricación de acuerdo con las disposiciones vigentes en el lugar de aplicación.
- Elimine el TORSIOTRONIC® siguiendo las disposiciones vigentes en el lugar de uso.

#### <span id="page-96-3"></span>Manipulación de baterías

- Las baterías pueden contener sustancias tóxicas contaminantes para el medio ambiente.
- Las baterías no pueden estar al alcance de los niños, pues podrían introducirlas en la boca y tragarlas.
- El derrame de una batería puede causar daños en el TORSIOTRONIC®. Extraiga la batería si no va a utilizar el TORSIOTRONIC® durante un tiempo prolongado. Cuando se produzca un derrame, colóquese los guantes de seguridad

resistentes al ácido y limpie el compartimento de la pila con un paño seco.

- Cambie la batería a tiempo, cuando empiece a debilitarse.
- Cargue las baterías gastadas.
- Utilice únicamente cargadores apropiados para las baterías a cargar.
- Elimine las baterías siempre siguiendo las disposiciones legales vigentes.

## <span id="page-97-0"></span>Descripción de las señales de advertencia

**TV** 

∕!`

En este manual puede encontrarse con las siguientes categorías de indicaciones:

> Las indicaciones precedidas de la palabra AVISO advierten de riesgos que conllevan posibles lesiones graves o mortales.

## **A CUIDADO**

**A** AVISO

Las indicaciones precedidas de la palabra CUIDADO advierten de riesgos que conllevan posibles lesiones de carácter leve o medio.

## <span id="page-97-1"></span>Descripción de las indicaciones de daños materiales

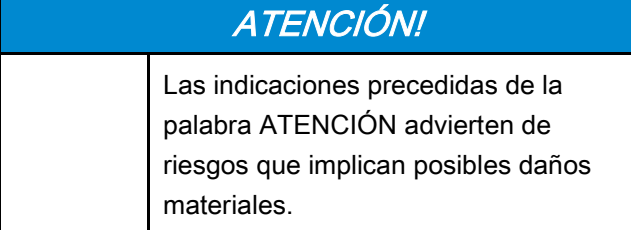

## <span id="page-97-2"></span>Transporte, entrega y almacenamiento

Utilice siempre el embalaje original para transportar el destornillador TORSIOTRONIC® y asegúrelo contra la caída durante el transporte.

El volumen de suministro del destornillador TORSIOTRONIC® incluye:

- destornillador dinamométricoelectromecánico TORSIOTRONIC®
- acoplador de punta hexagonal STW 412
- mango cruzado de 240 mm de longitud (solo con el tipo 1000)
- maletín de material sintético
- batería de iones de litio de 3,6 V tipo 18650
- certificado de calibración
- soporte de datos con el software SENSOMASTER y manual de instrucciones
- cable micro USB
- instrucciones abreviadas

Conserve el destornillador TORSIOTRONIC® a temperaturas entre –10 °C y +60 °C. La humedad relativa del aire puede ser del 20-75 % (no condensante).

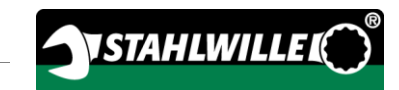

# <span id="page-98-0"></span>Descripción

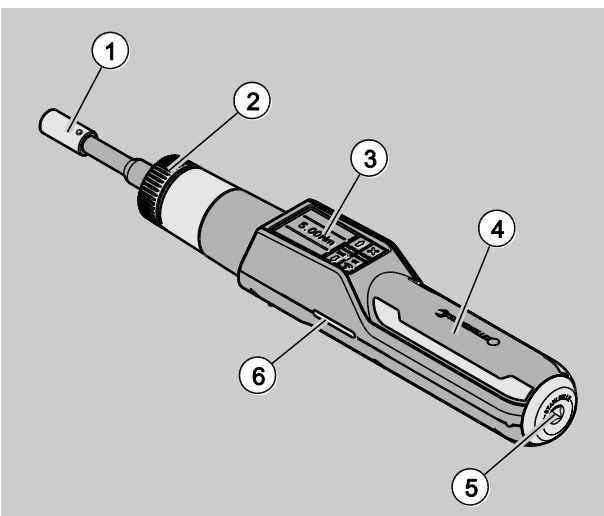

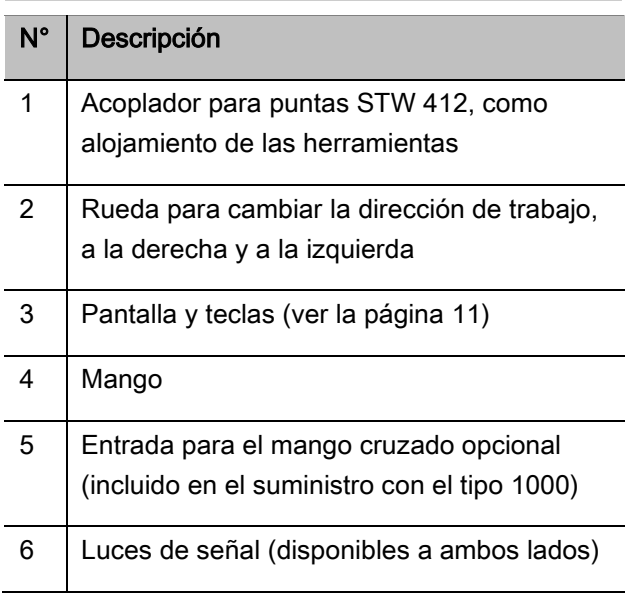

El compartimento para la batería no se muestra en la imagen por encontrarse en la parte inferior del mango.

TORSIOTRONIC® es un destornillador dinamométrico electromecánico regulable de medición y disparo, con pantalla. Cumple las clasificaciones ISO siguientes:

- indicación (peak/track): tipo I, clase E, D
- disparo: tipo II, clase D

## <span id="page-98-1"></span>Propiedades

Características del destornillador TORSIOTRONIC®

- Resolución electromecánica
- Modo de medición de apriete dinamométrico (par de apriete)
- Pantalla gráfica en color, de alta resolución, con luces de señal auxiliares en el lateral
- Estructura de menús de libre configuración
- Batería de iones de litio con cargador externo
- Software SENSOMASTER para la configuración del TORSIOTRONIC®, con exportación de datos incluida
- Tres modos de funcionamiento:
	- $-$  modo de disparo  $(C)$
	- Peak (indicación de los valores pico) (P)
- Track (indicación de los valores momentáneos) (T)
- Puerto USB
- Memoria de datos (≤2500 aprietes)
- Máx. 25 secuencias con hasta 200 aprietes
- Tolerancias regulables para cada apriete
- Evaluación acústica y óptica del apriete
- Ajuste rápido y preciso de los valores del par a través de las teclas
- Almacenamiento electrónico de valores y parámetros
- Bloqueo automático de las teclas para impedir un desajuste involuntario
- Protección contra sobrecarga mediante señal de advertencia acústica y visual, así como disparo forzado
- Aviso automático de la siguiente calibración, según tiempo y/o número de cargas
- La calibración y el ajuste pueden efectuarse con el dispositivo de ajuste y calibración 7790 de **STAHLWILLE**
- Es posible ajustar diferentes unidades (N‧m, cN‧m, ft‧lb, in‧lb, in‧oz).
- Operatividad inmediata tras descargar el destornillador TORSIOTRONIC®.
- Posibilidad de apriete hacia la izquierda y hacia la derecha.
- Indicación del par de apriete en la pantalla.
- Manejo seguro gracias al mango ergonómico. La correcta posición de la mano se ve y se siente.

El destornillador dinamométrico está disponible en diferentes tamaños (ver la página [14\)](#page-103-0).

#### <span id="page-99-0"></span>Identificación

El destornillador TORSIOTRONIC® está marcado con un número de serie impreso en la placa de identificación.

También se puede consultar el número de serie en la pantalla entrando en el punto del menú "Versión" (ver la página [27\)](#page-116-2). Con el software

SENSOMASTER también puede ver el número de serie. Encontrará más información al respecto en la ayuda online del software SENSOMASTER.

Con el software SENSOMASTER se puede ajustar un número de identificación propio. Encontrará más información al respecto en la ayuda online del software SENSOMASTER.

### <span id="page-99-1"></span>Precisión

El destornillador TORSIOTRONIC® cumple la norma DIN EN ISO 6789. Con cada destornillador TORSIOTRONIC® se incluye un certificado de calibración de fábrica.

#### <span id="page-99-2"></span>Símbolos y marcas

El destornillador TORSIOTRONIC® está marcado con los siguientes símbolos y distintivos.

#### Distintivo CE

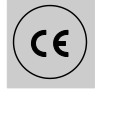

Este distintivo confirma el total cumplimiento de los "requerimientos básicos (de seguridad)" estipulados por las directivas europeas.

#### Eliminación

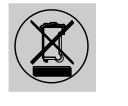

No se debe eliminar el destornillador TORSIOTRONIC® en la basura doméstica. TORSIOTRONIC® debe ser entregado en una compañía de eliminación de residuos homologada.

#### Material del mango

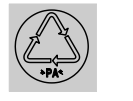

Este símbolo indica el material del mango (poliamida) para el reciclaje.

#### Tipo de batería

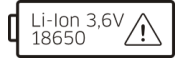

Símbolo de batería

Puerto USB

Este símbolo indica el tipo, y la tensión máxima de las baterías de iones de litio a utilizar.

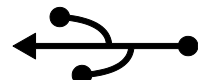

Este símbolo marca la existencia de un puerto USB.

#### Tipo de protección

IP20 Tipo de protección del destornillador TORSIOTRONIC® según la norma DIN 60529

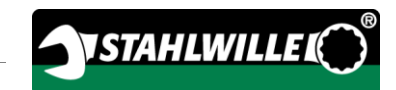

## <span id="page-100-0"></span>Pantalla y teclas

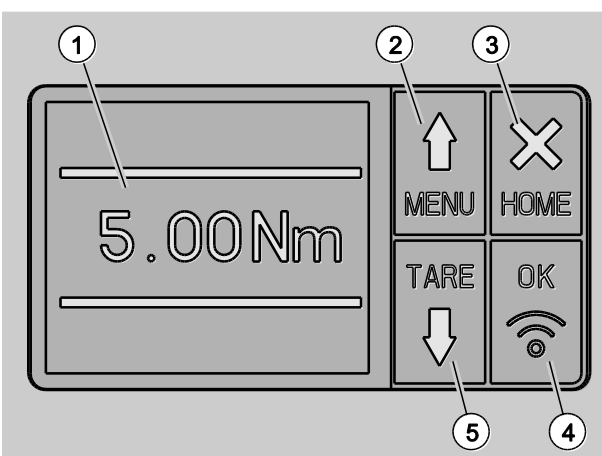

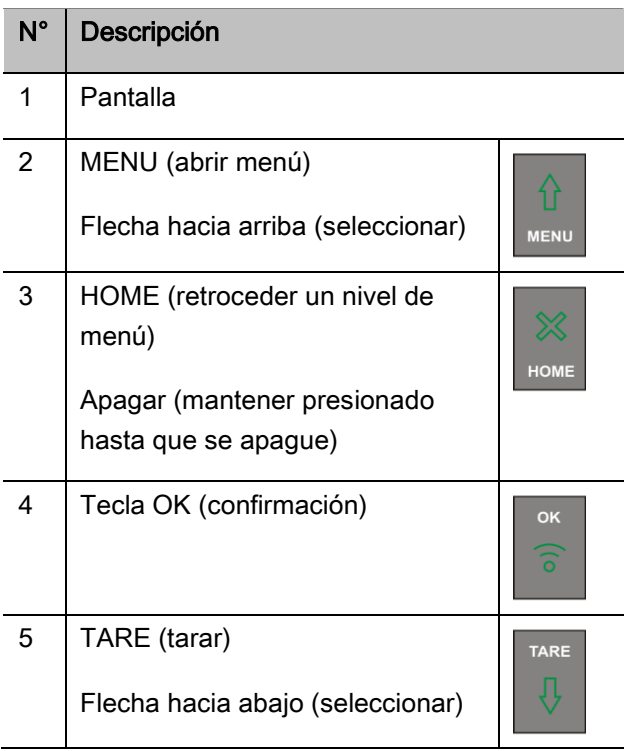

Con las cuatro teclas del destornillador TORSIOTRONIC® se puede seleccionar las funciones y efectuar ajustes.

Las teclas pueden tener diferentes funciones según el modo de funcionamiento del destornillador TORSIOTRONIC®.

Las tablas siguientes muestran un resumen de las funciones.

#### El destornillador TORSIOTRONIC® está apagado

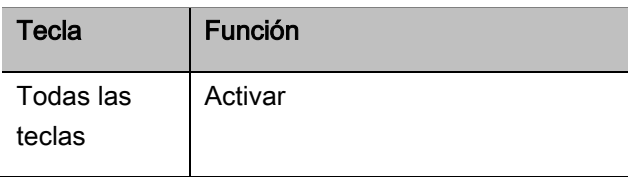

#### El destornillador TORSIOTRONIC® está encendido y fuera de un menú

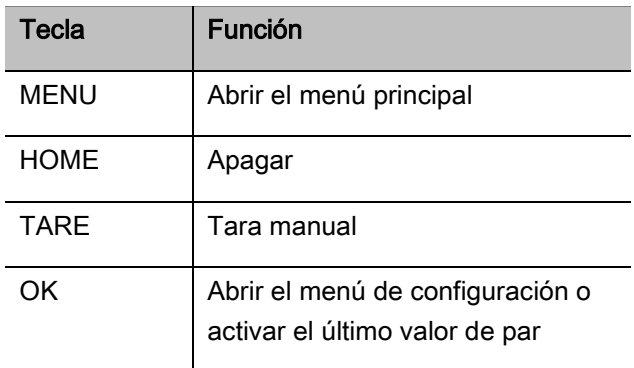

#### El destornillador TORSIOTRONIC® está encendido y dentro de un menú

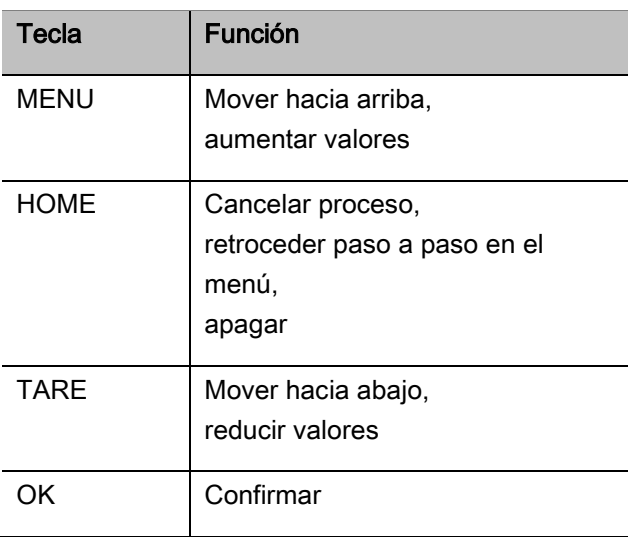

#### Elementos de la pantalla

En la pantalla se indica el par de fuerzas actual durante el proceso de apriete. Las indicaciones dependen del modo de medición ajustado. Muestra además los datos sobre la configuración actual.

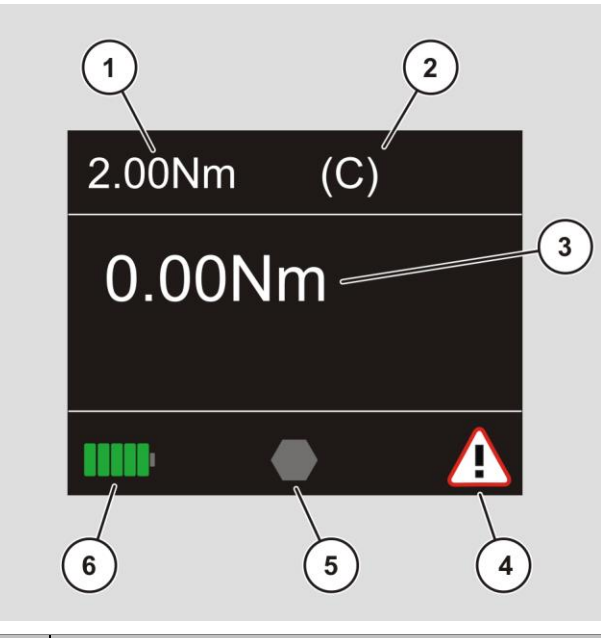

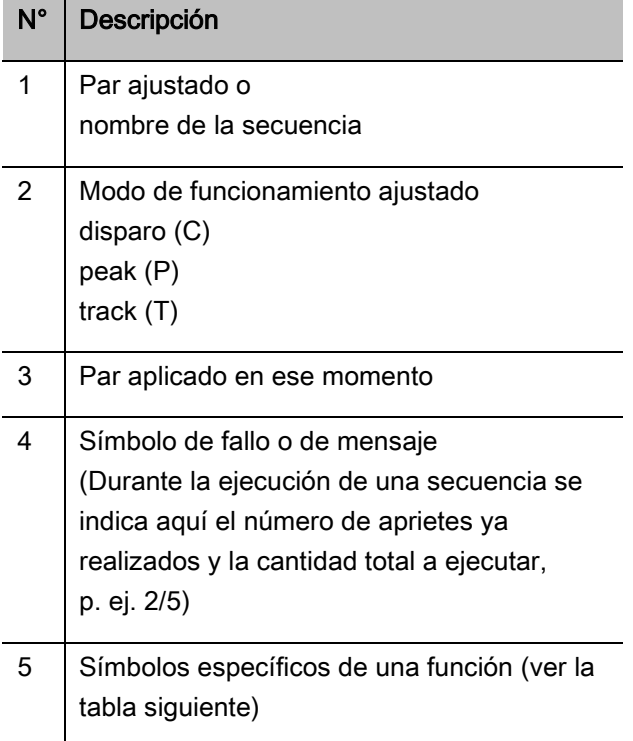

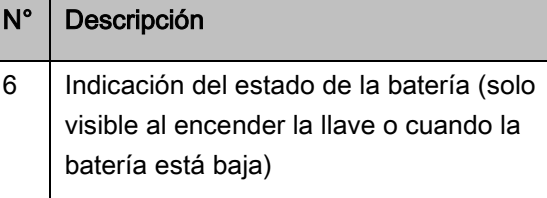

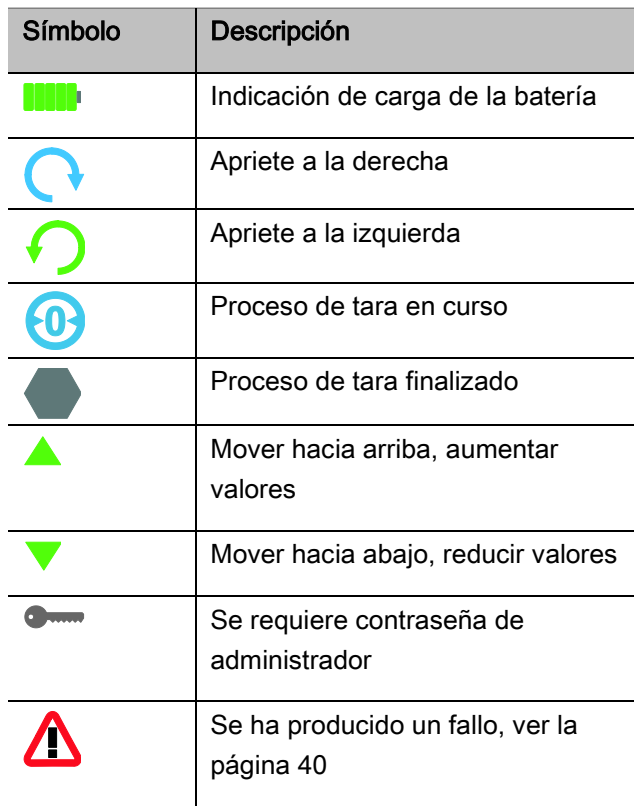

En la pantalla se muestran los valores medidos, la información de estado y otros datos, dependiendo de los estados de funcionamiento. La indicación del par de apriete está intermitente siempre que el valor de medición se encuentre fuera del rango de medición calibrado. Cuando el valor se sitúa dentro del rango calibrado, la indicación es constante. Ejemplo para TORSIOTRONIC® tipo 1000: la indicación del valor de medición está intermitente mientras el valor medido sea inferior a 10 % del valor nominal (1 N·m).

## <span id="page-102-0"></span>Modos directo, de medición y funciones

#### <span id="page-102-1"></span>Modo directo

En el modo directo se especifican los valores concretos para un apriete.

Al encender, el destornillador TORSIOTRONIC® se encuentra en el modo de medición "Par de apriete".

#### Par de apriete

En este modo de medición se realiza un apriete únicamente según el par nominal.

TORSIOTRONIC® evalúa el par medido y reacciona con las señales correspondientes:

- luces de señal
- señal acústica
- indicación del valor en color
- disparo electromecánico

Para ello es necesario haber introducido en TORSIOTRONIC® los valores prefijados.

#### <span id="page-102-2"></span>Modos de funcionamiento

Tiene que asignar el modo de medición "Par de apriete" al modo de funcionamiento deseado.

Modos de funcionamiento disponibles:

- De disparo (C)
- $\bullet$  Peak (P)
- $\bullet$  Track  $(T)$

La consulta se efectúa siempre durante la configuración de un apriete.

#### De disparo

El mecanismo electromecánico del TORSIOTRONIC® se dispara cuando se alcanza el par nominal ajustado. Si está activado el almacenamiento se guardan los datos automáticamente tras la descarga.

#### Peak

Mide el par máximo durante un proceso de apriete y lo muestra en la pantalla. Ese valor es el denominado Peak.

**f**) En este modo de funcionamiento no se guardan los datos automáticamente al finalizar el proceso de apriete. Si bien el usuario puede guardarlos si lo desea. Pulse para ello dos veces OK tras el apriete.

#### **Track**

En este modo de funcionamiento se mide el par momentáneo y se muestra el valor en la pantalla.

**f**) En este modo de funcionamiento no se guardan los datos automáticamente al finalizar el proceso de apriete. Si bien el usuario puede guardarlos si lo desea. Pulse para ello dos veces OK tras el apriete.

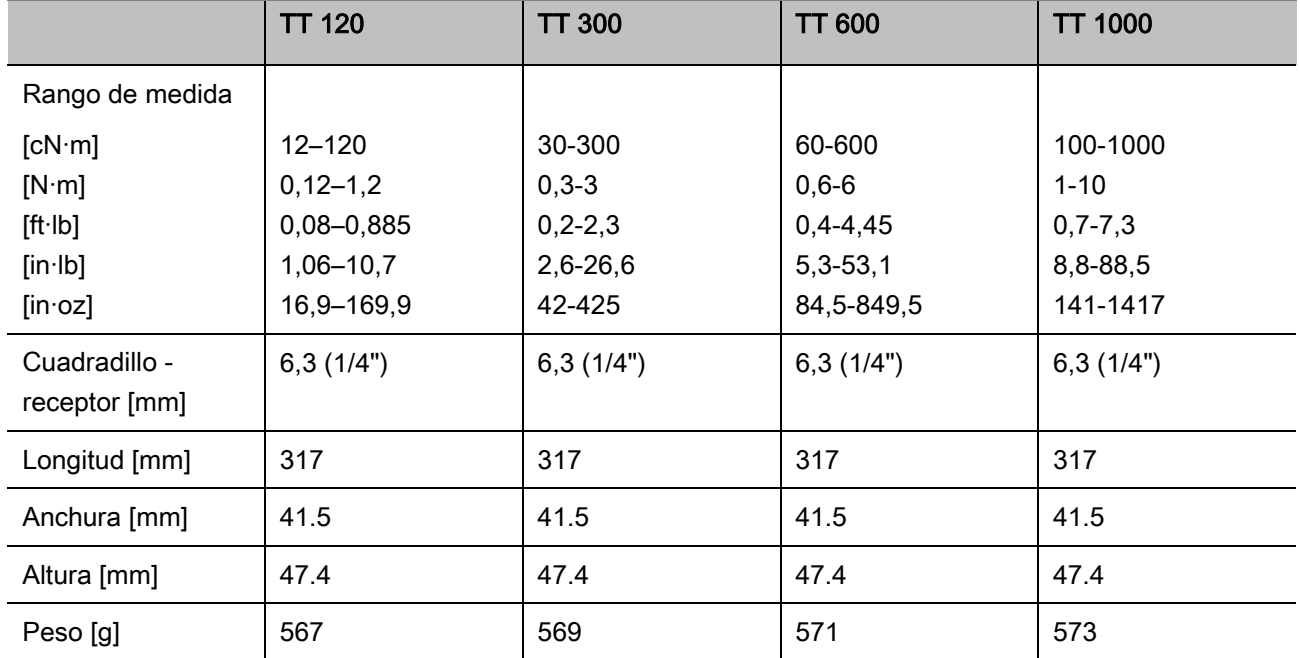

## <span id="page-103-0"></span>Datos técnicos

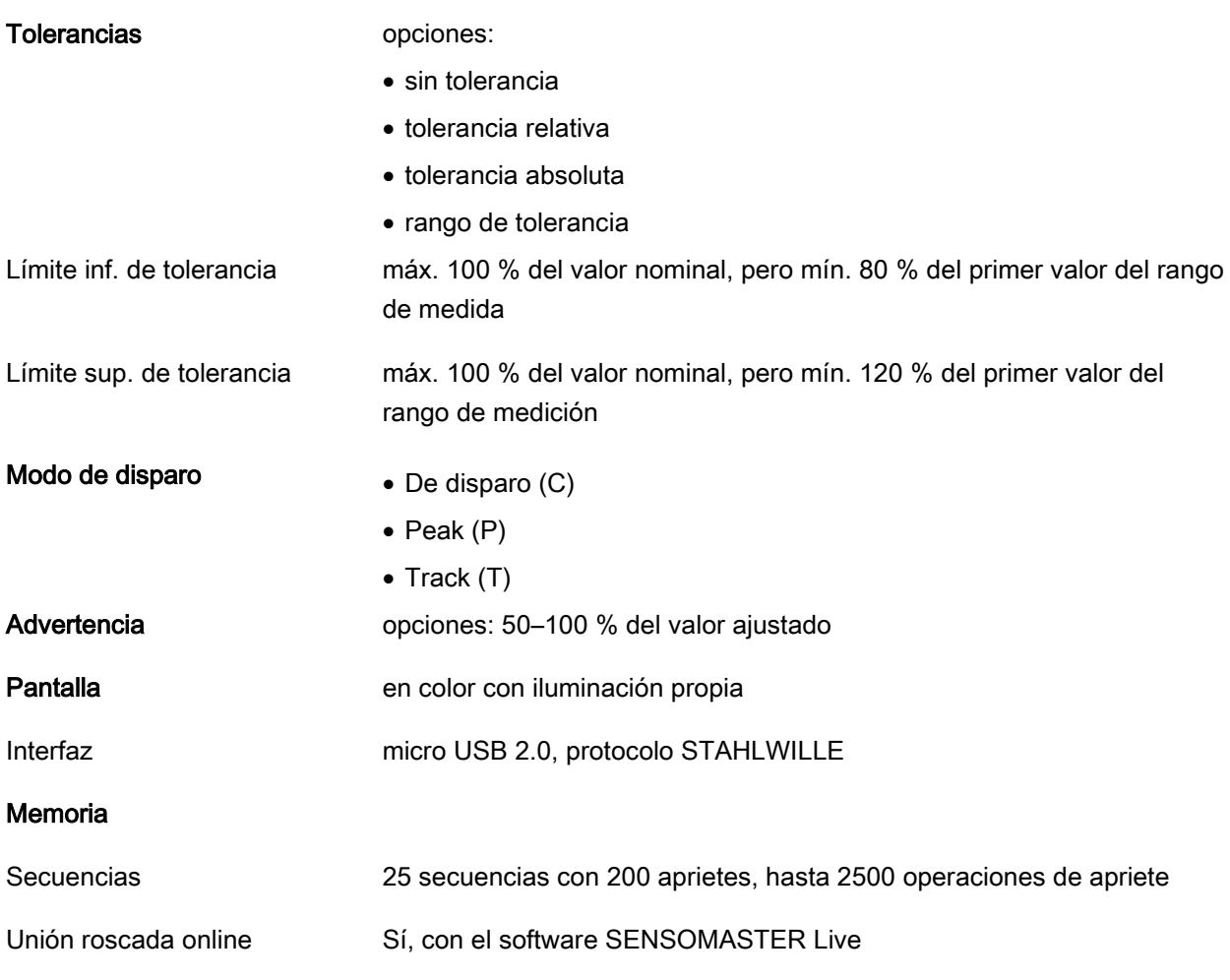

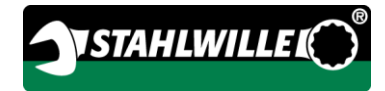

#### Condiciones ambientales

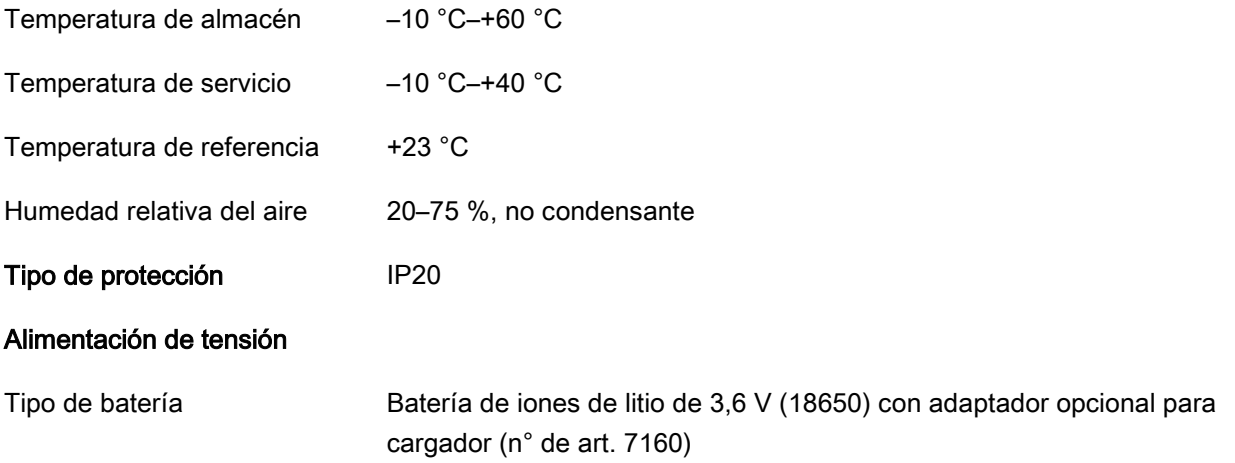

## <span id="page-105-0"></span>Instalación del software **SENSOMASTER**

El software SENSOMASTER permite, por ejemplo, preparar los aprietes y las secuencias en un ordenador. Después se puede transferir esos datos a la memoria interna del TORSIOTRONIC® y abrirlos allí. También es posible personalizar el menú de TORSIOTRONIC®.

Requisitos del sistema necesarios para la instalación:

- PC estándar (Netbook o superior)
- sistema operativo Microsoft Windows® 7 (32 o 64 Bit) o bien
- sistema operativo Microsoft Windows® Vista (32 o 64 Bit)
- un puerto USB libre

El software SENSOMASTER se encuentra en el soporte de datos adjunto. En la página www.stahlwille.de puede descargar gratuitamente la versión más actualizada. Para instalar el software SENSOMASTER proceda como se indica a continuación (se requieren derechos de administrador):

- Utilice el soporte de datos adjunto para realizar la instalación.
- Si el diálogo de instalación no se inicia automáticamente, abra Windows Explorer y haga un clic doble sobre el archivo Sensomaster.exe.
- Seleccione el idioma deseado para la instalación.

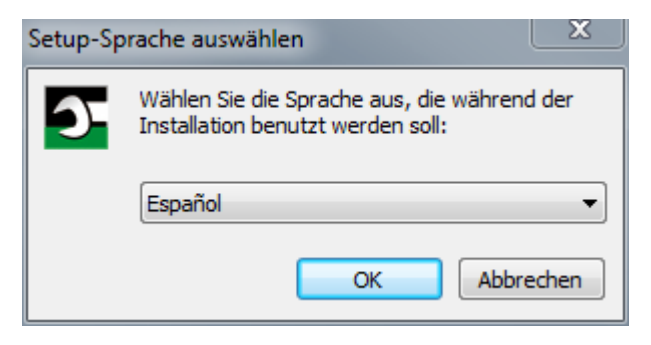

- Para cancelar la instalación pulse "Cancelar".
- Para confirmar la selección del idioma y continuar la instalación pulse "OK".

Para continuar la instalación tiene que aceptar el acuerdo sobre la licencia.

Pulse en el campo de opciones correspondiente.

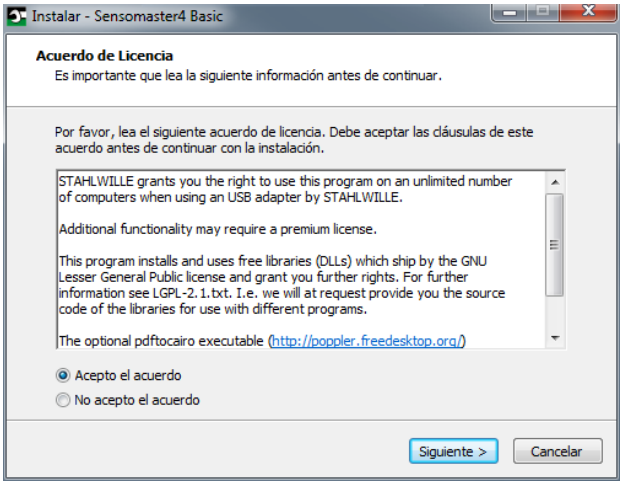

- Para modificar los ajustes preestablecidos pulse "Volver".
- Para cancelar la instalación pulse "Cancelar".
- Para continuar la instalación pulse "Siguiente".

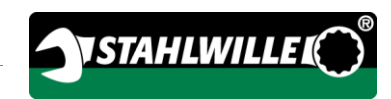

Se le propone ahora una carpeta de destino para la instalación. Usted puede aceptar esa carpeta o bien seleccionar otra.

Puse "Buscar" para especificar otra carpeta de destino para la instalación.

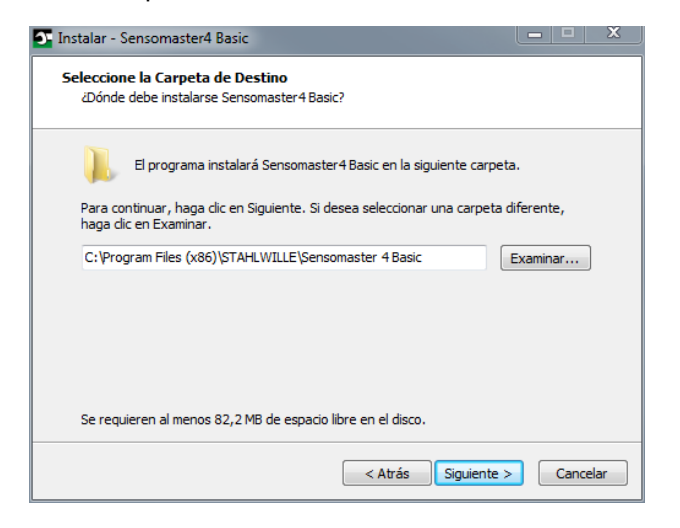

- Para modificar los ajustes preestablecidos pulse "Volver".
- Para cancelar la instalación pulse "Cancelar".
- Para continuar la instalación pulse "Siguiente".

En la siguiente ventana tiene la posibilidad de seleccionar un tipo de instalación:

- completa
- compacta
- definida por el usuario
- Se recomienda realizar una instalación completa.

La instalación definida por el usuario solo debería ser realizada por usuarios avanzados. Seleccione el tipo de instalación deseado.

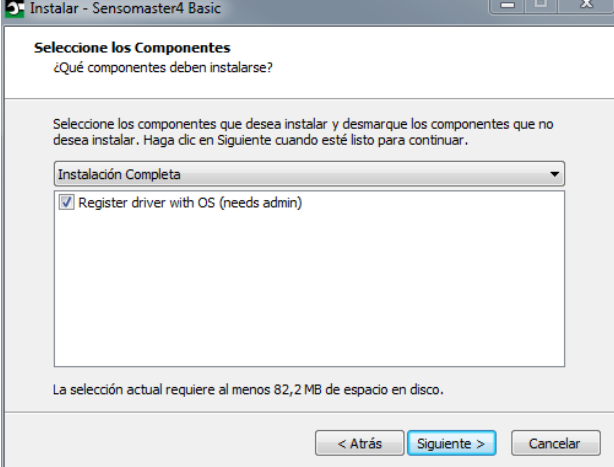

- Para modificar los ajustes preestablecidos pulse "Volver".
- Para cancelar la instalación pulse "Cancelar".
- Para continuar la instalación pulse "Siguiente".

Se le propone ahora una carpeta para el enlace del programa en el menú de inicio. Usted puede aceptar esa carpeta para el menú de inicio o bien seleccionar otra.

Puse "Buscar" para especificar otra carpeta de menú de inicio para la instalación.

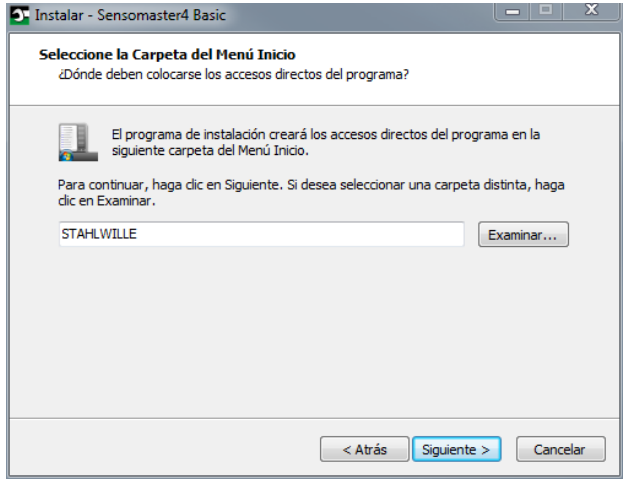

- Para modificar los ajustes preestablecidos pulse "Volver".
- Para cancelar la instalación pulse "Cancelar".
- Para continuar la instalación pulse "Siguiente".

Seguidamente se visualiza un resumen de la configuración realizada.

Verifique si los ajustes son correctos.

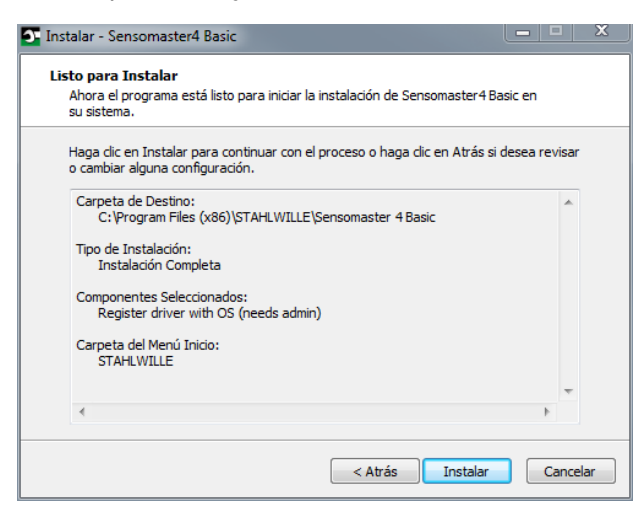

- Para modificar los ajustes preestablecidos pulse "Volver".
- Para cancelar la instalación pulse "Cancelar".
- Para ejecutar la instalación pulse "Instalar".
- Tras la instalación se abre la ventana siguiente.

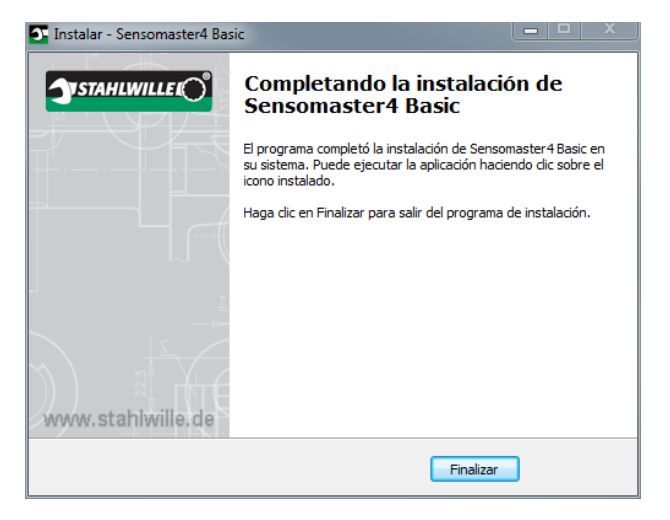

Para cerrar la instalación y utilizar el programa pulse "Terminar".
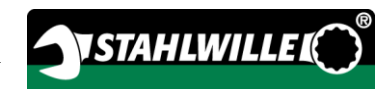

# Preparación del funcionamiento

#### Requisitos para el uso

- El usuario tiene que encontrarse en una posición segura cuando utilice la llave.
- El usuario debe disponer de suficiente libertad de movimiento.
- El lugar de aplicación tiene que tener suficiente luz.
- La temperatura de servicio debe situarse entre 10 °C y +40 °C.
- El destornillador TORSIOTRONIC® tiene que aclimatarse a las condiciones ambientales predominantes al menos una hora antes del uso.
- El destornillador TORSIOTRONIC® tiene que estar protegido contra efectos perjudiciales debidos, por ejemplo, a suciedad o humedad.
- El idioma configurado de fábrica para los menús es alemán.
	- Para modificar el idioma de los menús proceda como se indica en la página [32.](#page-121-0)

#### Antes del primer uso

El TORSIOTRONIC® se suministra con la batería de iones de litio colocada. Para evitar una descarga prematura de la batería se ha colocado una pantalla aislante.

Antes de utilizar el destornillador por primera vez tiene que retirar esa pantalla aislante. Proceda como sigue:

- Afloje y retire el tornillo (1) con un destornillador para Torx T8.
- Retire la tapa (2) del compartimento para la batería.
- $\triangleright$  Retire el aislamiento (3).
- Elimine el aislamiento.

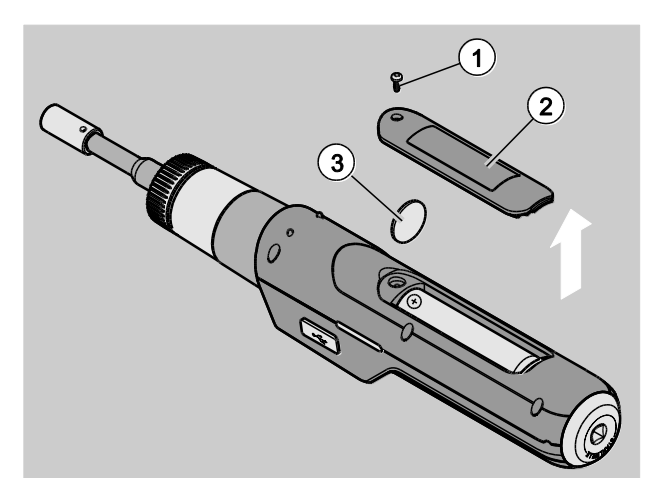

- Coloque la tapa sobre el compartimento de la batería.
- Presione la tapa suavemente.
- Fije la tapa con el tornillo.

#### Coloque el accesorio.

/!\

**/i\** 

**/j\** 

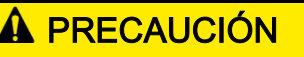

Peligro de lesión por el uso de accesorios inadecuados.

Utilice únicamente piezas de la forma y tipo adecuados para cada uso específico.

Las herramientas acoplables de STAHLWILLE poseen la exactitud de ajuste necesaria para todos los puntos de unión y cuentan con la resistencia del material requerida.

### **A PRECAUCIÓN**

Peligro de lesión por exceder la capacidad de carga máxima de los accesorios.

Compruebe que no se exceda la capacidad de carga máxima de los accesorios.

La capacidad de carga máxima de los accesorios puede ser inferior al par de apriete máximo admisible del destornillador dinamométrico.

### A PRECAUCIÓN

Peligro de lesión por el incorrecto montaje de los accesorios.

Asegúrese de que los accesorios estén bien fijados.

#### A PRECAUCIÓN

4) Peligro de lesión por el uso de herramientas especiales de fabricación propia. Fabrique las herramientas especiales solo previa consulta con STAHLWILLE.

### A PRECAUCIÓN

**/j\** 

∕!`

Peligro de lesión por el uso de accesorios inadecuados.

Utilice únicamente los accesorios indicados en el catálogo de STAHLWILLE.

### **¡ATENCIÓN!**

Riesgo de deterioro de los elementos de medición del destornillador dinamométrico.

Proteja el destornillador dinamométrico p. ej. contra golpes fuertes o caídas.

Antes de utilizar piezas en el cuadradillo del TORSIOTRONIC® compruebe:

- si la forma y el tamaño son correctos para el sistema de cambio del TORSIOTRONIC®
- si la forma y el tamaño de los accesorios es correcto para la unión con la rosca a apretar

### **A** ADVERTENCIA

Peligro de lesión por cambio involuntario de la dirección de trabajo del destornillador.

Antes de atornillar, ajuste el sentido de trabajo deseado con la rueda.

No toque la rueda durante el proceso de apriete.

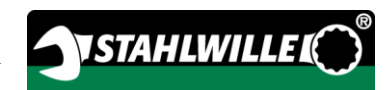

Gire la rueda en la dirección de trabajo deseada hasta el tope:

para aprietes hacia la derecha 2 para aprietes hacia la izquierda 1

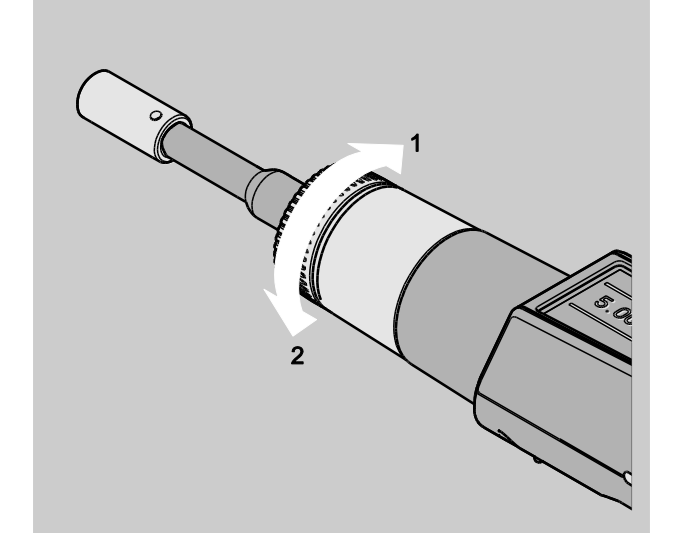

- Inserte el adaptador, incluido en el volumen de suministro, en el cuadradillo hasta que quede encajado de forma audible (1.).
- Coloque la herramienta (punta) adecuada, según la ISO 1173, hasta el tope en el hexágono interior del adaptador (2.).

#### Montaje del mango

El destornillador TORSIOTRONIC® tipo 1000 incluye un mango cruzado. Este mango facilita la aplicación del par de apriete en el rango de par alto admisible. También se puede adquirir el mango cruzado como accesorio para otros tipos.

Para montar el mango proceda como sigue:

Inserte el cuadradillo del mango cruzado hasta el tope en el orificio cuadrado del extremo del mango.

El mango cruzado se encaja con un ruido audible.

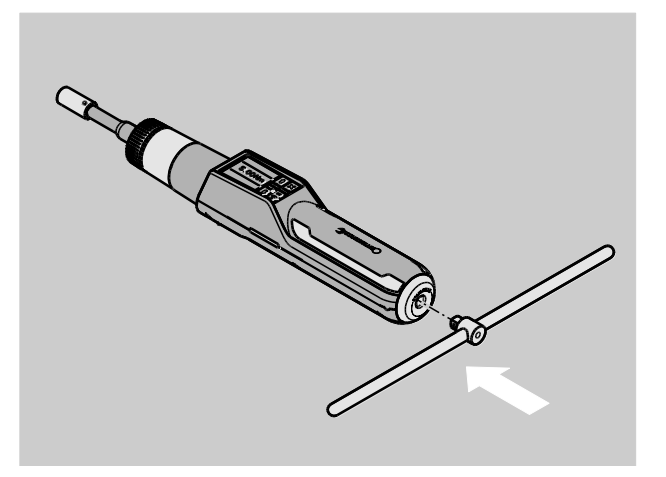

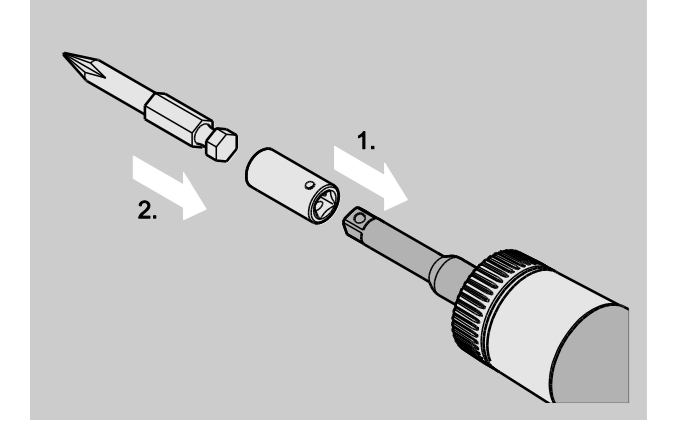

Para desmontar la herramienta, tire de ella para extraerla del adaptador.

Para desmontar el mango cruzado, retírelo del extremo del mango.

#### Modo de encender y apagar

Para encender el destornillador TORSIOTRONIC® pulse una tecla cualquiera durante un segundo.

A continuación suena una señal acústica prolongada.

- La primera vez que lo enciende se abre en la pantalla una lista con los idiomas posibles.
- Seleccione el idioma deseado con las teclas de flechas.
- Confirme la selección con la tecla "OK".
- Si no utiliza el destornillador TORSIOTRONIC<sup>®</sup>, este se apaga al cabo de un tiempo predeterminado. El usuario puede fijar ese tiempo con el software SENSOMASTER, ver la página [32.](#page-121-1)
- Para apagar el destornillador TORSIOTRONIC® pulse la tecla HOME durante más de cinco segundos.
- A continuación suenan tres pitidos cortos.
- Y se apaga el TORSIOTRONIC®.

#### <span id="page-111-0"></span>Tara

Para asegurar la exactitud de las mediciones es necesario tarar el TORSIOTRONIC® para cada operación de apriete.

#### **A** ADVERTENCIA

Peligro de lesión por error en los datos de medición debido a una tara incorrecta.

Asegúrese de que el destornillador TORSIOTRONIC® no se mueva ni esté sometido a cargas durante la tara.

El destornillador TORSIOTRONIC® se tara automática cada vez que es encendido.

#### Tara automática al encender

- Coloque el destornillador TORSIOTRONIC® apagado sobre una superficie plana con la pantalla hacia arriba.
- Asegúrese de que al TORSIOTRONIC® no esté sometido a ninguna fuerza.
- Mantenga inmóvil el TORSIOTRONIC® durante todo el proceso de tara.
- Para encender el destornillador TORSIOTRONIC® pulse una tecla cualquiera durante un segundo.

En la pantalla se visualiza el símbolo  $\mathbf{\Theta}$  y TARA. La calibración del destornillador TORSIOTRONIC® requiere algunos segundos.

El final del proceso de taraje se indica en la pantalla con el símbolo (calibración finalizada).

#### Tara manual

La calibración manual es necesaria cuando, tras las operaciones de apriete, en la pantalla se indica un valor distinto de cero.

- Coloque el destornillador TORSIOTRONIC® encendido sobre una superficie plana con la pantalla hacia arriba.
- Asegúrese de que al TORSIOTRONIC® no esté sometido a ninguna fuerza.
- Mantenga el TORSIOTRONIC® inmóvil durante todo el proceso de tara.
- Pulse la tecla TARE durante más de dos segundos.

En la pantalla se visualiza el símbolo  $\Phi$  y TARA. El proceso de tarar el destornillador TORSIOTRONIC® requiere algunos segundos.

El final del proceso de tara se indica en la pantalla con el símbolo (tara finalizada).

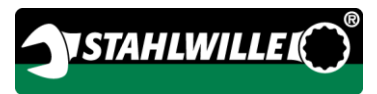

# Cuadro general del menú

En este capítulo se explican todos los menús del destornillador TORSIOTRONIC®. Si el administrador ha personalizado los menús del TORSIOTRONIC® puede ocurrir que no se muestren todos los menús o puntos.

#### Estructura del menú en el modo directo

En el modo directo se especifican los valores concretos para un apriete. Desde el modo directo se puede acceder al modo de medición "Par de apriete". El diagrama más abajo representa el modo de medición "Par de apriete". En la tabla se describen las entradas del modo directo.

Encontrará la información sobre el manejo básico de los menús a partir de la página [28.](#page-117-0)

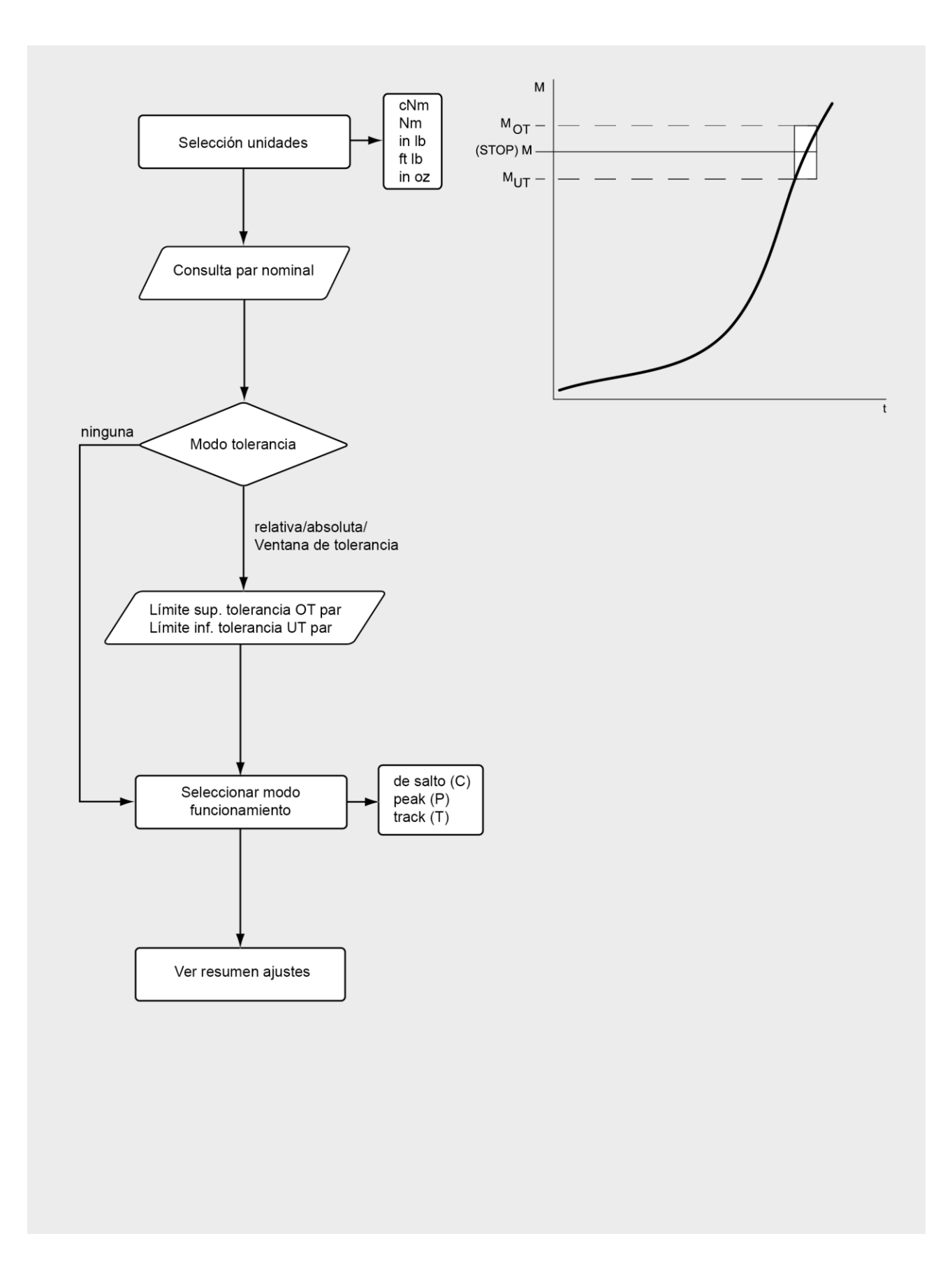

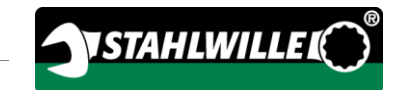

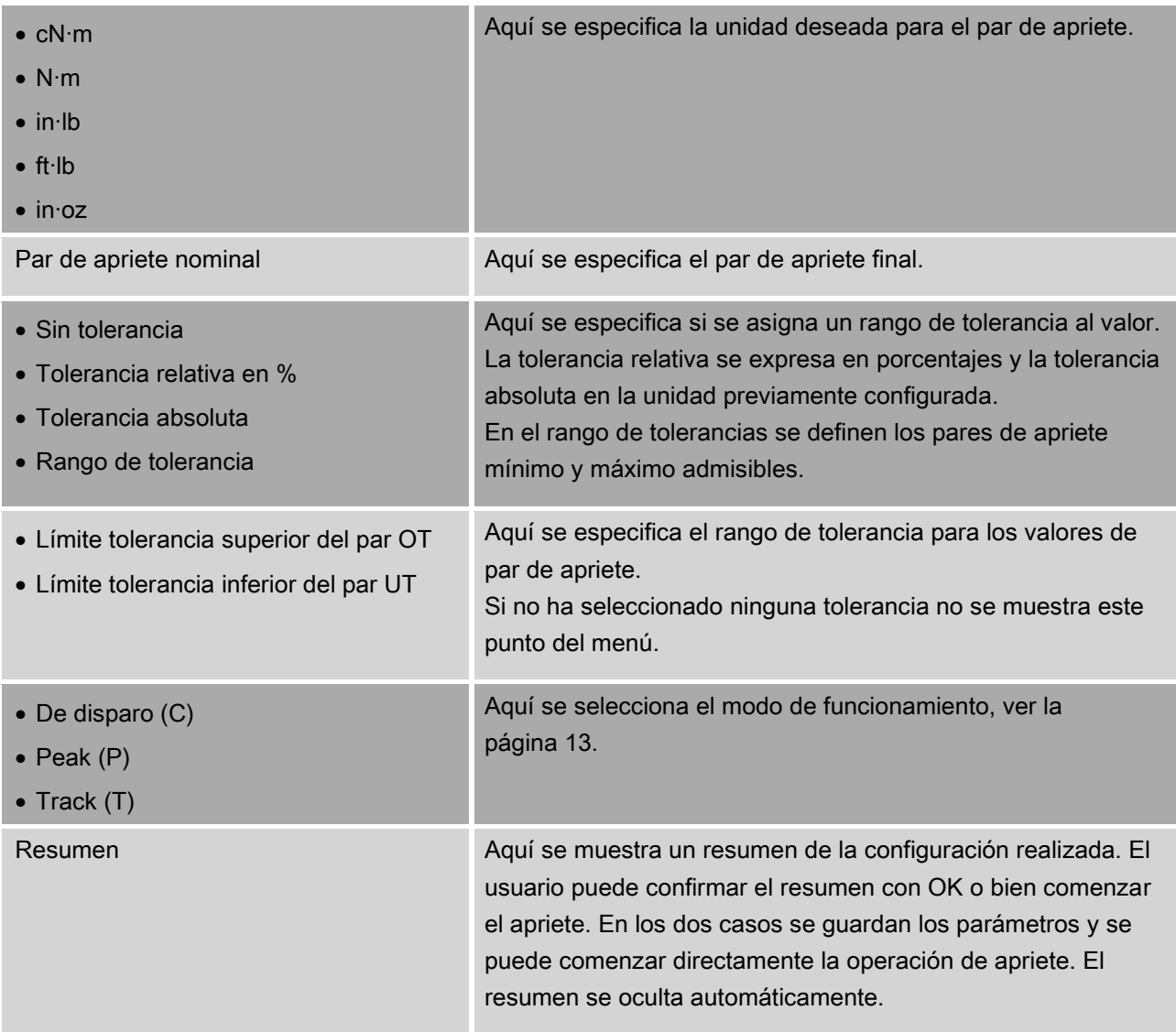

#### Menú "Configuración & Datos"

El menú "Configuración & Datos" incluye los siguientes puntos:

- configuración
- datos
- mensajes
- datos de la versión

Encontrará la información sobre el manejo básico de los menús a partir de la página [28.](#page-117-0)

#### <span id="page-115-0"></span>Menú "Configuración"

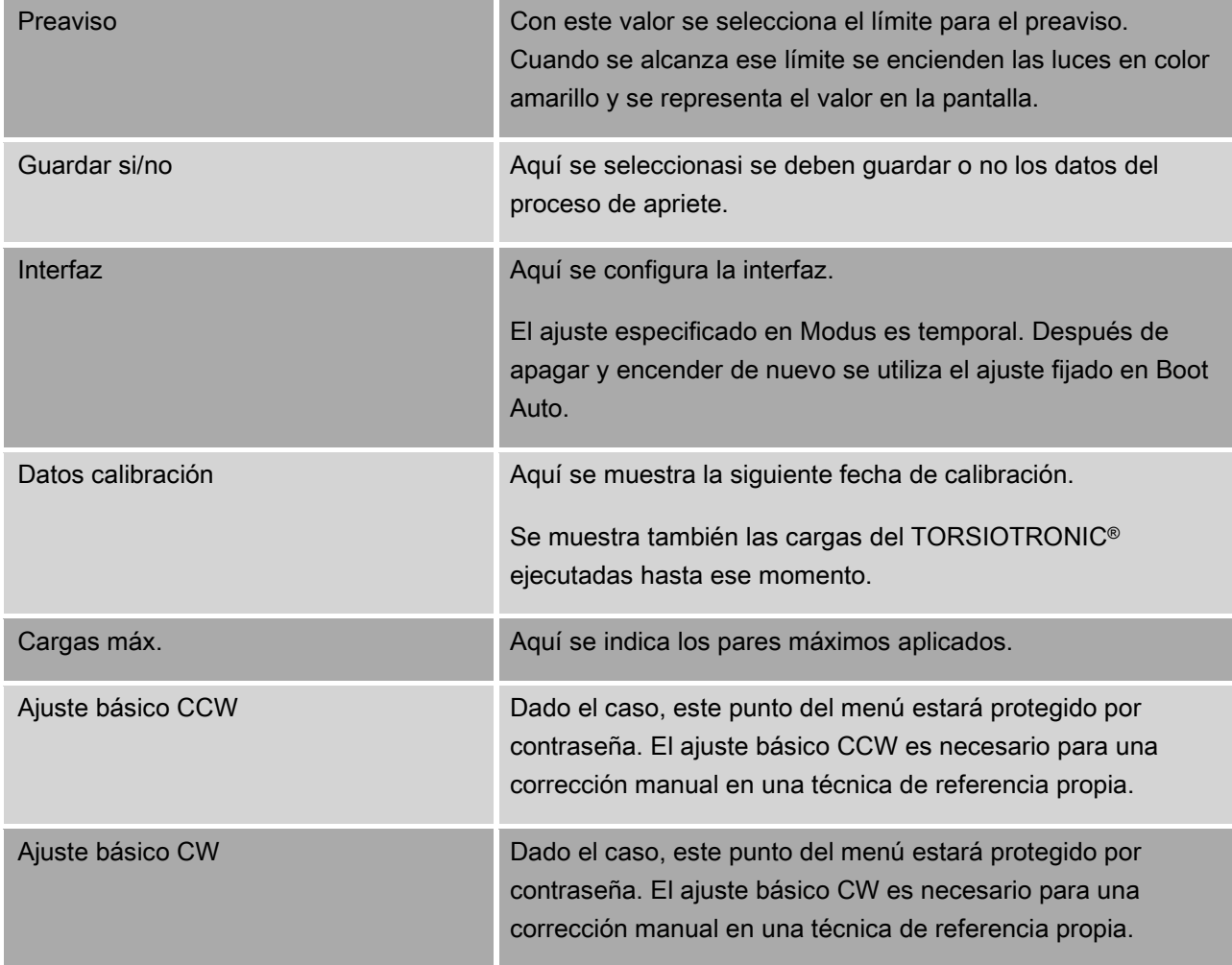

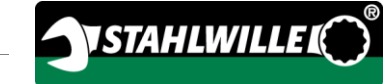

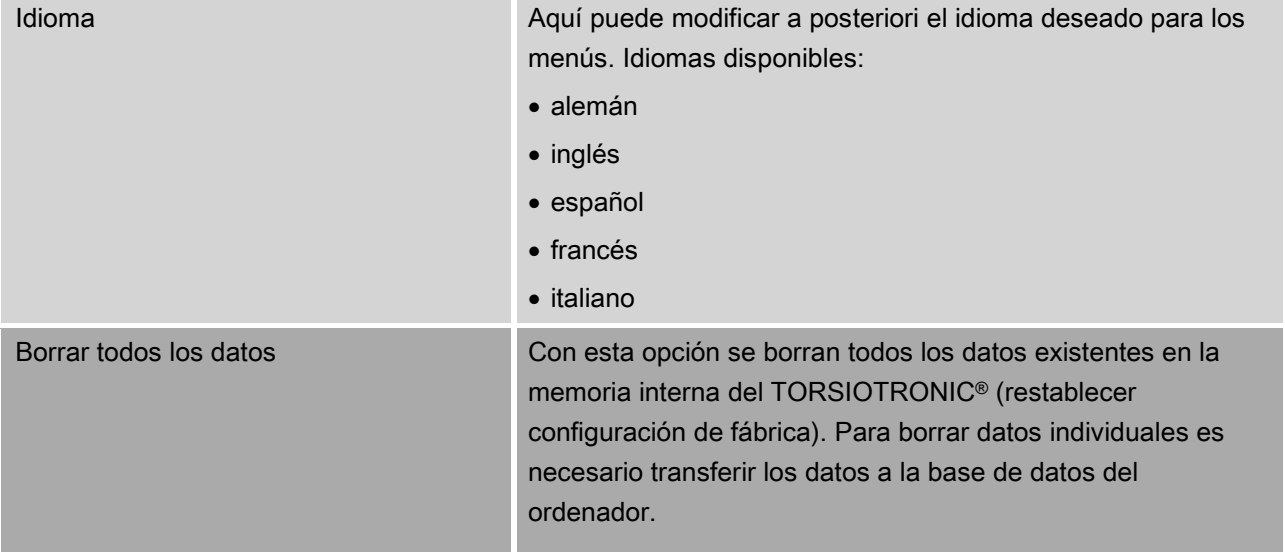

#### Menú "Datos"

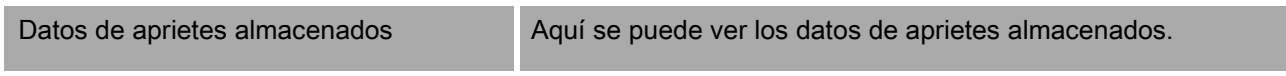

#### Menú "Mensajes"

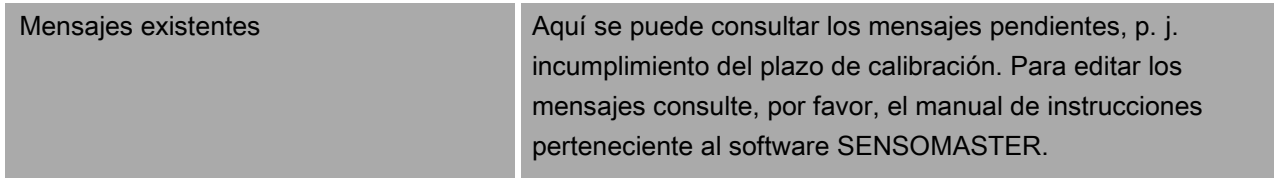

#### Menú "Versión"

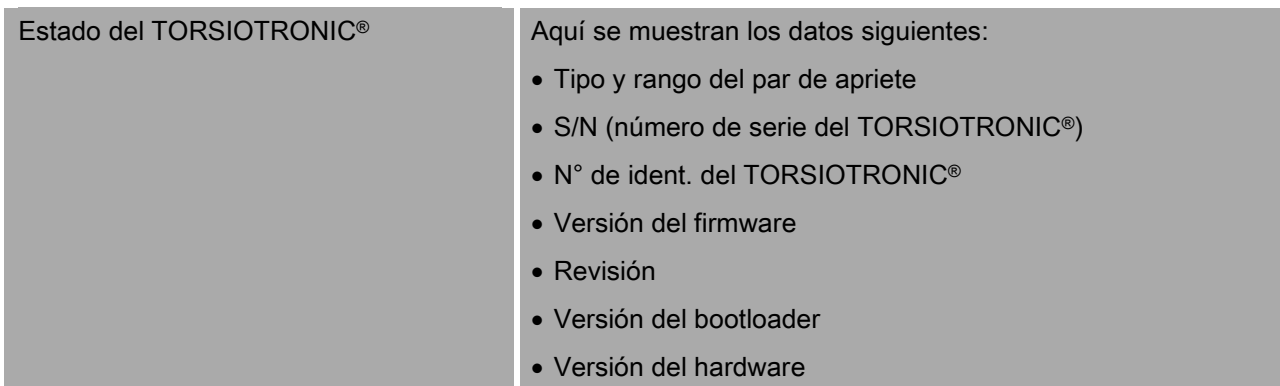

# <span id="page-117-0"></span>Manejo básico de los menús

#### Movimiento por los menús

- Para seleccionar un punto del menú utilice las dos flechas.
- El punto del menú aparece marcado.
- Para realizar otros ajustes en un punto del menú o para confirmar un ajuste, pulse OK.
- Para retroceder paso a paso en el menú o para cancelar una entrada, pulse HOME.

#### Introducción de valores

En los modos directos se preguntan los datos necesarios para un apriete. Con las flechas se puede aumentar o reducir los valores.

- Para aumentar o reducir el valor lentamente pulse brevemente la flecha correspondiente.
- Para aumentar o reducir el valor rápidamente mantenga pulsada la flecha correspondiente.
- Una vez ajustado el valor deseado pulse OK.

#### Activación del modo directo

En el modo directo se especifican los valores concretos para un apriete.

Para seleccionar el modo directo proceda como sigue:

- Asegúrese de que TORSIOTRONIC® no esté sometido a ninguna fuerza.
- Encienda el TORSIOTRONIC®.
- Pulse la tecla MENU durante aproximadamente un segundo.

En la pantalla se visualiza MODO DIRECTO.

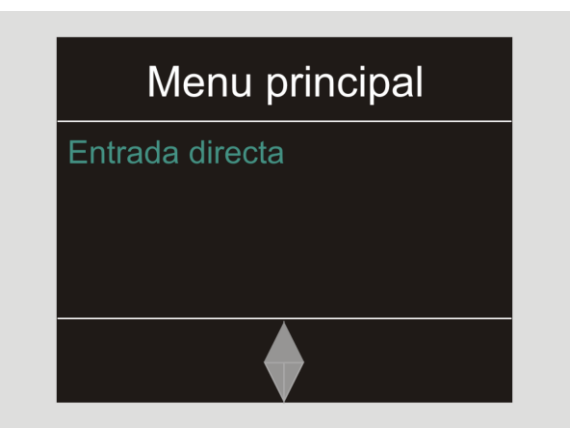

En este menú se encuentran también las secuencias definidas con el software SENSOMASTER y transferidas al TORSIOTRONIC® (ver la página [29\)](#page-118-0).

Confirme pulsando OK.

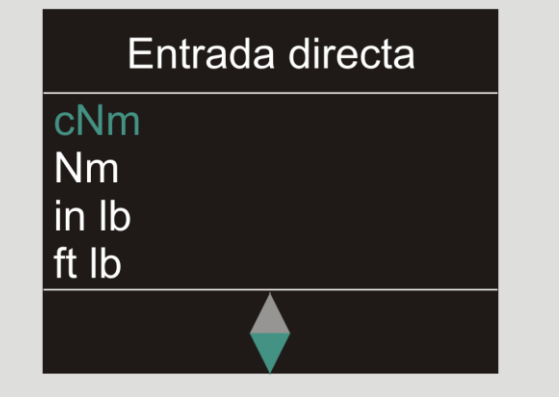

Ahora ya puede realizar los ajustes para el apriete a realizar.

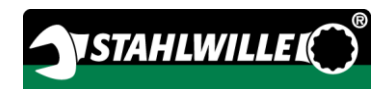

#### <span id="page-118-0"></span>Abrir planes de secuencias predefinidos

También se tiene que preparar los aprietes y las secuencias en el PC con ayuda del software SENSOMASTER independientemente del TORSIOTRONIC®. Y luego transmitir esos datos al destornillador TORSIOTRONIC®. Encontrará más información al respecto en la ayuda online del software SENSOMASTER.

Para activar una secuencia disponible en el TORSIOTRONIC® proceda como sigue:

- Asegúrese de que TORSIOTRONIC® no esté sometido a ninguna fuerza.
- Encienda el TORSIOTRONIC®.
- Pulse la tecla MENU durante aproximadamente un segundo.

En la pantalla se abre el MODO DIRECTO y las secuencias disponibles.

# **Menu Principal**

Par de apriete Bisagra 5× Montaje de la tapa 8×

Seleccione la serie de apriete o el apriete deseado con las flechas.

A continuación se muestra el resumen de los parámetros configurados para esa serie de apriete o ese apriete. Pulse OK para confirmarlos.

Confirme pulsando OK.

<span id="page-118-1"></span>A continuación ya se puede ejecutar la serie de apriete o el apriete.

#### Abrir el menú de configuración

.

En el menú Configuración figuran los ajustes básicos del TORSIOTRONIC®, p. ej. el almacenamiento de los datos de los aprietes terminados con el destornillador TORSIOTRONIC®

Para acceder al menú Configuración proceda como sigue:

Pulse la tecla OK durante aproximadamente un segundo.

Se visualiza el menú CONFIG. & DATOS.

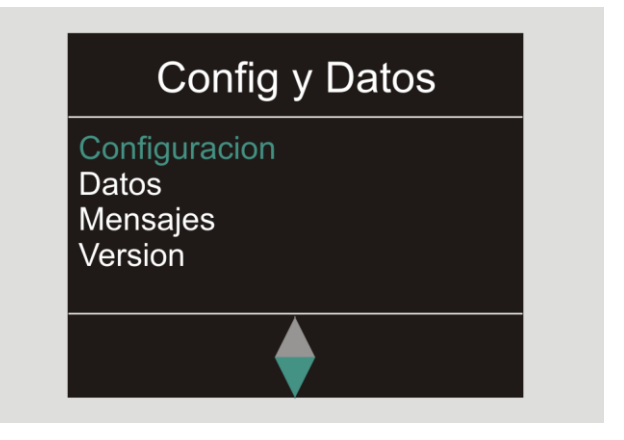

Seleccione CONFIGURACIÓN con las flechas.

Confirme pulsando OK.

Si el menú Configuración está protegido por una contraseña de administrador tendrá que introducir ahora la contraseña. La contraseña de administrador está formada por un código numérico de cuatro dígitos.

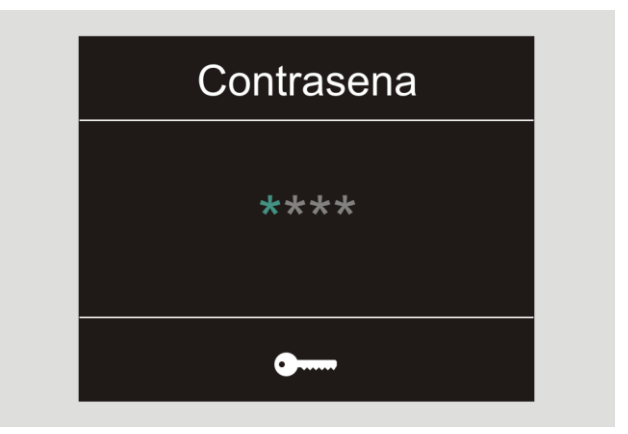

- Ajuste el primer número con las flechas.
- Confirme pulsando OK.
- Ajuste el resto de los números del mismo modo.

Tras la entrada correcta se abre el menú CONFIGURACIÓN.

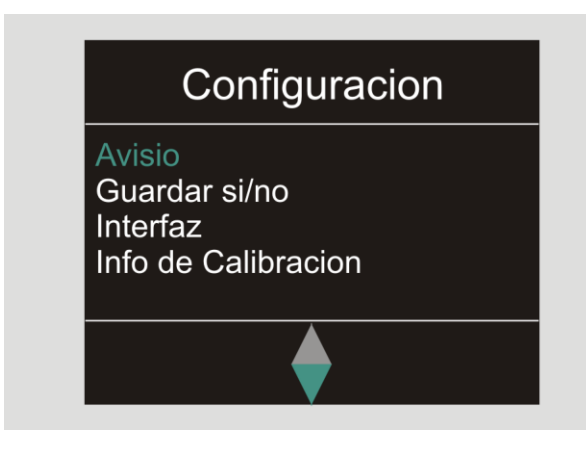

- Seleccione el punto del menú deseado con las flechas.
- **Example 2 Realice los ajustes deseados.**
- Con ayuda del software SENSOMASTERT también se puede realizar los ajustes en el PC, independientemente del TORSIOTRONIC®. Aquí se puede crear también una contraseña de administrador como protección contra el acceso no autorizado a la configuración del TORSIOTRONIC®. Encontrará más información al respecto en la ayuda online del software SENSOMASTER.

### Realizar la configuración en el ordenador

Si conecta el destornillador TORSIOTRONIC® a un ordenador, con el software SENSOMASTER tiene la posibilidad de, p. ej., intercambiar los datos entre TORSIOTRONIC®y el ordenador.

En el ordenador también es posible modificar diferentes ajustes. Los ajustes son transmitidos luego al TORSIOTRONIC®.

La información sobre el manejo del software SENSOMASTER está disponible en la ayuda online respectiva.

Ajustes que pueden realizarse en el ordenador con el software SENSOMASTER y luego transferirlos al TORSIOTRONIC®:

- seleccionar unidades
- asignar un número de identificación
- especificar el tiempo para el apagado automático del TORSIOTRONIC®.
- ajustar el límite para la advertencia previa
- especificar la fecha de calibración
- crear una contraseña de administrador
- transferir al ordenador los datos de aprietes disponibles en la memoria interna del TORSIOTRONIC®
- borrar la memoria interna del TORSIOTRONIC® al completo
- definir secuencias
- definir aprietes
- especificar el idioma de los menús
- configurar los menús

Requisitos para conectar con un PC:

- puerto USB
- Microsoft Windows
- cable micro USB
- software SENSOMASTER instalado

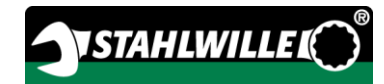

#### Conectar TORSIOTRONIC® con el ordenador

- Compruebe que TORSIOTRONIC®esté apagado.
- Abra el cierre y gírelo hacia adelante para la conexión con el ordenador.

# ATENCIÓN!

Posibilidad de error.

- Introduzca la clavija micro-USB hasta el tope en la ranura en un solo movimiento.
- Asegúrese de que las uniones adaptables están bien fijadas.
- Introduzca la clavija micro-USB hasta el tope en la ranura de conexión.
- Introduzca la clavija USB en la ranura USB del ordenador.

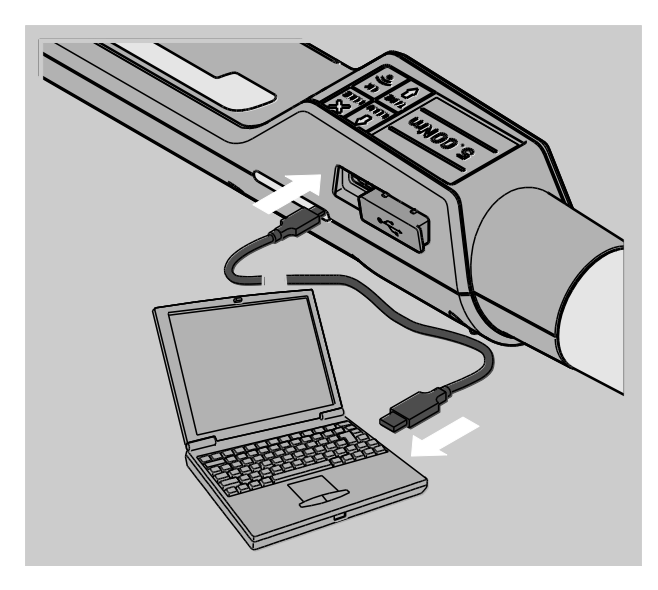

- Inicie el software SENSOMASTER instalado en el ordenador.
- Encienda el TORSIOTRONIC®.

La conexión entre el TORSIOTRONIC® y el ordenador se establece automáticamente.

La información sobre el manejo del software SENSOMASTER está disponible en la ayuda online respectiva.

#### Restablecer la configuración de fábrica

TORSIOTRONIC® se suministra con la siguiente configuración de fábrica:

- idioma de los menús: alemán
- todos los menús visibles
- protección por contraseña desactivada
- apagado automático a los 15 min
- límite de advertencia: 80 %
- Cuando se ejecuta un restablecimiento de la configuración de fábrica se borran todos los datos de los aprietes guardados en la memoria interna del TORSIOTRONIC®. Guarde los datos de los aprietes, si es preciso, antes de restablecer la configuración de fábrica.

Para restablecer la configuración de fábrica del TORSIOTRONIC® proceda como sigue:

- Conecte TORSIOTRONIC® al ordenador.
- Inicie el software SENSOMASTER instalado en el ordenador.
- Encienda el TORSIOTRONIC®.
- Seleccione la opción "Configuración" en el ordenador.
- Seleccione la opción "Parámetros".
- Pulse el botón "Configuración de fábrica".
- Confirme la pregunta.

A continuación se restablece la configuración de fábrica del TORSIOTRONIC®.

También se puede restablecer la configuración de fábrica del TORSIOTRONIC® con la opción "Borrar todos los datos" del menú "Configuración". Proceda como sigue:

- Abra el menú de configuración, ver la página [29.](#page-118-1)
- Seleccione la opción "Borrar todos los datos".
- Para restablecer la configuración de fábrica pulse OK.
- Para cancelar el proceso pulse HOME.

#### <span id="page-121-0"></span>Modificar idioma del menú

TORSIOTRONIC® dispone de los siguientes idiomas para los menús:

- alemán
- inglés
- español
- francés
- italiano

Para cambiar el idioma de los menús del TORSIOTRONIC®, proceda como sigue:

- Abra el menú de configuración, ver la página [29.](#page-118-1)
- Entre en la opción de Idioma.
- Seleccione el idioma deseado.
- Confirme pulsando OK.

#### <span id="page-121-1"></span>Ajustar tiempo de parada automática

El usuario puede especificar el tiempo tras el cual debe apagarse el TORSIOTRONIC® automáticamente en caso de inactividad.

Para configurar el tiempo es necesario tener instalado el software SENSOMASTER en un ordenador.

- Conecte TTORSIOTRONIC® al ordenador.
- Inicie el software SENSOMASTER instalado en el ordenador.
- Encienda el TORSIOTRONIC®.

Cuando se conecta con el ordenador por primera vez, puede ser necesario cierto tiempo hasta que se establece la conexión. (Instalación del controlador bajo WIN).

- Seleccione la opción "Configuración" en el ordenador.
- Seleccione la opción "Parámetros".
- Introduzca el tiempo deseado para el apagado automático en la opción "Apagado auto".
- El valor 0 minutos desactiva la función de apagado automático. En ese caso hay que apagar el TORSIOTRONIC® manualmente.
- Pulse el símbolo de "Guardar datos" en el ordenador.

A continuación se actualizan los ajustes.

TORSIOTRONIC® se apaga y se enciende de nuevo automáticamente.

#### Configurar la protección por contraseña

El usuario puede proteger el acceso al menú Configuración mediante una contraseña de administrador.

La contraseña de administrador puede ser creada o modificada únicamente con el software SENSOMASTER.

De fábrica el destornillador está configurado sin contraseña.

La contraseña de administrador puede tener un máximo de cuatro dígitos. Solo pueden emplearse números.

- Conecte TORSIOTRONIC® al ordenador.
- Inicie el software SENSOMASTER instalado en el ordenador.
- Encienda el TORSIOTRONIC®.
- Seleccione la opción "Configuración" en el ordenador.
- Seleccione la opción "Parámetros".
- Marque el recuadro "Activar contraseña" en la opción "Protección contraseña".
- Especifique cuatro números para la contraseña de administrador.
- Pulse el símbolo de "Guardar datos".
- A continuación se actualizan los ajustes.

TORSIOTRONIC® se apaga y se enciende de nuevo automáticamente.

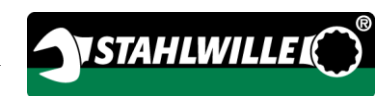

#### Desconectar TORSIOTRONIC® del ordenador

Para desconectar TORSIOTRONIC® del ordenador tras la transferencia de los datos proceda como sigue:

- Apague el TORSIOTRONIC®.
- Extraiga la clavija micro-USB de la ranura para la conexión con el ordenador.
- Cierre la ranura de conexión con el PC con la tapa.

# <span id="page-122-0"></span>Uso de TORSIOTRONIC®

- Realice los ajustes deseados para el apriete a ejecutar como se muestra en los esquemas de los ejemplos prácticos a partir de la página [38.](#page-127-0)
- También se puede cargar en la memoria del TORSIOTRONIC® y abrir las secuencias o los ajustes creados con el software SENSOMASTER.

Antes de empezar un proceso de apriete con TORSIOTRONIC® es obligatorio tarar el destornillador como se ha indicado en la página [22.](#page-111-0)

#### **A** ADVERTENCIA

/!\

Peligro de lesión por error en los datos de medición debido a una tara incorrecta.

Asegúrese de que el destornillador TORSIOTRONIC® no se mueva ni esté sometido a cargas durante la tara.

#### Manejo de TORSIOTRONIC®

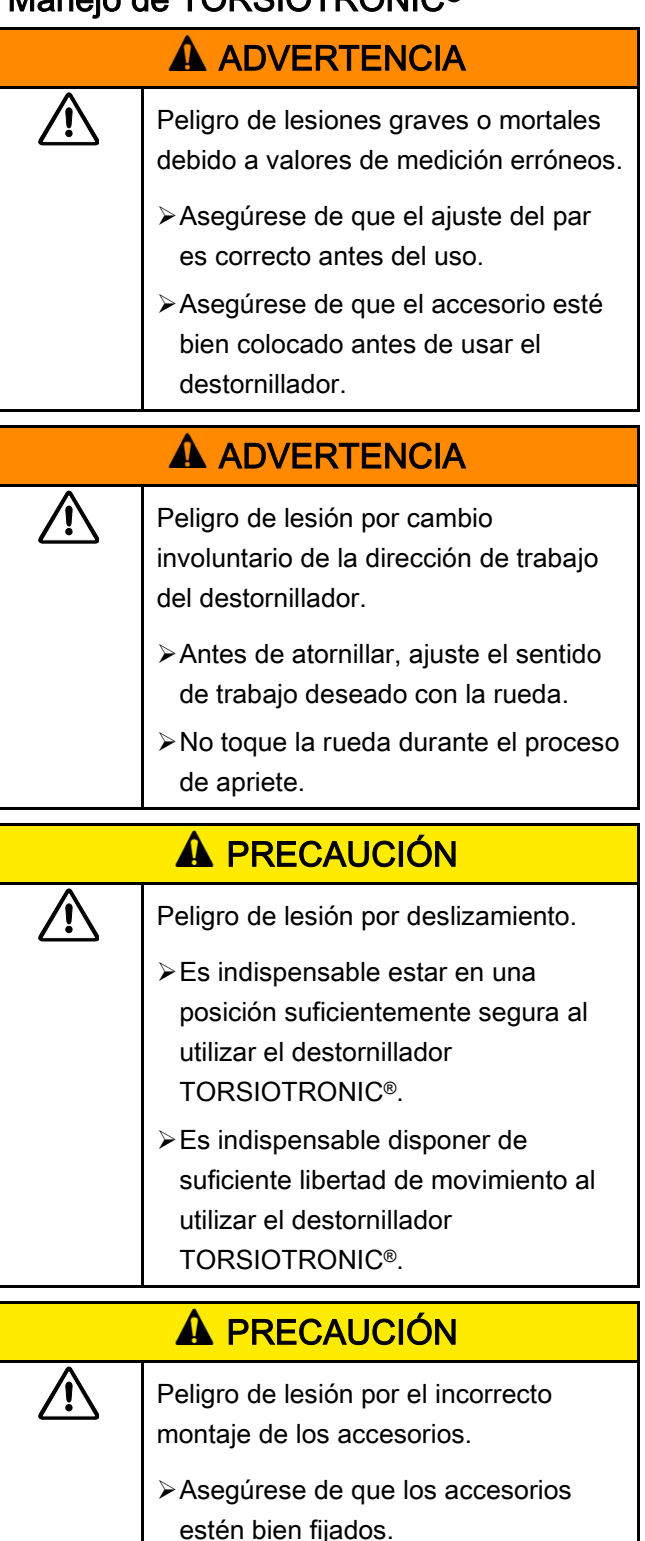

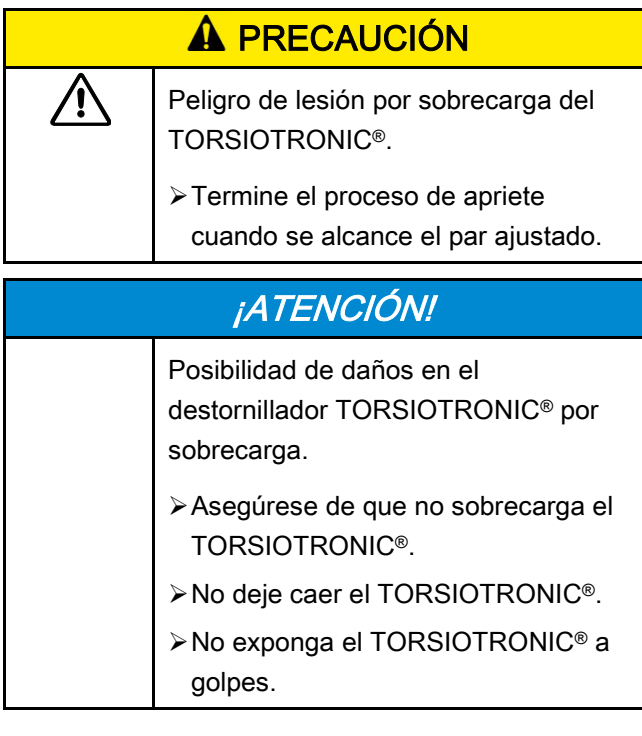

#### Agarre y accione el destornillador

TORSIOTRONIC® únicamente por el mango. Mantenga el TORSIOTRONIC® en un eje con el tornillo durante el apriete.

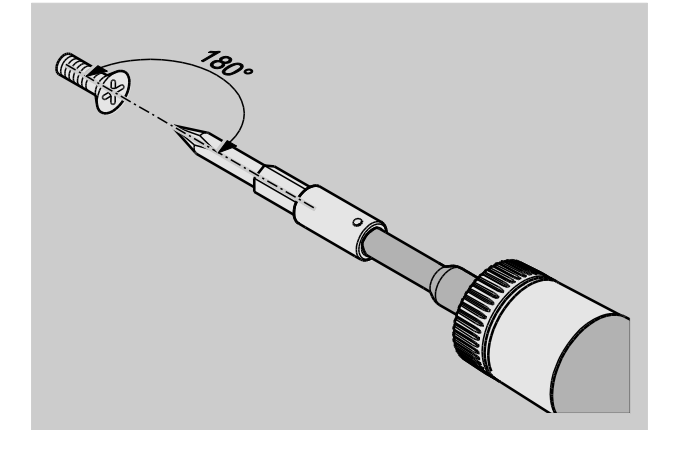

#### Trabajar en el modo "De disparo"

Realice el apriete uniformemente y sin interrupción en la última fase hasta que se note un claro tirón y se escuche un clic.

Se ha alcanzado el par nominal especificado.

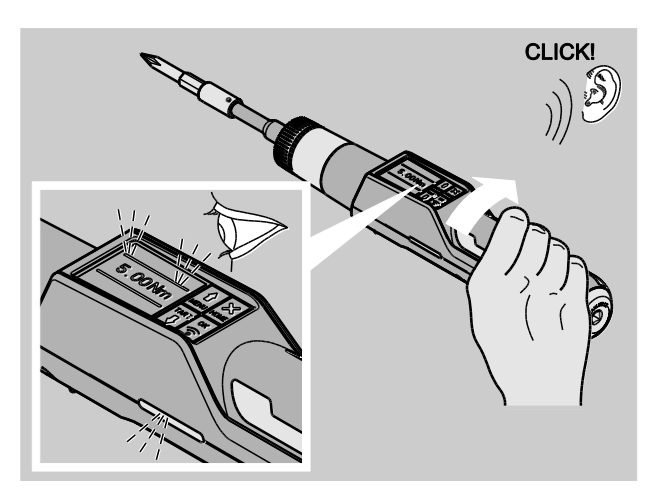

Tras el disparo el TORSIOTRONIC®está de nuevo operativo inmediatamente.

Indicaciones y señales posibles durante el proceso de apriete en el modo "De disparo" según los ajustes realizados:

- Indicación del par de apriete actual.
- Si se ha ajustado un límite para la advertencia previa en el menú CONFIGURACIÓN, al alcanzarse ese límite se muestra el valor actual en color amarillo. Las luces de señal se encienden en color amarillo.
- Si se ha especificado un rango de tolerancias y se encuentra dentro de este, el valor actual aparece en color verde. Las luces de señal se encienden en color verde. A continuación suena un pitido breve.
- Cuando se alcanza el par nominal ajustado, el TORSIOTRONIC® dispara con un tirón perceptible y un clic audible.
- Si se sobrepasa el rango de tolerancia superior ajustado previamente para el par nominal, el valor actual aparece en color rojo. Las luces de señal se encienden en color rojo. A continuación suena un pitido largo.

#### Trabajar en el modo "Peak"

- Observe el valor del par de apriete en la pantalla durante la operación.
- Realice el apriete uniformemente y sin interrupción en la última fase hasta que vea el valor de par ajustado o deseado.

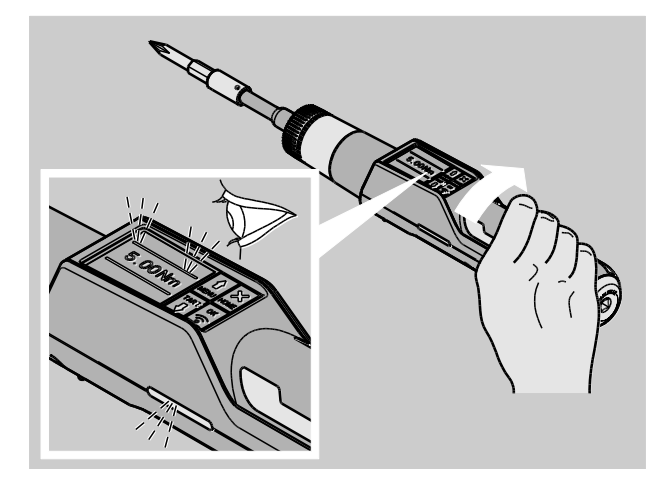

Indicaciones y señales posibles durante el proceso de apriete en el modo "Peak", según los ajustes realizados:

- Indicación del par de apriete actual.
- Si se ha ajustado un límite para la advertencia previa en el menú CONFIGURACIÓN, al alcanzarse ese límite se muestra el valor actual en color amarillo. Las luces de señal se encienden en color amarillo.
- Si se ha especificado un rango de tolerancias y se encuentra dentro de este, el valor actual aparece en color verde. Las luces de señal se encienden en color verde. A continuación suena un pitido breve.
- Si se sobrepasa el rango de tolerancia superior ajustado previamente para el par nominal, el valor actual aparece en color rojo. Las luces de señal se encienden en color rojo. A continuación suena un pitido largo.
- El valor pico alcanzado aparece indicado en la pantalla. Para confirmar la indicación tiene que pulsar OK.

**n** En este modo de funcionamiento no se guardan los datos automáticamente al finalizar el proceso de apriete. Si bien el usuario puede guardarlos si lo desea. Pulse para ello dos veces OK tras el apriete.

**VSTAHLWILLEL** 

#### Trabajar en el modo "Track"

- Observe el valor del par de apriete en la pantalla durante la operación.
- Realice el apriete uniformemente y sin interrupción en la última fase hasta que vea el valor de par ajustado o deseado.

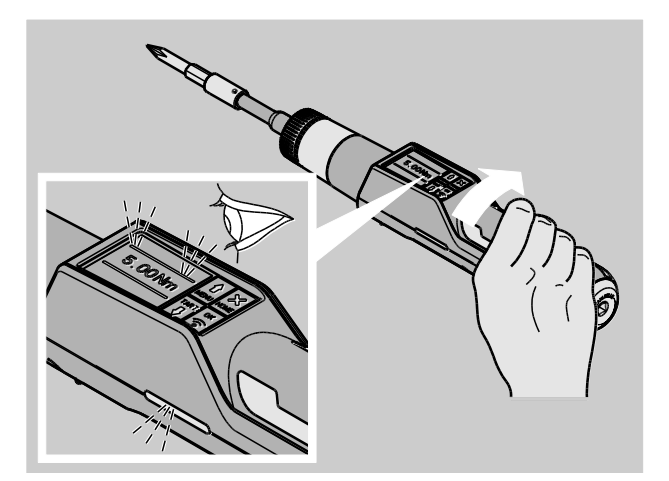

Indicaciones y señales posibles durante el proceso de apriete en el modo "Track", según los ajustes realizados:

- Indicación del par de apriete actual.
- Si se ha ajustado un límite para la advertencia previa en el menú CONFIGURACIÓN, al alcanzarse ese límite se muestra el valor actual en color amarillo. Las luces de señal se encienden en color amarillo.
- Si se ha especificado un rango de tolerancias y se encuentra dentro de este, el valor actual aparece en color verde. Las luces de señal se encienden en color verde. A continuación suena un pitido breve.
- Si se sobrepasa el rango de tolerancia superior ajustado previamente para el par nominal, el valor actual aparece en color rojo. Las luces de señal se encienden en color rojo. A continuación suena un pitido largo.

**T** En este modo de funcionamiento no se guardan los datos automáticamente al finalizar el proceso de apriete. Si bien el usuario puede guardarlos si lo desea. Pulse para ello dos veces OK tras el apriete.

#### Aprietes controlados a la izquierda o registro del par de disparo o de fricción

Con TORSIOTRONIC® puede realizar los aprietes controlados a la izquierda en todos los modos de funcionamiento.

Gire para ello la rueda de dirección de trabajo a la posición 1.

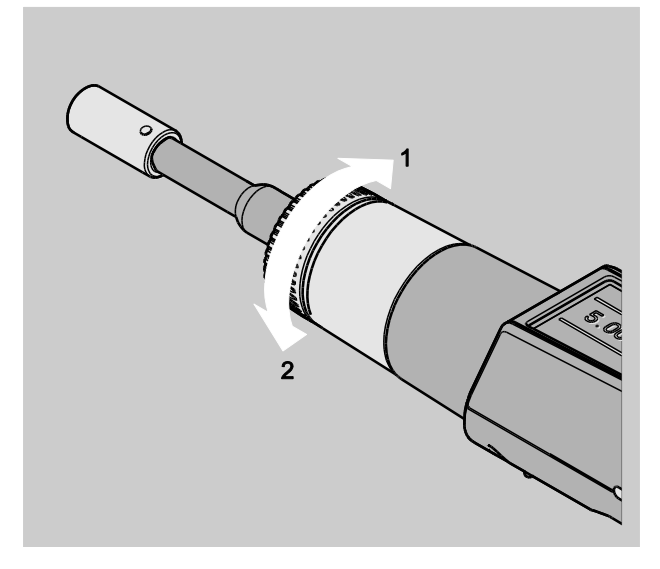

#### Ejecutar una secuencia

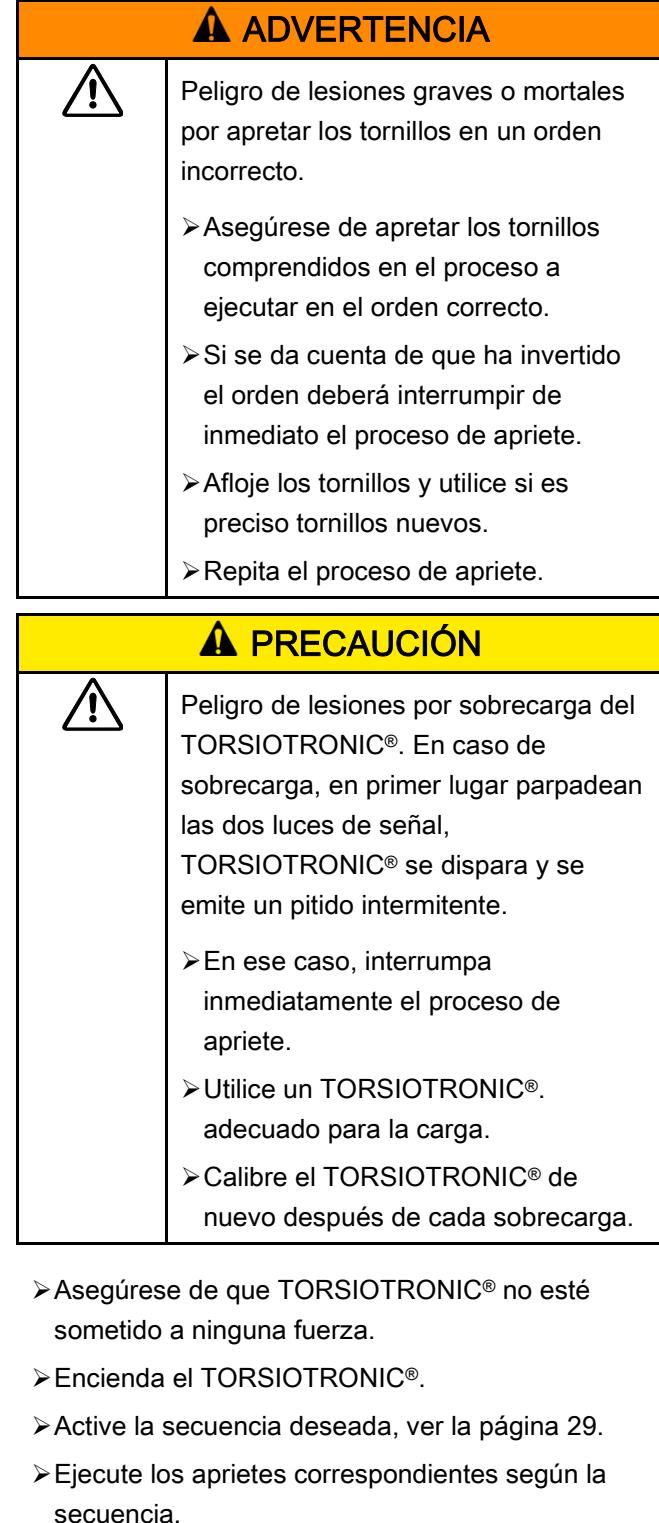

Observe y siga las indicaciones contenidas a partir de la página [33.](#page-122-0)

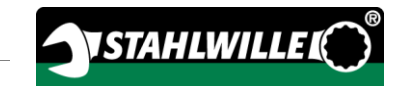

Si trabaja según una serie de apriete, al terminar un apriete se selecciona el siguiente dentro de la serie de apriete. Tras el último apriete de la serie de apriete se selecciona automáticamente de nuevo el primero.

#### Guardar valores de apriete manualmente

Los valores de apriete solo pueden ser guardados manualmente en los modos "Track" y "Peak".

En el menú "Configuración" tiene que estar activada la opción de guardar "On", ver la página [26.](#page-115-0)

Para guardar los valores de apriete manualmente proceda como sigue:

Tras el proceso de apriete en el modo "Track" o "Peak" pulse la tecla OK.

En la pantalla se muestra el último par aplicado.

Pulse de nuevo la tecla OK mientras esté en pantalla el valor del par.

A continuación suena una señal acústica corta. Ahora el valor está guardado.

#### Corregir y guardar par de apriete excesivo

Si ha apretado una unión roscada con un par demasiado elevado por descuido, proceda como sigue:

- Afloje la unión roscada.
- Pulse la tecla OK después de aflojar.
- En la pantalla se muestra el último par aplicado.
- Pulse de nuevo la tecla OK.

⁄!`

Suena una señal acústica corta. Ahora el valor está guardado.

#### **A** ADVERTENCIA

Peligro de lesión por tornillos o piezas dañadas.

- Revise si el tornillo o la pieza presentan daños antes de apretar de nuevo la unión roscada.
- En caso de duda utilice siempre un tornillo nuevo.

Apriete la unión roscada de nuevo.

En el programa del PC se muestra el par aplicado para aflojar guardado como un valor negativo.

# <span id="page-127-0"></span>Ejemplo práctico: Modo de medición de par de apriete

#### Atornillado en la pieza

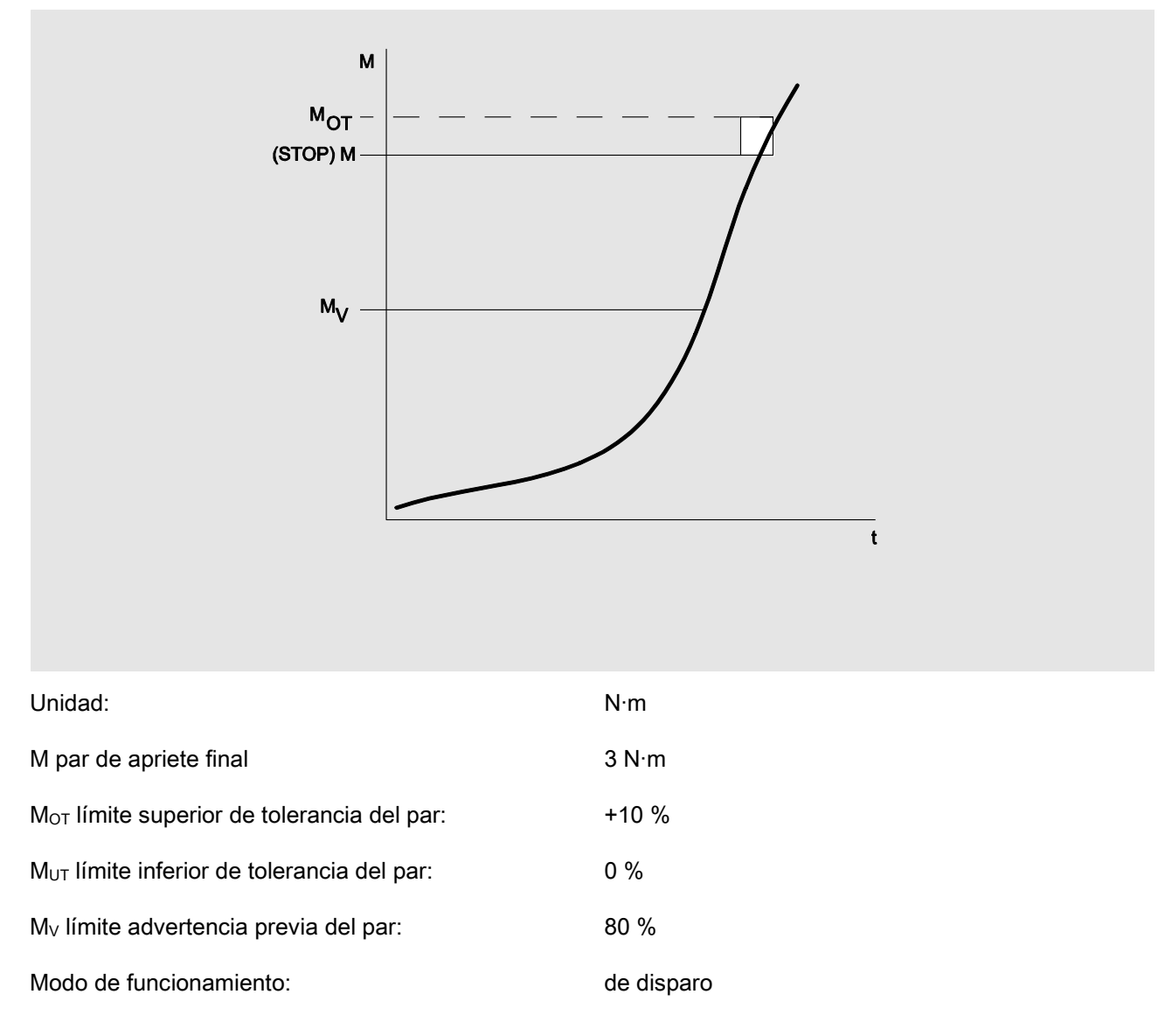

El esquema presentado a continuación muestra los pasos a seguir para introducir datos en el TORSIOTRONIC®. Todas las entradas del menú están visibles.

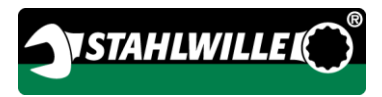

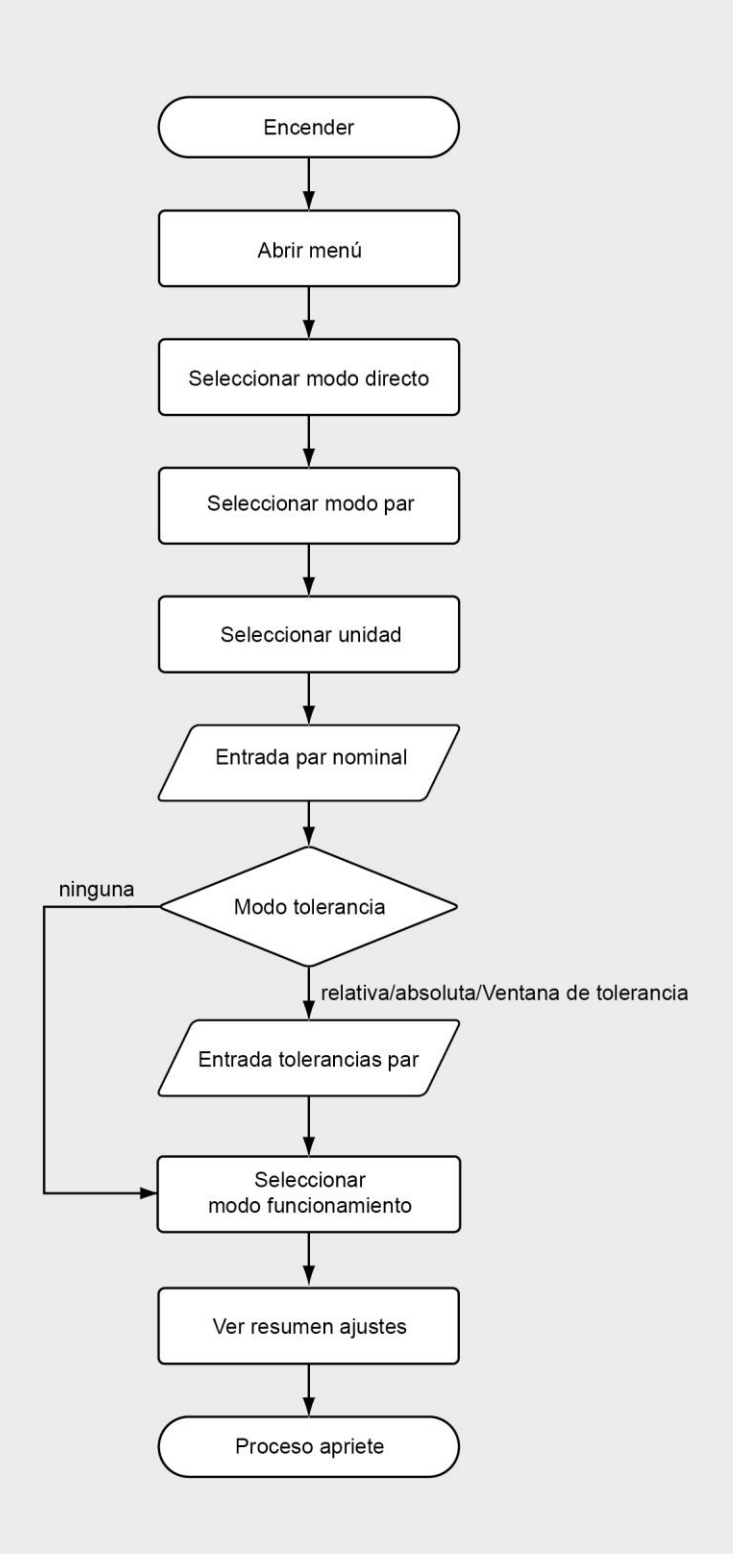

# Reacción a los mensajes de fallo

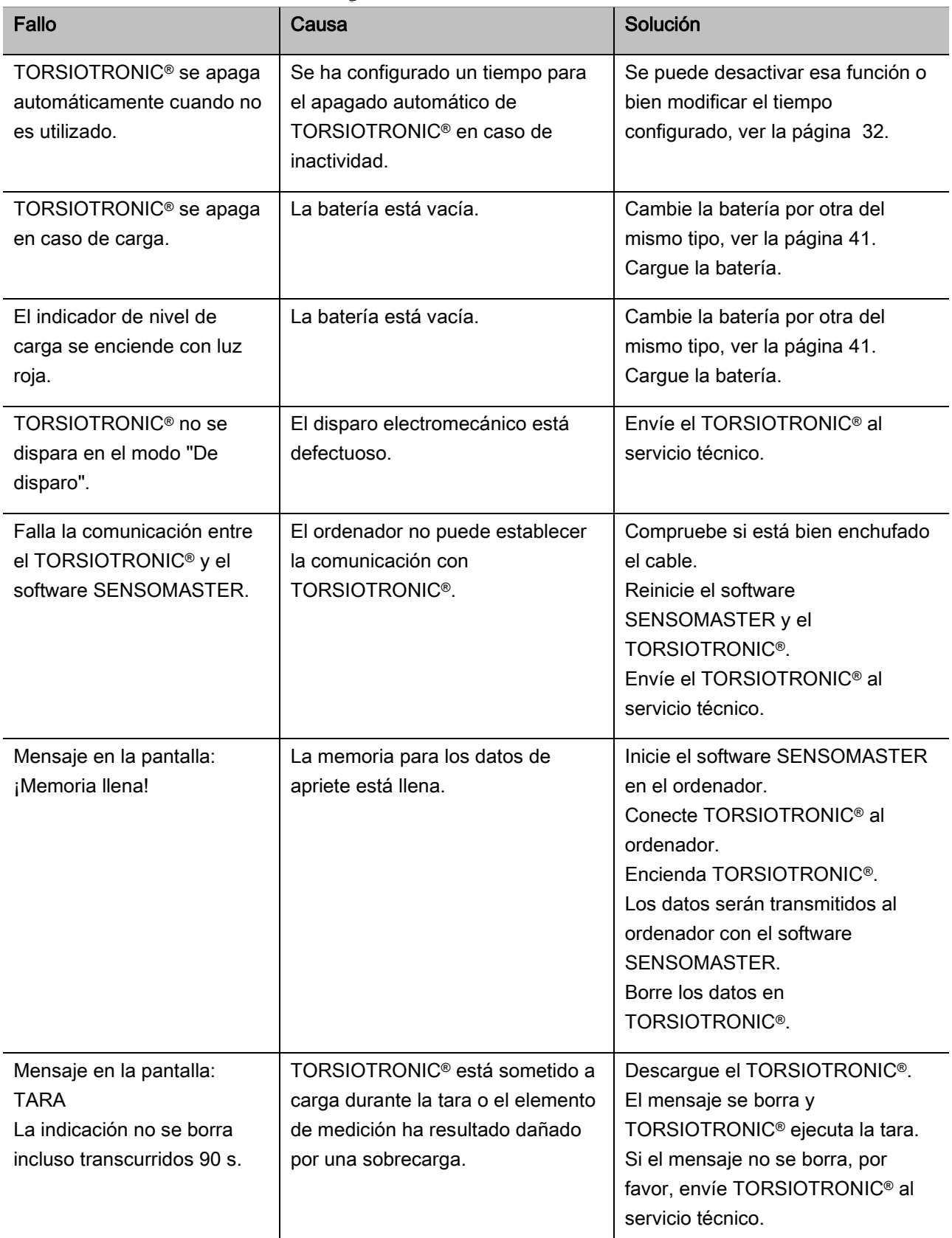

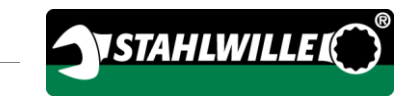

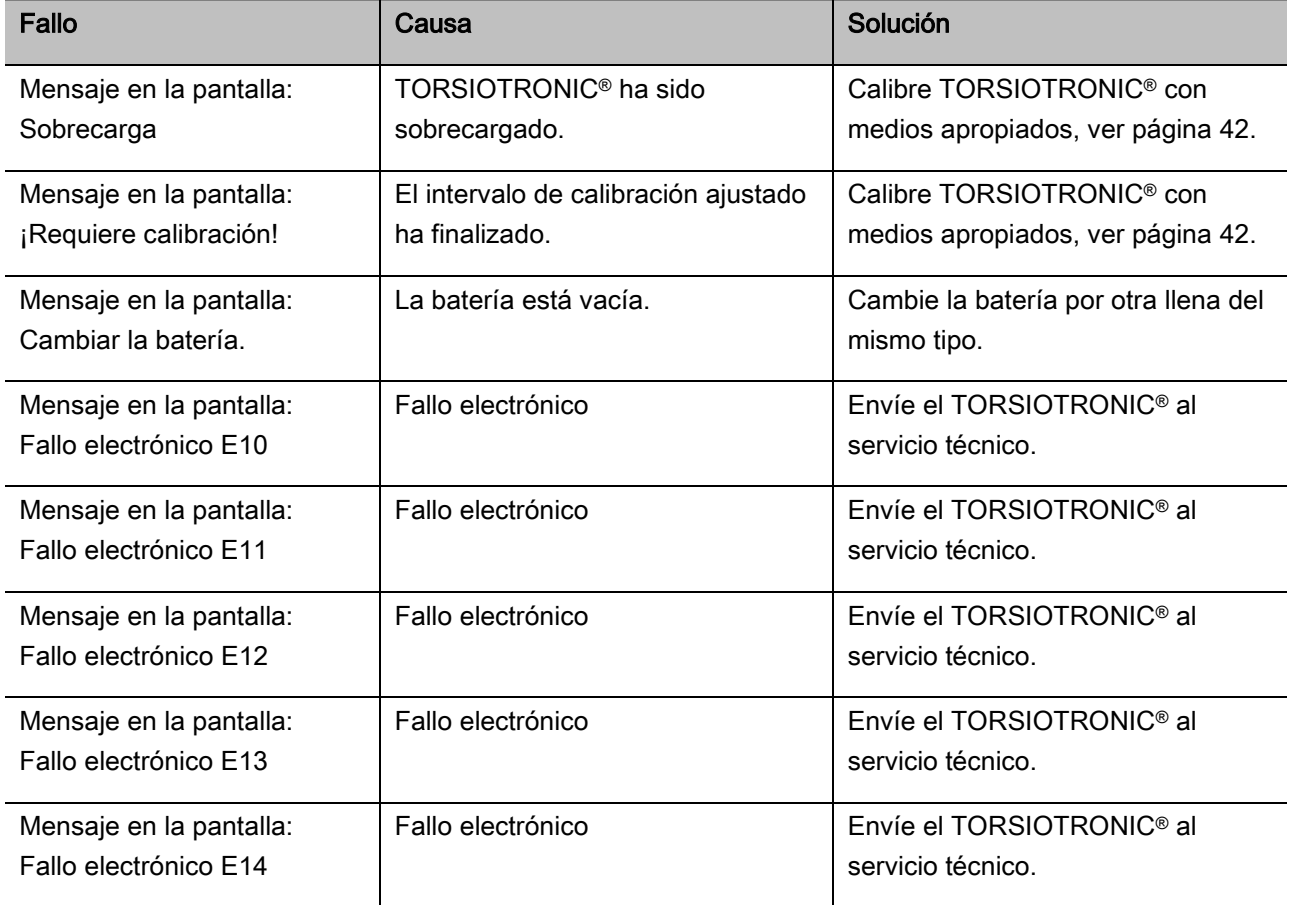

#### <span id="page-130-0"></span>Cambiar la batería.

Cuando los segmentos del símbolo de batería se encienden en color amarillo indican que la batería del TORSIOTRONIC® ya no está llena. Pero aún se puede continuar trabajando.

Cuando los segmentos del símbolo de batería cambian a rojo indican que la batería del TORSIOTRONIC® está casi vacía.

Si el usuario ignora esta luz roja, TORSIOTRONIC® se apaga al poco tiempo. Los datos de apriete guardados en el TORSIOTRONIC® se mantienen cuando se cambia la batería. Si TORSIOTRONIC® permanece sin batería

durante más de 5 minutos, el usuario tendrá que sincronizar de nuevo la hora con el software instalado en el ordenador después de cambiar la batería.

- Prepare una batería cargada.
- Afloje y retire el tornillo (1) con un destornillador para Torx T8.
- Retire la tapa (2) del compartimento para la batería.
- Extraiga la batería (3).
- Coloque una batería cargada del mismo tipo teniendo en cuenta la polaridad.
- Coloque la tapa sobre el compartimento de la batería.
- Presione la tapa suavemente.
- Fije la tapa con el tornillo.

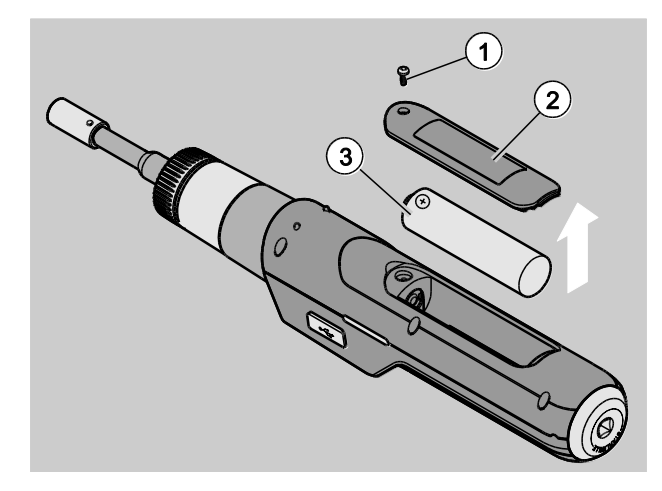

# Limpieza

### ¡ATENCIÓN!

Posibilidad de causar daños materiales por una limpieza incorrecta.

Limpie el destornillador TORSIOTRONIC® únicamente con un paño seco y limpio.

### Reparación, mantenimiento y calibración

TORSIOTRONIC® no necesita mantenimiento, a excepción de las calibraciones periódicas según las especificaciones de la norma DIN EN ISO 6789.

Las piezas internas de TORSIOTRONIC® están sujetas a un desgaste normal por el uso. Por esa razón es necesario comprobar la precisión de los valores de disparo periódicamente.

#### Reparación de TORSIOTRONIC®

En caso de daños o fallos de funcionamiento del TORSIOTRONIC® se requiere una reparación con la consiguiente calibración.

Las reparaciones solo pueden ser efectuadas por STAHLWILLE.

Portal de servicio técnico: service.stahlwille.de

#### <span id="page-131-0"></span>Notas sobre la calibración

Una calibración o ajuste de TORSIOTRONIC® solo puede ser ejecutada con un dispositivo de calibración adecuado.

Los destornilladores TORSIOTRONIC® son herramientas de comprobación. La periodicidad de la calibración depende, entre otros, de los factores de aplicación siguientes:

- precisión requerida
- frecuencia de aplicación

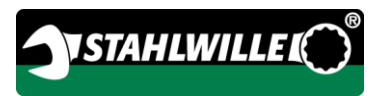

- carga típica durante la aplicación
- condiciones ambientales durante el proceso de trabajo
- condiciones de conservación

La periodicidad de la calibración depende del método especificado en su empresa para el control de los medios de comprobación (p. ej. ISO 9000 y siguientes). Si en su empresa no está previsto ningún control de los medios de comprobación, encargue la calibración o ajuste de TORSIOTRONIC® a los 12 meses, comenzando a partir del primer uso, o bien tras 5.000 disparos (DIN EN ISO 6789).

Si al encender TORSIOTRONIC® ve en su pantalla el mensaje siguiente, debería encargar una calibración del TORSIOTRONIC® lo antes posible según las especificaciones de la norma DIN EN ISO 6789.

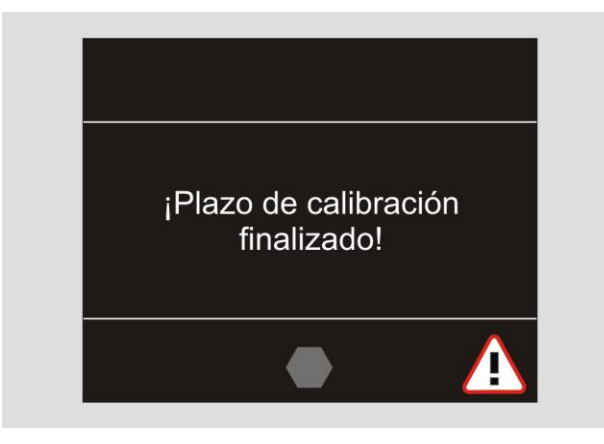

- Para continuar trabajando confirme el mensaje con OK.
- Encargue la calibración de TORSIOTRONIC® en un plazo breve según las especificaciones de la norma DIN EN ISO 6789.

# Accesorios

#### Accesorios con tracción cuadrada

 Para todas las formas y tamaños de tornillos habituales con accionamiento de 1/4".

#### Herramientas acoplables

Herramientas acoplables para puntas

#### Batería

- Batería de iones de litio 3,6 V/2,6 A (n° de art. 59220005)
- Cargador para batería de iones de litio (n° de art. 7160)
- Adaptador de carga TORSIOTRONIC® (n° de art. 7160-1)

#### Sobre la calibración y el ajuste

Dispositivo de calibración 7790

#### Oferta de servicios

- Descarga del software y los manuales de instrucciones actuales en "www.stahlwille.de".
- Reparaciones
- Control y reajuste (incluida garantía de precisión y nuevo certificado de calibración de fábrica).
- Certificado de calibración DakkS (DakkS: Deutsche Akkreditierungsstelle GmbH) puede ser suministrado.

STAHLWILLE es un laboratorio DakkS acreditado para la magnitud de par de apriete. La dirección de contacto completa figura en la última página de este manual.

# Eliminación

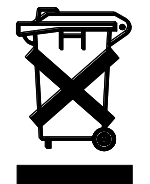

TORSIOTRONIC® debe ser entregado en una compañía de eliminación de residuos homologada. Observe y respete las normas vigentes al respecto. En caso de duda consulte con el ayuntamiento de su ciudad o municipio.

Lleve las pilas gastadas y las baterías defectuosas a un lugar de recogida.

TORSIOTRONIC® es de acero.

El mango es de

- poliamida (PA) y
- polibutileno tereftalato (PBT)

TORSIOTRONIC® incluye además componentes electrónicos que deben ser eliminados por separado.

N° de registro RAEE: DE 70431151

RAEE = Residuos de Aparatos Eléctricos y Electrónicos (siglas en inglés WEEE=Waste Electrical and Electronic Equipment)

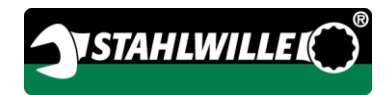

#### Fabricante:

STAHLWILLE Eduard Wille GmbH & Co. KG (P.O. Box) Postfach 12 01 03 — 42331 Wuppertal Lindenallee 27 — 42349 Wuppertal

**Germany** Tel.: + 49 202 4791-0 Fax: + 49 202 4791-200 E-Mail: support@stahlwille.de Internet: www.stahlwille.de

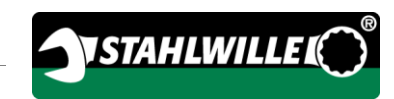

Traduction de la notice d'utilisation originale en langue allemande

# **STAHLWILLE**

Tournevis dynamométrique électromécanique

# TORSIOTRONIC®

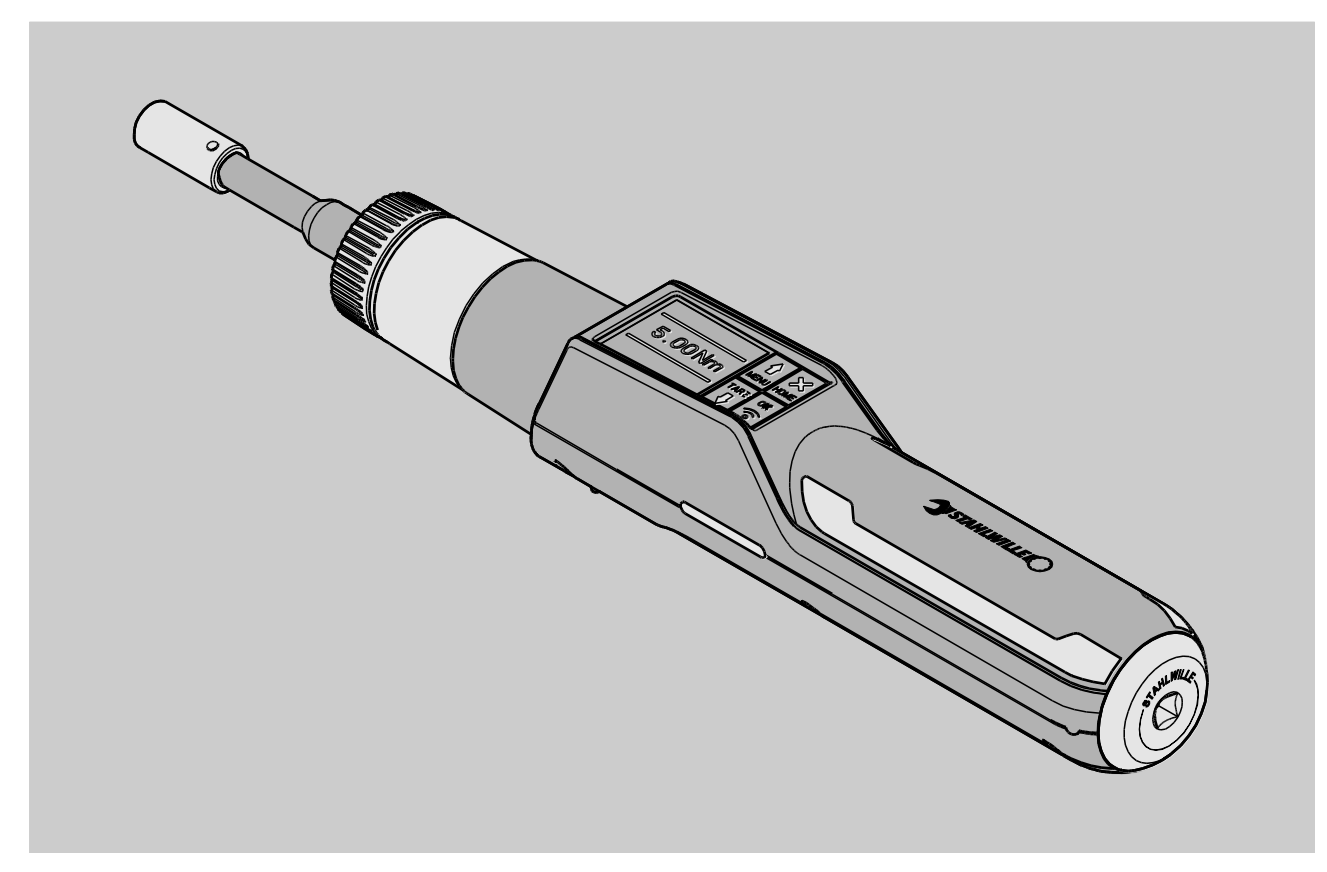

8/2018

# Sommaire

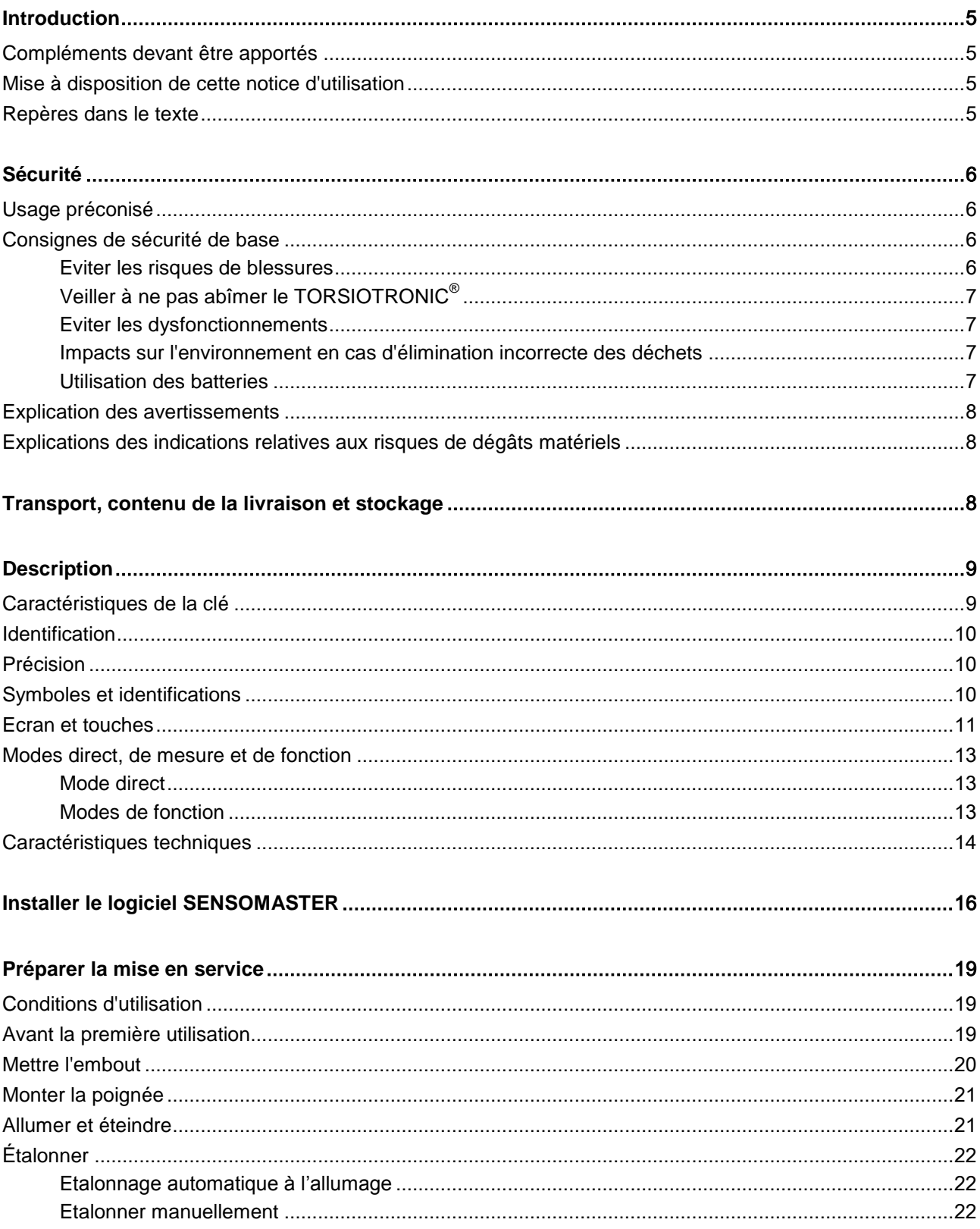

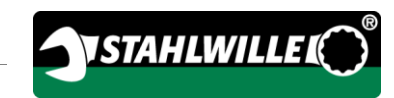

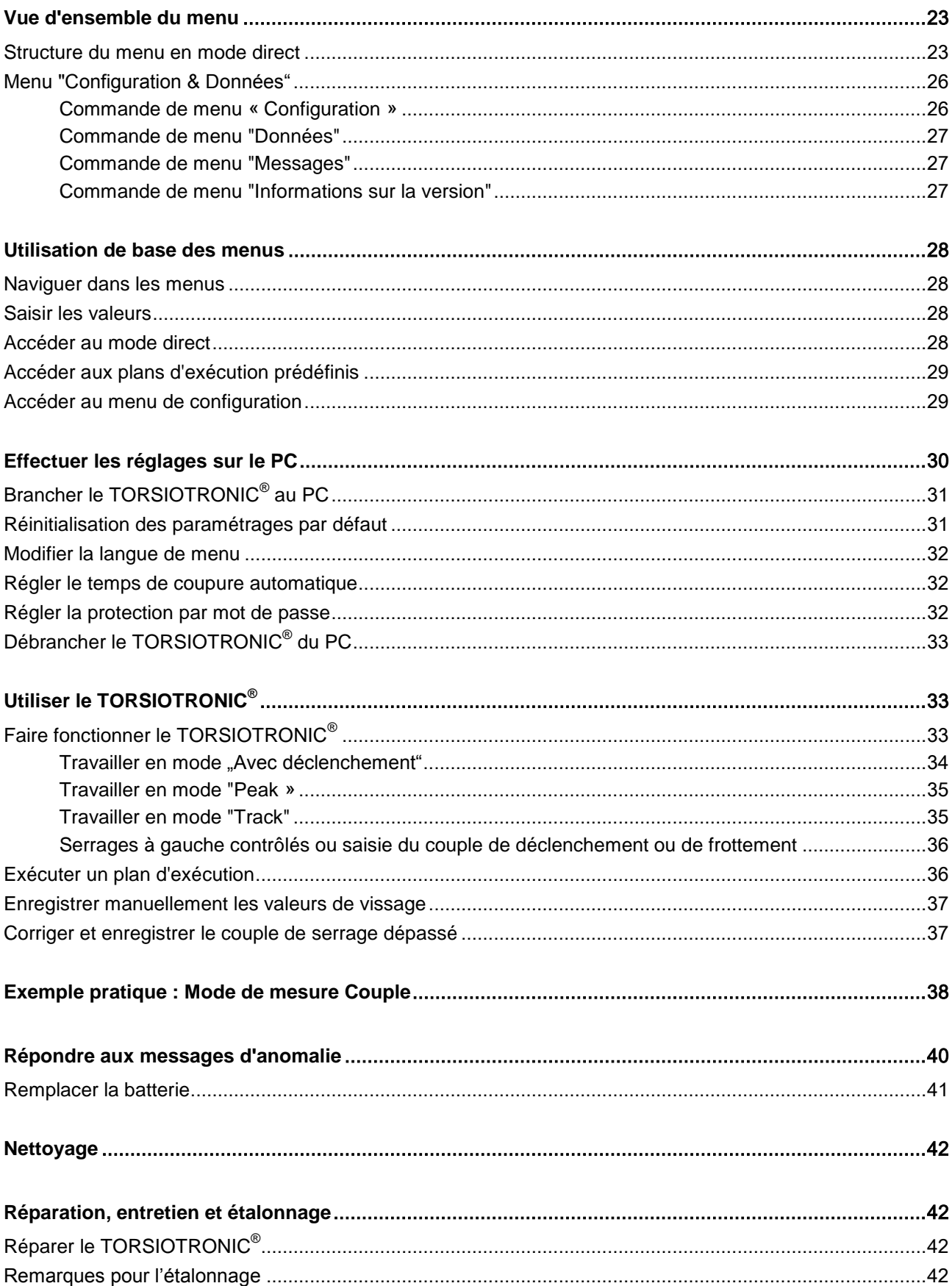

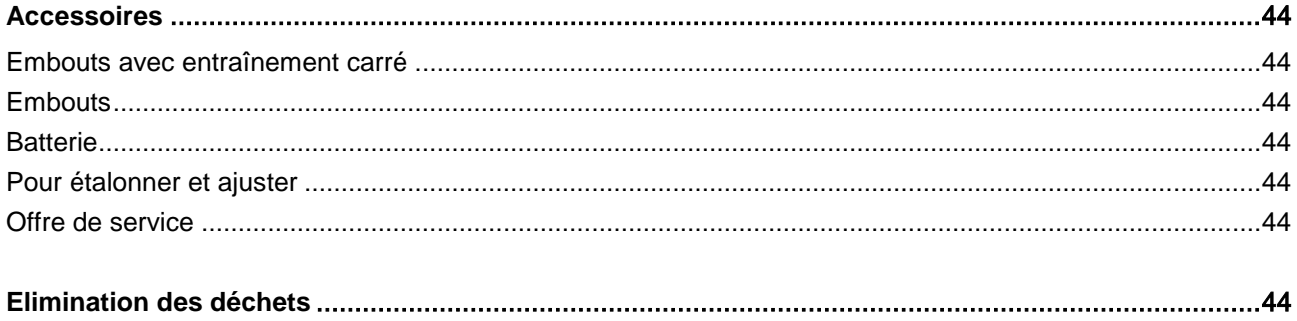

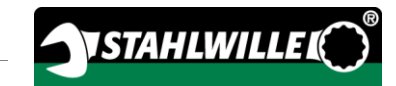

# <span id="page-139-0"></span>Introduction

Cette notice d'utilisation doit vous aider à utiliser correctement, en toute sécurité et de façon économique le tournevis dynamométrique électromécaniqueTORSIOTRONIC®. Le tournevis dynamométrique électromécanique TORSIOTRONIC® est ci-après désigné le TORSIOTRONIC®.

Cette notice s'adresse aux utilisateurs du TORSIOTRONIC®. Les utilisateurs doivent disposer de connaissances techniques générales. Cette notice s'adresse notamment aux techniciens du service clients, aux techniciens qualifiés et au personnel utilisateur autorisé et qualifié.

Toute personne qui effectue les opérations suivantes avec et sur le TORSIOTRONIC® doit avoir lu et compris cette notice d'utilisation :

- Ajuster
- Programmer
- Utiliser
- Effectuer l'entretien ou
- Jeter le tournevis lorsqu'il est usagé

Le respect des consignes de cette notice d'entretien aide à éviter les dangers et augmente la fiabilité et la durabilité du TORSIOTRONIC®. Outre les consignes figurant dans cette notice, vous devez dans tous les cas respecter les dispositions légales et autres réglementations qui sont applicables sur le lieu d'utilisation, par exemple :

- Réglementations relatives à la prévention des accidents
- Réglementations relatives à la sécurité et à la conformité du travail.
- Réglementations relatives à la protection de l'environnement.

#### <span id="page-139-1"></span>Compléments devant être apportés

Complétez régulièrement la notice d'utilisation sur le lieu d'utilisation en donnant des instructions relevant de

- la législation sur la prévention des accidents,
- la législation sur la protection de l'environnement et
- les réglementations établies par les caisses professionnelles d'assurance accident.

#### <span id="page-139-2"></span>Mise à disposition de cette notice d'utilisation

Vous devez toujours conserver un exemplaire complet et lisible de la notice d'utilisation sur le lieu d'utilisation du TORSIOTRONIC®. Vous pouvez également télécharger cette notice d'utilisation sur le site Internet "www.stahlwille.de".

En complément de la notice d'utilisation, vous devez prendre connaissance des réglementations générales et locales relatives à la prévention des accidents et à la protection de l'environnement.

#### <span id="page-139-3"></span>Repères dans le texte

Certains passages de cette notice d'utilisation sont signalés par des repères déterminés. Vous pouvez ainsi facilement reconnaître s'il s'agit :

de texte normal,

- de TOUCHES sur la clé
- d'énumérations ou

des étapes d'une opération.

Les indications précédées de ce symbole vous donnent des informations d'ordre général et des consignes pour une utilisation économique du TORSIOTRONIC®.

# <span id="page-140-0"></span>Sécurité

#### <span id="page-140-1"></span>Usage préconisé

Le tournevis dynamométrique électromécanique TORSIOTRONIC® sert à mesurer les couples de serrage lors du serrage et du desserrage contrôlés des assemblages vissés en atelier. Pour ce faire, il faut raccorder un embout d'adaptation au TORSIOTRONIC®.

Ne dépassez jamais le couple de serrage limite maximal qui est de 125 % de la valeur nominale.

L'utilisation conforme inclut :

- Le respect de toutes les instructions de la notice d'utilisation, notamment des consignes de sécurité
- Le respect des prescriptions de prévention des accidents applicables de la caisse professionnelle compétente d'assurances sociales contre les accidents professionnels et toutes les autres consignes de sécurité applicables.

Toute autre utilisation est considérée non conforme. La société STAHLWILLE

Eduard Wille GmbH & Co. KG ne pourra nullement être tenue responsable des dommages résultant d'une utilisation non conforme.

Sont notamment considérés comme non conformes

- le desserrage non contrôlé de vissages bloqués par exemple par la rouille
- l'utilisation comme pied-de-biche
- l'utilisation comme outil de percussion.

#### <span id="page-140-2"></span>Consignes de sécurité de base

Le TORSIOTRONIC® est un outil de précision qu'il convient de manipuler avec précaution. Evitez les influences mécaniques, chimiques ou thermiques dépassant les sollicitations d'une utilisation conforme.

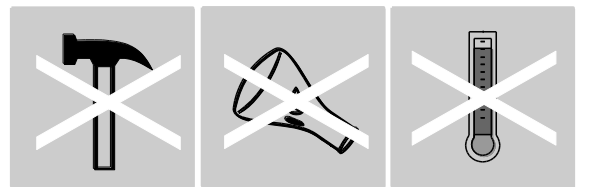

Assurez-vous que les conditions climatiques extrêmes, telles que le froid, la chaleur et l'humidité de l'air, ne risquent pas d'altérer la précision du tournevis.

Ne sollicitez pas trop le TORSIOTRONIC®. Respectez impérativement les plages de mesures indiquées sur la plaque signalétique. Sinon le TORSIOTRONIC® risque d'être abîmé.

#### <span id="page-140-3"></span>Eviter les risques de blessures

 N'utilisez pas le TORSIOTRONIC® comme outil de percussion.

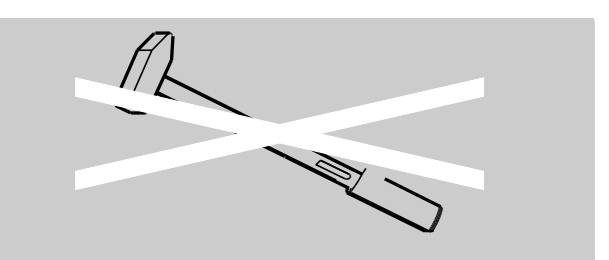

- Avant d'utiliser le TORSIOTRONIC®, vérifiez qu'il n'est pas abîmé ni aucun des accessoires. N'utilisez jamais le TORSIOTRONIC® s'il est abîmé ou si ses accessoires sont abîmés.
- Tenir hors de portée des enfants les batteries, les piles et les petites pièces telles que les petits embouts. Les enfants risquent de les mettre dans leur bouche et de les avaler.
- Ne dépassez jamais le couple de serrage maximal de 125 % de la valeur nominale.

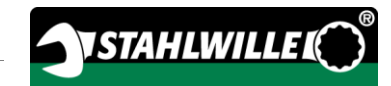

Respectez les indications de la plaque signalétique.

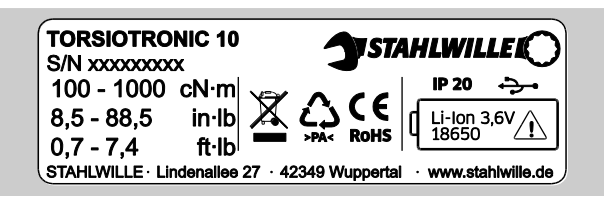

#### <span id="page-141-0"></span>Veiller à ne pas abîmer le TORSIOTRONIC®

- N'utilisez pas le TORSIOTRONIC® comme outil de percussion.
- Avant d'utiliser le TORSIOTRONIC®, vérifiez qu'il n'est pas abîmé ni aucun des accessoires. N'utilisez jamais le TORSIOTRONIC® s'il est abîmé ou si ses accessoires sont abîmés.
- Assurez-vous que tous les embouts et les raccordements utilisés sont fermement et correctement branchés.
- Ne sollicitez pas trop le TORSIOTRONIC®. Une sollicitation excessive importante ou prolongée peut abîmer le TORSIOTRONIC®.
- N'exposez jamais le TORSIOTRONIC® à la pluie, ni à l'humidité ou à d'autres liquides.
- Veillez à ce qu'aucun corps étranger n'entre dans le boîtier du TORSIOTRONIC®. Fermez la prise pour le branchement sur PC si vous n'utilisez pas l'appareil.
- N'utilisez pas le TORSIOTRONIC® pour dévisser de façon incontrôlée des assemblages bloqués, par exemple rouillés.
- Ne dépassez jamais le couple de serrage maximal de 125 % de la valeur nominale.
- N'ouvrez jamais le boîtier du TORSIOTRONIC®.
- Si une batterie fuit, elle risque d'abîmer le TORSIOTRONIC®. Si vous n'utilisez pas le TORSIOTRONIC®, retirez la batterie.

#### <span id="page-141-1"></span>Eviter les dysfonctionnements

- Vérifiez régulièrement la précision, voir page [42.](#page-176-3)
- Ne sollicitez pas trop le TORSIOTRONIC®. Une sollicitation excessive importante ou prolongée peut entraîner des erreurs de mesure du TORSIOTRONIC®.
- Ne dépassez jamais le couple de serrage limite maximal qui est de 125 % de la valeur nominale.
- Veillez à ne pas plier le câble et la fiche mâle et ne les exposez jamais à des températures ou des forces de traction excessives.
- Assurez-vous que tous les embouts et les raccordements utilisés sont fermement et correctement branchés.

#### <span id="page-141-2"></span>Impacts sur l'environnement en cas d'élimination incorrecte des déchets

- Eliminez les produits de nettoyage et les lubrifiants conformément aux réglementations applicables sur le lieu d'utilisation.
- Jetez le TORSIOTRONIC® conformément aux réglementations applicables sur le lieu d'utilisation.

#### <span id="page-141-3"></span>Utilisation des batteries

- Les batteries peuvent contenir des matières toxiques polluantes pour l'environnement.
- Tenir les batteries hors de portée des enfants. Les enfants risquent de les mettre dans leur bouche et de les avaler.
- Si les batteries fuient, elles risquent d'abîmer le TORSIOTRONIC®. Si vous n'utilisez pas le TORSIOTRONIC®, retirez la batterie. Si une batterie fuit, mettez des gants de protection résistants aux acides et nettoyez le compartiment à batterie avec un chiffon sec.
- Veillez à remplacer la batterie suffisamment tôt si elle s'affaiblit.
- Mettez en charge les batteries lorsqu'elles sont faiblement chargées.
- Veillez impérativement à utiliser un chargeur adapté pour recharger la batterie.
- Vous devez impérativement jeter les batteries usagées conformément à la législation en vigueur.

#### <span id="page-142-0"></span>Explication des avertissements

八

**/!\** 

Cette notice d'utilisation comporte les types de remarques suivantes :

### A AVERTISSEMENT

Les indications précédées du mot AVERTISSEMENT vous signalent des dangers pouvant éventuellement provoquer des blessures graves, voire mortelles.

#### **A PRUDENCE**

Les indications précédées du mot PRUDENCE vous signalent des dangers pouvant éventuellement provoquer des blessures légères ou moyennement graves.

#### <span id="page-142-1"></span>Explications des indications relatives aux risques de dégâts matériels

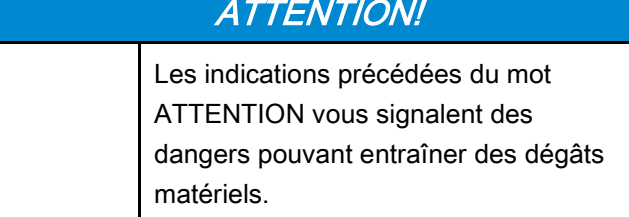

### <span id="page-142-2"></span>Transport, contenu de la livraison et stockage

Transportez le TORSIOTRONIC® uniquement dans son emballage d'origine et sécurisez-le pour qu'il ne tombe pas pendant le transport.

Contenu de l'emballage du TORSIOTRONIC® :

- un tournevis dynamométrique électromécanique TORSIOTRONIC®
- Un support à embout hexagonal STW 412
- poignée transversale 240 mm de long (uniquement pour le modèle 1000)
- un coffret en plastique
- Une batterie lithium-ion 3,6 V type 18650
- un certificat d'étalonnage
- un support de données comportant le logiciel **SENSOMASTER**
- un micro câble USB
- une brève notice d'utilisation.

Rangez le TORSIOTRONIC® à une température de –10 °C à +60 °C. L'humidité relative de l'air doit être de 20 à 75 % (sans condensation).

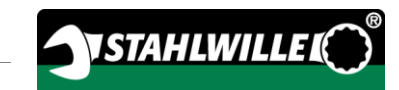

# <span id="page-143-0"></span>**Description**

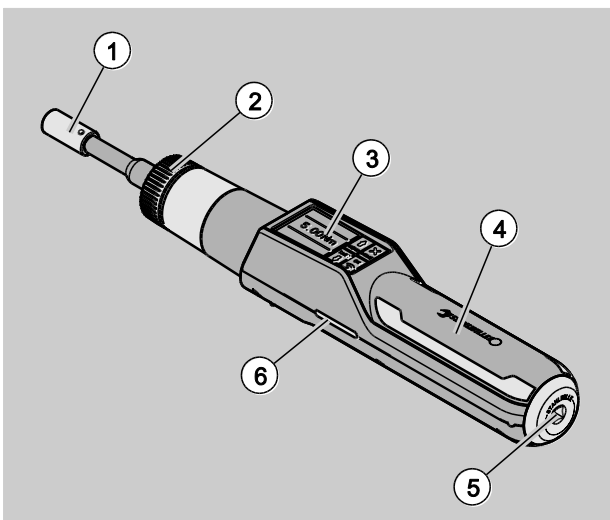

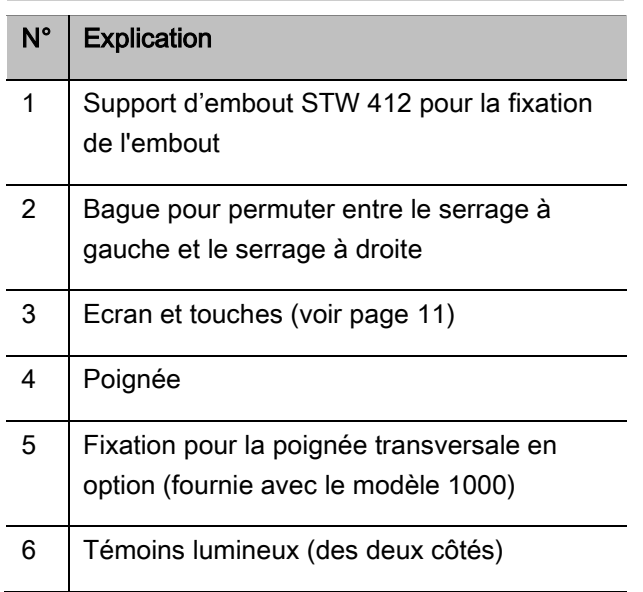

Le compartiment à batterie n'est pas représenté sur la vue d'ensemble. Il se trouve sur le dessous de la poignée.

Le TORSIOTRONIC® est un tournevis

dynamométrique électromécanique réglable, à déclenchement et à affichage avec écran. Elle est conforme aux classifications ISO suivantes :

- Avec affichage (peak/track) : Type I, classe E, D
- Avec déclenchement : Type II, classe D

#### <span id="page-143-1"></span>Caractéristiques de la clé

Caractéristiques du TORSIOTRONIC®:

- Déclenchement électromécanique
- Mode de mesure Serrage commandé par le couple (couple de serrage)
- Ecran graphique couleur haute résolution avec témoins lumineux supplémentaires sur les côtés
- Structure de menu librement configurable
- Batterie lithium-ion avec chargeur externe
- Logiciel SENSOMASTER pour la configuration du TORSIOTRONIC® et pour l'exportation des données
- Trois modes de fonctionnement
	- Mode déclenchant (C)
	- Peak (mode à affichage avec affichage de la valeur de crête) (P)
	- Track (mode à affichage avec affichage de la valeur instantanée) (T)
- Interface USB
- Sauvegarde des données (≤ 2500 procédures de vissage)
- max. 25 plans d'exécution avec jusqu'à 200 cas de vissage
- Tolérances de cas de vissage réglables
- Evaluation sonore et visuelle du cas de vissage
- Réglage rapide et précis des valeurs de couples à l'aide des touches
- Les valeurs et les paramètres sont enregistrés électroniquement.
- Un blocage automatique des touches empêche tout déréglage involontaire.
- Protection contre les sollicitations excessives par un signal sonore et visuel ainsi qu'un déclenchement forcé
- Indication automatique de la prochaine date d'étalonnage, selon la durée et/ou le nombre de sollicitations
- Possibilité d'étalonnage et d'ajustage avec le système d'étalonnage & d'ajustage STAHLWILLE 7790
- Vous pouvez paramétrer différentes unités (N‧m, cN‧m, ft‧lb, in‧lb, in‧oz).
- Une fois desserré, le TORSIOTRONIC® est de nouveau prêt à fonctionner.
- Il est possible de serrer à droite et à gauche.
- Le couple de serrage est indiqué sur l'écran.
- Manipulation sûre grâce à la poignée ergonomique. La bonne position de la poignée est visible et perceptible au toucher.

Le tournevis dynamométrique électromécanique existe en différentes dimensions (voir page [14\)](#page-148-0).

#### **Identification**

Le TORSIOTRONIC® est dotée d'un numéro de série figurant sur la plaque signalétique.

Vous pouvez afficher le numéro de série à l'écran également à l'aide de la commande de menu "Informations relatives à la version" (voir page [27\)](#page-161-0). Le logiciel SENSOMASTER vous permet également de voir le numéro de série. Vous trouverez de plus amples informations à ce sujet dans l'aide en ligne du logiciel SENSOMASTER.

Vous pouvez régler votre propre numéro d'identification avec le logiciel SENSOMASTER. Vous trouverez de plus amples informations à ce sujet dans l'aide en ligne du logiciel SENSOMASTER.

#### Précision

Le TORSIOTRONIC® est conforme à la norme DIN EN ISO 6789. Tous les tournevis TORSIOTRONIC® sont vendus avec un certificat d'étalonnage.

#### Symboles et identifications

Le TORSIOTRONIC® comprend les symboles et identifications suivants :

#### Symbole CE

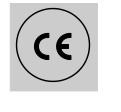

Le marquage CE atteste de la totale conformité aux "exigences (de sécurité) fondamentales" stipulées dans les directives européennes.

#### Elimination du tournevis lorsqu'il est usagé

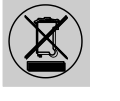

Ne pas jeter le TORSIOTRONIC® dans les ordures ménagères. Remettez le TORSIOTRONIC® à une entreprise agréée spécialisée dans l'élimination des déchets.

#### Matériau de la poignée

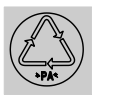

Ce symbole désigne le matériau de la poignée (polyamide) pour le recyclage.

#### Disposition de la batterie

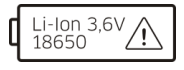

Symbole de la

batterie

Prise USB

Ce symbole indique le type et la tension maximale de la batterie lithium-ion utilisée.

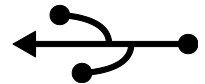

Ce symbole indique la présence d'une prise USB.

#### Type de protection

IP20 Type de protection du TORSIOTRONIC® selon la norme DIN 60529

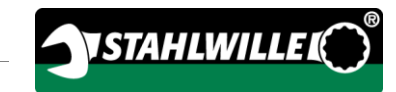

## Ecran et touches

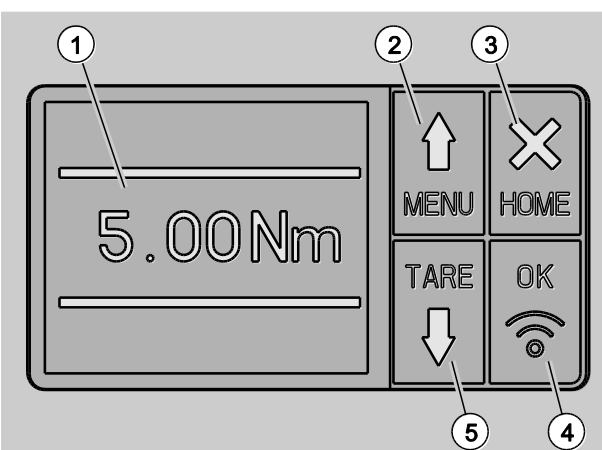

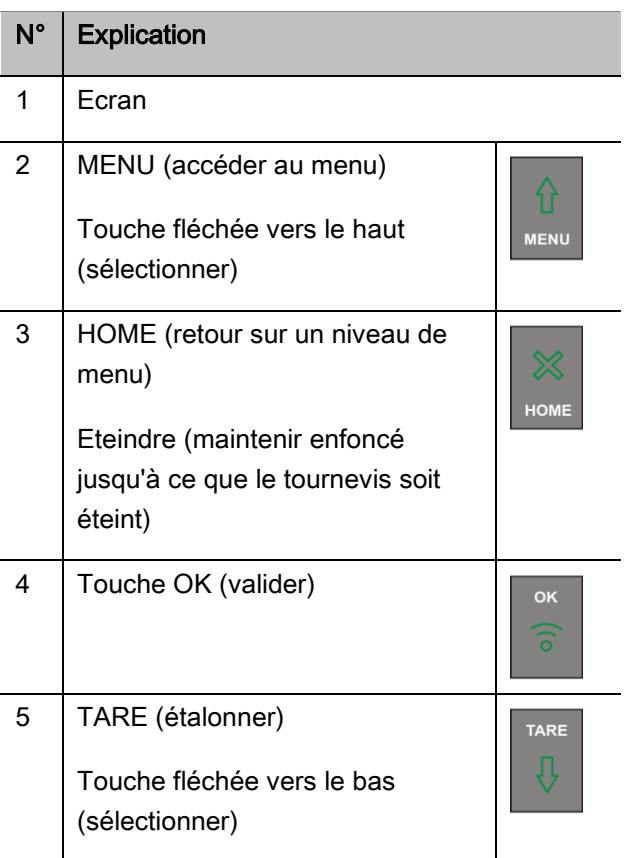

Les 4 touches du TORSIOTRONIC® vous permettent de sélectionner les fonctions et d'effectuer les réglages.

En fonction de l'état de fonctionnement du TORSIOTRONIC®, les 4 touches exécutent différentes tâches.

Les tableaux ci-dessous présentent ces différentes tâches :

#### Le TORSIOTRONIC® est éteint

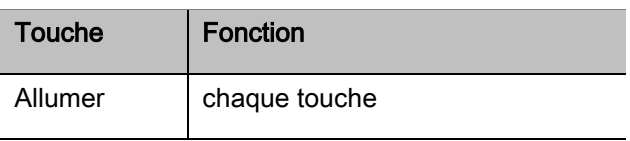

#### Le TORSIOTRONIC® est allumé et en dehors d'un menu

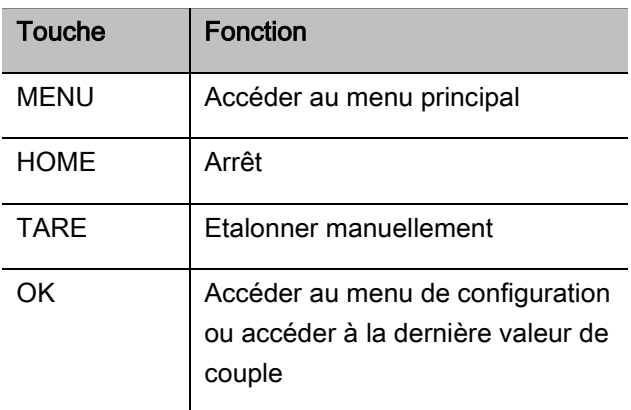

#### Le TORSIOTRONIC® est allumé et au sein d'un menu

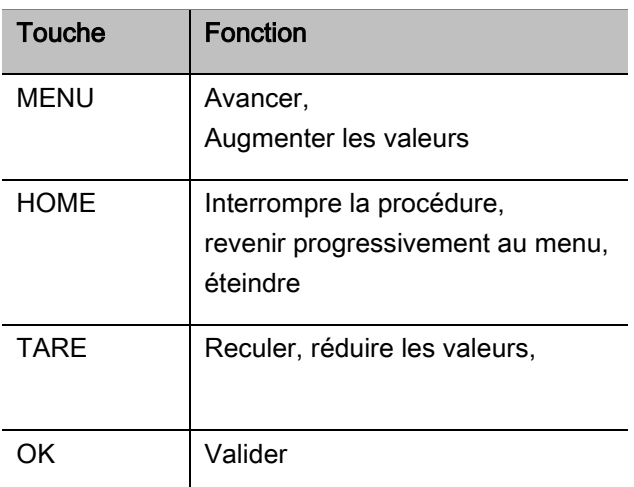

#### Eléments à l'écran

Pendant la procédure de serrage, vous voyez le couple actuel à l'écran. Les affichages dépendent du mode de mesure réglé. En outre, vous voyez s'afficher les informations sur les réglages actuels.

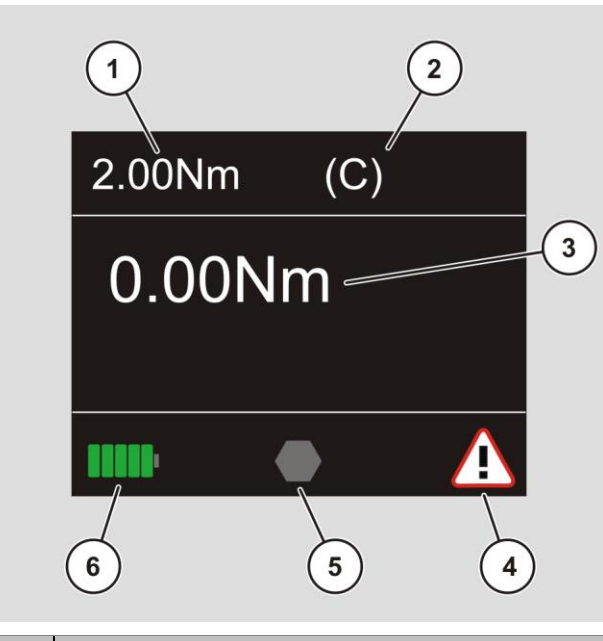

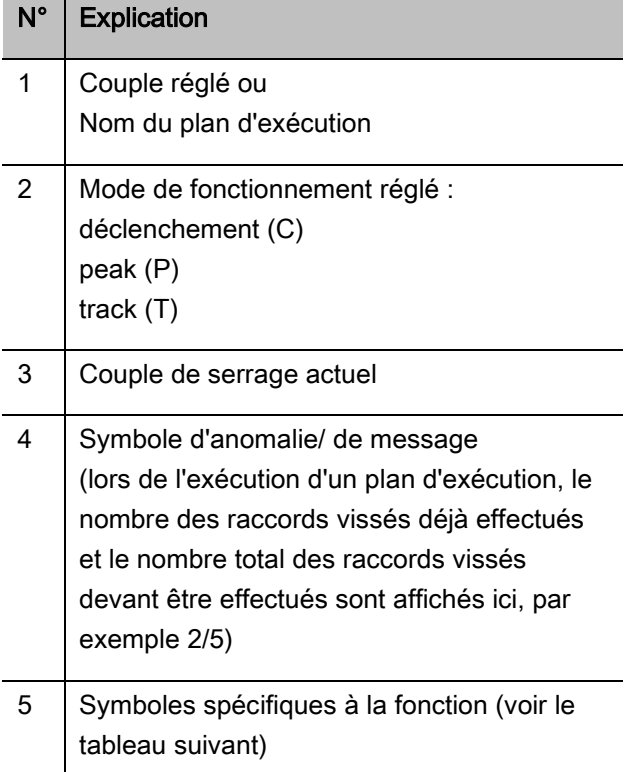

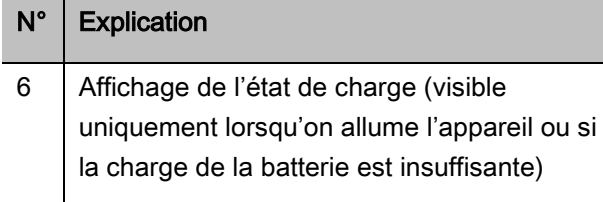

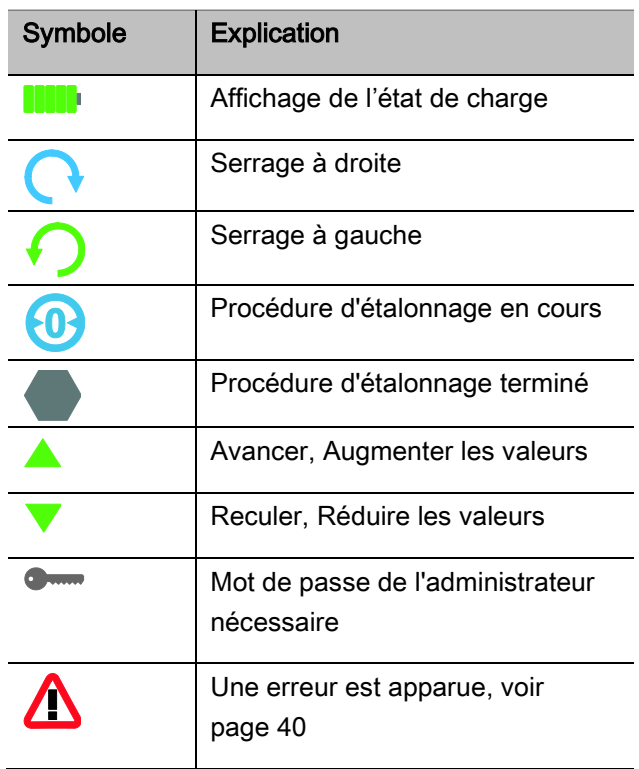

En fonction de l'état de fonctionnement, l'écran indique les valeurs mesurées, les informations sur le statut et d'autres informations. Dès que la valeur mesurée est en dehors de la plage de mesure étalonnée, l'affichage du couple de serrage clignote. Dès que la valeur mesurée est dans la plage étalonnée, la valeur mesurée actuelle est affichée en continu.

Exemple de TORSIOTRONIC® type 1000 : L'affichage de la valeur mesurée clignote tant que la valeur mesurée est en dessous de 10 % de la valeur nominale (1 N·m).

## Modes direct, de mesure et de fonction

#### Mode direct

En mode direct, vous déterminez des valeurs concrètes pour un cas de vissage.

Lorsqu'on l'allume, le TORSIOTRONIC® est en mode de mesure "Couple de serrage".

#### Couple de serrage

Dans ce mode de mesure, un raccord vissé est réalisé uniquement selon le couple théorique.

Le TORSIOTRONIC® évalue le couple mesuré et réagit avec les signaux correspondants :

- Voyants lumineux
- Signal sonore
- Représentation en couleurs de la valeur affichée
- Déclenchement électromécanique.

Pour cela, vous devez avoir indiqué les valeurs prévues dans le TORSIOTRONIC®.

#### <span id="page-147-0"></span>Modes de fonction

Vous devez attribuer le mode de fonctionnement souhaité au mode de mesure "Couple de serrage".

Modes de fonctionnement disponibles :

- à déclenchement (C)
- $\bullet$  peak  $(P)$
- $\bullet$  track  $(T)$

La demande s'effectue respectivement pendant la configuration d'un cas de vissage.

#### A déclenchement

Lorsque le couple de serrage théorique réglé est atteint, le TORSIOTRONIC® se déclenche électromécaniquement. Lorsque l'enregistrement est activé, l'enregistrement s'effectue après relâchement du tournevis.

#### Peak

Lors d'une procédure de vissage, le couple de serrage maximum est mesuré et affiché à l'écran. C'est ce qu'on appelle la valeur Peak.

Dans ce mode de fonctionnement, les valeurs ne sont pas automatiquement enregistrées à la fin d'une procédure de vissage. Vous pouvez quand même enregistrer les valeurs. Pour cela, après le serrage, appuyez deux fois sur OK.

#### **Track**

Dans ce mode de fonctionnement, le couple instantané est mesuré et affiché à l'écran.

Dans ce mode de fonctionnement, les valeurs ne sont pas automatiquement enregistrées à la fin d'une procédure de vissage. Vous pouvez quand même enregistrer les valeurs. Pour cela, après le serrage, appuyez deux fois sur OK.

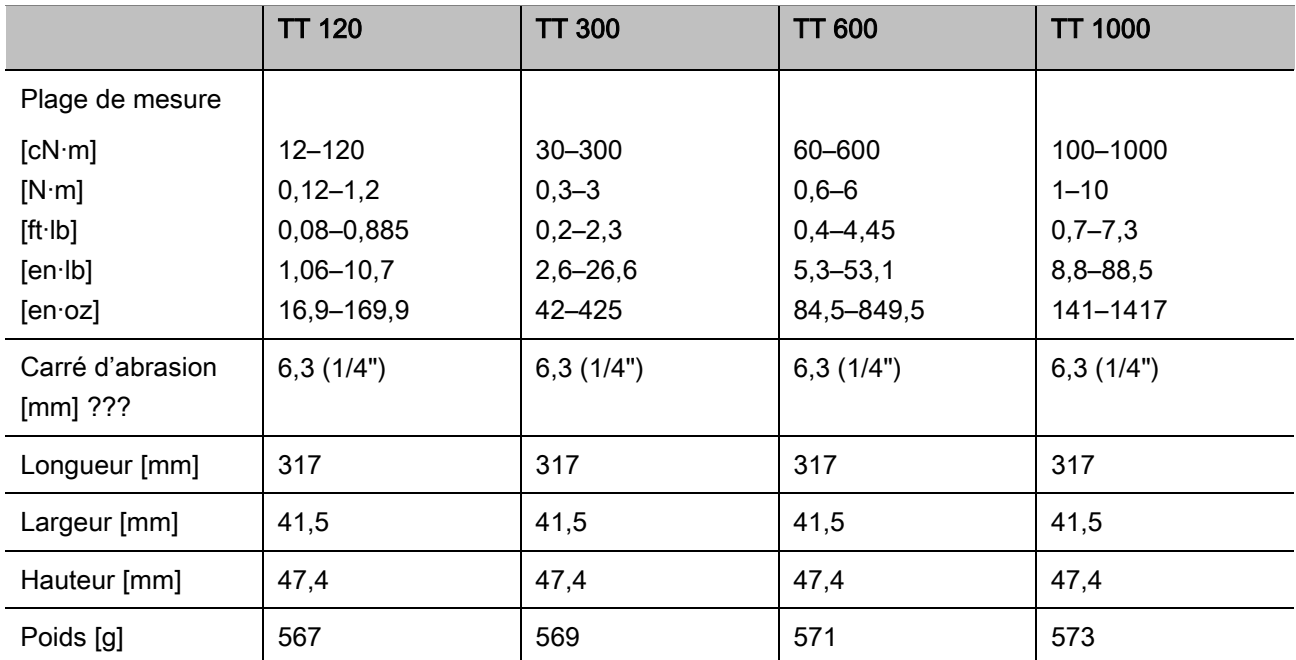

# <span id="page-148-0"></span>Caractéristiques techniques

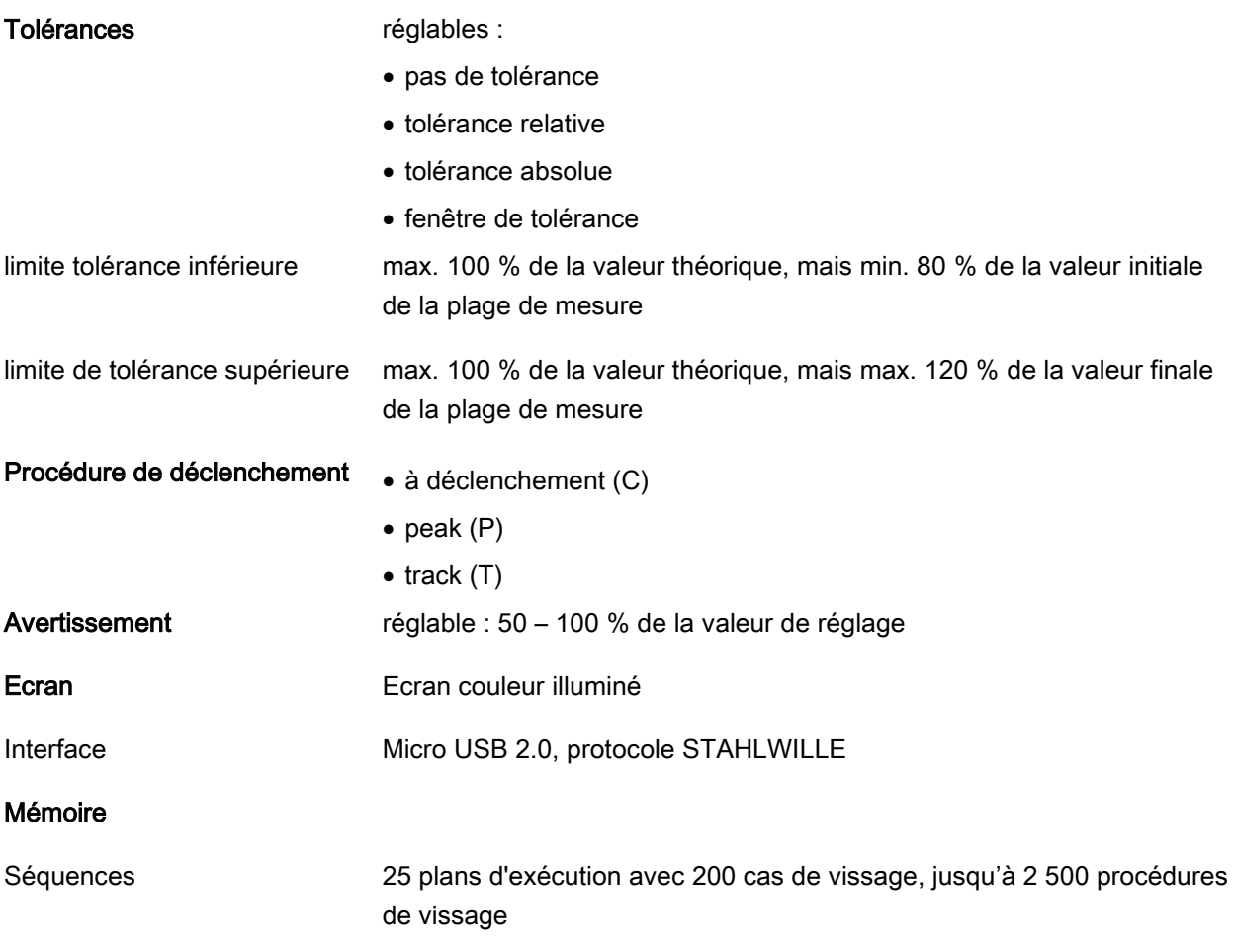

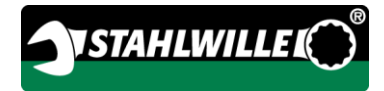

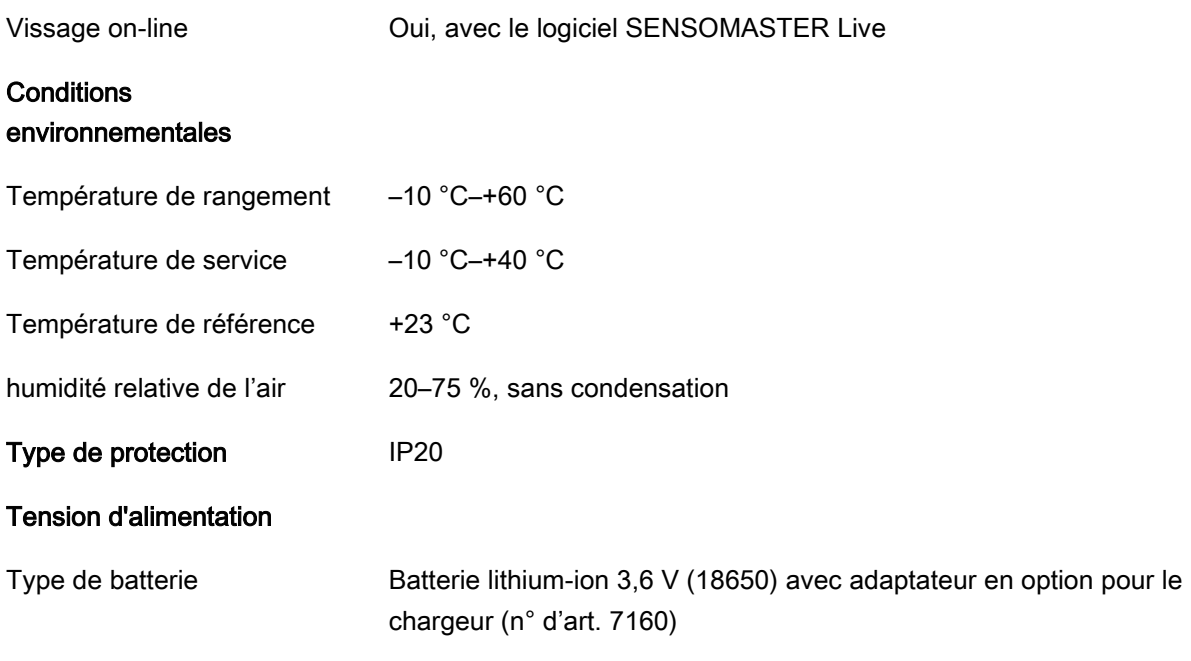

# Installer le logiciel **SENSOMASTER**

Le logiciel SENSOMASTER vous permet par exemple d'établir des cas de vissage et des plans d'exécution sur PC. Vous pouvez ensuite transférer ces données sur la mémoire interne du TORSIOTRONIC® et les consulter dans cette mémoire. Vous pouvez en outre configurer le menu du TORSIOTRONIC® individuellement.

Configuration requise pour l'installation :

- PC standard (Netbook et supérieur)
- Système d'exploitation Microsoft Windows® 7 (32 ou 64 bits) ou
- Système d'exploitation Microsoft Windows® Vista (32 ou 64 bits)
- une prise USB libre

Le logiciel SENSOMASTER se trouve sur le support de données fourni. Vous pouvez télécharger gratuitement la toute dernière version sur le site www.stahlwille.de. Pour installer le logiciel SENSOMASTER, procédez de la manière suivante (droits d'administrateur nécessaires) :

- Pour l'installation, utilisez le support de données fourni.
- Si le dialogue d'installation ne démarre pas automatiquement, ouvrez Windows Explorer et cliquez deux fois sur le fichier Sensomaster.exe.
- Sélectionnez la langue souhaitée pour l'installation.

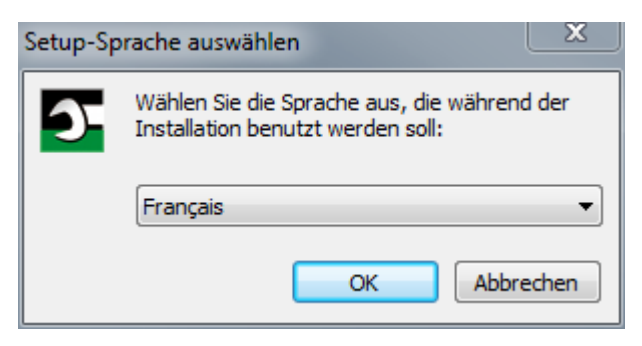

- Pour poursuivre l'installation, cliquez sur "Annuler".
- Pour confirmer le choix de la langue et poursuivre l'installation, cliquez sur "OK".

Pour poursuivre l'installation, vous devez accepter les conditions de la licence.

Cliquez sur le champ d'option correspondant.

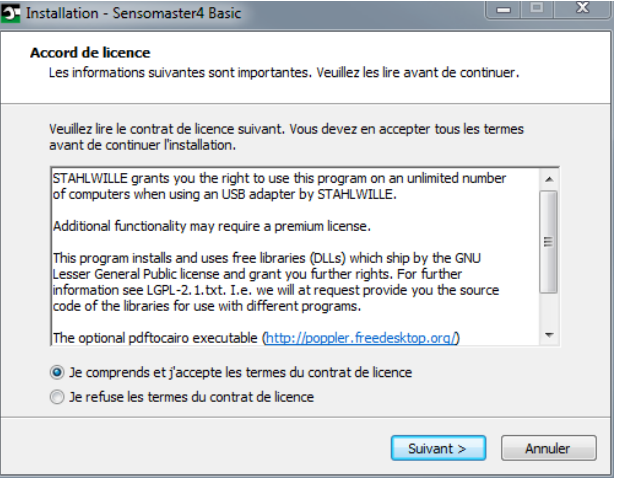

- Pour modifier les réglages effectués, cliquez sur "Précédent".
- Pour poursuivre l'installation, cliquez sur "Annuler".
- Pour poursuivre l'installation, cliquez sur "Suivant".

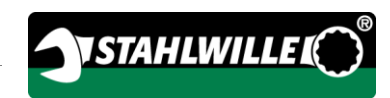

Un répertoire cible vous est proposé pour l'installation du logiciel. Vous pouvez accepter ce répertoire cible ou choisir un autre répertoire.

Cliquez sur "Rechercher" pour déterminer un autre répertoire cible pour l'installation du logiciel.

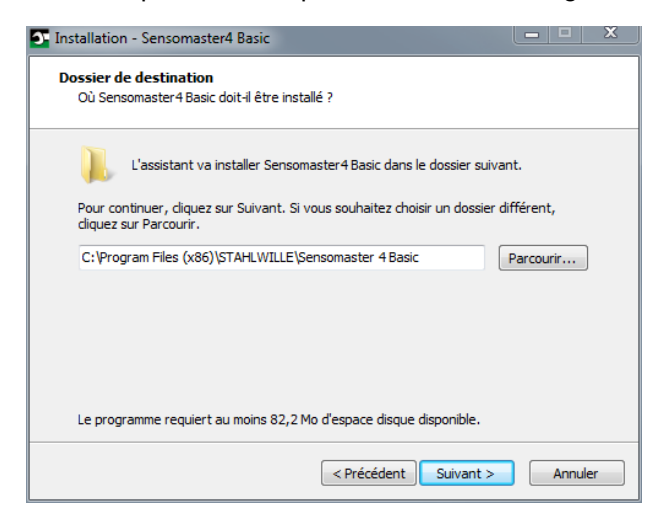

- Pour modifier les réglages effectués, cliquez sur "Précédent".
- Pour poursuivre l'installation, cliquez sur "Annuler".
- Pour poursuivre l'installation, cliquez sur "Suivant".

Dans la fenêtre suivante, vous avez la possibilité de choisir un type d'installation :

- Installation complète
- Installation compacte
- Installation définie par l'utilisateur
- Nous recommandons l'installation complète. l'installation définie par l'utilisateur ne doit être effectuée que par un opérateur expérimenté.

Sélectionnez le type d'installation souhaité.

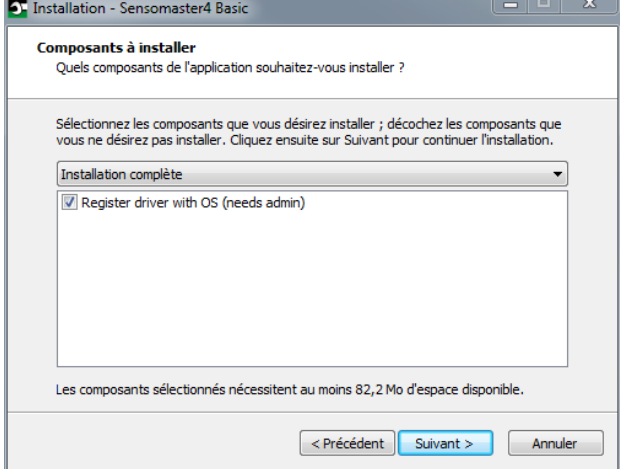

- Pour modifier les réglages effectués, cliquez sur "Précédent".
- Pour poursuivre l'installation, cliquez sur "Annuler".
- Pour poursuivre l'installation, cliquez sur "Suivant".

Un répertoire de menu de démarrage pour les liens du programme vous est proposé. Vous pouvez accepter ce répertoire de menu de démarrage ou choisir un autre répertoire.

≻Cliquez sur "Rechercher" pour déterminer un autre répertoire de menu de démarrage pour l'installation du logiciel.

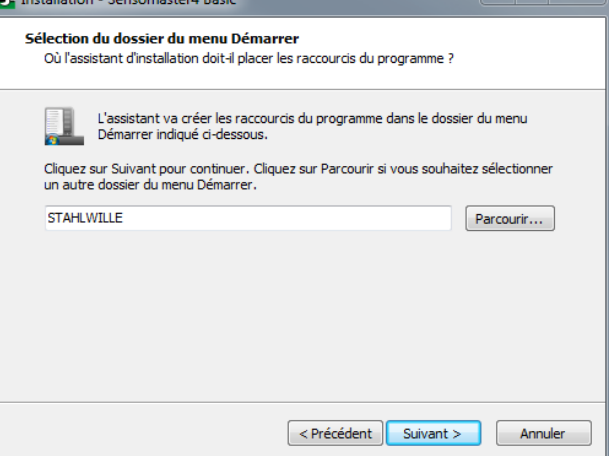

- Pour modifier les réglages effectués, cliquez sur "Précédent".
- Pour poursuivre l'installation, cliquez sur "Annuler".
- Pour poursuivre l'installation, cliquez sur "Suivant".
- Un récapitulatif des réglages effectués s'affiche.
- Vérifiez que les réglages sont corrects.

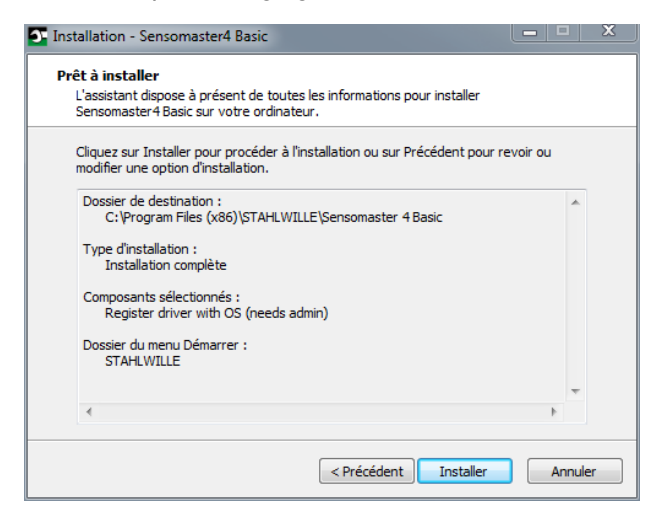

- Pour modifier les réglages effectués, cliquez sur "Précédent".
- Pour poursuivre l'installation, cliquez sur "Annuler".
- > Pour effectuer l'installation, cliquez sur "Installer".
- Après l'installation, la fenêtre suivante s'affiche.

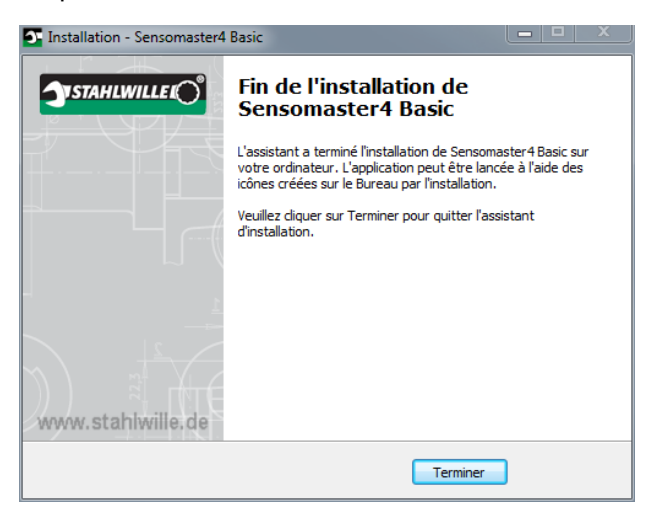

Pour terminer l'installation et utiliser le programme, cliquez sur "Terminer".

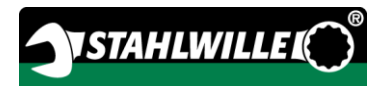

# Préparer la mise en service

## Conditions d'utilisation

- L'utilisateur doit être bien installé pour utiliser le tournevis.
- L'utilisateur doit avoir une liberté de mouvements suffisante.
- Le lieu d'utilisation doit être suffisamment éclairé.
- La température d'utilisation doit se situer entre 10 °C et +40 °C.
- Avant utilisation, il faut laisser le TORSIOTRONIC® s'adapter aux conditions ambiantes de l'utilisation envisagée pendant au moins une heure.
- Le TORSIOTRONIC® doit être protégé contre les influences néfastes, telles que les impuretés ou l'humidité.

(1) La langue du menu est par défaut l'allemand.

Pour modifier la langue du menu, procédez conformément aux applications présentées à partir de la page [32.](#page-166-0)

## Avant la première utilisation

Le TORSIOTRONIC® est vendu avec une batterie lithium-ion. Une rondelle isolante permet d'éviter que la batterie en place se décharge prématurément.

Avant la première utilisation, vous devez retirer la rondelle isolante. Procédez de la manière suivante :

- Dévissez et retirez la vis (1) à l'aide d'un tournevis Torx T8.
- Retirez le couvercle (2) du compartiment à batterie.
- Retirez la rondelle isolante (3).
- Jetez la rondelle isolante.

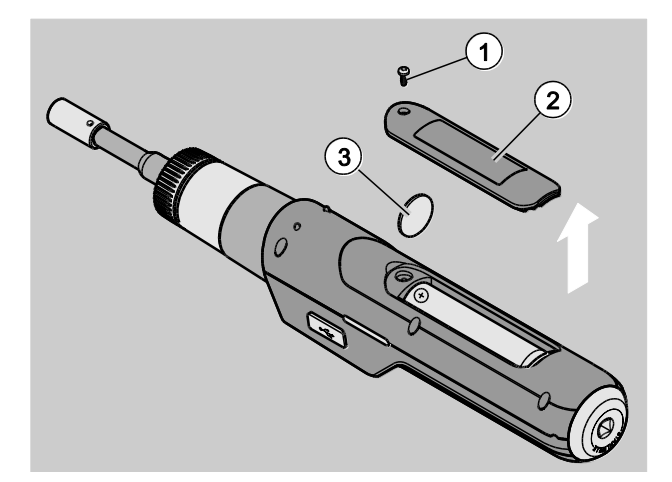

- Mettez le couvercle sur le compartiment à batterie.
- Appuyez légèrement sur le couvercle.
- Fixez le couvercle avec la vis.

#### Mettre l'embout

⁄!\

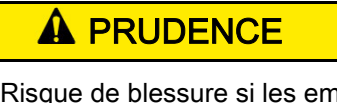

houts sont inadaptés.

Utilisez impérativement des embouts qui sont, par leur forme et leur type, adaptés à l'utilisation envisagée.

Les embouts STAHLWILLE offrent la précision d'adaptation nécessaire pour tous les cas d'assemblages et la solidité de matériau nécessaire.

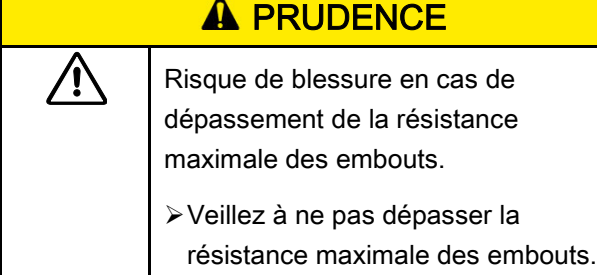

La résistance maximale des embouts peut être inférieure au couple de serrage maximal autorisé du tournevis dynamométrique.

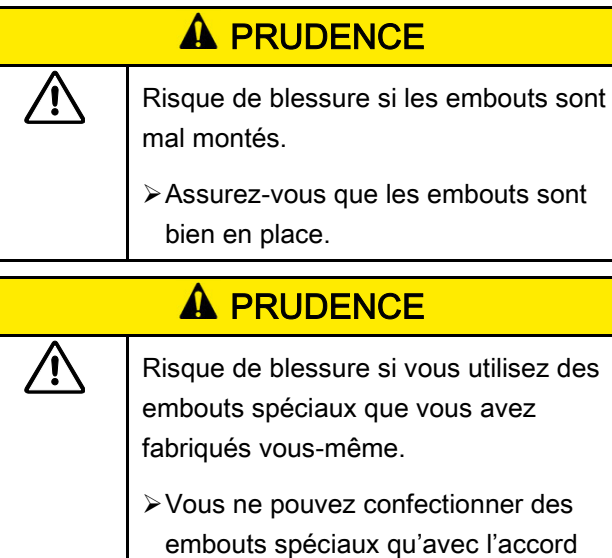

de STAHLWILLE.

# **A PRUDENCE**

**/i,** 

**/i,** 

- Risque de blessure si les embouts sont inadaptés.
- Utilisez uniquement les embouts adaptés présentés dans le catalogue STAHLWILLE.

# ATTENTION !

Risque de détérioration des éléments de mesure du tournevis dynamométrique.

Protégez le tournevis dynamométrique par exemple contre les chocs violents ou les chutes

Si vous utilisez des embouts avec un carré d'entraînement sur le TORSIOTRONIC®, assurezvous d'avoir :

- la bonne forme et la bonne taille du système de changement sur le TORSIOTRONIC®
- la bonne forme et la bonne taille d'accessoires pour l'assemblage avec le raccord vissé devant être serré

## A AVERTISSEMENT

Risque de blessure si la bague de commande est déplacée par inadvertance.

- Avant la procédure de vissage, réglez le sens de travail souhaité avec la bague de commande.
- Ne touchez pas à la bague de commande pendant la procédure de vissage.

Tournez la bague de commande jusqu'à la butée dans le sens de travail souhaité : pour les serrages à droite 2 pour les serrages à gauche 1

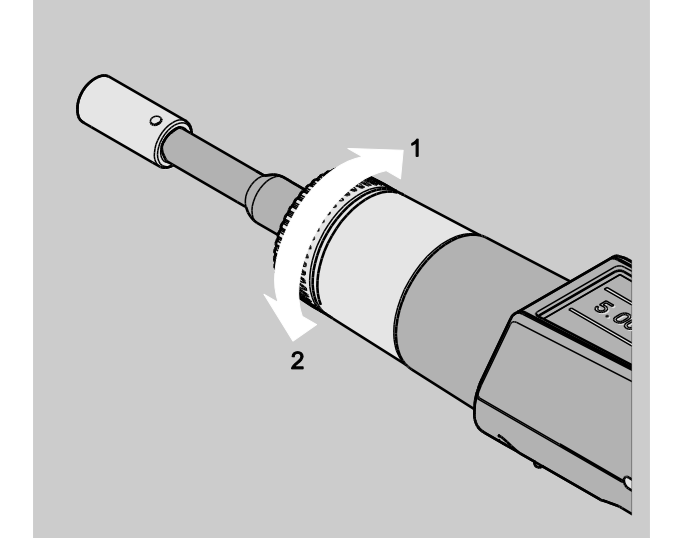

- Mettez l'adaptateur fourni sur le carré jusqu'à ce qu'il s'enclenche (1.).
- Insérez l'embout qui convient (bit) selon ISO 1173 jusqu'à la butée dans le carré hexagonal de l'adaptateur (2.).

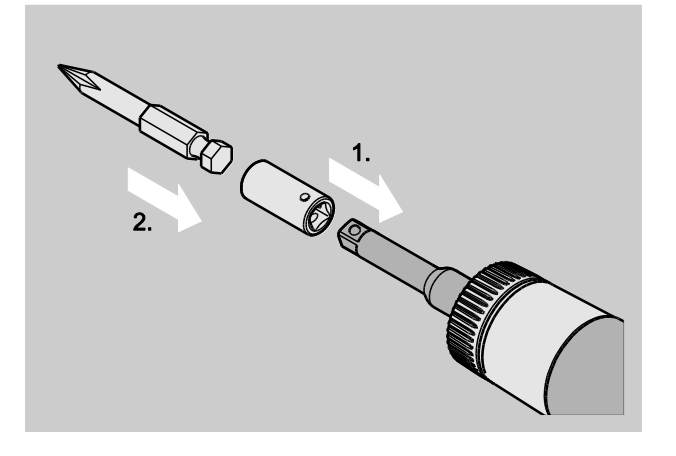

Pour démonter l'embout, retirez-le de l'adaptateur.

## Monter la poignée

Le TORSIOTRONIC® type 1000 est vendu avec une poignée transversale. Cette poignée transversale vous aide à appliquer le couple de serrage dans la plage maximale autorisée. Vous pouvez acheter la poignée transversale par mi les accessoires pour les autres modèles.

Pour monter la poignée, procédez de la façon suivante :

Insérez le carré dans la poignée transversale jusqu'à la butée dans le trou carré à l'extrémité de la poignée.

Vous pouvez entendre la poignée transversale s'enclencher.

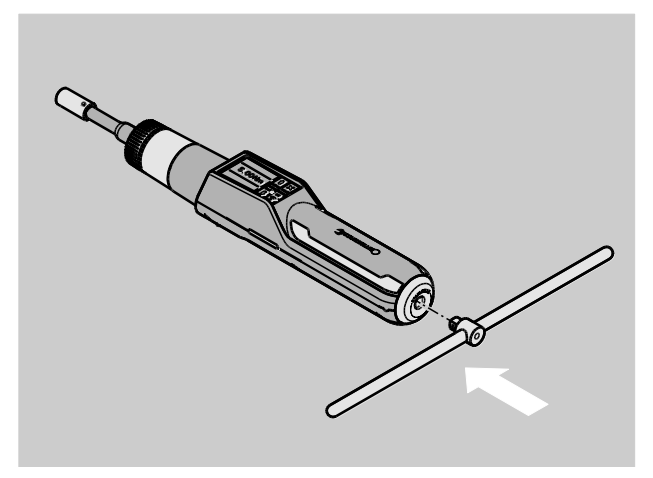

Pour démonter la poignée transversale, retirez-la de l'extrémité de la poignée.

#### Allumer et éteindre

Pour allumer le TORSIOTRONIC®, appuyez pendant environ 1 seconde sur n'importe quelle touche.

Vous entendez un signal sonore long.

- Lors de la première mise en service, l'écran affiche un choix de plusieurs langues possibles.
- Sélectionnez la langue souhaitée à l'aide des touches fléchées.
- Validez votre choix avec la touche OK.
- Si vous n'utilisez pas le TORSIOTRONIC<sup>®</sup>, il s'éteint au bout d'un laps de temps prédéfini. Vous pouvez déterminer le délai de coupure avec le logiciel SENSOMASTER, voir page [32.](#page-166-1)
- > Pour éteindre le TORSIOTRONIC<sup>®</sup>, appuyez pendant plus de 5 secondes sur la touche HOME.
- Vous entendez trois signaux sonores brefs.
- Le TORSIOTRONIC® est éteint.

## <span id="page-156-0"></span>Étalonner

Pour garantir une mesure précise, le TORSIOTRONIC® doit être étalonné avant chaque procédure de vissage.

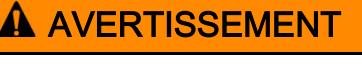

Risque de blessure en cas de mesures erronées dues à un mauvais étalonnage.

Assurez-vous que le TORSIOTRONIC® n'est pas déplacé ni sollicité pendant l'étalonnage.

**1)** Le TORSIOTRONIC<sup>®</sup> est automatiquement étalonné à chaque fois qu'on l'allume.

#### Etalonnage automatique à l'allumage

- Posez le TORSIOTRONIC® éteint sur une surface plane de sorte que l'écran soit tourné vers le haut.
- Assurez-vous qu'aucune force ne s'exerce sur le TORSIOTRONIC®.
- Maintenez le TORSIOTRONIC® pendant toute la procédure d'étalonnage.
- Pour allumer le TORSIOTRONIC®, appuyez pendant environ 1 seconde sur n'importe quelle touche.

Le symbole  $\mathbf{\Theta}$  et le mot TARA s'affichent à l'écran. Le TORSIOTRONIC® est étalonné en quelques secondes.

Vous pouvez voir si l'étalonnage est terminé lorsque le symbole (étalonnage terminé) apparaît à l'écran.

#### Etalonner manuellement

L'étalonnage manuel est nécessaire si vous voyez s'afficher par exemple, après des procédures de vissage, à l'écran une valeur qui n'est pas nulle.

- Posez le TORSIOTRONIC® allumé sur une surface plane de sorte que l'écran soit tourné vers le haut.
- Assurez-vous qu'aucune force ne s'exerce sur le TORSIOTRONIC®.
- Maintenez le TORSIOTRONIC® pendant toute la procédure d'étalonnage.
- Appuyez sur la touche TARE pendant plus de 2 secondes.

Le symbole  $\Theta$  et le mot TARA s'affichent à l'écran. Le TORSIOTRONIC® est étalonné en quelques secondes.

Vous pouvez voir si l'étalonnage est terminé lorsque le symbole (étalonnage terminé) apparaît à l'écran.

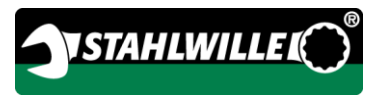

# Vue d'ensemble du menu

Ce chapitre explique tous les menus du TORSIOTRONIC®. Les paramétrages du TORSIOTRONIC® étant effectués individuellement par l'administrateur, il se peut que les menus ou les commandes de menus ne s'affichent pas tous/toutes.

#### Structure du menu en mode direct

En mode direct, vous déterminez des valeurs concrètes pour un cas de vissage. En mode direct, vous pouvez accéder au mode de mesure "Couple de serrage". Le schéma d'exécution suivant est une représentation graphique du mode de mesure "Couple de serrage". Le tableau suivant explique les entrées du mode direct.

Vous trouverez des explications sur l'utilisation de base des menus à partir de la page [28.](#page-162-0)

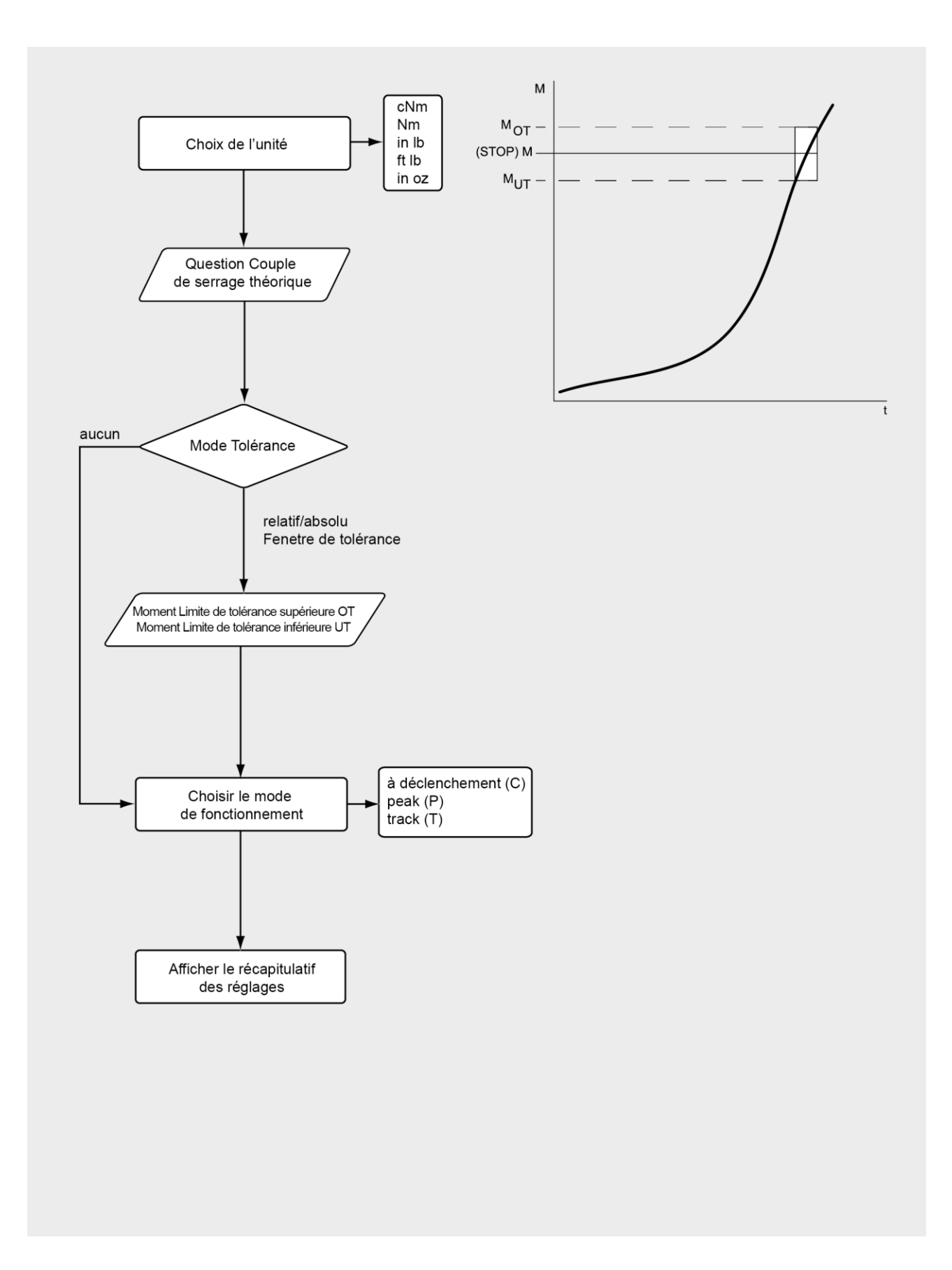

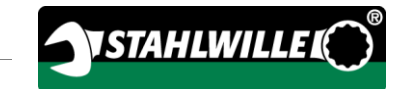

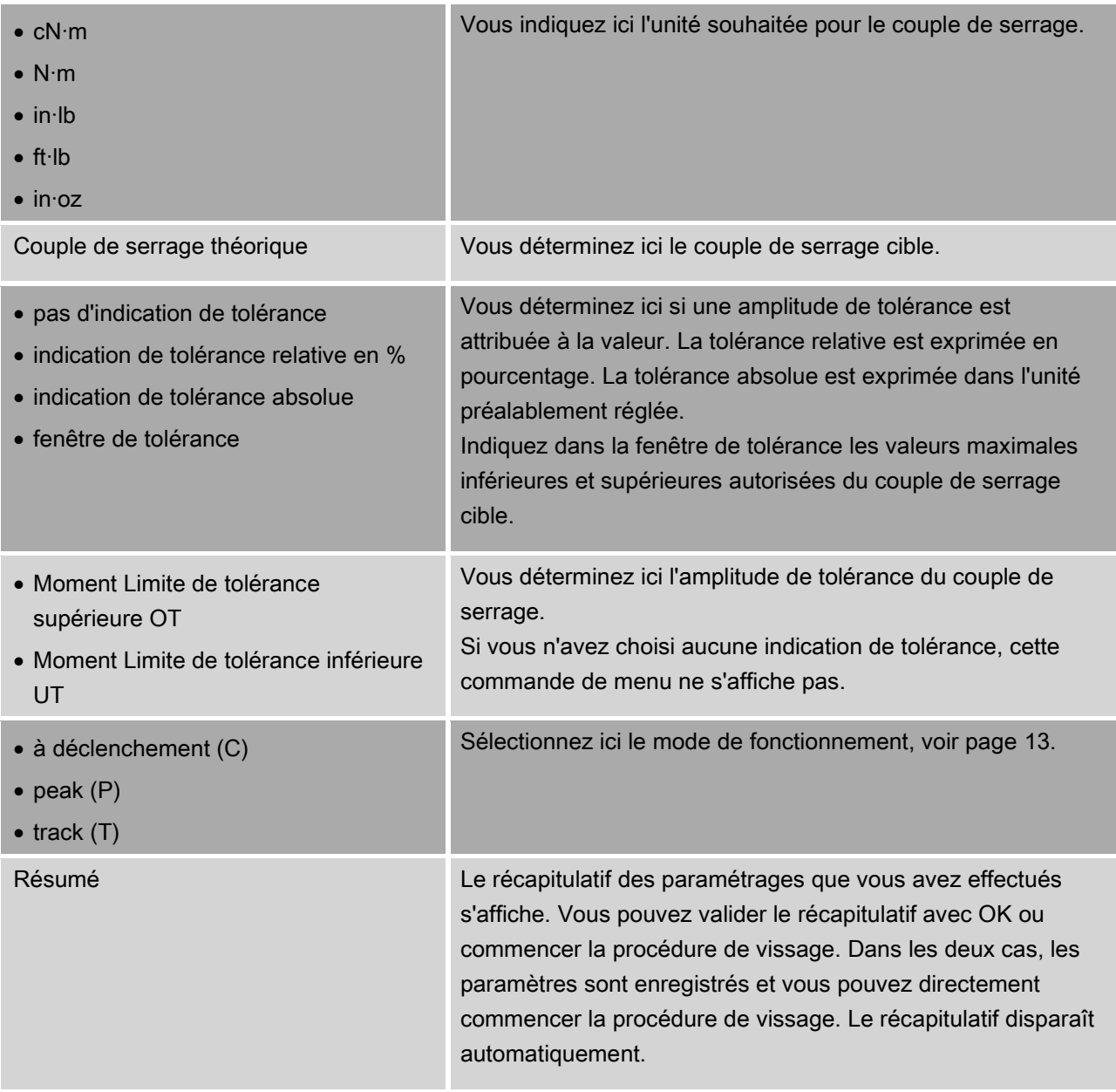

## Menu "Configuration & Données"

Le menu "Configuration & Données" comporte les commandes de menu suivantes :

- Configuration
- Données
- Messages
- Information sur la version.

Vous trouverez des explications sur l'utilisation de base des menus à partir de la page [28.](#page-162-0)

#### <span id="page-160-0"></span>Commande de menu « Configuration »

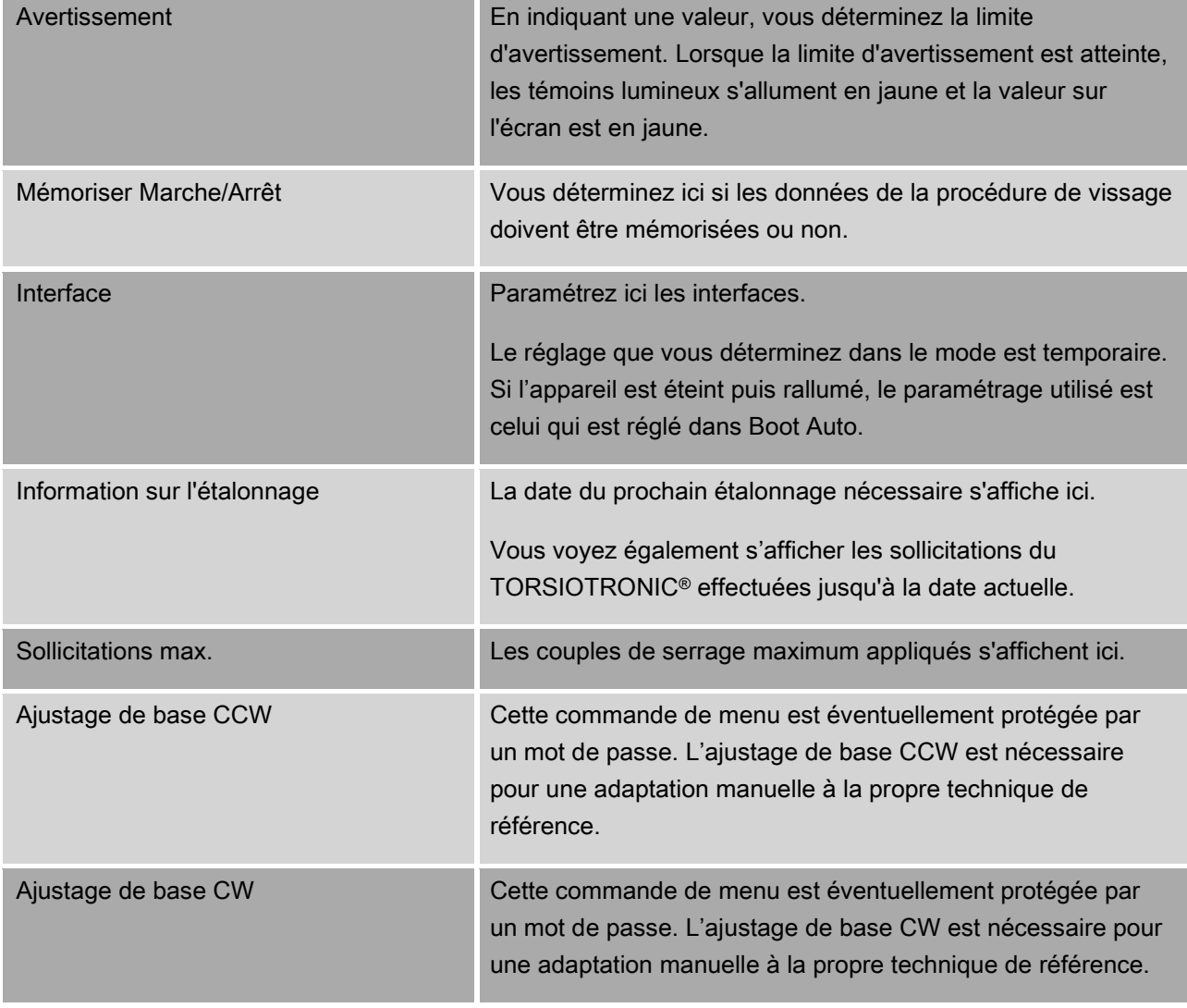

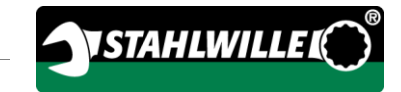

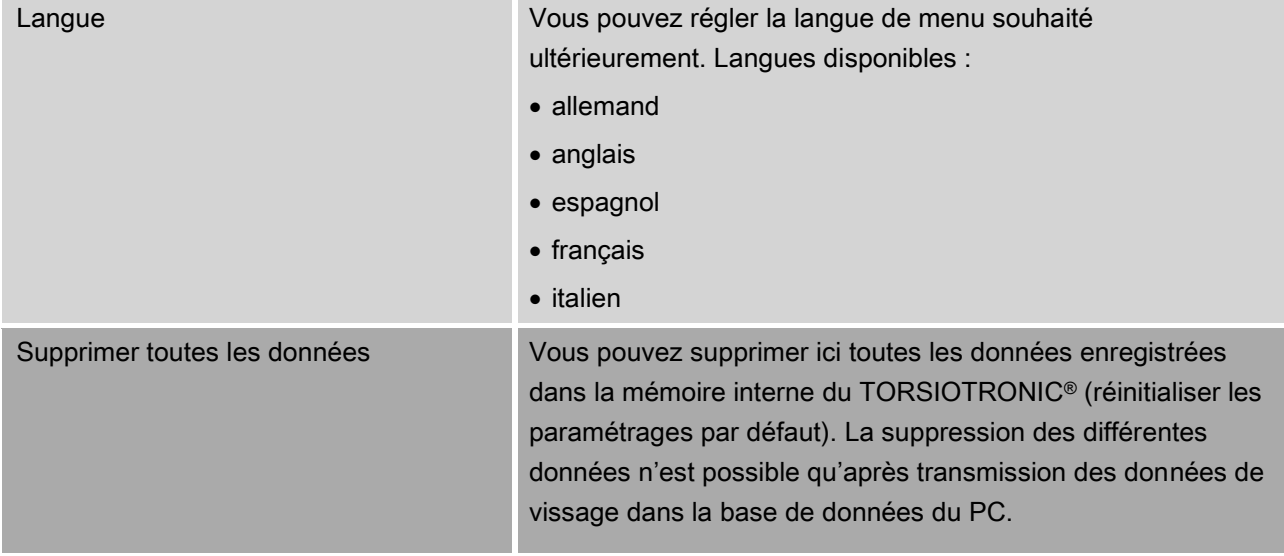

#### Commande de menu "Données"

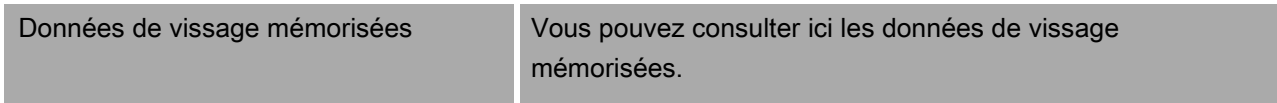

#### Commande de menu "Messages"

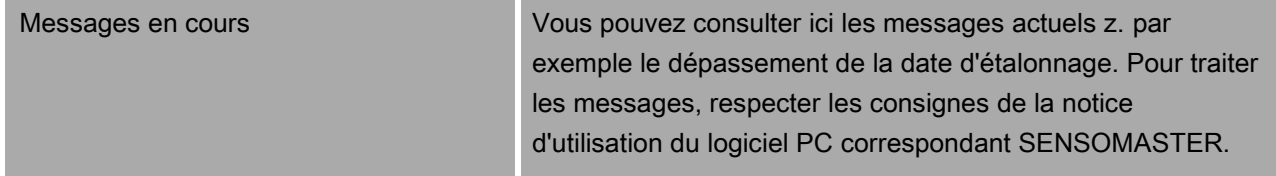

#### <span id="page-161-0"></span>Commande de menu "Informations sur la version"

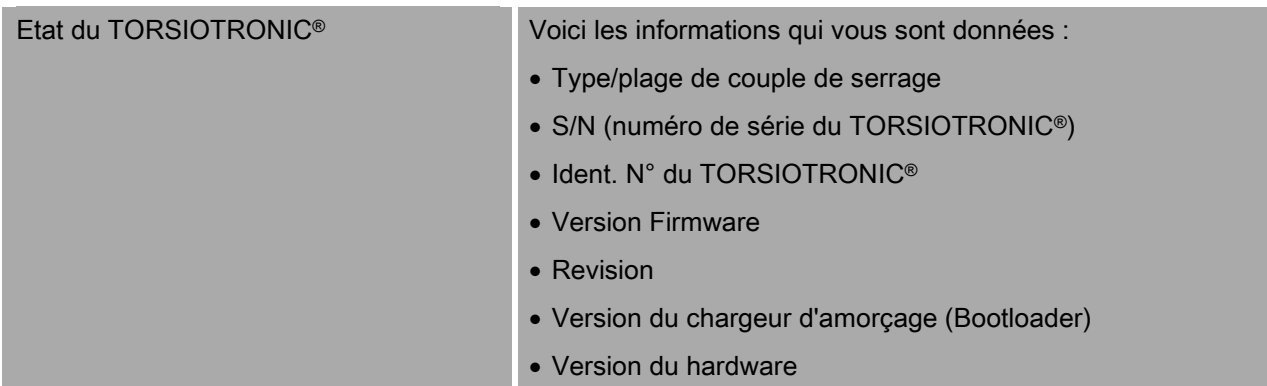

# <span id="page-162-0"></span>Utilisation de base des menus

#### Naviguer dans les menus

- Pour sélectionner une commande de menu, utilisez les deux touches fléchées.
- La commande de menu est mise en évidence.
- Pour effectuer d'autres réglages relatifs à une commande de menu ou valider un réglage, appuyez sur OK.
- Pour revenir progressivement dans le menu ou interrompre les saisies, appuyez sur HOME.

#### Saisir les valeurs

Dans les modes directs, le système demande les indications nécessaires pour un cas de vissage. Les touches fléchées vous permettent d'augmenter ou de diminuer les valeurs.

- Pour augmenter ou diminuer lentement la valeur, appuyez une fois brièvement sur la touche fléchée qui convient.
- Pour augmenter ou diminuer rapidement la valeur, maintenez enfoncée la touche fléchée qui convient.
- Lorsque vous avez réglé la valeur souhaitée, appuyez sur OK.

## Accéder au mode direct

En mode direct, vous déterminez des valeurs concrètes pour un cas de vissage.

Pour sélectionner le mode direct, procédez de la façon suivante :

- Assurez-vous qu'aucune force ne s'exerce sur le TORSIOTRONIC®.
- Allumez le TORSIOTRONIC®.
- Appuyez sur la touche MENU pendant environ une seconde.

L'écran affiche MODE DIRECT.

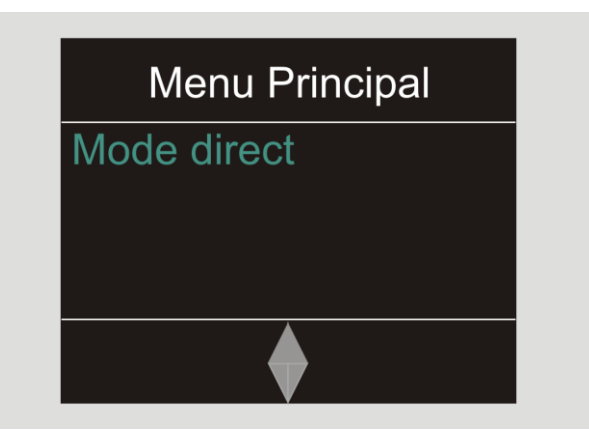

Les plans d'exécution définis avec le logiciel SENSOMASTER et transmis sur le TORSIOTRONIC® sont également à votre disposition dans ce menu, voir page [29\)](#page-163-0).

Validez avec OK.

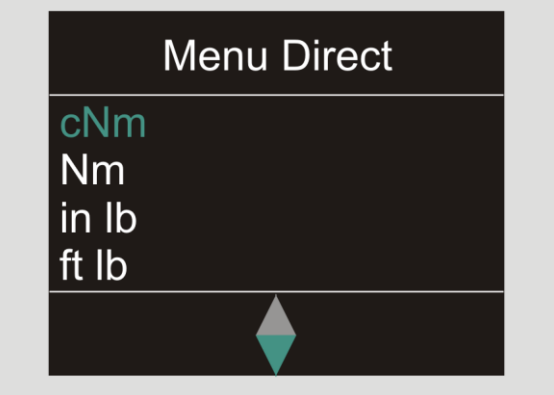

Vous pouvez indiquer ensuite les réglages d'un raccord vissé devant être effectué.

#### <span id="page-163-0"></span>Accéder aux plans d'exécution prédéfinis

Vous pouvez effectuer les cas de vissage et les plans d'exécution indépendamment du TORSIOTRONIC® avec le logiciel SENSOMASTER sur le PC. Vous pouvez ensuite transférer ces données sur le TORSIOTRONIC®. Vous trouverez des informations à ce sujet dans l'aide en ligne du logiciel SENSOMASTER.

Pour accéder à un plan d'exécution présent sur le TORSIOTRONIC®, procédez de la façon suivante :

- Assurez-vous qu'aucune force ne s'exerce sur le TORSIOTRONIC®.
- Allumez le TORSIOTRONIC®.
- Appuyez sur la touche MENU pendant environ une seconde.

Les plans d'exécution existants et MODE DIRECT s'affichent à l'écran.

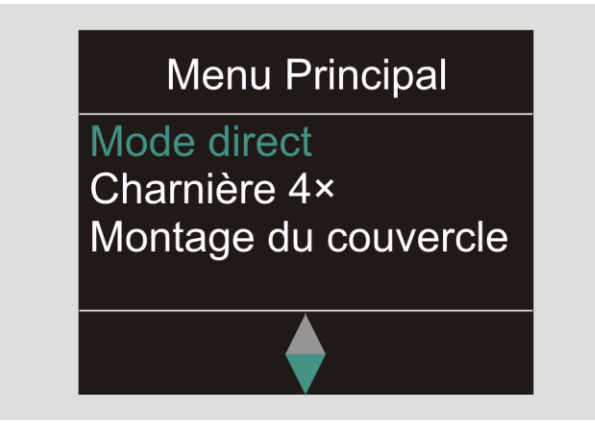

Sélectionnez avec les touches fléchées le cas de vissage isolé ou le plan courant que vous souhaitez.

Le récapitulatif des paramètres mémorisés pour ce plan courant ou ce cas de vissage isolé s'affiche. Vous pouvez l'acquitter avec OK.

Validez avec OK.

<span id="page-163-1"></span>Vous pouvez ensuite exécuter le plan courant ou cas de vissage isolé.

## Accéder au menu de configuration

Dans le menu configuration, vous déterminez les paramétrages de base du TORSIOTRONIC®, l'enregistrement des données des cas de vissages terminés dans le TORSIOTRONIC®.

**VSTAHLWILLED** 

Pour sélectionner le menu Configuration, procédez de la façon suivante :

Appuyez sur la touche OK pendant environ une seconde.

Le menu CONFIG. & DONNEES s'affiche

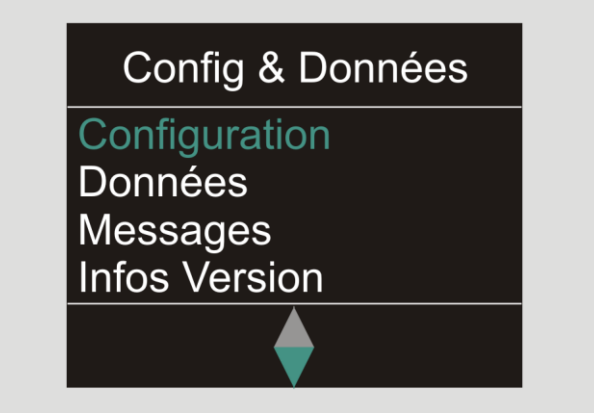

- Sélectionnez avec les touches fléchées CONFIGURATION.
- Validez avec OK.

Si le menu Configuration est protégé par un mot de passe administrateur, vous devez indiquer maintenant le mot de passe administrateur. Le mot de passe administrateur est un code à 4 chiffres.

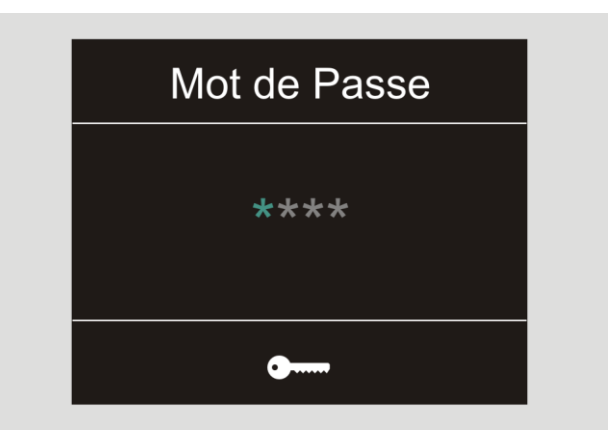

- Paramétrez le premier chiffre avec les touches fléchées.
- Validez avec OK.
- Paramétrez les autres chiffres de la même façon.

Après saisie correcte, le menu CONFIGURATION s'affiche

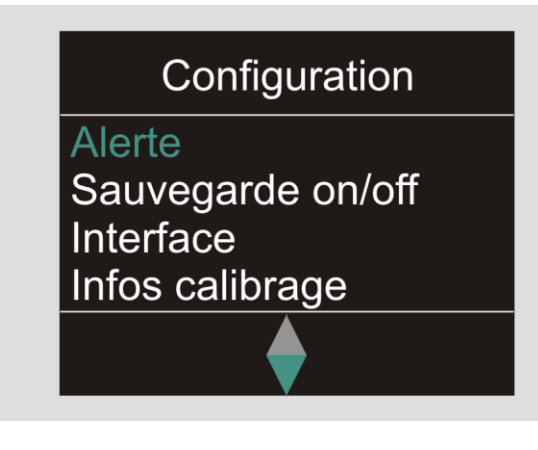

- Sélectionnez avec les touches fléchées la commande de menu que vous souhaitez.
- Effectuez les réglages souhaités.
- Vous pouvez effectuer les paramétrages dans le menu Configuration indépendamment du TORSIOTRONIC® avec le logiciel SENSOMASTER sur le PC. Vous pouvez également attribuer ici un mot de passe administrateur pour empêcher toute intervention indésirable dans la configuration du TORSIOTRONIC®. Vous trouverez des informations à ce sujet dans l'aide en ligne du logiciel SENSOMASTER.

# Effectuer les réglages sur le PC

Si vous branchez le TORSIOTRONIC® sur un PC, vous pouvez échanger avec le logiciel SENSOMASTER par exemple des données entre le TORSIOTRONIC® et le PC.

Vous pouvez en outre modifier différents paramétrages sur le PC. Les paramétrages sont ensuite transférés sur le TORSIOTRONIC®.

**T** Vous trouverez des informations sur l'utilisation du logiciel SENSOMASTER dans l'aide en ligne correspondante.

Vous pouvez effectuer les paramétrages suivants sur le PC à l'aide du logiciel SENSOMASTER et les transférer sur le TORSIOTRONIC® :

- sélectionner les unités
- attribuer un n° d'ident.
- paramétrer une durée pour la coupure automatique du TORSIOTRONIC®
- paramétrer une limite d'avertissement
- déterminer une date d'étalonnage
- attribuer un mot de passe administrateur
- transférer sur le PC les données de vissage présentes dans la mémoire interne du TORSIOTRONIC®
- effacer toute la mémoire interne du TORSIOTRONIC®
- établir des plans d'exécution
- établir des cas de vissage
- paramétrer une langue de menu
- configurer les menus

Configuration requise pour le branchement sur un PC :

- une interface USB,
- Microsoft Windows.
- un câble micro-USB et
- le logiciel installé SENSOMASTER.

# **VSTAHLWILLED**

## Brancher le TORSIOTRONIC® au PC

- Assurez-vous que le TORSIOTRONIC® est éteint.
- Ouvrez le bouchon vissé et tournez-le vers l'avant pour la prise PC.

## ATTENTION !

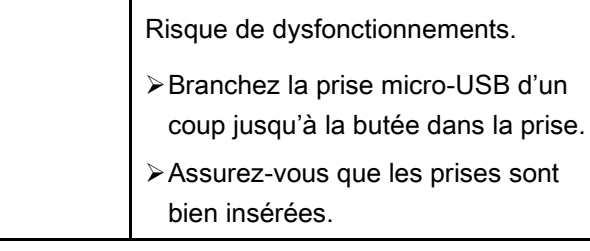

- Branchez la prise micro-USB d'un coup et jusqu'à la butée dans la prise de raccordement du PC.
- Branchez la prise mâle USB dans la prise femelle USB du PC.

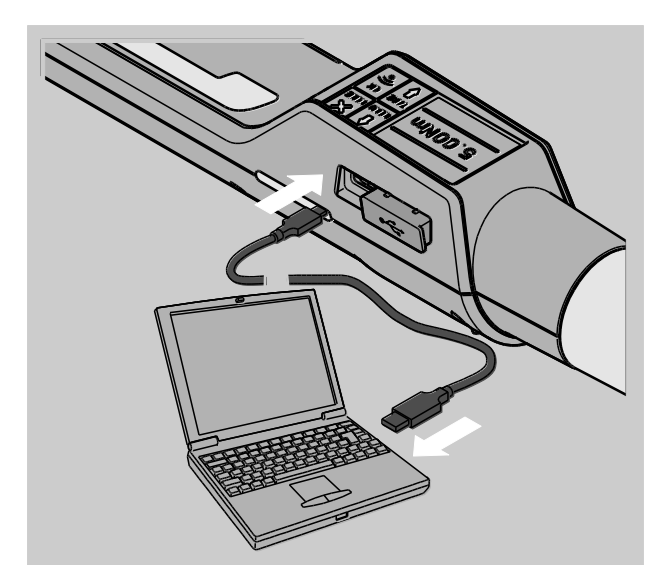

- Démarrez le logiciel installé SENSOMASTER sur le PC.
- Allumez le TORSIOTRONIC®.

La connexion entre le TORSIOTRONIC® et le PC est automatiquement établie.

Vous trouverez des informations sur l'utilisation du logiciel SENSOMASTER dans l'aide en ligne correspondante.

## Réinitialisation des paramétrages par défaut

Le TORSIOTRONIC® est vendu avec les paramétrages par défaut suivants :

- langue de menu allemand
- tous les menus sont affichés
- protection par mot de passe désactivée
- coupure automatique au bout de 15 min
- limite d'avertissement 80 %
- Lorsqu'on rétablit les paramétrages par défaut, toutes les données de vissage présentes dans la mémoire interne du TORSIOTRONIC® sont effacées. Sauvegardez éventuellement les données de vissage avant de rétablir les paramètres par défaut.

Pour rétablir le TORSIOTRONIC® dans les paramètres par défaut, procédez de la façon suivante :

- Branchez le TORSIOTRONIC® sur le PC.
- Démarrez le logiciel installé SENSOMASTER sur le PC.
- Allumez le TORSIOTRONIC®.
- > Sélectionnez l'onglet "Paramétrages" sur le PC.
- > Sélectionnez l'onglet "Paramètres".
- > Cliquez sur le bouton "Paramétrages par défaut".
- Validez la question.

Le TORSIOTRONIC® est réinitialisé avec les paramétrages par défaut.

Vous pouvez également rétablir les paramétrages par défaut du TORSIOTRONIC® dans le menu "Configuration" dans "Supprimer toutes les données ». Procédez de la manière suivante :

- Ouvrez le menu de configuration, voir page [29.](#page-163-1)
- Sélectionnez la commande de menu "Supprimer toutes les données".
- Pour rétablir les paramétrages par défaut, validez avec OK.
- Pour interrompre la procédure, appuyez sur **HOME**

## <span id="page-166-0"></span>Modifier la langue de menu

Langues de menu disponibles dans TORSIOTRONIC® :

- allemand
- anglais
- espagnol
- français
- italien

Pour modifier la langue de menu dans TORSIOTRONIC®, procédez de la façon suivante :

- Ouvrez le menu de configuration, voir page [29.](#page-163-1)
- Sélectionnez la commande de menu Langue.
- Sélectionnez la langue souhaitée.
- Validez avec OK.

#### <span id="page-166-1"></span>Régler le temps de coupure automatique

Vous pouvez régler une durée au bout de laquelle le TORSIOTRONIC® s'éteint automatiquement s'il n'est pas utilisé.

Pour régler cette durée, le logiciel SENSOMASTER doit être installé sur un PC.

- Branchez le TORSIOTRONIC® sur le PC.
- Démarrez le logiciel installé SENSOMASTER sur le PC.
- Allumez le TORSIOTRONIC®.

Lors de la première connexion avec le PC, l'établissement de la connexion peut prendre un peu de temps. (installation du pilote sous WIN).

- ≻Sélectionnez l'onglet "Paramétrages" sur le PC.
- > Sélectionnez l'onglet "Paramètres".
- Indiquez la durée souhaitée pour la coupure automatique dans la rubrique "Coupure auto".
- Si vous indiquez 0 minute, la coupure automatique est désactivée. Vous devez éteindre le TORSIOTRONIC® manuellement.
- > Cliquez sur le symbole "Enregistrer les données" sur le PC.

Les paramétrages sont actualisés.

Le TORSIOTRONIC® s'éteint puis se rallume automatiquement.

## Régler la protection par mot de passe

Vous pouvez protéger l'accès au menu Configuration avec un mot de passe administrateur.

Le mot de passe administrateur ne peut être attribué ou modifié qu'avec le logiciel SENSOMASTER.

A la livraison, aucun mot de passe administrateur n'est paramétré.

Le mot de passe administrateur doit comporter 4 caractères maximum. Vous ne devez utiliser que des chiffres.

- Branchez le TORSIOTRONIC® sur le PC.
- Démarrez le logiciel installé SENSOMASTER sur le PC.
- Allumez le TORSIOTRONIC®.
- > Sélectionnez l'onglet "Paramétrages" sur le PC.
- > Sélectionnez l'onglet "Paramètres".
- ≻Cochez la case de contrôle "Mot de passe activé" dans la partie "Protection par mot de passe".
- Définissez 4 chiffres pour le mot de passe administrateur.
- > Cliquez sur le symbole "Enregistrer les données".

Les paramétrages sont actualisés.

Le TORSIOTRONIC® s'éteint puis se rallume automatiquement.

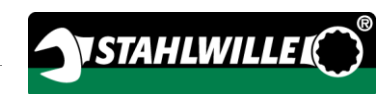

## Débrancher le TORSIOTRONIC® du PC

Pour débrancher le TORSIOTRONIC® du PC après le transfert des données, procédez de la façon suivante :

- Eteignez le TORSIOTRONIC®.
- Débranchez la prise micro-USB de la prise de branchement du PC.
- Obturez la prise pour le branchement sur PC avec le cache.

# <span id="page-167-0"></span>Utiliser le TORSIOTRONIC®

- Effectuez les paramétrages souhaités pour le cas de vissage envisagé conformément au schéma fonctionnel de l'exemple pratique à partir de la page [38.](#page-172-0)
- Vous pouvez aussi télécharger des plans d'exécution ou des cas de vissage établis avec le logiciel SENSOMASTER dans la mémoire du TORSIOTRONIC® et les consulter.

Avant de commencer la procédure de vissage avec le TORSIOTRONIC®, vous devez procéder à un étalonnage conformément aux indications figurant à la page [22.](#page-156-0)

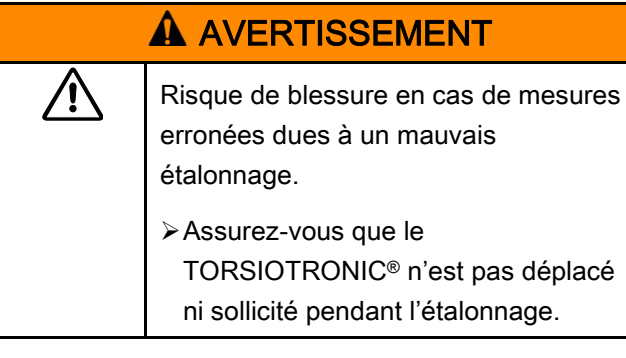

## Faire fonctionner le TORSIOTRONIC®

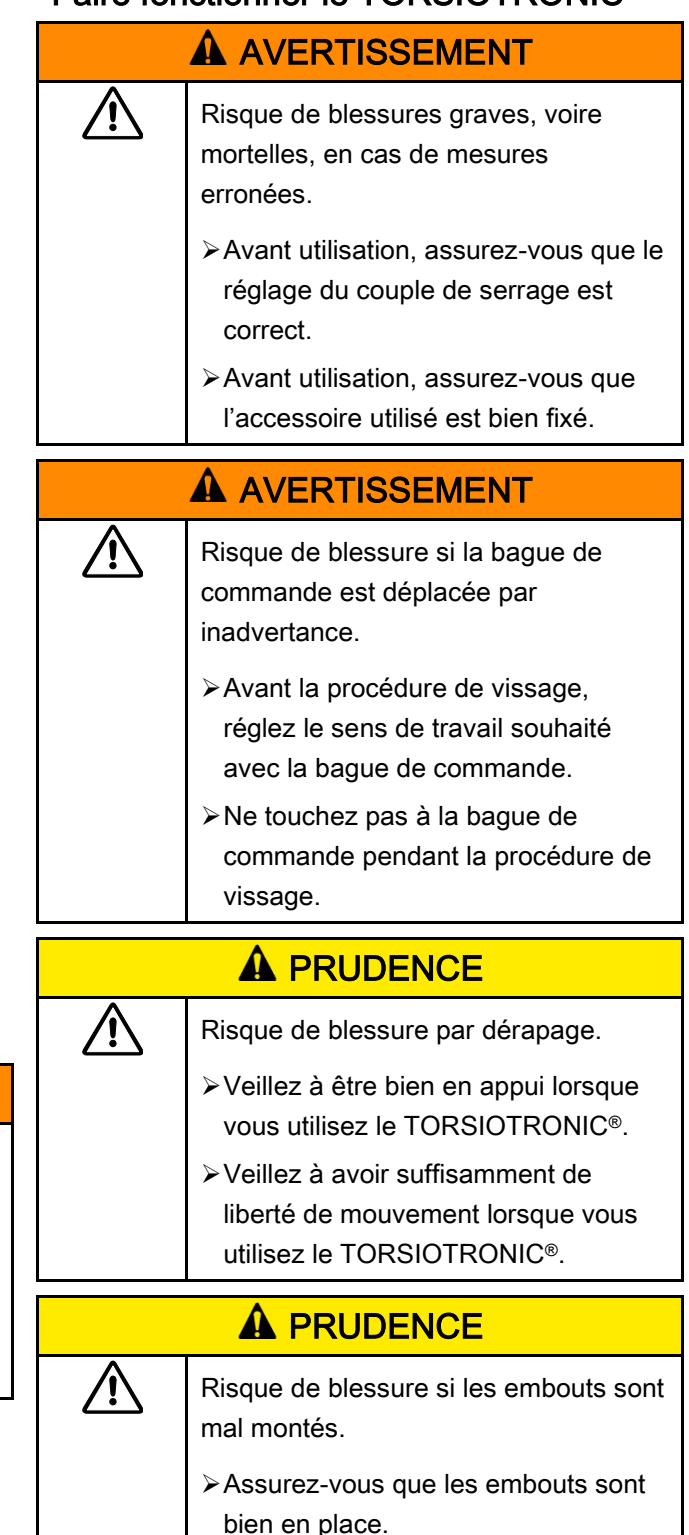

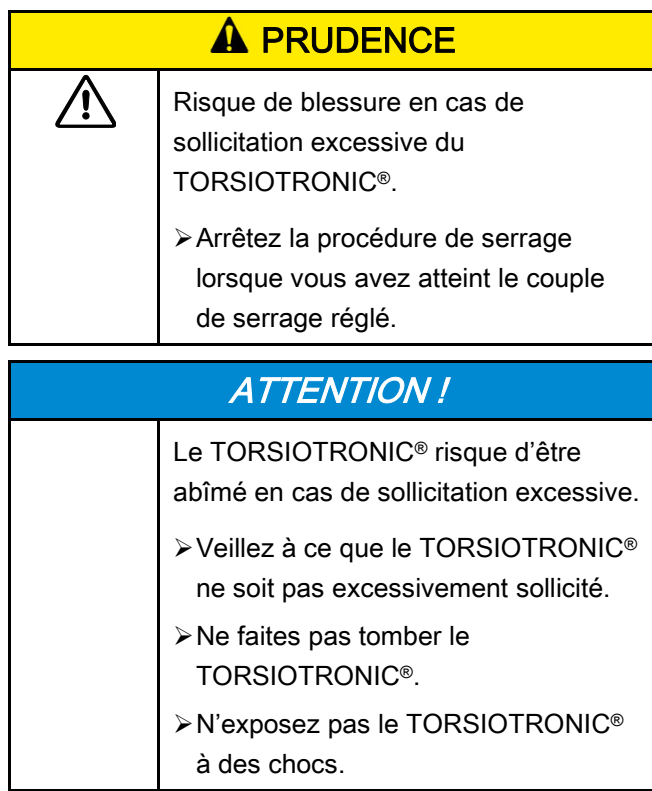

Ne manipulez le TORSIOTRONIC® qu'avec la poignée. Maintenez le TORSIOTRONIC® en serrant dans un axe avec la vis.

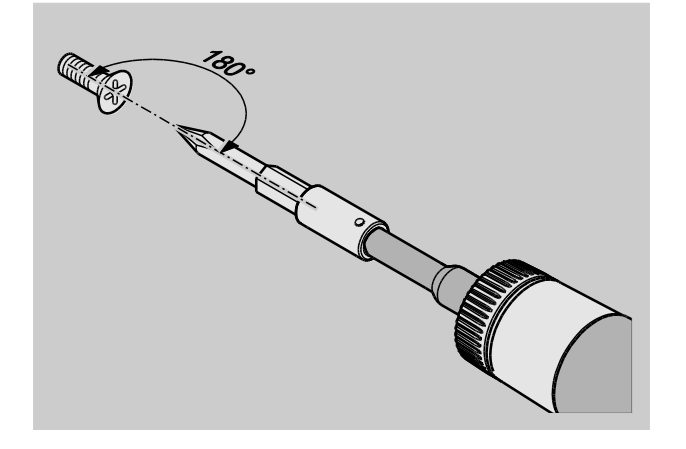

#### Travailler en mode "Avec déclenchement"

Serrez régulièrement et, dans la dernière phase, sans interruption jusqu'à ce que vous sentiez une secousse et que vous entendiez un clic.

Le couple de serrage théorique réglé est atteint.

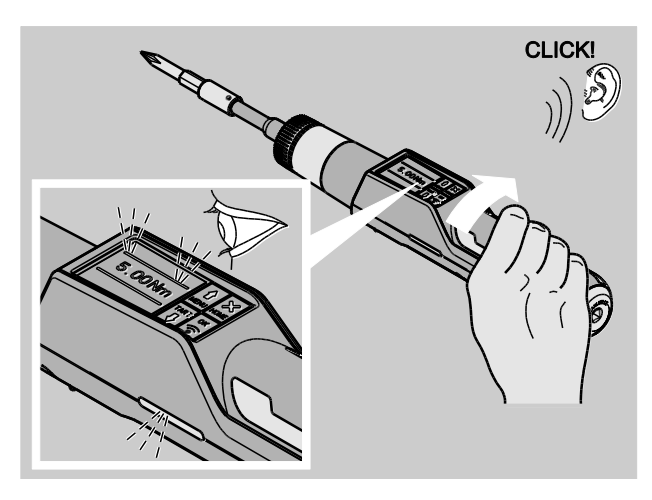

Après déclenchement, le TORSIOTRONIC® est de nouveau aussitôt prêt à fonctionner.

Voici les affichages et signaux qui apparaissent pendant la procédure de vissage en mode "A déclenchement" selon les paramétrages effectués :

- Le couple de serrage actuel s'affiche.
- Si vous avez réglé une limite d'avertissement dans le menu CONFIGURATION, la valeur actuelle est présentée en jaune à partir du moment où la limite d'avertissement est atteinte. Les témoins lumineux sont allumés en jaune.
- Si vous avez réglé une amplitude de tolérance et que vous vous trouvez dans cette amplitude, la valeur actuelle est affichée en vert. Les témoins lumineux sont allumés en vert. Vous entendez un bref signal sonore.
- Si vous avez atteint le couple de serrage théorique préalablement réglé, le TORSIOTRONIC® se déclenche avec une secousse perceptible ou un clic audible.
- Si vous dépassez l'amplitude de tolérance supérieure préalablement réglée du couple de serrage théorique, la valeur actuelle est affichée en rouge. Les témoins lumineux sont allumés en rouge. Vous entendez un signal sonore long.

#### Travailler en mode "Peak »

- Observez le couple de serrage à l'écran pendant le serrage.
- Serrez régulièrement et, dans la dernière phase, sans interruption jusqu'à ce que vous puissiez voir le couple de serrage théorique réglé ou souhaité.

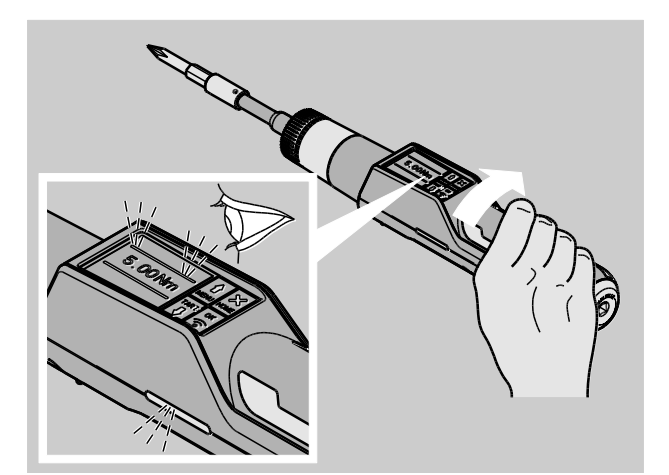

Voici les affichages et signaux qui apparaissent pendant la procédure de vissage en mode "Peak" selon les paramétrages effectués :

- Le couple de serrage actuel s'affiche.
- Si vous avez réglé une limite d'avertissement dans le menu CONFIGURATION, la valeur actuelle est présentée en jaune à partir du moment où la limite d'avertissement est atteinte. Les témoins lumineux sont allumés en jaune.
- Si vous avez réglé une amplitude de tolérance et que vous vous trouvez dans cette amplitude, la valeur actuelle est affichée en vert. Les témoins lumineux sont allumés en vert. Vous entendez un bref signal sonore.
- Si vous dépassez l'amplitude de tolérance supérieure préalablement réglée du couple de serrage théorique, la valeur actuelle est affichée en rouge. Les témoins lumineux sont allumés en rouge. Vous entendez un signal sonore long.
- La valeur de crête atteinte s'affiche à l'écran. Pour acquitter l'affichage, vous devez cliquer sur OK.

Dans ce mode de fonctionnement, les valeurs ne sont pas automatiquement enregistrées à la fin d'une procédure de vissage. Vous pouvez quand même enregistrer les valeurs. Pour cela, après le serrage, appuyez deux fois sur OK.

**VSTAHLWILLED** 

#### Travailler en mode "Track"

- Observez le couple de serrage à l'écran pendant le serrage.
- Serrez régulièrement et, dans la dernière phase, sans interruption jusqu'à ce que vous puissiez voir le couple de serrage théorique réglé ou souhaité.

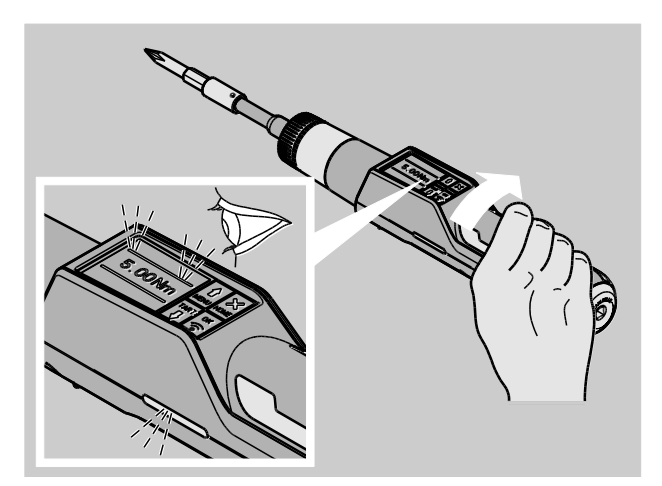

Voici les affichages et signaux qui apparaissent pendant la procédure de vissage en mode "Track" selon les paramétrages effectués :

- Le couple de serrage actuel s'affiche.
- Si vous avez réglé une limite d'avertissement dans le menu CONFIGURATION, la valeur actuelle est présentée en jaune à partir du moment où la limite d'avertissement est atteinte. Les témoins lumineux sont allumés en jaune.
- Si vous avez réglé une amplitude de tolérance et que vous vous trouvez dans cette amplitude, la valeur actuelle est affichée en vert. Les témoins lumineux sont allumés en vert. Vous entendez un bref signal sonore.
- Si vous dépassez l'amplitude de tolérance supérieure préalablement réglée du couple de serrage théorique, la valeur actuelle est affichée en rouge. Les témoins lumineux sont allumés en rouge. Vous entendez un signal sonore long.
- Dans ce mode de fonctionnement, les valeurs ne sont pas automatiquement enregistrées à la fin d'une procédure de vissage. Vous pouvez quand même enregistrer les valeurs. Pour cela, après le serrage, appuyez deux fois sur OK.

#### Serrages à gauche contrôlés ou saisie du couple de déclenchement ou de frottement

Avec le TORSIOTRONIC®, vous pouvez effectuer des serrages à gauche contrôlés dans tous les modes de fonctionnement.

Pour cela, tournez la bague de commande en position 1.

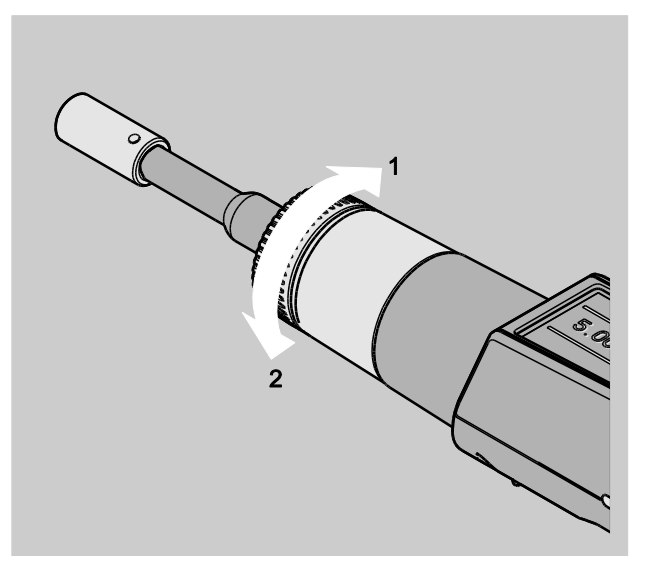

## Exécuter un plan d'exécution

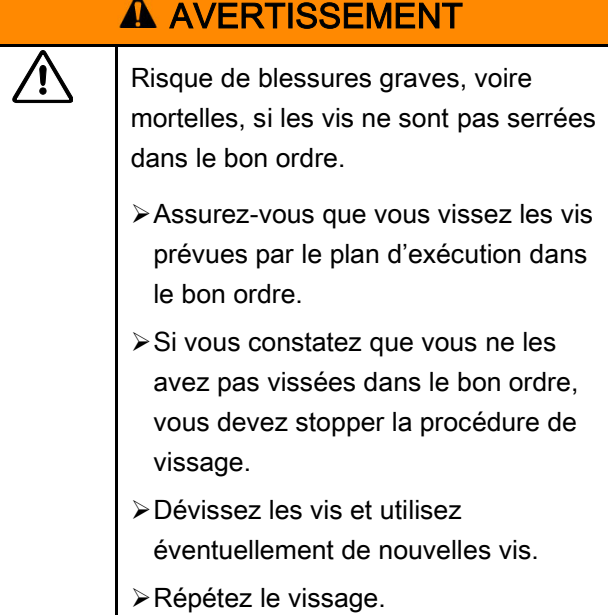

⁄≬\

## **A PRUDENCE**

Risque de blessures en cas de sollicitation excessive du TORSIOTRONIC®. En cas de sollicitation excessive, les deux témoins lumineux commencent par clignoter, le TORSIOTRONIC® se déclenche et le signal sonore retentit par intervalles.

Interrompez immédiatement la procédure de vissage.

Utilisez un TORSIOTRONIC® qui est adapté à l'opération envisagée.

- Etalonnez le TORSIOTRONIC® après toute sollicitation excessive.
- Assurez-vous qu'aucune force ne s'exerce sur le TORSIOTRONIC®.
- Allumez le TORSIOTRONIC®.
- Consultez le plan d'exécution souhaité, voir page [29.](#page-163-0)
- Effectuez les vissages correspondants du plan d'exécution.
- Respectez les consignes qui sont indiquées à partir de la page [33.](#page-167-0)
- Si vous travaillez selon un plan courant, à la fin d'une procédure de vissage, le cas de vissage suivant est sélectionné au sein du plan courant. Après le dernier cas de vissage du plan courant, le premier cas de vissage est automatiquement sélectionné.

## Enregistrer manuellement les valeurs de vissage

Dans les modes "Track" et "Peak", vous ne pouvez mémoriser les valeurs de vissages que manuellement.

Dans le menu "Configuration", il faut sélectionner "ON" sous Enregistrer, voir page [26.](#page-160-0)

**VSTAHLWILLEL** 

Pour enregistrer manuellement les valeurs de vissage, procédez de la façon suivante :

Après la procédure de serrage en mode "Track" ou "Peak", appuyez sur la touche OK.

Le couple appliqué en dernier s'affiche à l'écran.

Appuyez de nouveau sur la touche OK tant que le couple de serrage est affiché.

Vous entendez un bref signal sonore. La valeur est mémorisée.

## Corriger et enregistrer le couple de serrage dépassé

Si, par mégarde, vous avez serré un raccord vissé avec un couple trop important, procédez de la façon suivante :

- Dévissez le raccord vissé.
- Après la procédure de dévissage, appuyez sur la touche OK.

Le couple appliqué en dernier s'affiche à l'écran.

Appuyez de nouveau sur la touche OK.

Vous entendez un bref signal sonore. La valeur est mémorisée.

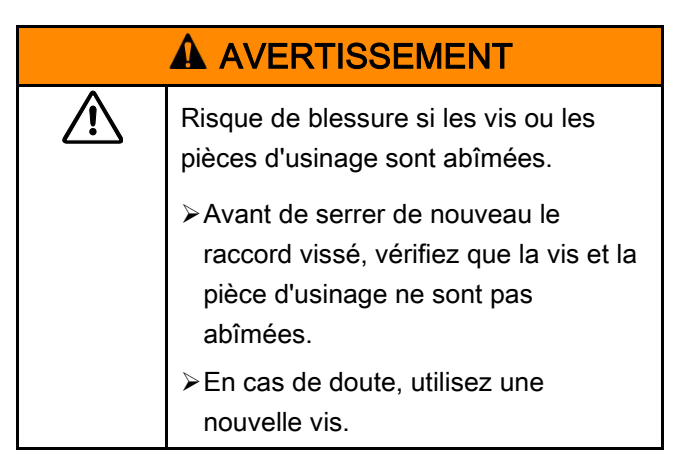

Vissez de nouveau le raccord vissé.

Le couple de dévissage mémorisé s'affiche en négatif dans le logiciel sur le PC.

# <span id="page-172-0"></span>Exemple pratique : Mode de mesure Couple

#### Vissage sur la pièce d'usinage

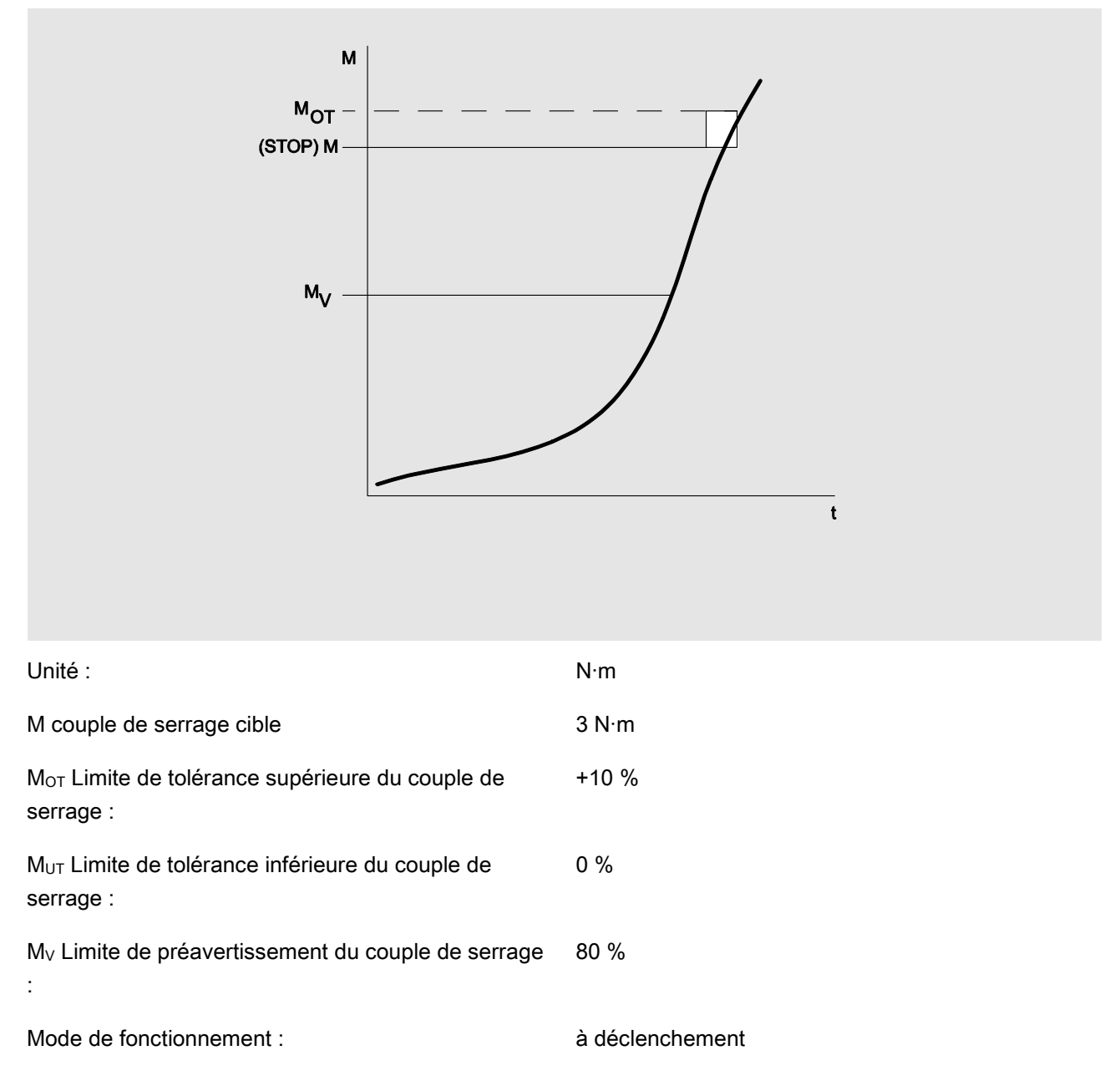

Le schéma fonctionnel ci-dessous présente les étapes devant être effectuées pour saisir les données sur le TORSIOTRONIC®. Toutes les entrées de menu sont affichées.

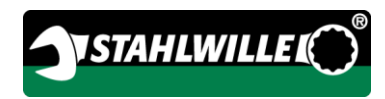

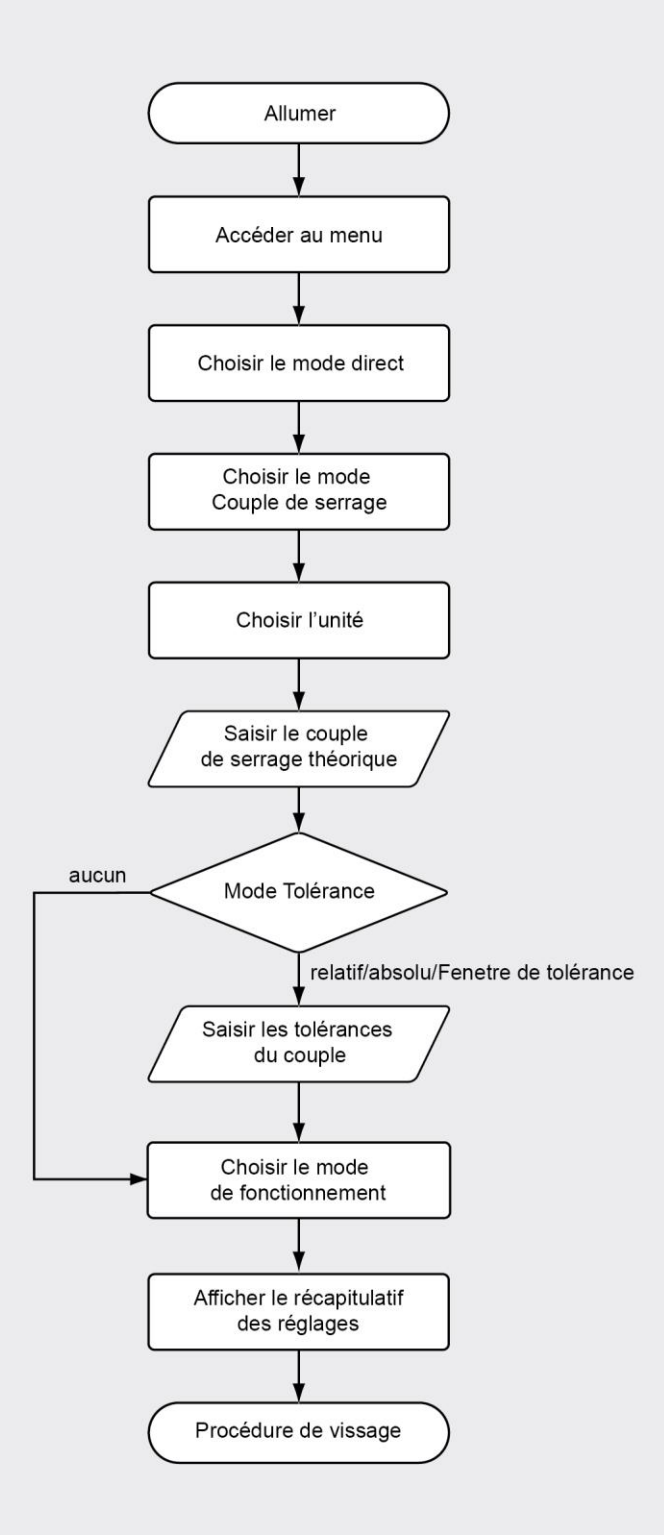

<span id="page-174-0"></span>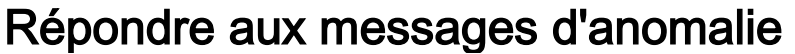

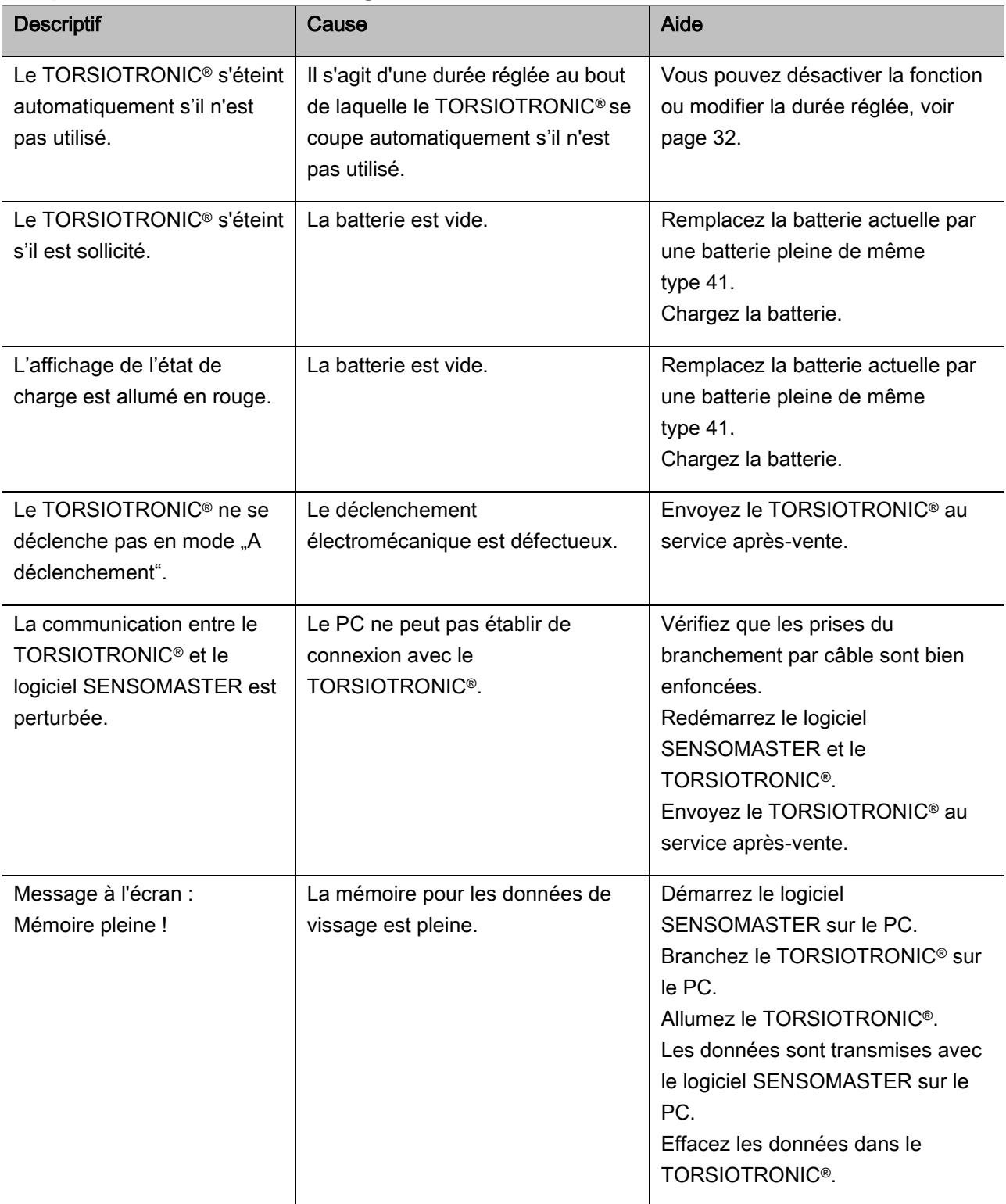

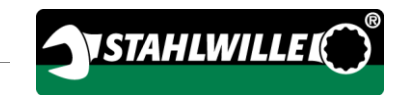

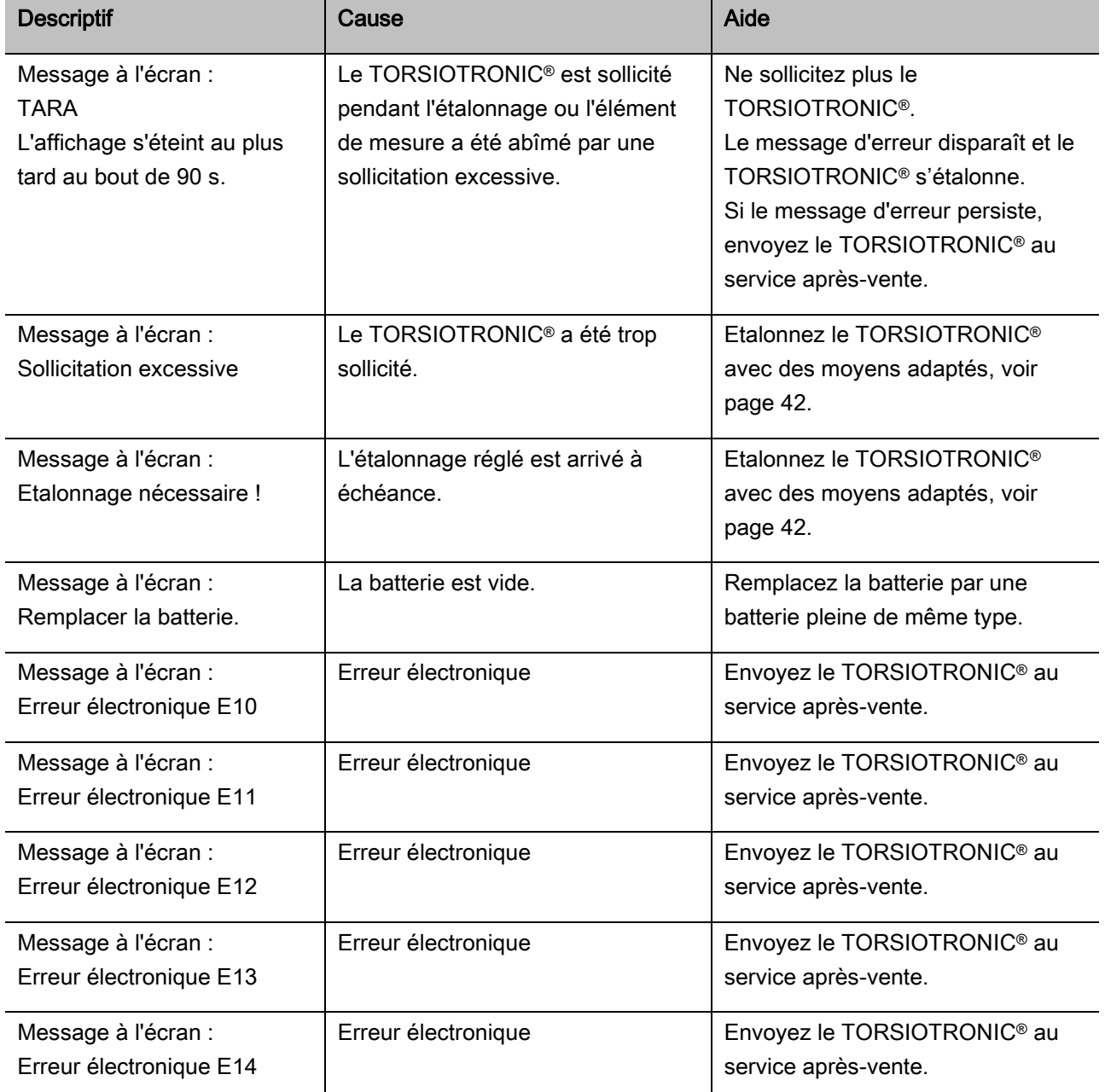

## <span id="page-175-0"></span>Remplacer la batterie

Si les segments du symbole de la batterie sont allumés en jaune, la batterie du TORSIOTRONIC® n'est plus pleine. Vous pouvez toutefois continuer à travailler.

Si les segments restants du symbole de la batterie sont allumés en rouge, la batterie du TORSIOTRONIC® est presque vide.

Si vous ignorez les segments allumés en rouge du symbole de la pile, le TORSIOTRONIC® s'éteint rapidement.

Les données de vissage enregistrées sur le TORSIOTRONIC® sont conservées lorsque vous changez les batteries.

S'il n'y a pas de batterie dans le

TORSIOTRONIC® pendant plus de 5 minutes, vous devez, après avoir changé la batterie, synchroniser l'heure avec le PC à l'aide du logiciel installé.

- Préparez une batterie chargée.
- Dévissez et retirez la vis (1) à l'aide d'un tournevis Torx T8.
- Retirez le couvercle (2) du compartiment à batterie.
- $\triangleright$  Retirez la batterie (3).
- Mettez une batterie chargée de même type en respectant la polarité.
- Mettez le couvercle sur le compartiment à batterie.
- Appuyez légèrement sur le couvercle.
- Fixez le couvercle avec la vis.

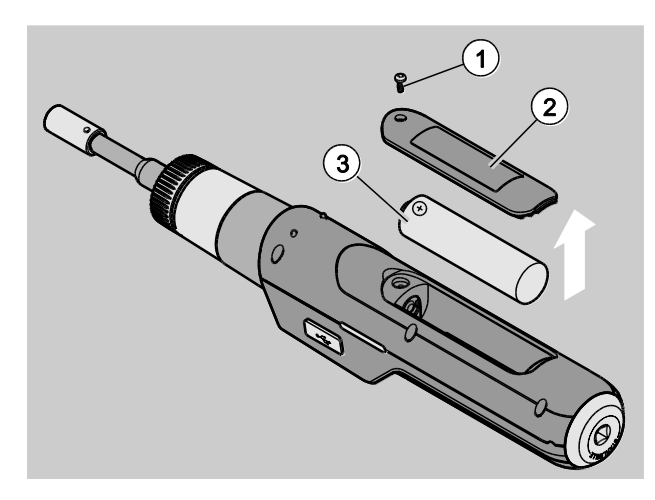

# Nettoyage

## ATTENTION !

Risque de dégâts matériels en cas de mauvais nettoyage.

Nettoyez le TORSIOTRONIC® exclusivement avec un chiffon sec et propre.

# Réparation, entretien et étalonnage

Le TORSIOTRONIC® ne demande aucun entretien si ce n'est les étalonnages réguliers conformément aux spécifications de la norme DIN EN ISO 6789.

Les pièces internes du TORSIOTRONIC® subissent une usure normale à l'utilisation. C'est pourquoi, il faut vérifier régulièrement la précision des valeurs de déclenchement.

## Réparer le TORSIOTRONIC®

Si le TORSIOTRONIC® est abîmé ou s'il présente des dysfonctionnements, il faut le réparer puis l'étalonner.

Les réparations ne doivent être effectuées que par STAHLWILLE.

Portail de service : service.stahlwille.de

#### <span id="page-176-0"></span>Remarques pour l'étalonnage

L'étalonnage ou l'ajustage du TORSIOTRONIC® ne doit être effectué qu'avec un dispositif d'étalonnage adapté.

Les TORSIOTRONIC® sont des instruments de contrôle. La fréquence d'étalonnage dépend entre autres des facteurs d'utilisation suivants :

- Précision nécessaire
- Fréquence d'utilisation

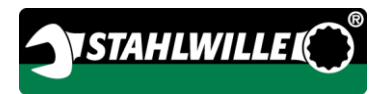

- Sollicitation typique pendant l'utilisation
- Conditions environnementales pendant la procédure de travail
- Conditions de rangement.

La fréquence d'étalonnage résulte des méthodes établies dans votre entreprise pour le suivi des instruments de contrôle (par exemple ISO 9000 et suivant). Si vous ne vérifiez pas vos instruments de contrôle dans votre entreprise, faites étalonner ou ajuster le TORSIOTRONIC® au plus tard 12 mois à compter de la première utilisation ou au bout de 5 000 déclenchements (DIN EN ISO 6789).

Si, après avoir allumé le TORSIOTRONIC®, l'écran affiche ce qui suit, vous devez faire étalonner le TORSIOTRONIC® dans de brefs délais selon les spécifications de la norme DIN EN ISO 6789.

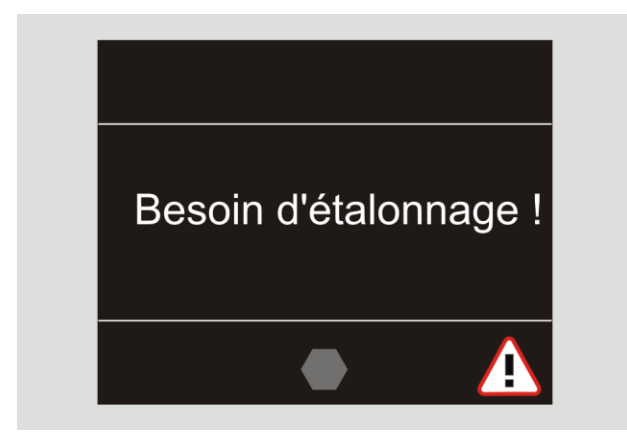

- Pour continuer à travailler, validez le message avec OK.
- Faites étalonner le TORSIOTRONIC® dans de brefs délais selon les spécifications de la norme DIN EN ISO 6789.

# **Accessoires**

#### Embouts avec entraînement carré

 pour toutes les formes et tailles de têtes de vissage courantes avec un entraînement de 1/4"

## **Embouts**

Embouts-tournevis « Bits »

## **Batterie**

- $\bullet$  Batterie lithium-ion 3,6 V/2,6 A (n° art. 59220005)
- Socle chargeur pour batterie lithium-ion (n° d'art. 7160)
- Adaptateur de chargeur TORSIOTRONIC® (n° d'art. 7160-1)

## Pour étalonner et ajuster

Dispositif d'étalonnage 7790

## Offre de service

- Télécharger le logiciel actuel et les notices d'utilisation sur le site Internet "www.stahlwille.de"
- Réparations
- Contrôle et réajustage (avec garantie de précision et nouveau certificat d'étalonnage usine).
- Un certificat d'étalonnage DakkS (DakkS : Deutsche Akkreditierungsstelle GmbH) peut être fourni

STAHLWILLE est un laboratoire DakkS agréé pour la mesure du couple de serrage. Vous trouverez l'adresse complète au dos de la notice d'utilisation.

# Elimination des déchets

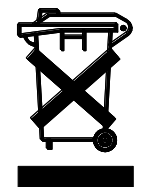

Remettez le TORSIOTRONIC® à une entreprise agréée spécialisée dans l'élimination des déchets. Veuillez respecter les prescriptions applicables. En cas de doute, renseignez-vous auprès de votre mairie.

Déposez les piles usagées et les accumulateurs défectueux dans un point de collecte prévu à cet effet.

Le TORSIOTRONIC® est en acier.

- La poignée est en
- polyamide (PA) et en
- polybutylène téréphtalate (PBT)

En outre, le TORSIOTRONIC® comporte des composants électroniques qui doivent être jetés séparément.

N° d'enregistrement WEEE : DE 70431151

WEEE = Waste Electrical and Electronic Equipment (vieux appareils électriques et électroniques)

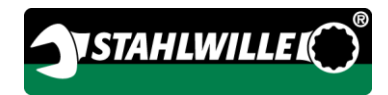

# Fabricant :

STAHLWILLE Eduard Wille GmbH & Co. KG (P.O. Box) Postfach 12 01 03 — 42331 Wuppertal Lindenallee 27 — 42349 Wuppertal, Allemagne

#### Allemagne

Tél. : + 49 202 4791-0 Fax : + 49 202 4791-200 Email : support@stahlwille.de Internet : www.stahlwille.de
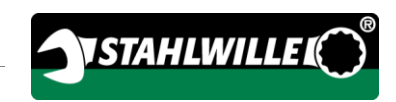

Traduzione italiana dell'originale manuale per l'uso tedesco

# **STAHLWILLE**

Cacciavite dinamometrico elettromeccanico

# TORSIOTRONIC®

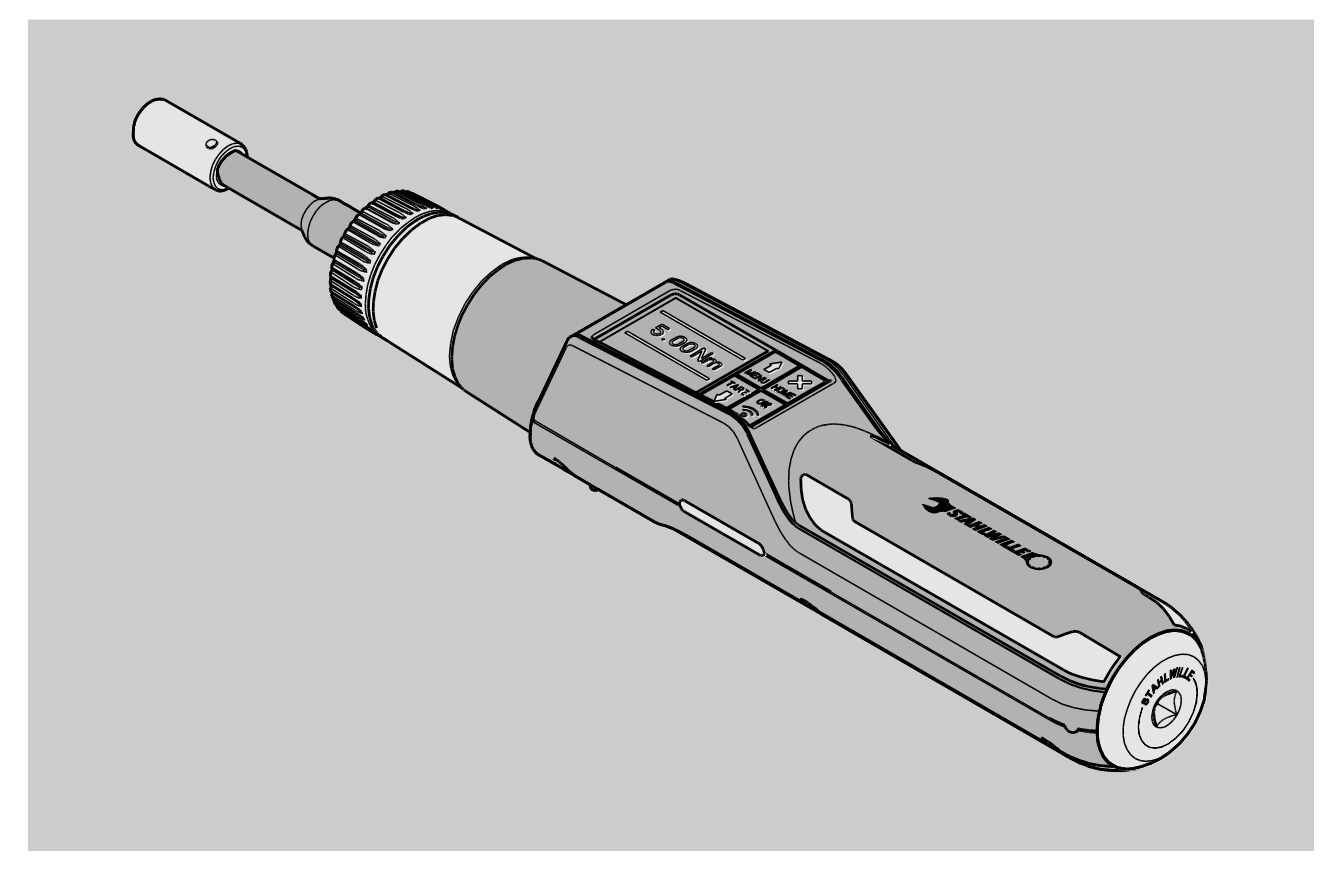

8/2018

# Indice

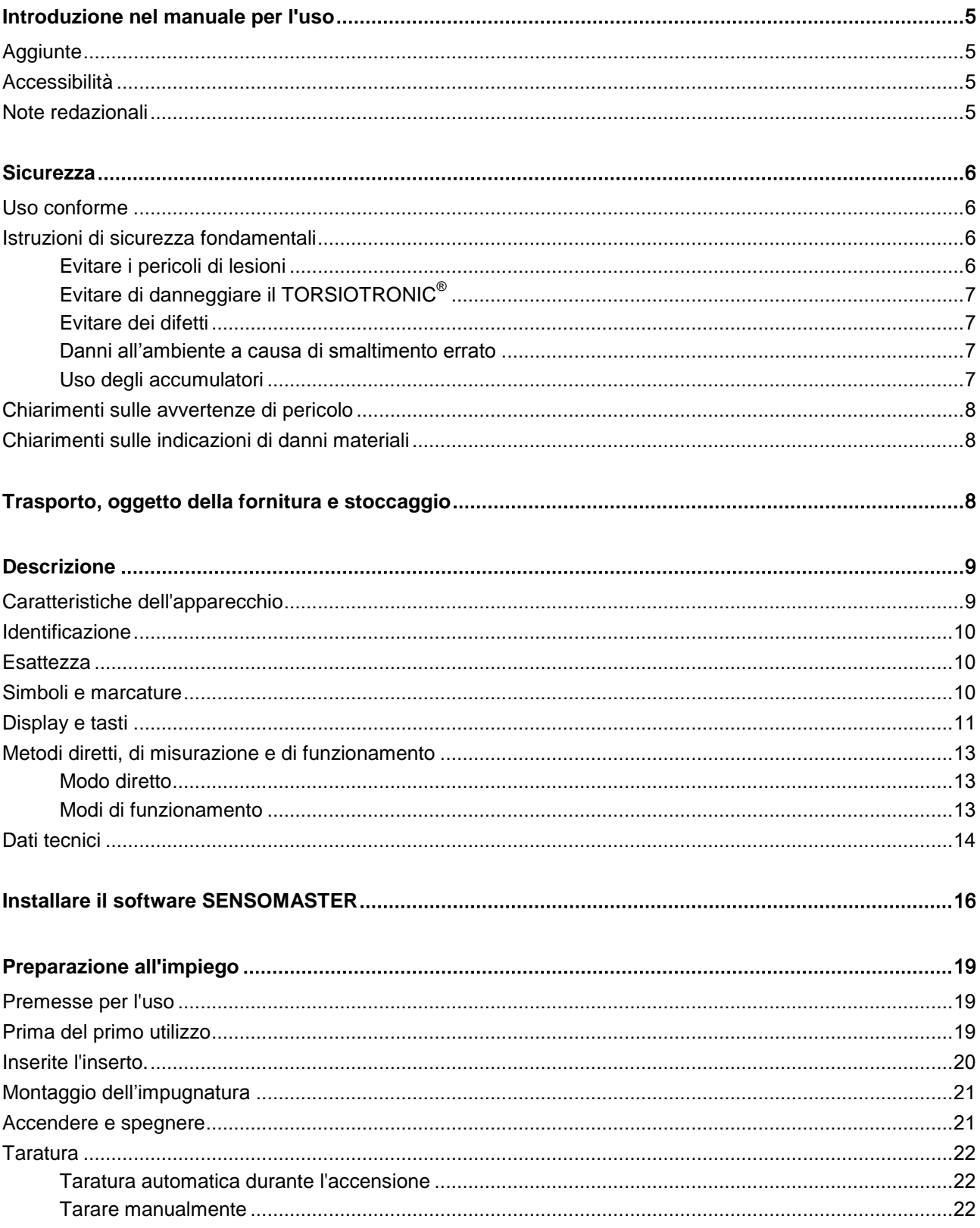

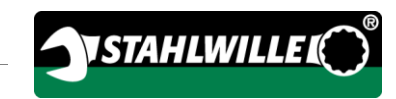

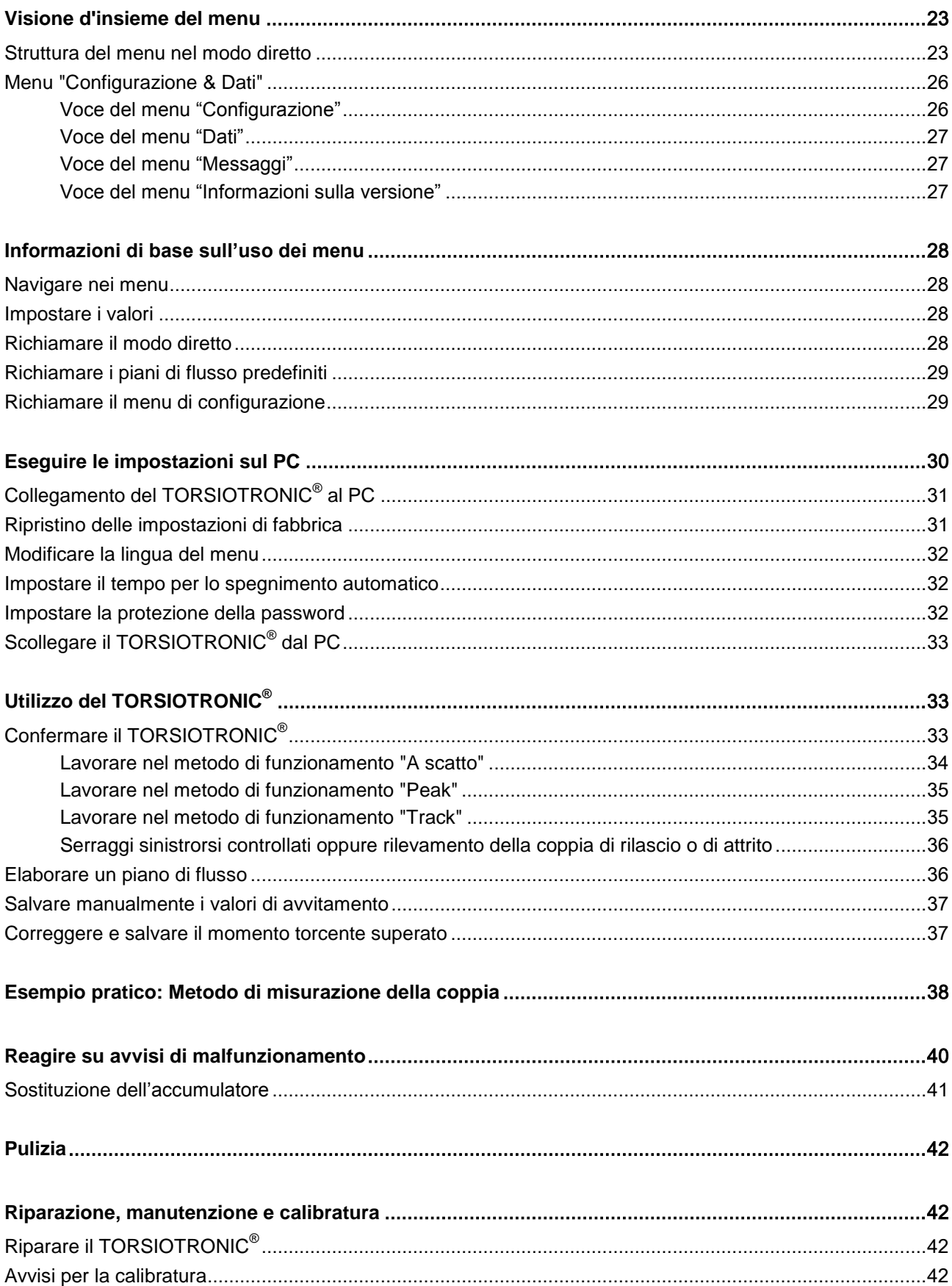

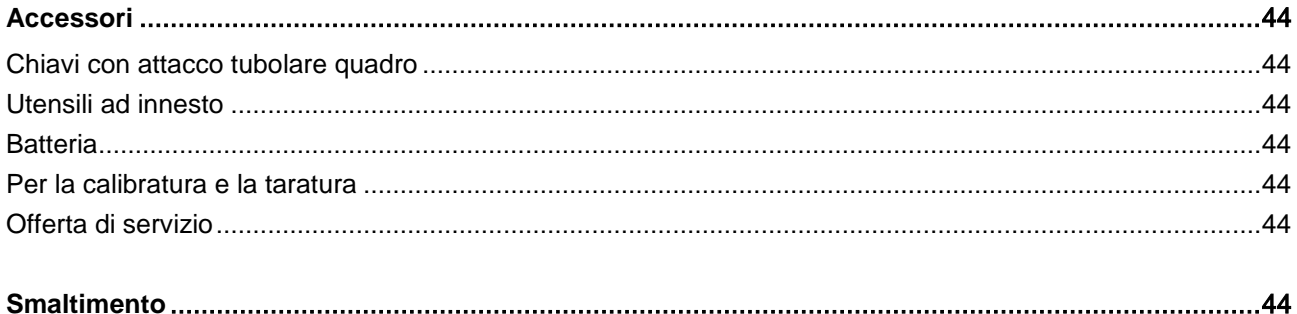

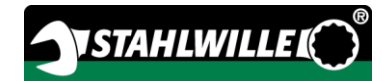

# <span id="page-184-0"></span>Introduzione nel manuale per l'uso

Questo manuale per l'uso Vi aiuterà nell'uso prescritto, sicuro ed economico del cacciavite dinamometrico elettromeccanico TORSIOTRONIC®. Il cacciavite dinamometrico elettromeccanico TORSIOTRONIC® viene denominato di seguito TORSIOTRONIC®.

Queste istruzioni si rivolgono agli utenti del TORSIOTRONIC®. Premettiamo che gli utenti abbiano conoscenze tecniche generali. Il manuale si rivolge in particolare agli installatori del servizio assistenza clienti, al personale addestrato e al personale qualificato e autorizzato addetto all'esercizio.

Ogni persona che esegua le operazioni seguenti con e/o alla TORSIOTRONIC® deve avere preso atto del e/o compreso il contenuto completo di queste istruzioni:

- Impostazione
- Programmare
- $\cdot$  Uso
- Mantenere o
- Smaltimento.

L'osservanza delle istruzioni nel manuale per l'uso contribuisce a evitare pericoli e ad aumentare l'affidabilità e la durata del TORSIOTRONIC®. Comunque, osservate oltre alle indicazioni di questo manuale anche le norme di legge vigenti del sito d'impiego, come p. e.:

- Le norme antinfortunistiche
- Le normative per il lavoro sicuro e a regola d'arte
- Normative per la tutela dell'ambiente.

# <span id="page-184-1"></span>Aggiunte

Aggiornate il manuale per l'uso periodicamente al sito d'impiego mediante delle prescrizioni a causa

- delle norme antinfortunistiche,
- delle norme per la tutela dell'ambiente e
- delle norme per la sicurezza sul posto di lavoro.

# <span id="page-184-2"></span>**Accessibilità**

Dovete sempre avere a disposizione un esemplare completo e leggibile del manuale per l'uso al sito d'impiego del TORSIOTRONIC®. Il manuale è anche scaricabile dal sito "www.stahlwille.de".

Oltre al manuale per l'uso dovete mettere a disposizione le norme antinfortunistiche e per la tutela dell'ambiente in vigore e vincolanti nel paese di utilizzo.

## <span id="page-184-3"></span>Note redazionali

Diversi elementi del manuale sono provvisti di note redazionali standardizzate. Così potete accertare facilmente se si tratta di

di un testo normale,

TASTI sull'apparecchio

elenchi o

azioni da eseguire.

nindicazioni con questo segno contengono dati generali e per un uso economico del TORSIOTRONIC®.

# <span id="page-185-0"></span>**Sicurezza**

### <span id="page-185-1"></span>Uso conforme

Il cacciavite dinamometrico elettromeccanico TORSIOTRONIC® è stato concepito per la misurazione di coppia durante il serraggio e l'allentamento controllato di collegamenti a vite nel settore d'officina. A ciò deve essere collegato un adatto utensile ad innesto con la TORSIOTRONIC®.

Non eccedete mai un limite di serraggio pari al 125 % del valore nominale.

L'uso conforme allo scopo comprende anche:

- l'osservazione di tutte le prescrizioni del manuale per l'uso, particolarmente delle istruzioni di sicurezza
- l'osservazione e il rispetto delle istruzioni delle norme antinfortunistiche delle relative associazioni e tutte le altre istruzioni di sicurezza vigenti.

Ogni altro uso non è appropriato. La STAHLWILLE Eduard Wille GmbH & Co. KG non si assume la responsabilità per i danni talmente causati.

L'uso inappropriato è soprattutto

- l'allentamento incontrollato di avvitature bloccate, p. e. a causa di arrugginimento.
- l'uso come palanchino
- l'uso come utensile per martellare.

### <span id="page-185-2"></span>Istruzioni di sicurezza fondamentali

Il TORSIOTRONIC® è un dispositivo di precisione e deve quindi essere trattato con la dovuta cura. Evitate azioni meccaniche, chimiche o termiche, che superino le sollecitazioni dell'impiego prescritto.

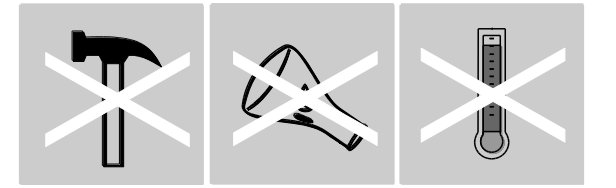

Considerate che estreme condizioni climatiche come freddo, calore e umidità possono influenzare la precisione.

Non sovraccaricare il TORSIOTRONIC®. Seguite assolutamente le indicazioni come da targhetta identificativa. Altrimenti potete danneggiare il TORSIOTRONIC®.

#### <span id="page-185-3"></span>Evitare i pericoli di lesioni

 Non usate il TORSIOTRONIC® come utensile per martellare.

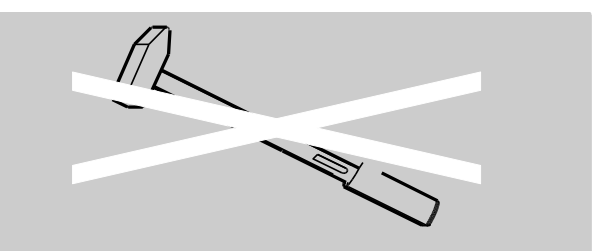

- Controllate prima dell'uso che il TORSIOTRONIC® e tutti gli accessori non siano danneggiati. Non utilizzate mai un TORSIOTRONIC® danneggiato oppure accessori danneggiati.
- Accumulatori, batterie ed elementi piccoli p. e. bits non devono mai essere accessibili a bambini. I bambini potrebbero metterli in bocca e ingoiarli.
- Non eccedete mai un limite di serraggio pari al 125 % del valore nominale. Seguite le indicazioni come da targhetta identificativa.

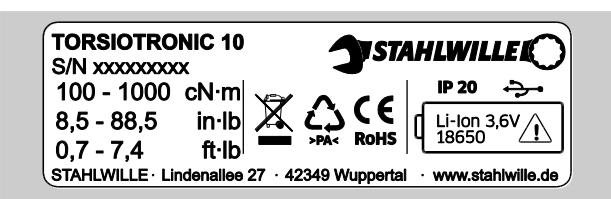

### <span id="page-186-0"></span>Evitare di danneggiare il TORSIOTRONIC®

- Non usate il TORSIOTRONIC® come utensile per martellare.
- Controllate prima dell'uso che il TORSIOTRONIC® e tutti gli accessori non siano danneggiati. Non utilizzate mai un TORSIOTRONIC® danneggiato oppure accessori danneggiati.
- Assicuratevi che tutti gli utensili ad innesto e tutte le connessioni ad innesto siano collegati bene e inseriti correttamente.
- Non sovraccaricare il TORSIOTRONIC<sup>®</sup>. Un forte sovraccarico oppure di lunga durata può causare un danneggiamento del TORSIOTRONIC®.
- Non esponete mai il TORSIOTRONIC® a pioggia, umidità oppure altri liquidi.
- Non lasciate mai entrare dei corpi estranei o dei liquidi nel corpo del TORSIOTRONIC®. Chiudete la presa per il collegamento al PC in caso di mancato utilizzo.
- Non utilizzate il TORSIOTRONIC<sup>®</sup> per l'allentamento di avvitature bloccate, p.e. a causa di arrugginimento.

 Non eccedete mai un limite di serraggio pari al 125 % del valore nominale.

**VSTAHLWILLEL** 

- Non aprite mai il corpo del TORSIOTRONIC®.
- La fuoriuscita dell'elettrolito da accumulatori può provocare danni al TORSIOTRONIC®. Se non usate il TORSIOTRONIC® per un lungo tempo, togliete gli accumulatori.

### <span id="page-186-1"></span>Evitare dei difetti

- Controllate la precisione regolarmente, vedi [42.](#page-221-3)
- Non sovraccaricare il TORSIOTRONIC®. Un forte sovraccarico oppure di lunga durata può causare errori di misurazione del TORSIOTRONIC®.
- Non eccedete mai un limite di serraggio pari al 125 % del valore nominale.
- Non piegate mai i cavi e le spine e non sottoponeteli mai a forze di trazione o temperature eccessive.
- Assicuratevi che tutti gli innesti e tutte le connessioni a innesto siano collegati bene e inseriti correttamente.

#### <span id="page-186-2"></span>Danni all'ambiente a causa di smaltimento errato

- Smaltite i detergenti e lubrificanti secondo le norme di legge vigenti al sito d'impiego.
- Smaltite il TORSIOTRONIC® secondo le norme di legge vigenti al sito d'impiego.

#### <span id="page-186-3"></span>Uso degli accumulatori

- Gli accumulatori contengono sostanze tossiche, che danneggiano l'ambiente.
- Gli accumulatori non devono mai giungere nelle mani dei bambini. I bambini potrebbero metterli in bocca e ingoiarli.
- La fuoriuscita dell'elettrolito da accumulatori può provocare danni al TORSIOTRONIC®. Se non usate il TORSIOTRONIC® per un lungo tempo, togliete gli accumulatori. Se un accumulatore ha una perdita, indossate guanti di protezione e pulite il contenitore delle batterie con un panno asciutto.
- Sostituite tempestivamente l'accumulatore poco carico.
- Caricare gli accumulatori scarichi.
- Utilizzate solo caricabatterie adatti per il caricamento degli accumulatori.
- Smaltite gli accumulatori sempre secondo le norme di legge.

# <span id="page-187-0"></span>Chiarimenti sulle avvertenze di pericolo

Nel manuale per l'uso troverete i seguenti tipi d'indicazione:

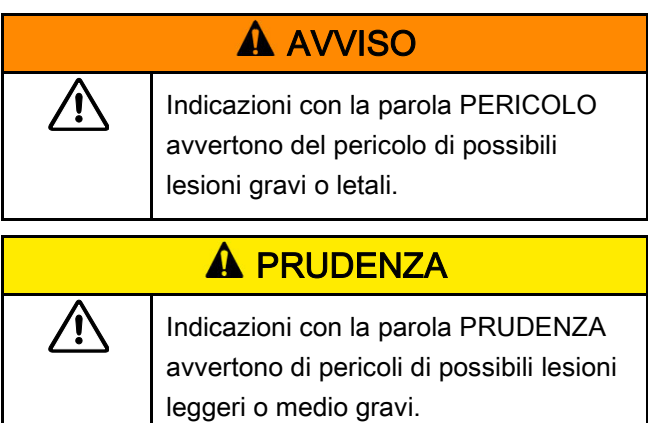

## <span id="page-187-1"></span>Chiarimenti sulle indicazioni di danni materiali

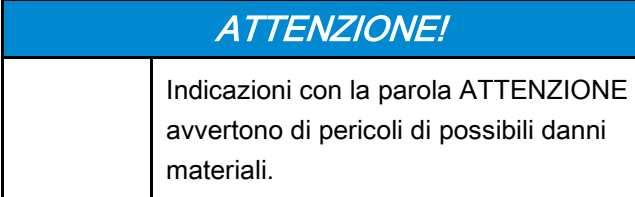

# <span id="page-187-2"></span>Trasporto, oggetto della fornitura e stoccaggio

Trasportate il TORSIOTRONIC® solamente nella sua valigia originale e assicuratela contro la caduta durante il trasporto.

Fanno parte della fornitura del TORSIOTRONIC®:

- Un cacciavite torsiometrico elettromeccanico TORSIOTRONIC®
- un portabit esagonale STW 412
- Impugnatura a T lunga 240 mm (solo per il tipo 1000)
- una valigia di plastica
- un accumulatore agli ioni di litio da 3,6 V tipo 18650
- un certificato di taratura
- un supporto dati con il software SENSOMASTER
- un cavo micro USB
- una guida rapida.

Stoccate il TORSIOTRONIC® soltanto con una temperatura tra –10 °C fino a +60 °C. L'umidità relativa deve essere 20-75 % (non condensante).

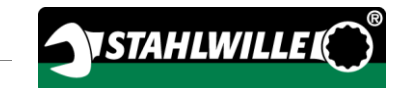

# <span id="page-188-0"></span>**Descrizione**

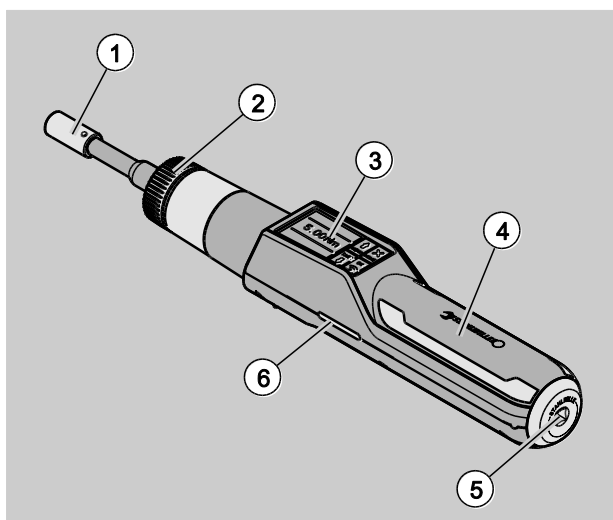

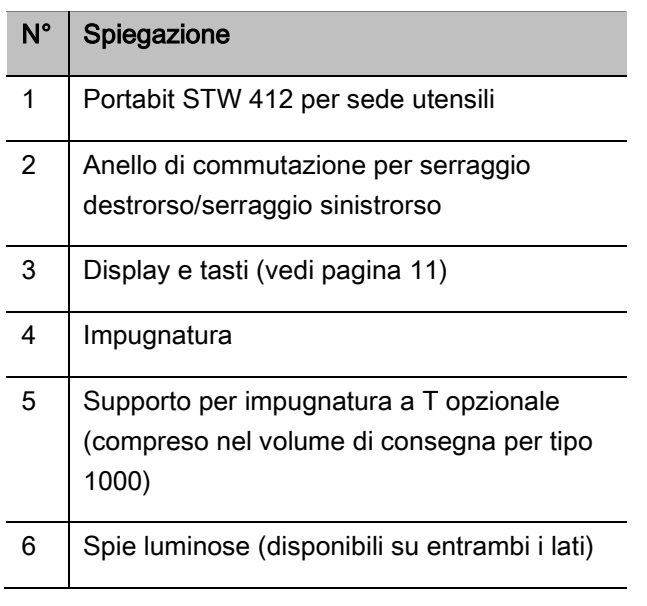

Il vano per gli accumulatori non viene visualizzato nella panoramica. Si trova sul lato inferiore dell'impugnatura.

Il TORSIOTRONIC® è un cacciavite dinamometrico elettromeccanico impostabile, visualizzante ed a scatto con display. Corrisponde alle seguenti classificazioni ISO:

- visualizzante (peak/track): Tipo I, classe E, D
- a scatto: Tipo II, classe D

# <span id="page-188-1"></span>Caratteristiche dell'apparecchio

Caratteristiche del TORSIOTRONIC®:

- Scatto elettromeccanico
- Metodo di misurazione serraggio controllato mediante il momento torcente (momento torcente)
- Display grafico a colori ad alta risoluzione con spie di segnalazione laterali supplementari
- Struttura del menu configurabile liberamente
- Accumulatore agli ioni di litio con caricabatterie esterno
- Il software SENSOMASTER per la configurazione del TORSIOTRONIC® e per l'export dei dati
- Tre metodi di funzionamento
	- $-$  Impiego a scatto  $(C)$
	- Peak (impiego con visualizzazione del valore di picco) (P)
	- Track (impiego con visualizzazione del valore istantaneo) (T)
- Interfaccia USB
- Memorizzazione dei dati (≤2500 processi d'avvitamento)
- Max. 25 piani di flusso fino a 200 processi d'avvitamento
- Tolleranze dei casi d'avvitamento impostabili
- Valutazione acustica e ottica del caso d'avvitamento
- Impostazione veloce e precisa dei valori di serraggio tramite i tasti
- Memorizzazione automatica dei valori e dei parametri
- Un bloccaggio dei tasti automatico evita una regolazione involontaria.
- Protezione contro sovraccarichi tramite un segnale acustico e ottico nonché tramite uno scatto forzato
- Avviso automatico sulla prossima data di calibratura prevista cronologicamente e/o al numero di carichi
- Taratura e regolazione possibili con il dispositivo di taratura e calibratura STAHLWILLE 7790
- È possibile impostare unità diverse (N‧m, cN‧m, ft‧lb, in‧lb, in‧oz).
- Al termine dello scarico del TORSIOTRONIC® sarà di nuovo in funzione.
- Sono possibili i serraggi destrorsi e sinistrorsi.
- Il momento torcente verrà visualizzato nel display.
- Impiego sicuro a causa dell'impugnatura ergonomica formata. La corretta posizione d'impugnatura è indicata in modo ottico e di contatto.

Il cacciavite dinamometrico è disponibile in diverse dimensioni (vedi pagina [14\)](#page-193-0).

### <span id="page-189-0"></span>Identificazione

Il TORSIOTRONIC® è contrassegnato con un numero di serie che è stampato sulla targhetta identificativa.

Potete anche farvi indicare il numero di serie sul display mediante la voce del menu "Informazione sulla versione" (vedi pagina [27\)](#page-206-2). Con il software SENSOMASTER è possibile visualizzare anche il numero di serie. Le informazioni più precise a riguardo le troverete nell'aiuto online del software SENSOMASTER.

Con il software SENSOMASTER potete impostare un proprio numero identificatore.

Le informazioni più precise a riguardo le troverete nell'aiuto online del software SENSOMASTER.

### <span id="page-189-1"></span>**Esattezza**

Il TORSIOTRONIC® corrisponde alla DIN EN ISO 6789. Ogni TORSIOTRONIC® sarà consegnato con un certificato di calibratura.

## <span id="page-189-2"></span>Simboli e marcature

Sul TORSIOTRONIC® sono applicati i seguenti simboli e marcature:

### Marcatura CE

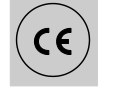

La marcatura CE conferma l'adempimento in maniera completa delle "prescrizioni (di sicurezza) di base" che sono prescritte nelle direttive della UE.

### **Smaltimento**

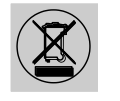

Non smaltite il TORSIOTRONIC® con i rifiuti domestici. Smaltite il TORSIOTRONIC® secondo le norme di legge vigenti al sito d'impiego.

### Materiale dell'impugnatura

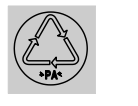

Questo simbolo contrassegna il materiale dell'impugnatura (poliammide) per il riciclaggio.

### Disposizione dell'accumulatore

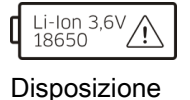

Questo simbolo indica il tipo e la tensione massima dell'accumulatore agli ioni di liti da usare.

#### Interfaccia USB

dell'accumulatore

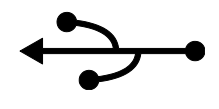

Questo simbolo contrassegna la presenza di un'interfaccia USB.

### Tipo di protezione

IP20 Tipo di protezione del TORSIOTRONIC® secondo DIN60529

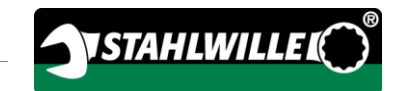

# <span id="page-190-0"></span>Display e tasti

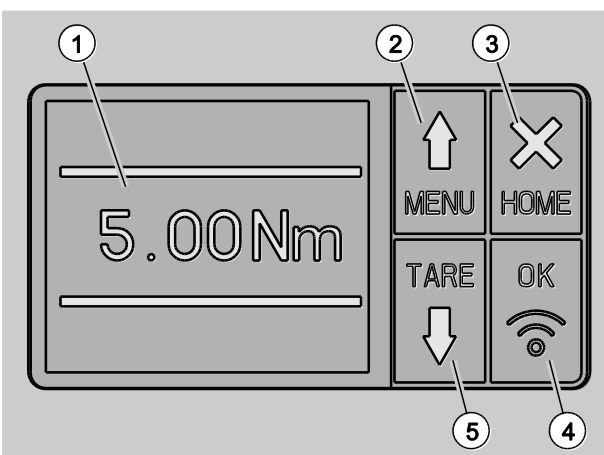

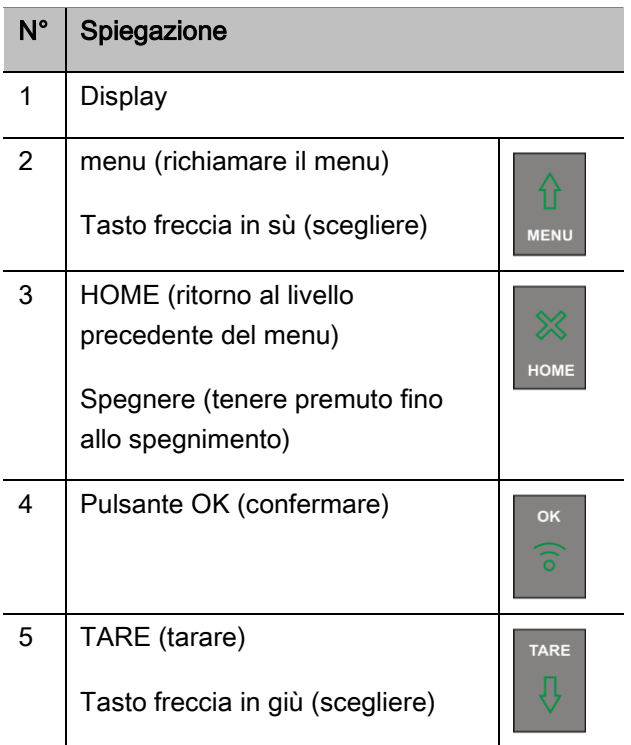

Con i quattro pulsanti del TORSIOTRONIC® potete scegliere le funzioni e eseguire le impostazioni.

I tasti rispettano diversi compiti a seconda dello stato di funzionamento del TORSIOTRONIC®. La tabella seguente vi darà una prospettiva:

### La TORSIOTRONIC® è spenta

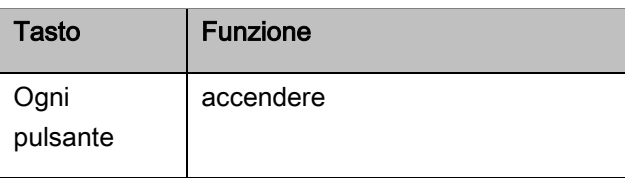

### Il TORSIOTRONIC® è acceso e al di fuori del menu

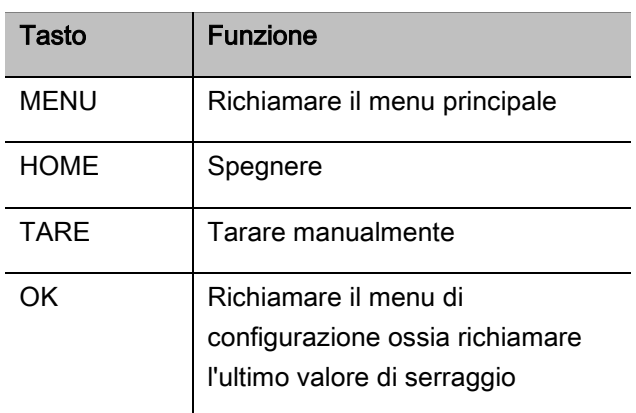

### Il TORSIOTRONIC® è accesi e all'interno del menu

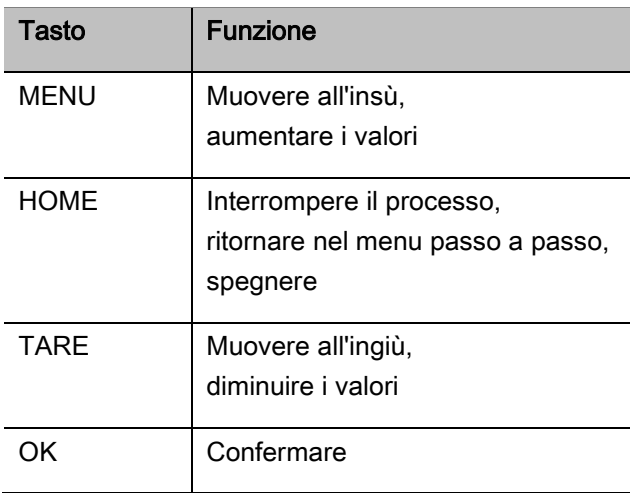

### Elementi nel display

Durante il serraggio vedrete nel display il valore di serraggio attuale. Le visualizzazioni dipendono dal metodo di misurazione impostato. Inoltre saranno visualizzati le informazioni sulle impostazioni attuali.

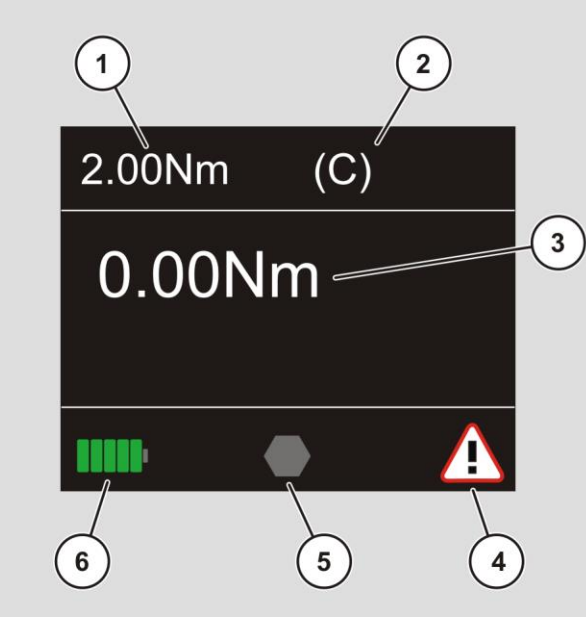

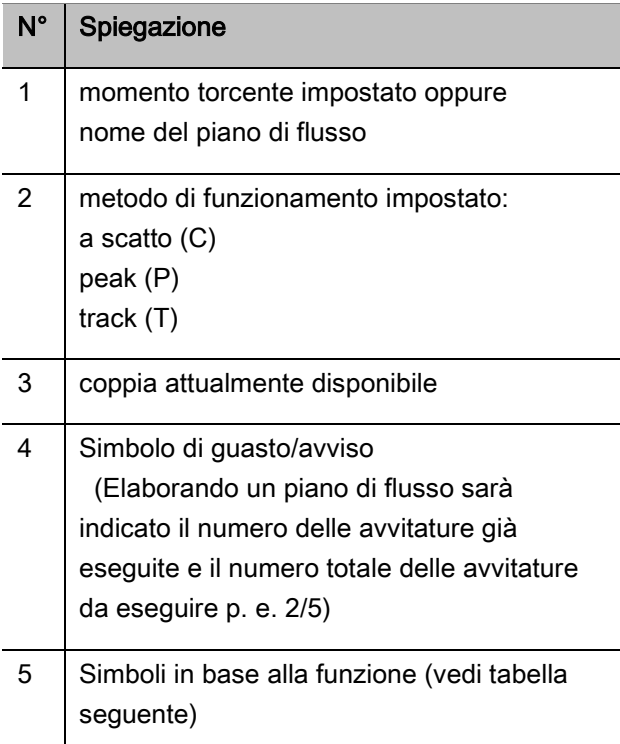

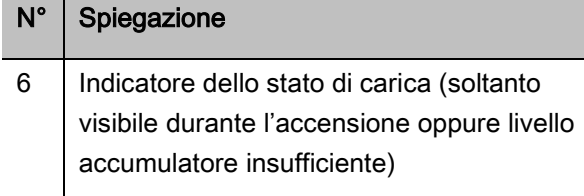

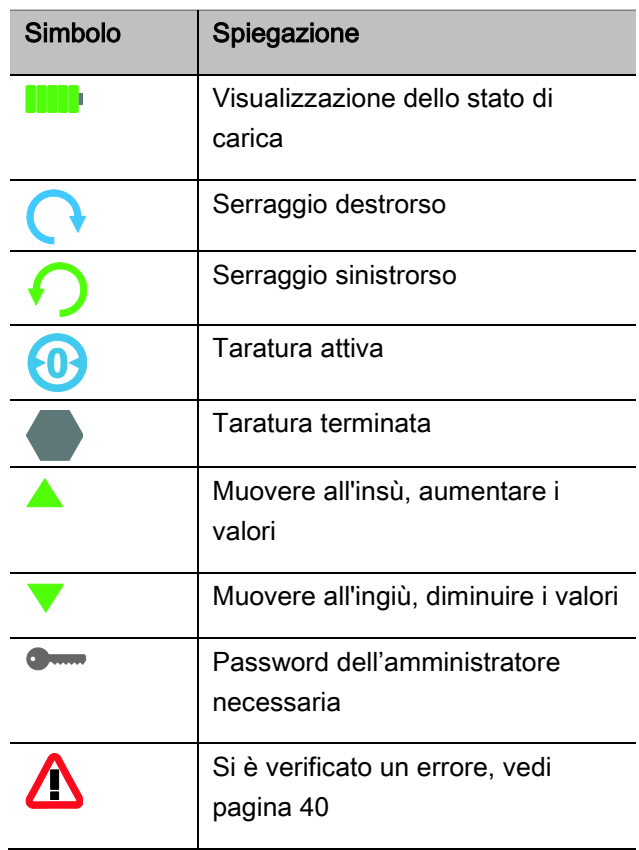

Sul display verranno visualizzati in funzione del modo operativo valori rilevati, informazioni sullo stato e altre informazioni. Finché il valore di misurazione si trova al di fuori del campo di misura tarato, l'indicazione della coppia lampeggia. Non appena il valore di misurazione rientra nel campo di taratura, il valore di misurazione attuale viene visualizzato costantemente.

Esempio per il TORSIOTRONIC® tipo 1000: L'indicazione del valore di misurazione lampeggia finché il valore è inferiore al 10 % del valore nominale (1 N·m).

### <span id="page-192-0"></span>Metodi diretti, di misurazione e di funzionamento

#### <span id="page-192-1"></span>Modo diretto

Nel modo diretto determinate i valori concreti per un caso d'avvitamento.

Dopo l'accensione, al TORSIOTRONIC® si trova nel modo di misurazione "Coppia".

#### Momento torcente

In questo metodo di misurazione sarà attuato un serraggio solo col metodo del momento torcente nominale

Il TORSIOTRONIC® valuta il momento torcente rilevato e reagisce coi segnali appropriati:

- Spie di segnalazione
- Segnale acustico
- Visualizzazione a colore del valore indicato
- Scatto elettromeccanico.

In questo caso dovete inserire i valori previsti nel TORSIOTRONIC®.

#### <span id="page-192-2"></span>Modi di funzionamento

È necessario assegnare il metodo di funzionamento desiderato al modo di misurazione "Coppia".

I seguenti metodi di funzionamento sono a disposizione:

- $\bullet$  a scatto (C)
- $\bullet$  peak  $(P)$
- $\bullet$  track  $(T)$

La verifica avviene durante la configurazione di un caso d'avvitamento.

### A scatto

Raggiungendo il momento torcente nominale scatta il meccanismo elettromeccanico del TORSIOTRONIC®. Con la memorizzazione attivata essa avviene automaticamente dopo aver tolto il carico.

#### Peak

Durante l'avvitamento verranno misurati il momento torcente max. e sarà visualizzato sul display. Questo è il cosiddetto peak.

In tale metodo di funzionamento non verranno memorizzati i valori automaticamente al termine di un caso d'avvitamento. Tuttavia potete salvare i valori. A questo proposito premete dopo il serraggio due volte OK.

#### **Track**

In questo metodo di funzionamento verrà rilevato il momento torcente momentaneamente agente e sarà visualizzato sul display.

In tale metodo di funzionamento non verranno memorizzati i valori automaticamente al termine di un caso d'avvitamento. Tuttavia potete salvare i valori. A questo proposito premete dopo il serraggio due volte OK.

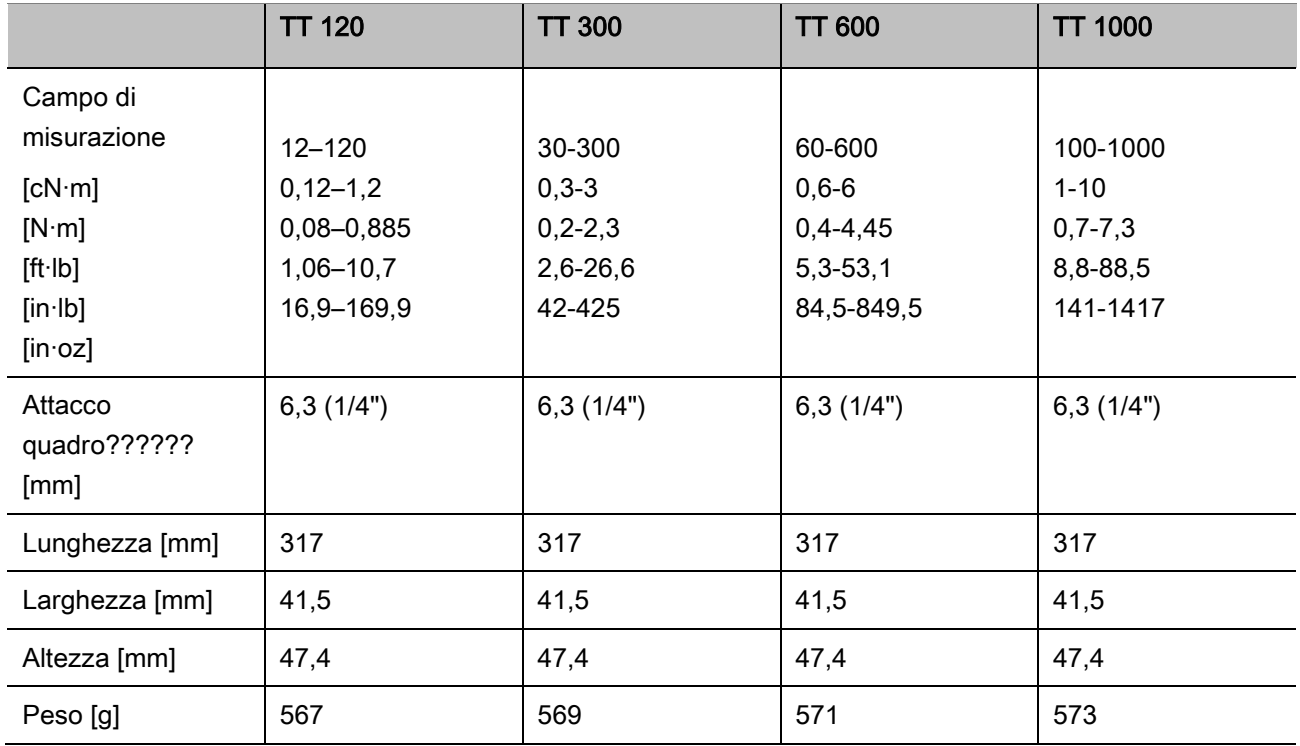

# <span id="page-193-0"></span>Dati tecnici

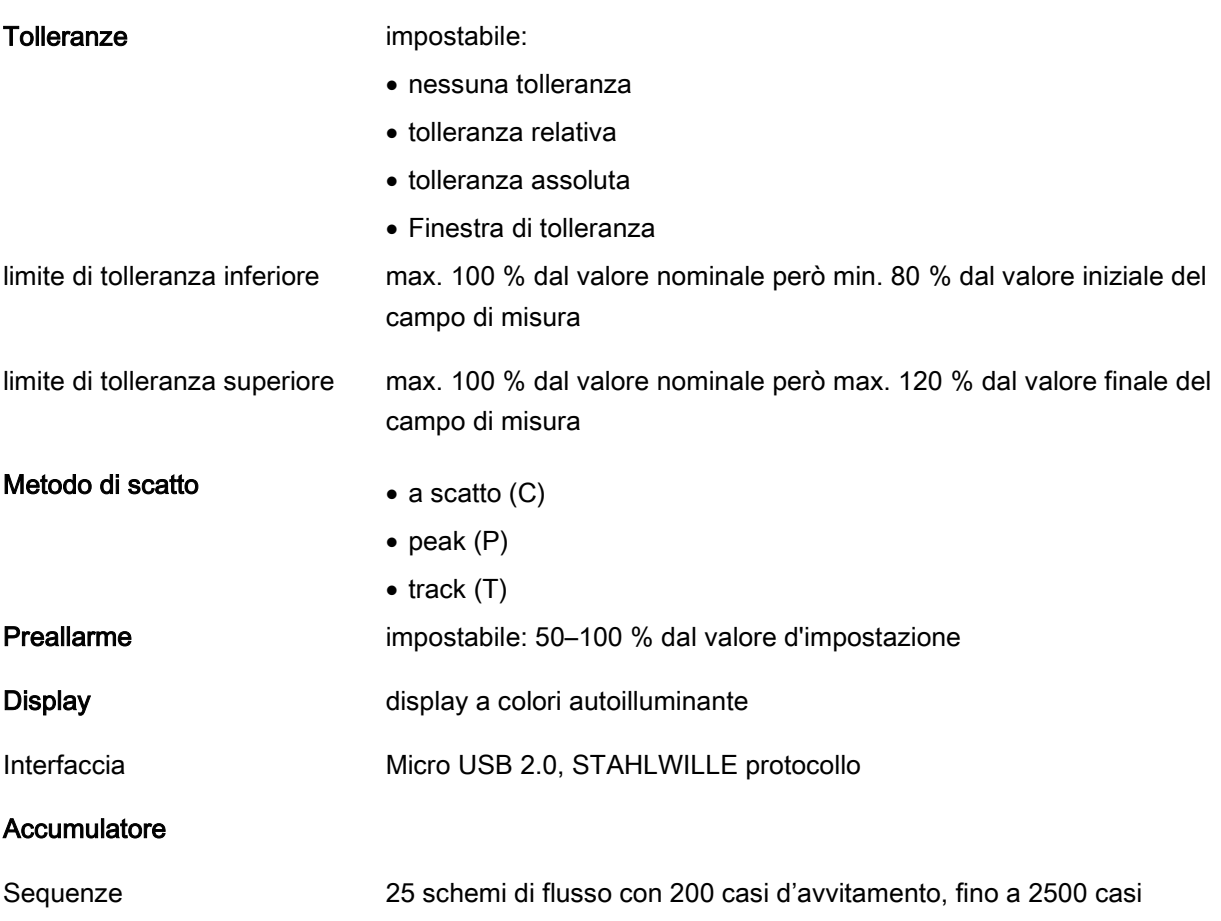

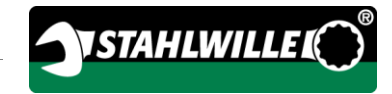

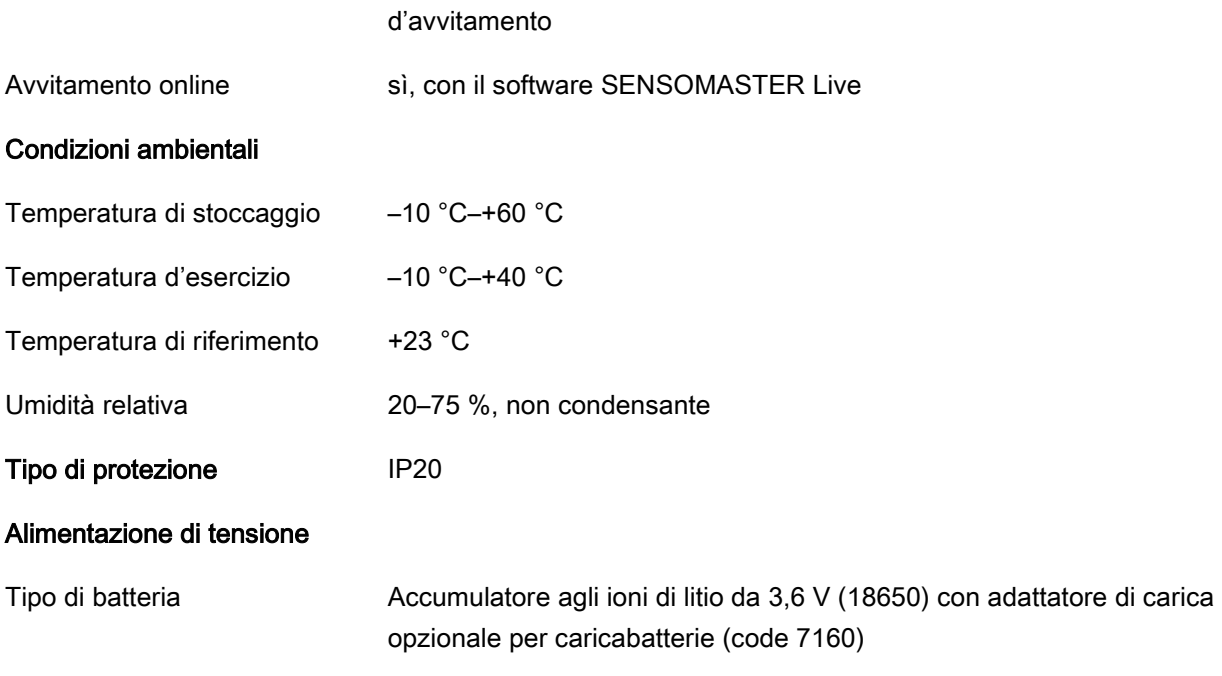

# <span id="page-195-0"></span>Installare il software SENSOMASTER

Con il software SENSOMASTER potete creare i casi d'avvitamento ed i piani di flusso al PC. Dopo potete trasferire i dati nella memoria interna del TORSIOTRONIC® e richiamarli da là. Inoltre potete configurare il menu del TORSIOTRONIC® individualmente.

Per l'installazione sono da rispettare le seguenti premesse del sistema:

- PC standard (Netbook o superiore)
- Sistema operante Microsoft Windows® 7 (32 oppure 64-Bit) oppure
- sistema operante Microsoft Windows® Vista (32 oppure 64-Bit)
- una porta USB libera

Il software SENSOMASTER si trova sul supporto dati in dotazione. Sul sito www.stahlwille.de è possibile scaricare gratuitamente l'ultima versione. Per installare il software SENSOMASTER procedete come segue (diritti di amministratore necessari):

- Per l'installazione utilizzate il supporto dato in dotazione.
- Nel caso che il dialogo non parta automaticamente aprite il Windows Explorer e fate un doppio clic sul file Sensomaster.exe.
- Scegliete la lingua desiderata per l'installazione.

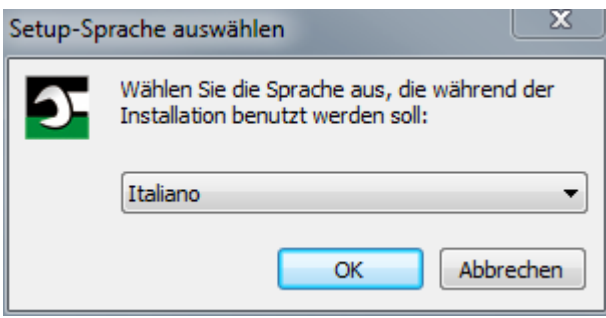

- Per interrompere l'installazione premete "Annulla".
- Per confermare la scelta della lingua e per proseguire l'installazione cliccate su "OK".

Per proseguire l'installazione dovete accettare il contratto di licenza.

Cliccate sul relativo campo di opzione.

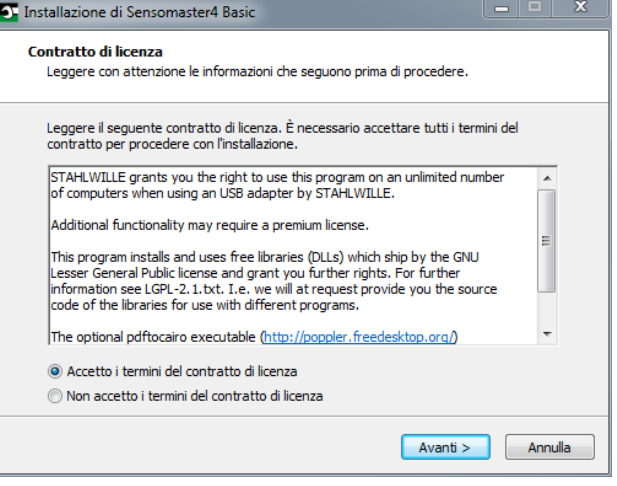

- Per modificare l'impostazione eseguita cliccate su "Indietro".
- Per interrompere l'installazione premete "Annulla".
- Per proseguire l'installazione premete "Avanti".

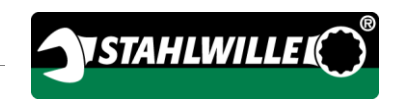

Vi verrà proposto una cartella di destinazione per l'installazione. Potete accettare questa cartella target oppure scegliere un'altra cartella.

Cliccate su "Sfogliare" per determinare un'altra cartella di destinazione per l'installazione.

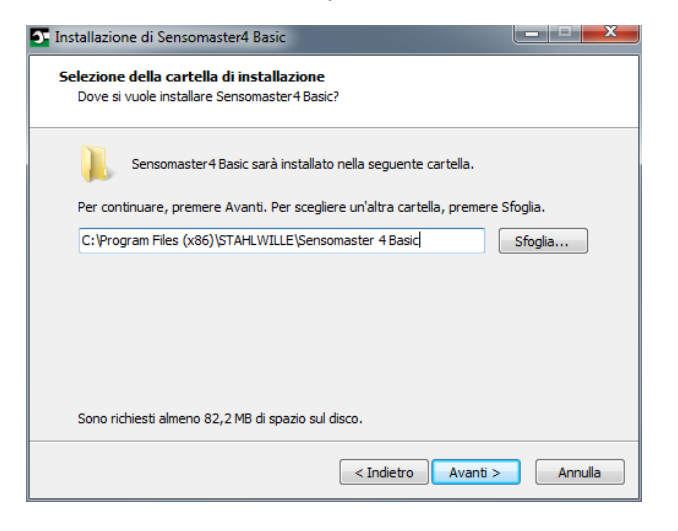

- Per modificare l'impostazione eseguita cliccate su "Indietro".
- Per interrompere l'installazione premete "Annulla".
- Per proseguire l'installazione premete "Avanti".

Nella finestra successiva è possibile selezionare un tipo di installazione:

- Installazione completa
- Installazione compatta
- Installazione personalizzata
- Si consiglia l'installazione completa. L'installazione personalizzata deve essere eseguita solo da utenti esperti.

Scegliete il tipo di installazione desiderato.

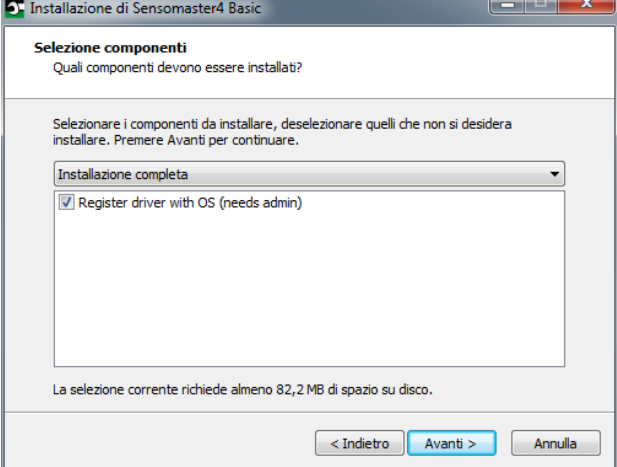

- Per modificare l'impostazione eseguita cliccate su "Indietro".
- Per interrompere l'installazione premete "Annulla".
- Per proseguire l'installazione premete "Avanti".

Vi verrà proposta una cartella del menu principale per il collegamento dei programmi. Potete accettare questa cartella del menu principale oppure scegliere un'altra cartella.

Cliccate su "Sfogliare" per determinare un'altra cartella del menu principale per l'installazione.

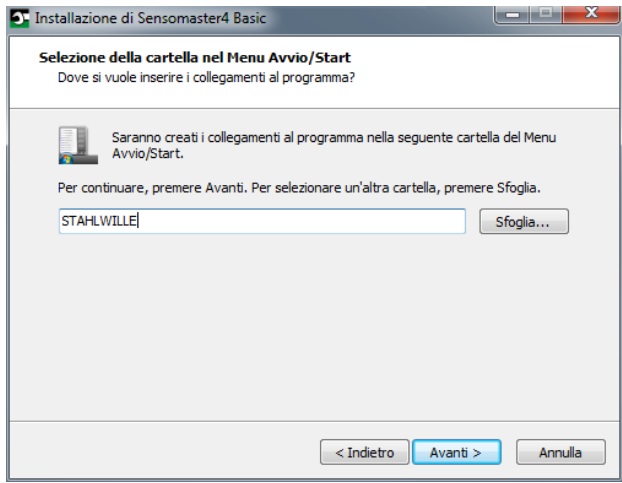

- Per modificare l'impostazione eseguita cliccate su "Indietro".
- Per interrompere l'installazione premete "Annulla".
- Per proseguire l'installazione premete "Avanti".

Vi sarà visualizzata un riepilogo delle impostazioni eseguite.

Controllate se le impostazioni siano corrette.

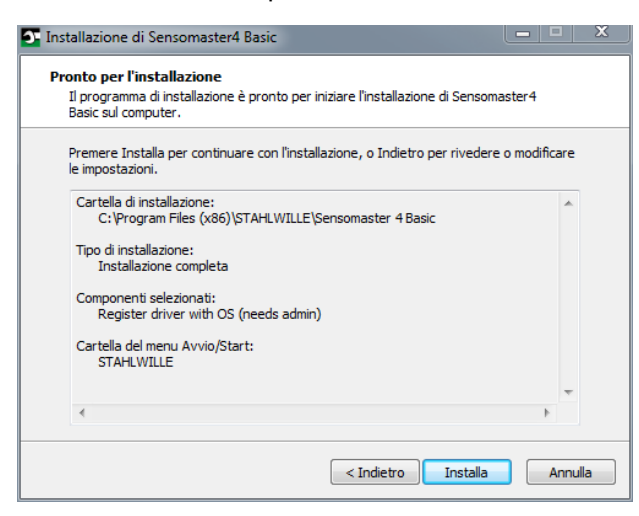

- Per modificare l'impostazione eseguita cliccate su "Indietro".
- Per interrompere l'installazione premete "Annulla".
- Per eseguire l'installazione premete "Installazione".
- Dopo l'installazione vi sarà visualizzata la videata seguente.

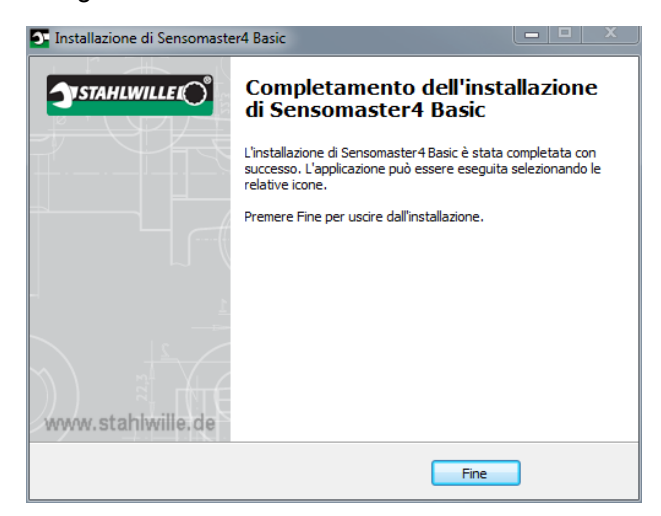

Per terminare l'installazione e per utilizzare il programma cliccate su "Fine".

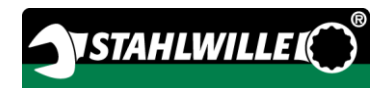

# <span id="page-198-0"></span>Preparazione all'impiego

# <span id="page-198-1"></span>Premesse per l'uso

- L'utente deve trovarsi durante l'uso in una posizione stabile.
- Ci deve essere abbastanza libertà di movimento per l'utente.
- Il luogo d'impiego deve essere illuminato sufficientemente.
- La temperatura d'impiego deve essere di –10 °C fino a  $+40$  °C.
- Il TORSIOTRONIC® deve avere la possibilità di adattarsi, prima di essere impiegata, perlomeno un'ora alle condizioni climatiche vigenti durante l'impiego successivo.
- Il TORSIOTRONIC<sup>®</sup> deve essere protetta contro influssi danneggianti, come p.e. inquinamento o umidità.
- Allo stato di fornitura la lingua del menu è impostata in tedesco.
	- Per modificare la lingua del menu procedete come descritto da pp. [32.](#page-211-0)

# <span id="page-198-2"></span>Prima del primo utilizzo

Il TORSIOTRONIC® viene fornito con un accumulatore agli ioni di litio inserito. Per evitare che l'accumulatore inserito si scarichi in anticipo, è presente una rondella isolante.

Prima del primo utilizzo dovete togliere la rondella isolante. Procedete come segue:

- Allentare e rimuovere la vite (1) con un cacciavite Torx T8.
- Rimuovere il coperchio (2) del vano accumulatori.
- Togliete la rondella isolante (3).
- Smaltite la rondella isolante.

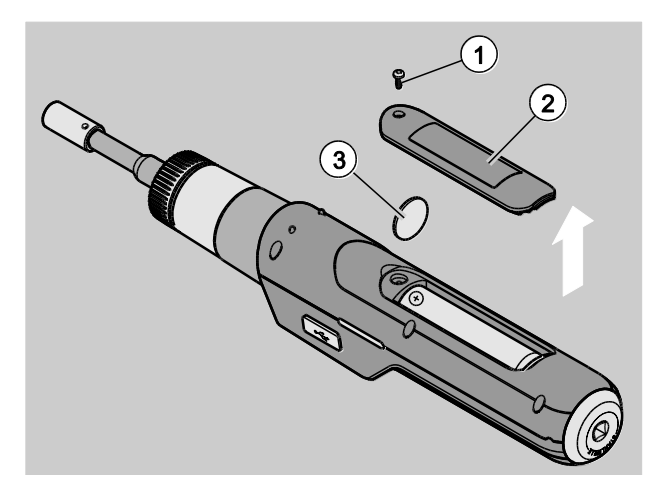

- Ricollocate il coperchietto del vano.
- Premete leggermente il coperchio.
- Fissare il coperchio con la vite.

### <span id="page-199-0"></span>Inserite l'inserto.

 $\sqrt{N}$ 

**/j\** 

**/i/** 

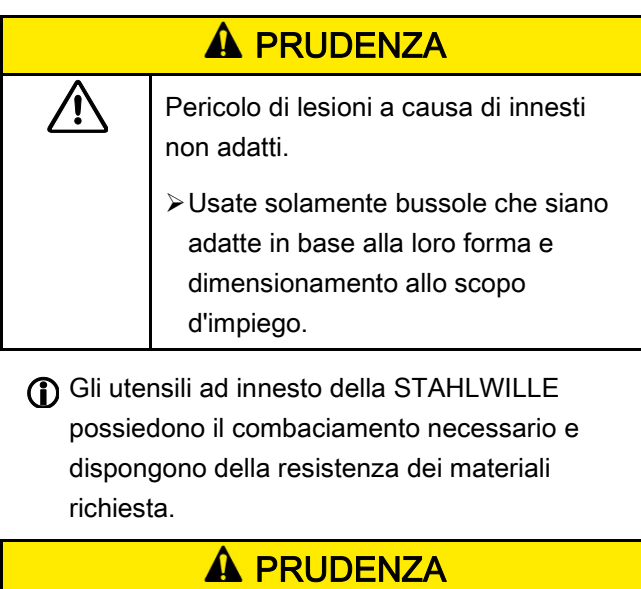

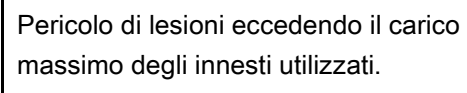

Assicuratevi che il carico massimo degli innesti utilizzati non sia superato.

Il carico massimo degli innesti utilizzati può essere minore della coppia massima permessa del cacciavite dinamometrico elettromeccanico.

# **A PRUDENZA**

Pericolo di lesioni a causa di utensili a innesto montati impropriamente.

Assicuratevi che gli innesti siano collegati bene.

# **A PRUDENZA**

Pericolo di lesioni tramite utensili speciali fabbricati autonomamente. Fabbricate degli utensili speciali soltanto dopo l'autorizzazione della

STAHLWILLE.

# **A PRUDENZA**

4

4

Pericolo di lesioni tramite innesti non adatti.

Utilizzate solamente gli innesti adatti consigliati nel catalogo STAHLWILLE.

# ATTENZIONE!

Possibile danneggiamento degli elementi di misurazione del cacciavite dinamometrico elettromeccanico.

Proteggete il cacciavite dinamometrico elettromeccanico contro p. e. colpi forti o cadute.

Assicurate quanto segue se utilizzate degli innesti con un attacco quadro al TORSIOTRONIC®:

- la forma e la dimensione giusta per il sistema di cambio al TORSIOTRONIC®
- la forma e la dimensione giusta degli innesti per il collegamento con l'avvitamento da serrare

# **A** AVVISO

Pericolo di lesioni a causa di una regolazione involontaria dell'anello di commutazione.

- Impostate prima del caso d'avvitamento con l'anello di commutazione la direzione di lavoro desiderata.
- Non toccate l'anello di commutazione durante ila fase d'avvitamento.

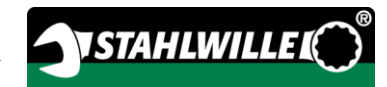

Ruotare fino in fondo l'anello di commutazione nella direzione di lavoro desiderata: per serraggi destrorsi 2 per serraggi sinistrorsi 1

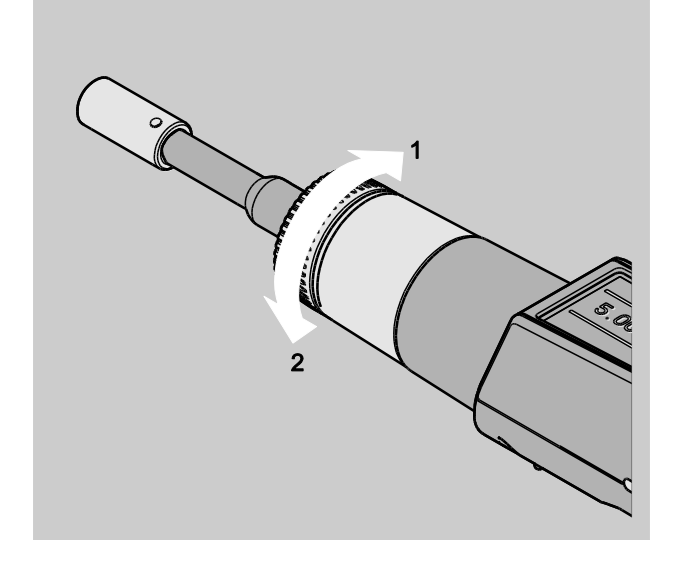

- Inserire l'adattatore in dotazione sull'attacco quadro finché non s'innesti con riscontro acustico  $(1.)$ .
- $\triangleright$  Inserire fino in fondo il relativo inserto (bit) secondo ISO 1173 fino a battuta nell'esagono incassato dell'adattatore (2.).

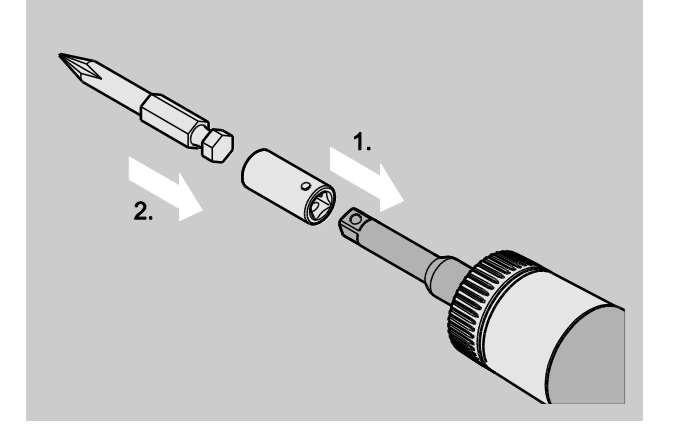

Per rimuovere l'inserto, estrarlo dall'adattatore.

### <span id="page-200-0"></span>Montaggio dell'impugnatura

Il TORSIOTRONIC® tipo 1000 viene fornito con un' impugnatura a T. L'impugnatura a T consente di applicare la coppia nell'intervallo di coppia elevato consentito. L' impugnatura a T può essere acquistata anche come accessorio per gli altri tipi.

Per il montaggio dell'impugnatura, procedete come segue:

- Inserire l'attacco quadro sull'impugnatura a T fino all'interno del foro quadrato all'estremità della maniglia.
- L'impugnatura a T s'innesta udibilmente.

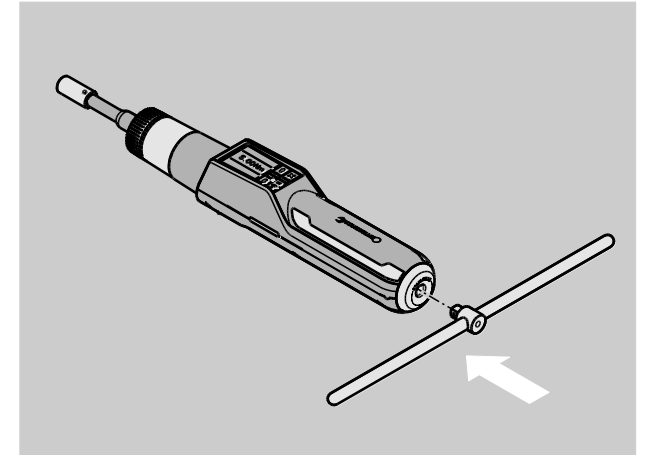

Per rimuovere l'impugnatura, staccare l'impugnatura dall'estremità della maniglia.

### <span id="page-200-1"></span>Accendere e spegnere

Per accendere il TORSIOTRONIC® premete per un secondo qualunque tasto.

Sentirete un lungo segnale acustico.

- Durante la prima messa in funzione, sul display viene visualizzata una selezione delle lingue possibili.
- Con i pulsanti freccia scegliete la lingua desiderata.
- Confermate la scelta col pulsante OK.
- Se il TORSIOTRONIC<sup>®</sup> non viene usato, si spegne dopo un lasso di tempo prestabilito. Il tempo fino allo spegnimento lo potete impostare con il software SENSOMASTER, vedi pagina [32.](#page-211-1)
- Per spegnere il TORSIOTRONIC® premete il tasto HOME per almeno cinque secondi.

Sentite tre brevi segnali acustici.

Il TORSIOTRONIC® è spento.

### <span id="page-201-0"></span>**Taratura**

Per assicurare una misurazione esatta, il TORSIOTRONIC® deve essere tarato per ogni avvitamento.

### **A** AVVISO

Pericolo di lesioni a causa di valori di misurazione errati dovuti ad una taratura erronea.

Assicuratevi che il TORSIOTRONIC® non sia mosso oppure caricato durante il processo di taratura.

**1** Il TORSIOTRONIC<sup>®</sup> verrà tarato automaticamente durante l'accensione.

#### <span id="page-201-1"></span>Taratura automatica durante l'accensione

- Posizionare il TORSIOTRONIC® spento su una superficie piana con il display rivolto verso l'alto.
- Assicuratevi che non ci siano forze che influiscano sul TORSIOTRONIC®.
- Tenete il TORSIOTRONIC® fermo durante tutto il processo di taratura.
- Per accendere il TORSIOTRONIC® premete per un secondo qualunque tasto.

Sul display saranno visualizzati il simbolo $\Theta$  e TARA. Il TORSIOTRONIC® verrà tarato entro pochi secondi.

Il termine della taratura lo riconoscerete dal simbolo (Taratura terminata) sul display.

#### <span id="page-201-2"></span>Tarare manualmente

La taratura manuale è necessaria se, p.e. dopo gli avvitamenti vi sarà visualizzato sul display un valore che non è zero.

- Posizionare il TORSIOTRONIC® acceso su una superficie piana con il display rivolto verso l'alto.
- Assicuratevi che non ci siano forze che influiscano sul TORSIOTRONIC®.
- Tenete il TORSIOTRONIC® fermo durante tutto il processo di taratura.
- Premete il tasto TARE per almeno 2 secondi.

Sul display saranno visualizzati il simbolo $\mathbf \Theta$  e TARA. Il TORSIOTRONIC® verrà tarato entro pochi secondi.

Il termine della taratura lo riconoscerete dal simbolo (Taratura terminata) sul display.

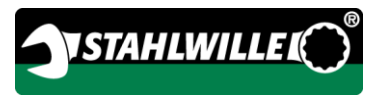

# <span id="page-202-0"></span>Visione d'insieme del menu

In questo paragrafo si spiegano tutti i menu del TORSIOTRONIC® A causa di impostazioni individuali del TORSIOTRONIC® da parte dell'admin è possibile che non tutti i menù o le sue voci vengano visualizzati.

# <span id="page-202-1"></span>Struttura del menu nel modo diretto

Nel modo diretto determinate i valori concreti per un caso d'avvitamento. Nel modo diretto potete accedere al metodo di misurazione "Momento torcente". Nel seguente diagramma di flusso viene illustrato il metodo di misurazione "Momento torcente". Nelle tabelle seguenti si spiegano tutte le impostazioni del modo diretto.

Le informazioni di base sull'uso dei menu si trovano a partire da pagina [28.](#page-207-0)

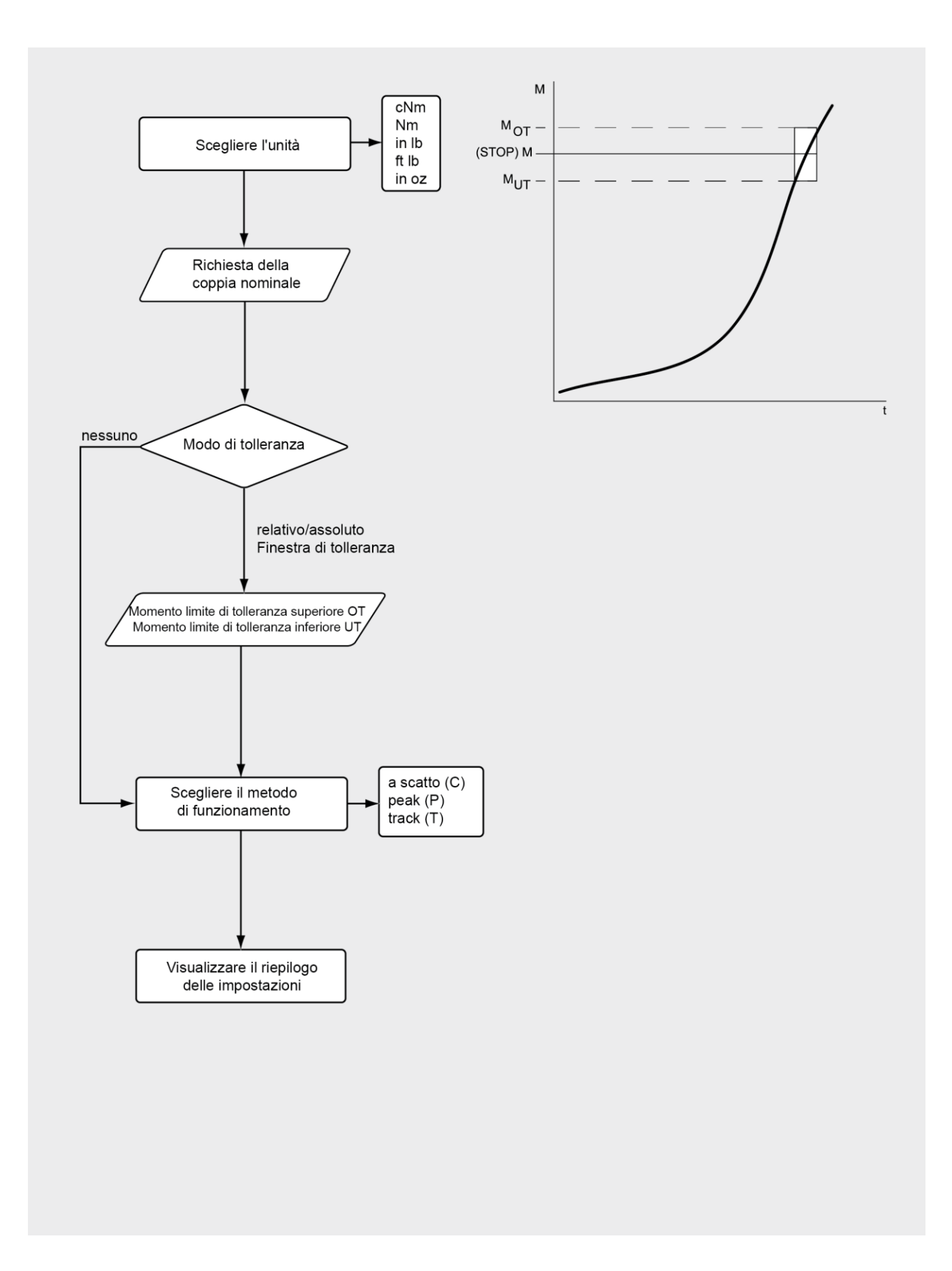

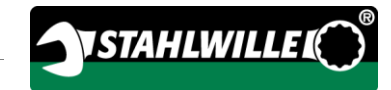

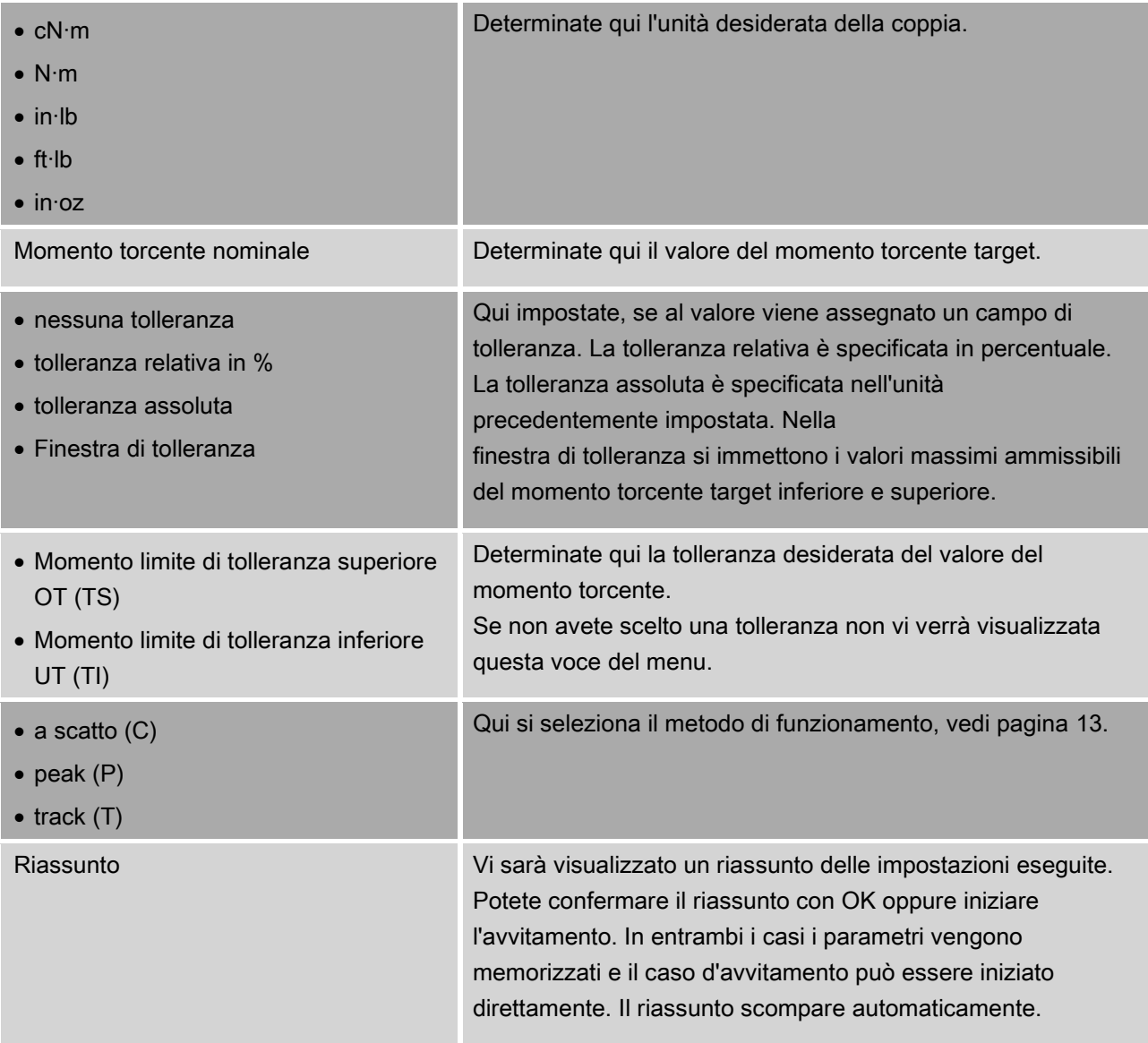

# <span id="page-205-0"></span>Menu "Configurazione & Dati"

Il menu "Configurazione & Dati" comprende le seguenti voci del menu:

- Configurazione
- Dati
- Avvisi
- Informazioni sulla versione

Le informazioni di base sull'uso dei menu si trovano a partire da pagina [28.](#page-207-0)

### <span id="page-205-1"></span>Voce del menu "Configurazione"

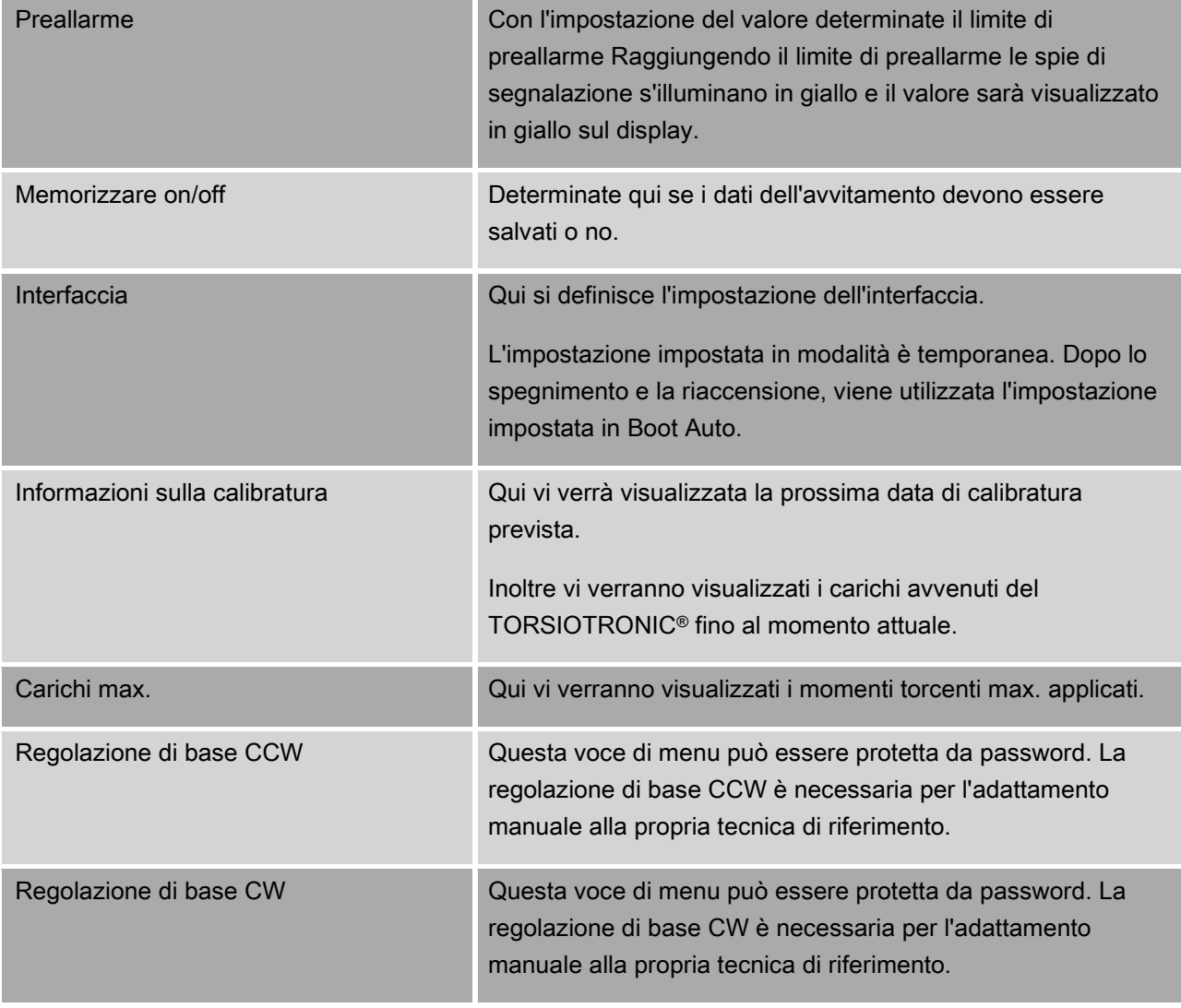

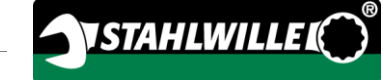

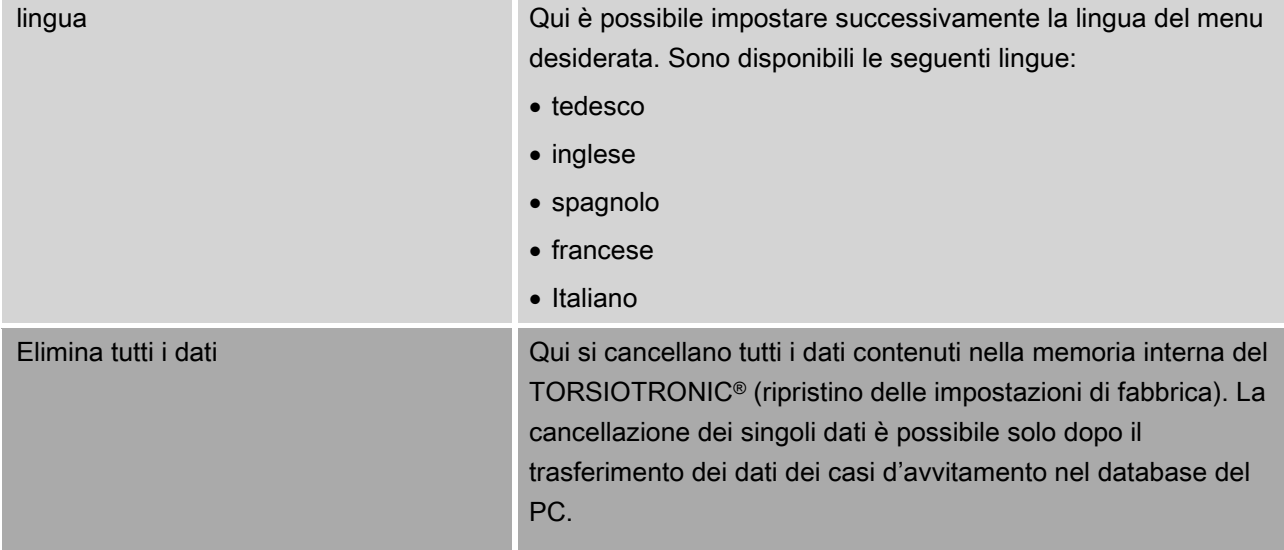

### <span id="page-206-0"></span>Voce del menu "Dati"

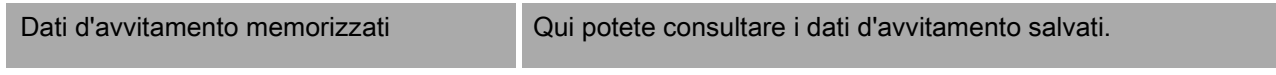

### <span id="page-206-1"></span>Voce del menu "Messaggi"

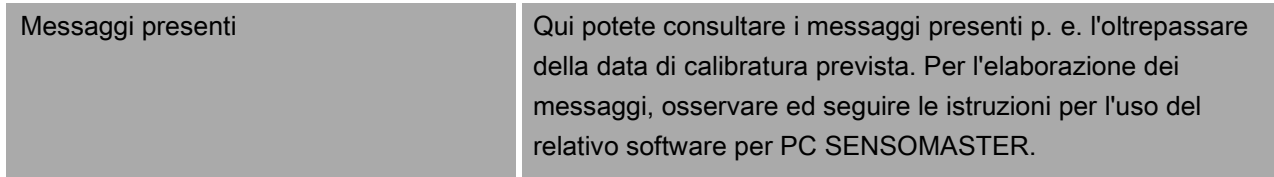

#### <span id="page-206-2"></span>Voce del menu "Informazioni sulla versione"

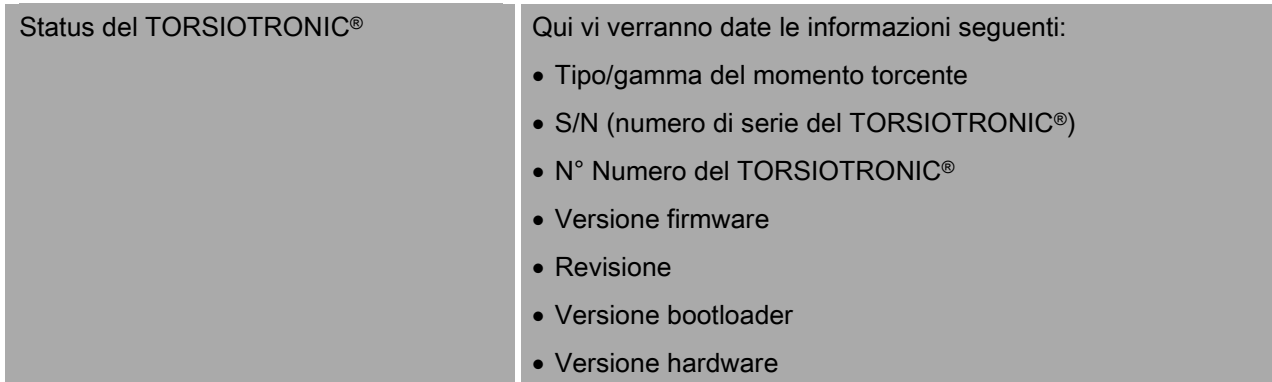

# <span id="page-207-0"></span>Informazioni di base sull'uso dei menu

## <span id="page-207-1"></span>Navigare nei menu

- Per scegliere una voce del menu utilizzate i due pulsanti freccia.
- La voce del menu verrà contrassegnata.
- Per eseguire ulteriori impostazioni di una voce del menu oppure per confermare un'impostazione, premete OK.
- Per ritornare nel menu passo a passo oppure per interrompere le impostazioni, premete HOME.

# <span id="page-207-2"></span>Impostare i valori

Nei metodi diretti vengono richiesti i dati necessari per un caso d'avvitamento. Con i tasti freccia potete aumentare oppure diminuire i valori.

- Per aumentare o diminuire il valore lentamente premete una volta il relativo tasto freccia (breve).
- Per aumentare o diminuire il valore velocemente premete a lungo il relativo tasto freccia.
- Dopo aver impostato il valore desiderato, premete OK.

# <span id="page-207-3"></span>Richiamare il modo diretto

Nel modo diretto determinate i valori concreti per un caso d'avvitamento.

Per richiamare il modo diretto procedete come segue:

- Assicuratevi che non ci siano forze che influiscano sul TORSIOTRONIC®.
- Accendete il TORSIOTRONIC®.
- Premete il pulsante MENU per un secondo.

Verrà visualizzato il MODO DIRETTO sul display.

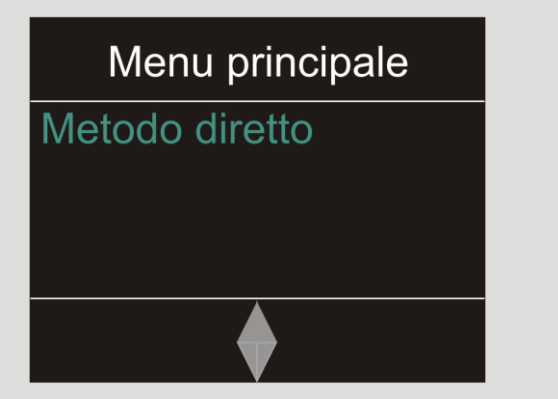

In tale menu avete anche a disposizione i piani di flusso definiti con il software SENSOMASTER e trasferiti sul TORSIOTRONIC®. Vedi [29.](#page-208-0)

Confermate con OK.

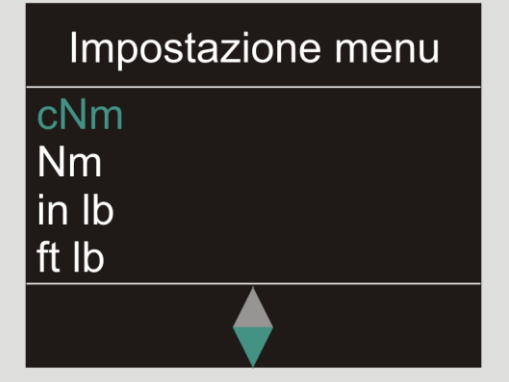

Adesso potete inserire le impostazioni per un avvitamento da eseguire.

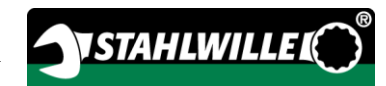

# <span id="page-208-0"></span>Richiamare i piani di flusso predefiniti

I casi d'avvitamento e i piani di flusso li dovete determinare indipendentemente dal TORSIOTRONIC® con il software SENSOMASTER sul PC. Di seguito potete trasferire i dati sul TORSIOTRONIC®. Le informazioni a riguardo le troverete nell'aiuto online del software SENSOMASTER.

Per richiamare un piano di flusso presente sul TORSIOTRONIC® procedete come segue:

- Assicuratevi che non ci siano forze che influiscano sul TORSIOTRONIC®.
- Accendete il TORSIOTRONIC®.
- Premete il pulsante MENU per un secondo.

Sul display verranno visualizzati il MODO DIRETTO e i piani di flusso presenti.

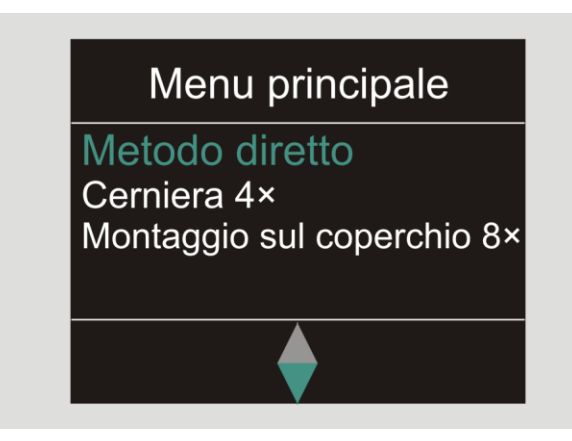

Scegliete con i tasti freccia il piano di flusso desiderato oppure il caso d'avvitamento singolo.

Vi sarà visualizzato un riepilogo dei parametri depositati per tale piano di flusso oppure il caso d'avvitamento singolo. Potete confermarli con OK.

Confermate con OK.

<span id="page-208-2"></span>Adesso è possibile eseguire il piano di flusso oppure il caso d'avvitamento singolo.

## <span id="page-208-1"></span>Richiamare il menu di configurazione

Nel menu di configurazione determinate le impostazioni essenziali del TORSIOTRONIC®, come p.e. la memorizzazione dei dati dei casi d'avvitamento terminati nel TORSIOTRONIC®.

Per richiamare il menu di configurazione procedete come segue:

Premete il pulsante OK per un secondo. Appare il menu CONFIG. & DATI.

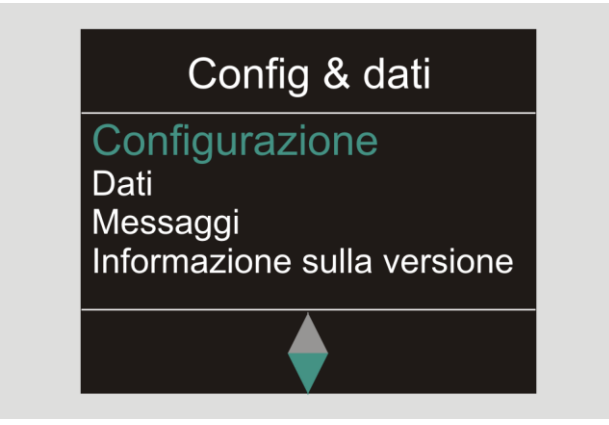

Scegliete con i tasti freccia CONFIGURAZIONE.

Confermate con OK.

Se il menu di configurazione è protetto da una password d'amministratore dovete inserirla adesso. La password d'amministratore consiste di un codice cifrato a quattro cifre.

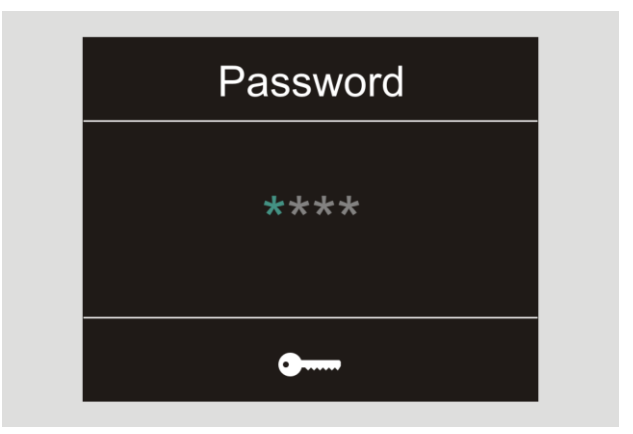

- Impostate la prima cifra con i tasti freccia.
- Confermate con OK.
- Impostate le altre cifre nello stesso modo.

Dopo l'impostazione corretta verrà visualizzato il menu CONFIGURAZIONE

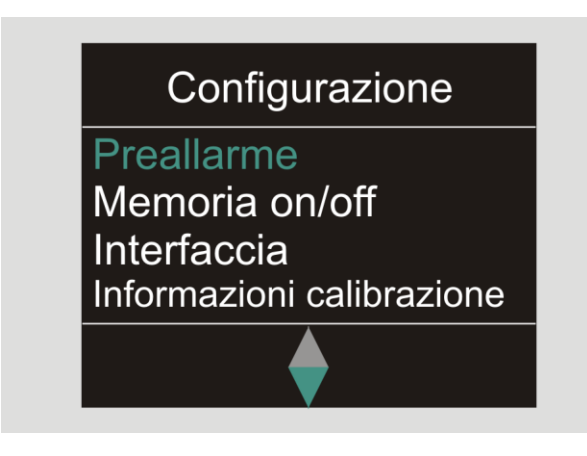

- Scegliete con i tasti freccia la voce del menu desiderata.
- Eseguite le impostazioni desiderate.
- Le impostazioni nel menu di configurazione le potete eseguire indipendentemente dal TORSIOTRONIC® con il software SENSOMASTER sul PC. Qui è pure possibile assegnare una password d'amministratore come protezione contro l'accesso non autorizzato alla configurazione del TORSIOTRONIC®. Le informazioni a riguardo le troverete nell'aiuto online del software SENSOMASTER.

# <span id="page-209-0"></span>Eseguire le impostazioni sul PC

Se collegate il TORSIOTRONIC® con un PC potete p. e. scambiare dei dati tra il TORSIOTRONIC® e il PC tramite il software SENSOMASTER.

Inoltre è possibile modificare diverse impostazioni sul PC. Di seguito le impostazioni verranno trasferite sul TORSIOTRONIC®.

Le informazioni a riguardo dell'utilizzo del software SENSOMASTER le troverete nel relativo aiuto online.

Le impostazioni seguenti le potete eseguire sul PC tramite il software SENSOMASTER e trasferire sul TORSIOTRONIC®.

- Scegliere le unità
- Assegnare un numero d'identificazione
- Impostare il tempo per lo spegnimento automatico del TORSIOTRONIC®
- Impostare il limite di preallarme
- Determinare una data per la calibratura
- Assegnare una password d'amministratore
- Trasferire i dati d'avvitamento presenti nella memoria del TORSIOTRONIC® sul PC
- Cancellare l'intera memoria interna del TORSIOTRONIC®
- Definire i piani di flusso
- Definire i casi d'avvitamento
- Impostare la lingua del menu
- Configurare i menu

Una premessa per il collegamento al PC è:

- un'interfaccia USB,
- Microsoft Windows.
- un cavo micro USB e
- il software SENSOMASTER installato.

# **VSTAHLWILLED**

## <span id="page-210-0"></span>Collegamento del TORSIOTRONIC® al PC

- Assicuratevi che il TORSIOTRONIC® sia spento.
- Aprire la chiusura e ruotarla in avanti per il collegamento al PC.

# ATTENZIONE! Possibili malfunzionamenti.

- Inserite la spina micro USB senza interruzioni fino a fine corsa nella presa.
- Assicuratevi che le connessioni ad innesto siano collegate bene.
- Inserite la spina micro USB senza interruzioni fino a fine corsa nella presa.
- Inserite la spina USB nella presa USB del PC.

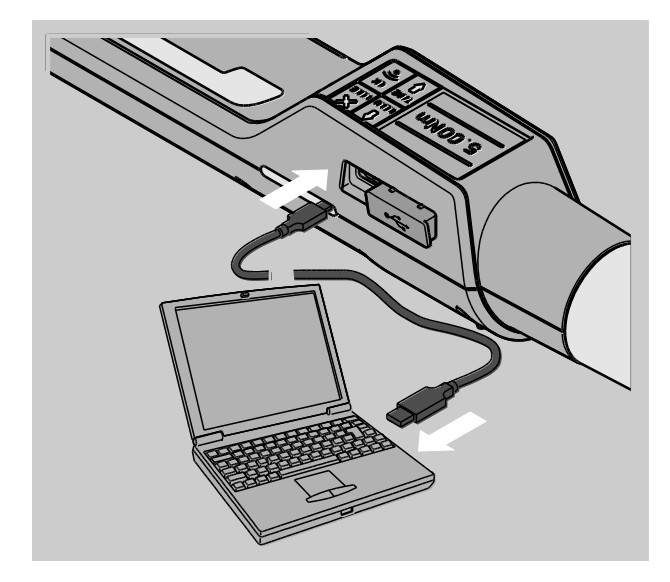

- Avviate il software SENSOMASTER installato sul PC.
- Accendete il TORSIOTRONIC®.

Il collegamento tra il TORSIOTRONIC® e il PC avviene automaticamente.

Le informazioni a riguardo dell'utilizzo del software SENSOMASTER le troverete nel relativo aiuto online.

## <span id="page-210-1"></span>Ripristino delle impostazioni di fabbrica

Ogni TORSIOTRONIC® sarà consegnato con le seguenti impostazioni di fabbrica:

- Lingua del menu tedesco
- Tutti i menu visualizzati
- Protezione della password spenta
- Spegnimento automatico dopo 15 min
- Limite di preallarme 80 %
- Ripristinando le impostazioni di fabbrica tutti i dati d'avvitamento presenti nella memoria interna del TORSIOTRONIC® verranno cancellati. Eventualmente assicurate i dati d'avvitamento contro un ripristino.

Per ripristinare il TORSIOTRONIC® nelle impostazioni di fabbrica, procedete come segue:

- Collegate il TORSIOTRONIC® al PC.
- Avviate il software SENSOMASTER installato sul PC.
- **≻Accendete il TORSIOTRONIC®.**
- Scegliete la voce sul PC "Impostazioni".
- Scegliete la voce "Parametri".
- Cliccate sul pulsante "Impostazioni di fabbrica".
- Confermate la scelta.

Ripristino del TORSIOTRONIC® con le impostazioni di fabbrica.

In alternativa, è possibile ripristinare il TORSIOTRONIC® alle impostazioni di fabbrica nel menu "Configurazione" alla voce "Cancella tutti i dati". Procedete come segue:

- Aprite il menu di configurazione, vedi pagina [29.](#page-208-2)
- Selezionare la voce di menu "Cancella tutti i dati".
- Per ripristinare le impostazioni di fabbrica, confermare con OK.
- Per interrompere la procedura premete il pulsante HOME.

# <span id="page-211-0"></span>Modificare la lingua del menu

Le seguenti lingue del menu sono disponibili nel TORSIOTRONIC® e possono essere impostate:

- tedesco
- inglese
- spagnolo
- francese
- Italiano

Per modificare la lingua del menu nel TORSIOTRONIC®, procedete come segue:

- Aprite il menu di configurazione, vedi pagina [29.](#page-208-2)
- Scegliete la voce del menu "Lingua".
- Scegliete la lingua desiderata.
- Confermate con OK.

# <span id="page-211-1"></span>Impostare il tempo per lo spegnimento automatico

Potete impostare un lasso di tempo dopodiché il TORSIOTRONIC® nello stato non utilizzato si spegne automaticamente.

Per impostare tale lasso di tempo deve essere installato il software SENSOMASTER sul PC.

- Collegate il TORSIOTRONIC® al PC.
- Avviate il software SENSOMASTER installato sul PC.
- **≻Accendete il TORSIOTRONIC®.**

Quando si collega per la prima volta al PC, potrebbe essere necessario del tempo per stabilire la connessione. (Installazione del driver sotto WIN).

- Scegliete la voce sul PC "Impostazioni".
- Scegliete la voce dell'elenco "Parametri".
- Inserite il tempo desiderato per lo spegnimento automatico nel campo "Spegnimento automatico".
- Se inserite 0 minuti lo "Spegnimento" automatico" è disattivato. Dovete spegnere manualmente il TORSIOTRONIC®.
- Fare clic sull'icona "Salva dati" sul PC.

Le impostazioni verranno attualizzate.

Il TORSIOTRONIC® si spegne e di seguito si riaccende automaticamente.

### <span id="page-211-2"></span>Impostare la protezione della password

Potete proteggere l'accesso al menu Configurazione tramite una password d'amministratore.

Soltanto con un software SENSOMASTER è possibile assegnare o modificare la password d'amministratore.

Nella configurazione di fornitura non è attivata nessuna password d'amministratore.

Per l'inserimento della password d'amministratore avete al massimo 4 caratteri a disposizione. Potete usare soltanto cifre.

- Collegate il TORSIOTRONIC® al PC.
- Avviate il software SENSOMASTER installato sul PC.
- Accendete il TORSIOTRONIC®.
- Scegliete la voce sul PC "Impostazioni".
- Scegliete la voce dell'elenco "Parametri".
- Contrassegnate la casella "Password attivata" nel campo "Protezione della password".
- Inserite quattro cifre per la password d'amministratore.
- Fare clic sull'icona "Salva dati".
- Le impostazioni verranno attualizzate.

Il TORSIOTRONIC® si spegne e di seguito si riaccende automaticamente.

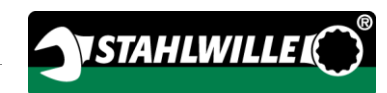

# <span id="page-212-0"></span>Scollegare il TORSIOTRONIC® dal PC

Per scollegare il TORSIOTRONIC® dopo il trasferimento dei dati dal PC, procedete come segue:

- > Spegnete il TORSIOTRONIC®.
- Estraete la spina micro USB dalla presa per il collegamento del TORSIOTRONIC® al PC.
- Chiudete la presa per il collegamento al PC con il coperchio.

# <span id="page-212-1"></span>Utilizzo del TORSIOTRONIC®

- Eseguite le impostazioni desiderate per il caso d'avvitamento, come nel diagramma dell'esempio pratico, pp. [38.](#page-217-0)
- Come alternativa scaricate i piani di flusso oppure i casi d'avvitamento singoli creati con il software SENSOMASTER nella memoria del TORSIOTRONIC® e richiamateli.

Prima di iniziare un avvitamento con il TORSIOTRONIC® dovete tararlo secondo la descrizione a pagina [22.](#page-201-0)

/!\

# **A** AVVISO

Pericolo di lesioni a causa di valori di misurazione errati dovuti ad una taratura erronea.

Assicuratevi che il TORSIOTRONIC® non sia mosso oppure caricato durante il processo di taratura.

# <span id="page-212-2"></span>Confermare il TORSIOTRONIC®

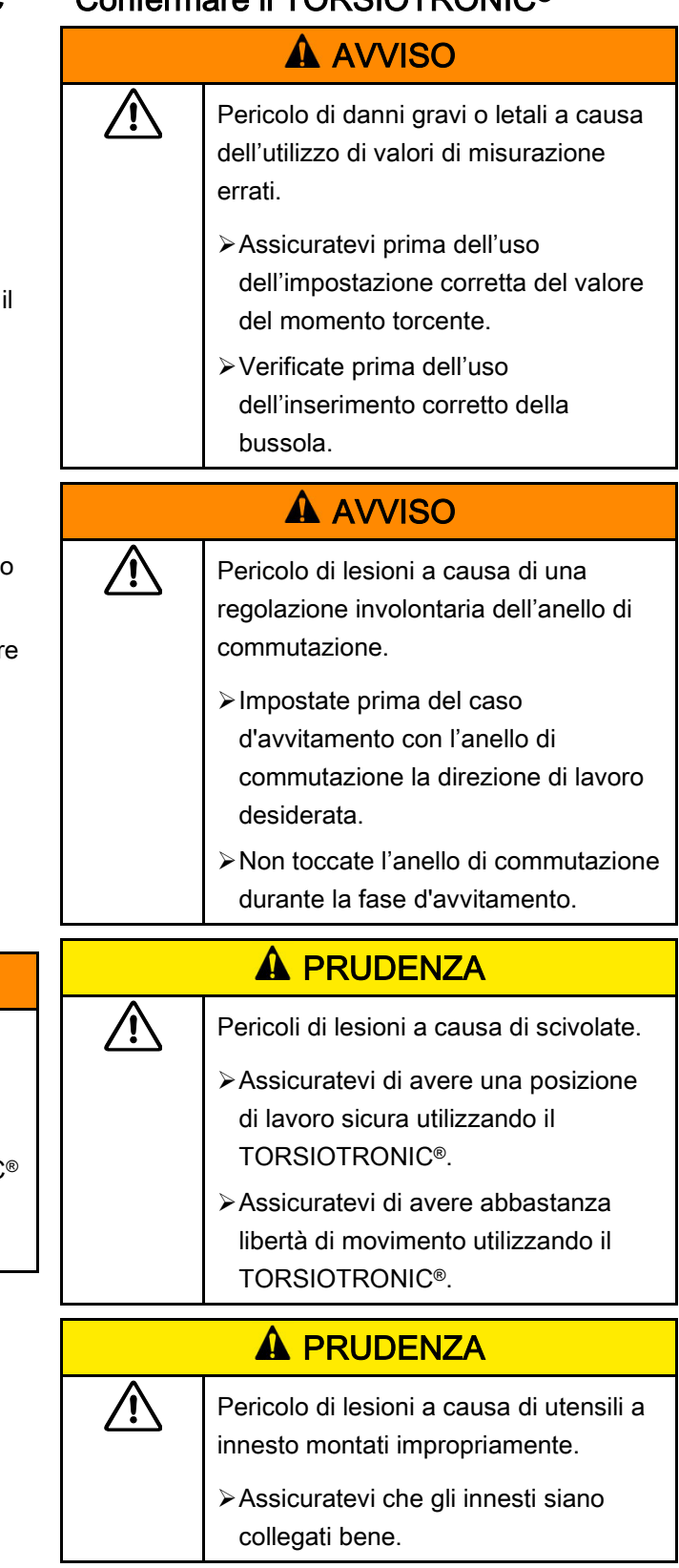

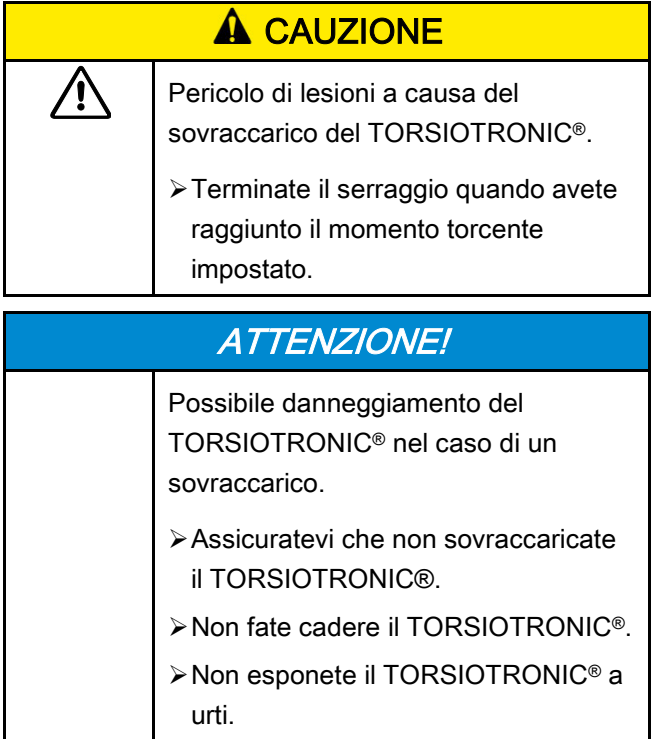

Utilizzate il TORSIOTRONIC® solo afferrandola per l'apposita impugnatura. Durante il serraggio, tenere TORSIOTRONIC® in un asse con la vite.

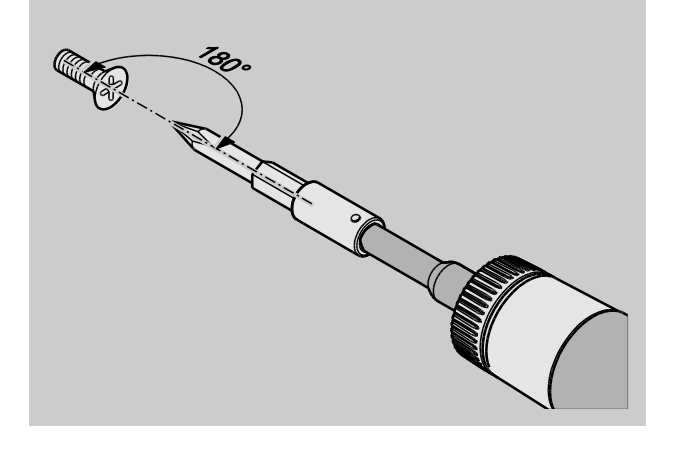

### <span id="page-213-0"></span>Lavorare nel metodo di funzionamento "A scatto"

- Avvitate uniformemente e nell'ultima fase senza interruzioni finché sentirete chiaramente uno strappo e un clic.
- Il momento torcente nominale è raggiunto.

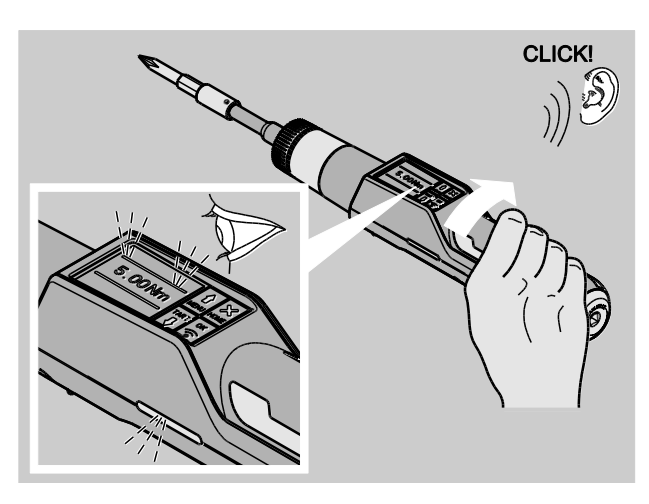

Dopo lo scatto il TORSIOTRONIC®sarà di nuovo in funzione.

Durante l'avvitamento nel metodo di funzionamento "A scatto" a seconda dell'impostazione effettuata vi saranno dati i seguenti avvisi e segnali:

- Il valore del momento torcente attuale verrà indicato.
- Se avete impostato il limite di preallarme nel menu CONFIGURAZIONE il valore attuale dal raggiungimento del limite di preallarme verrà visualizzato in giallo. Le spie di segnalazione s'illuminano in giallo.
- Se avete impostato una tolleranza e vi trovate in tale range il valore attuale verrà visualizzato in verde. Le spie di segnalazione s'illuminano in verde. Sentirete un breve segnale acustico.
- Se avete raggiunto il momento torcente nominale impostato, il TORSIOTRONIC® scatta con uno strappo sensibile e un clic udibile.
- Se eccedete il valore del momento torcente nominale preimpostato il valore attuale verrà visualizzato in rosso. Le spie di segnalazione s'illuminano in rosso. Sentirete un lungo segnale acustico.

### <span id="page-214-0"></span>Lavorare nel metodo di funzionamento "Peak"

- Osservate durante il serraggio il valore del momento torcente nel display.
- Avvitate uniformemente e nell'ultima fase senza interruzioni finché vedete il valore del momento torcente nominale impostato o desiderato.

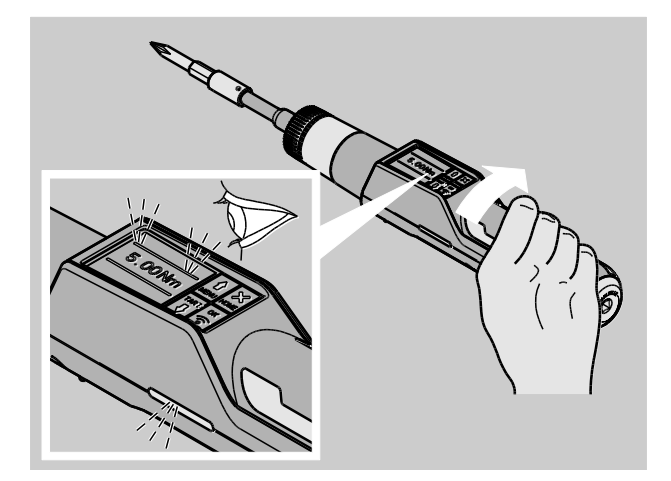

Durante l'avvitamento nel metodo di funzione "Peak" a seconda dell'impostazione effettuata vi saranno dati i seguenti avvisi e segnali:

- Il valore del momento torcente momentaneamente applicato verrà indicato.
- Se avete impostato il limite di preallarme nel menu CONFIGURAZIONE il valore attuale dal raggiungimento del limite di preallarme verrà visualizzato in giallo. Le spie di segnalazione s'illuminano in giallo.
- Se avete impostato una tolleranza e vi trovate in tale range il valore attuale verrà visualizzato in verde. Le spie di segnalazione s'illuminano in verde. Sentirete un breve segnale acustico.
- Se eccedete il valore del momento torcente nominale preimpostato il valore attuale verrà visualizzato in rosso. Le spie di segnalazione s'illuminano in rosso. Sentirete un lungo segnale acustico.
- Il valore peak raggiunto verrà visualizzato sul display. Per confermare la visualizzazione premete il pulsante OK.

In tale metodo di funzionamento non verranno memorizzati i valori automaticamente al termine di un caso d'avvitamento. Tuttavia potete salvare i valori. A questo proposito premete dopo il serraggio due volte OK.

*NSTAHLWILLEK* 

### <span id="page-214-1"></span>Lavorare nel metodo di funzionamento "Track"

- Osservate durante il serraggio il valore del momento torcente nel display.
- Avvitate uniformemente e nell'ultima fase senza interruzioni finché vedete il valore del momento torcente nominale impostato o desiderato.

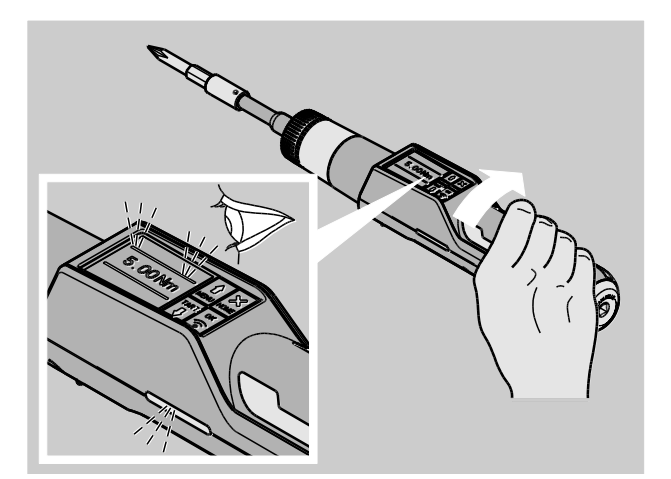

Durante l'avvitamento nel metodo di funzione "Track" a seconda dell'impostazione effettuata vi saranno dati i seguenti avvisi e segnali:

- Il valore del momento torcente attuale verrà indicato.
- Se avete impostato il limite di preallarme nel menu CONFIGURAZIONE il valore attuale dal raggiungimento del limite di preallarme verrà visualizzato in giallo. Le spie di segnalazione s'illuminano in giallo.
- Se avete impostato una tolleranza e vi trovate in tale range il valore attuale verrà visualizzato in verde. Le spie di segnalazione s'illuminano in verde. Sentirete un breve segnale acustico.
- Se eccedete il valore del momento torcente nominale preimpostato il valore attuale verrà visualizzato in rosso. Le spie di segnalazione s'illuminano in rosso. Sentirete un lungo segnale acustico.

In tale metodo di funzionamento non verranno memorizzati i valori automaticamente al termine di un caso d'avvitamento. Tuttavia potete salvare i valori. A questo proposito premete dopo il serraggio due volte OK.

### <span id="page-215-0"></span>Serraggi sinistrorsi controllati oppure rilevamento della coppia di rilascio o di attrito

Con il TORSIOTRONIC® è possibile eseguire serraggi sinistrorsi controllati in tutti i modi di funzionamento.

A tale scopo, ruotare l'anello di commutazione in posizione 1.

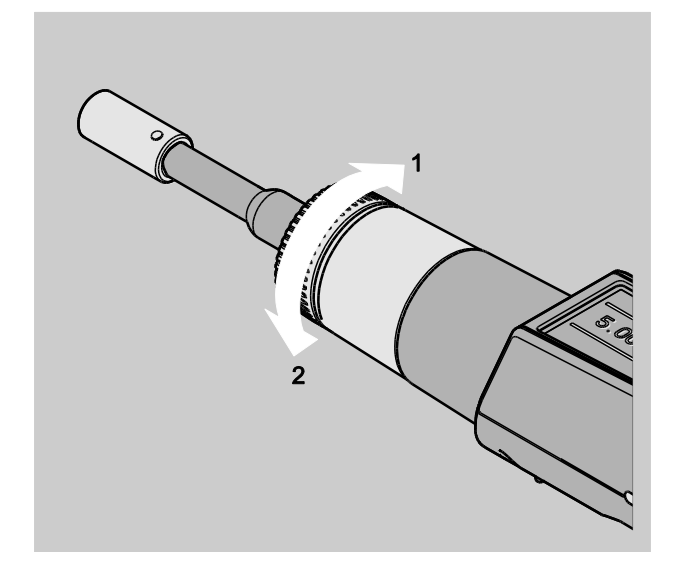

### <span id="page-215-1"></span>Elaborare un piano di flusso

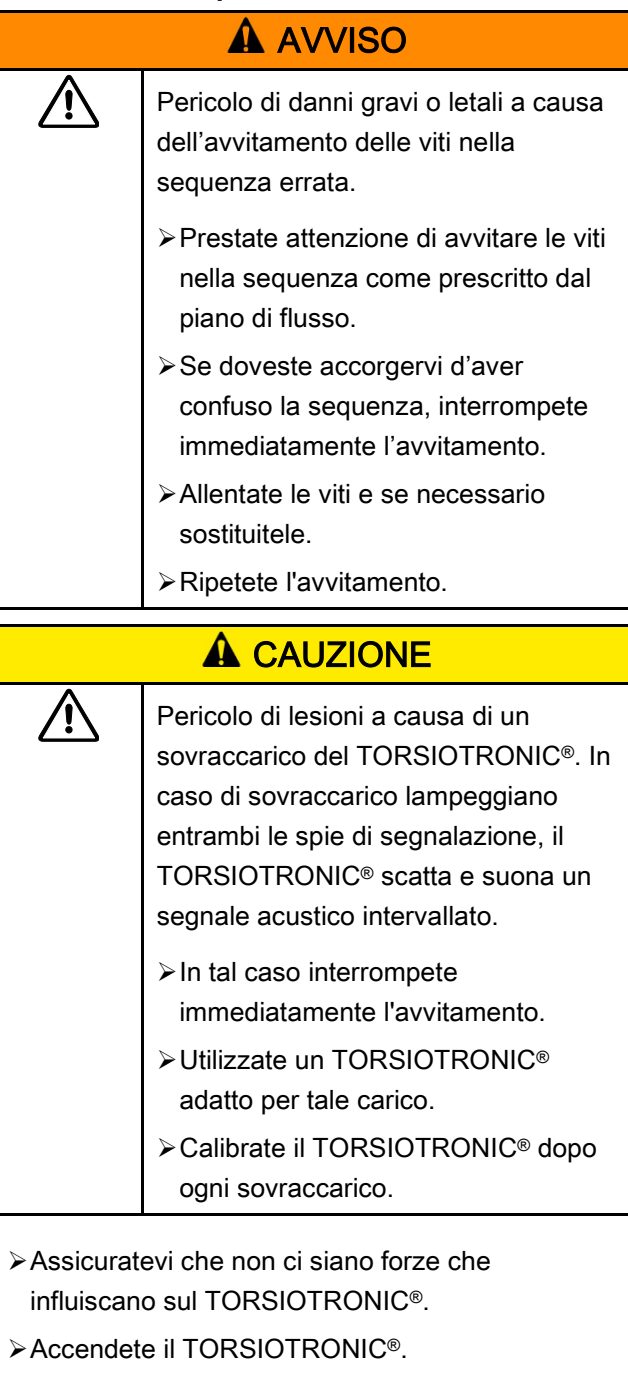

- Richiamate il piano di flusso desiderato, vedi pagina [29.](#page-208-0)
- Eseguite i relativi avvitamenti del piano di flusso.
- Osservate e rispettate le istruzioni a partire di pagina [33.](#page-212-1)
**VSTAHLWILLED** 

Se lavorate secondo un piano di flusso, verrà scelto, dopo la fine dell'avvitamento, il prossimo caso d'avvitamento nell'arco del piano di flusso. Dopo l'ultimo caso d'avvitamento del piano di flusso verrà automaticamente scelto il primo caso d'avvitamento.

### Salvare manualmente i valori di avvitamento

Nei metodi di funzionamento "Track" e "Peak" potete salvare i valori d'avvitamento solo in manuale.

Nel menu "Configurazione" deve essere scelto "On" sotto la voce Memorizzare, vedi pagina [26.](#page-205-0)

Per salvare i valori d'avvitamento manualmente, procedete come segue:

Dopo il serraggio nel metodo di funzionamento "Track" o "Peak" premete il pulsante OK.

L'ultimo momento torcente applicato verrà visualizzato sul display.

Premete il pulsante OK ripetutamente finché il valore della coppia verrà indicato.

Sentirete un breve segnale acustico. Il valore è memorizzato.

#### Correggere e salvare il momento torcente superato

Se avete serrato involontariamente un avvitamento con un momento torcente troppo grande, procedete come segue:

- Mollate l'avvitamento.
- Premete dopo l'allentamento il pulsante OK.

L'ultimo momento torcente applicato verrà visualizzato sul display.

Premete il pulsante OK di nuovo.

In più suona un segnale acustico. Il valore è memorizzato.

### **A** AVVISO Pericoli di lesioni causati da viti e pezzi ⁄ !` danneggiati. Prima di un nuovo serraggio dell'avvitamento controllate se la vite e il pezzo siano privi di danni. In caso di dubbi utilizzate una vite nuova.

Serrate gli avvitamenti di nuovo.

Nel software del PC il momento d'allentamento memorizzato sarà visualizzato con valore negativo.

## Esempio pratico: Metodo di misurazione della coppia

#### Avvitamento sul pezzo

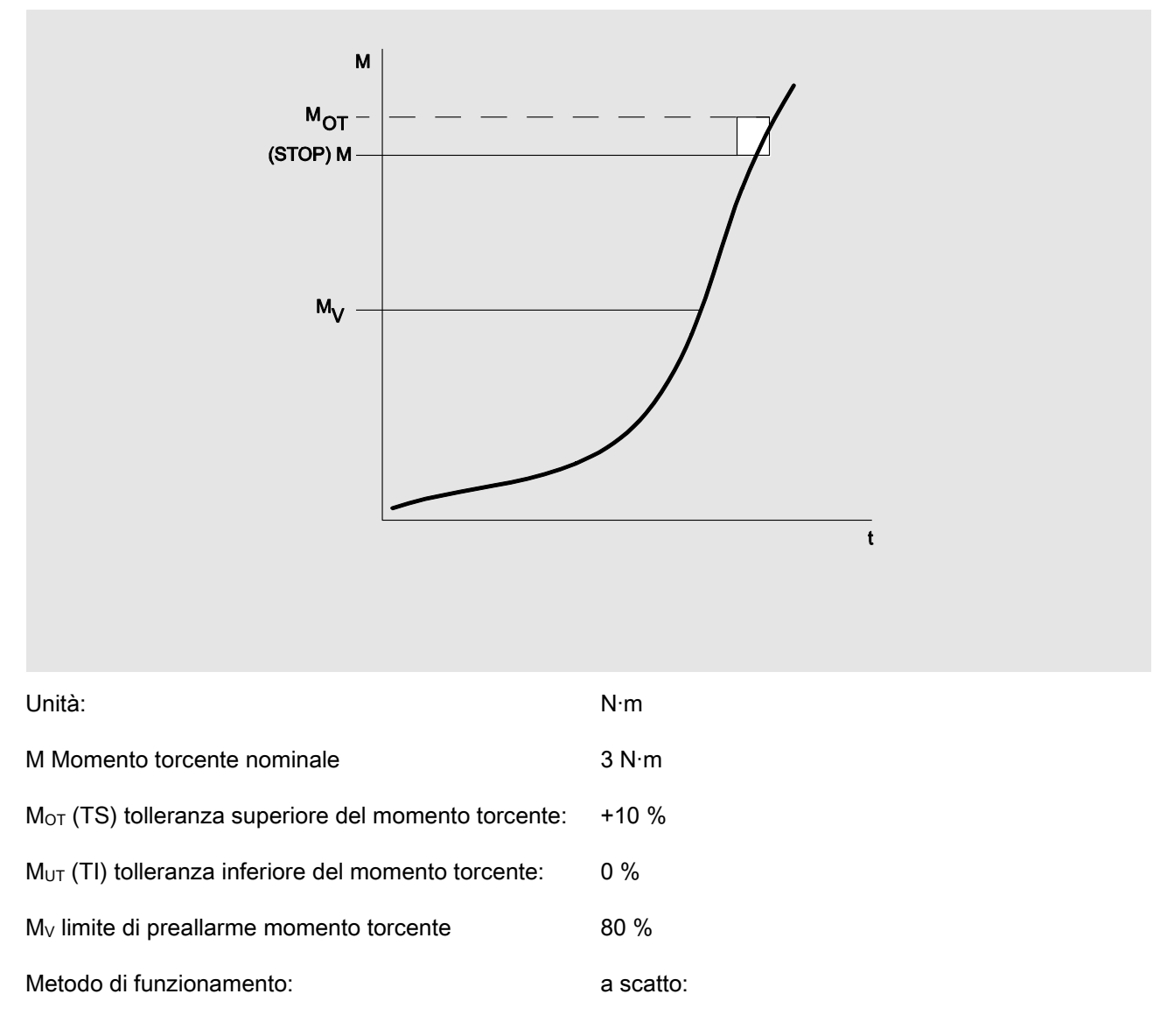

Il seguente diagramma mostra i passi da eseguire per l'inserimento dei dati al TORSIOTRONIC®. Tutte le impostazioni di menu sono visualizzate.

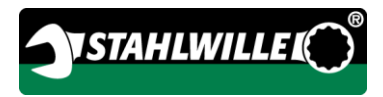

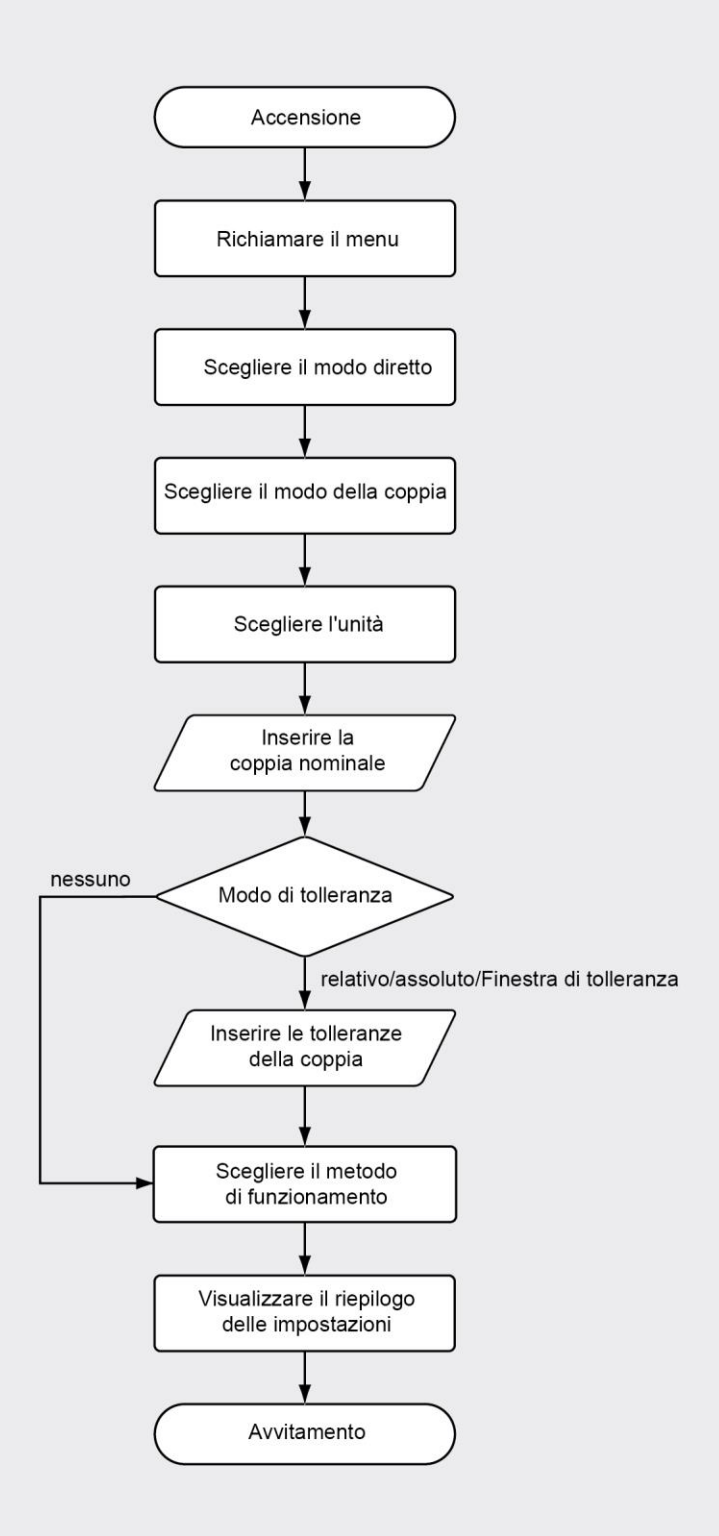

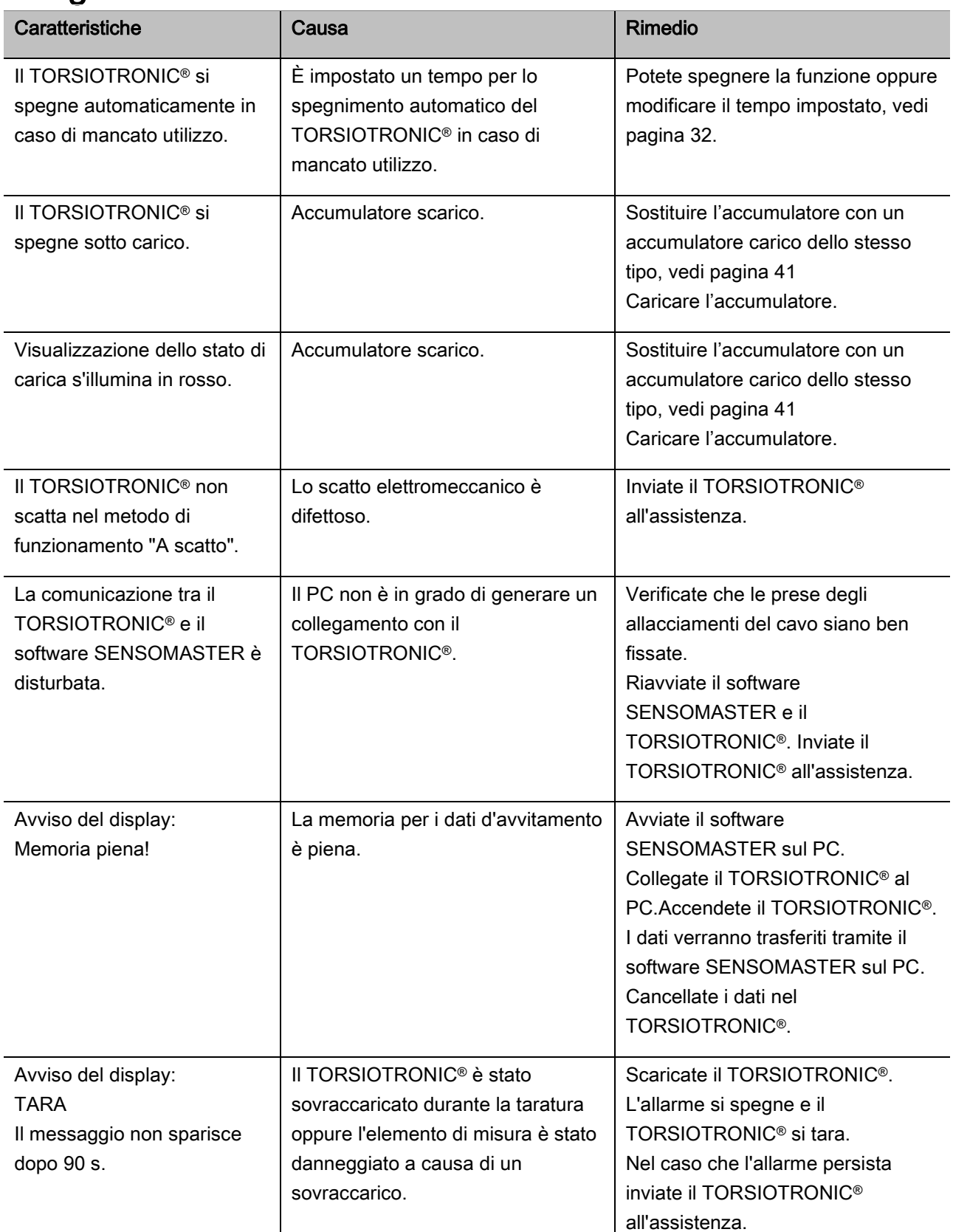

# Reagire su avvisi di malfunzionamento

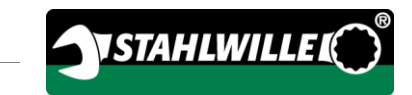

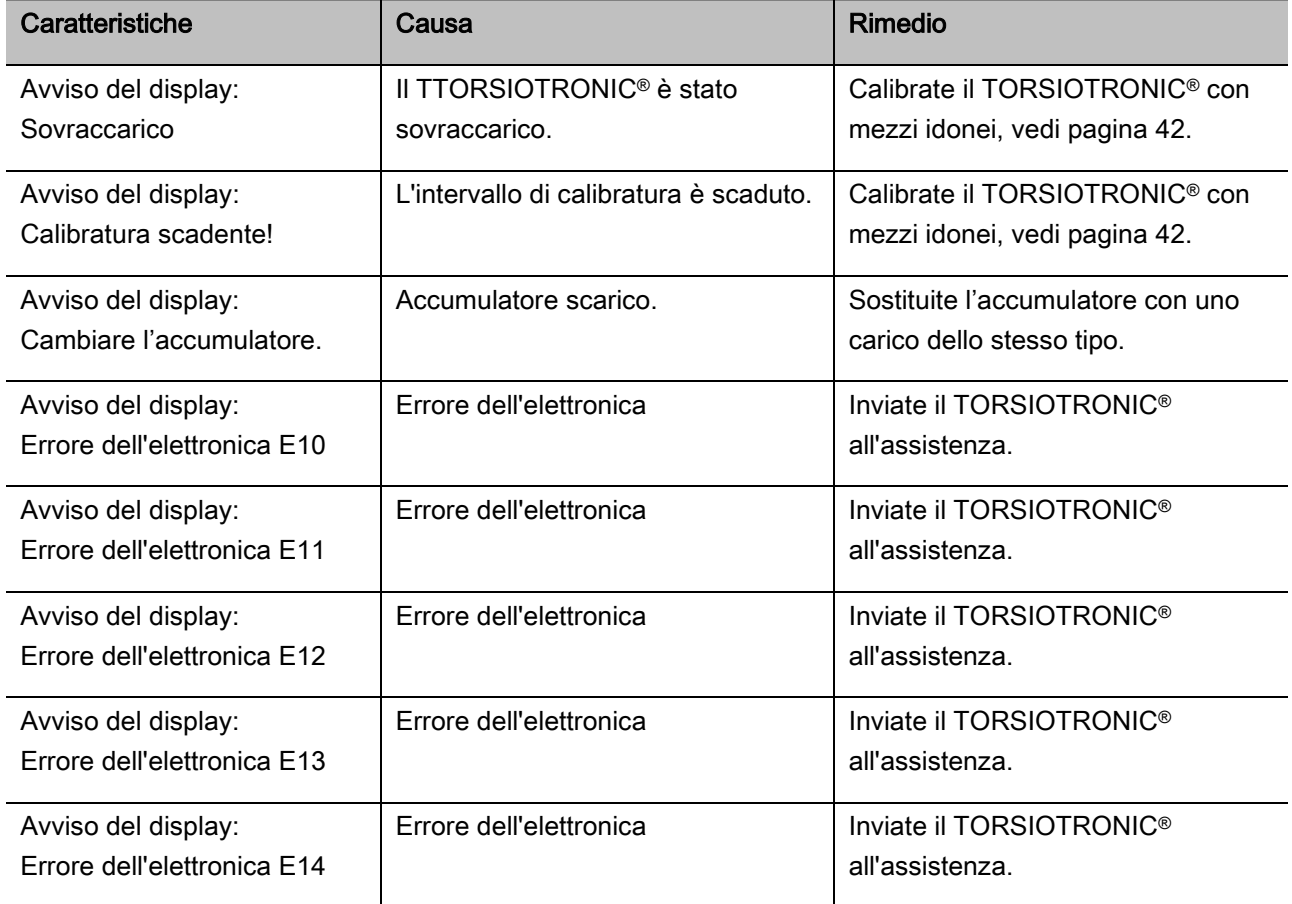

#### <span id="page-220-0"></span>Sostituzione dell'accumulatore

Quando i segmenti dell'icona batteria s'illuminano in giallo, l'accumulatore nel TORSIOTRONIC® è poco carico. Però potete procedere con il lavoro.

Quando i segmenti dell'icona batteria s'illuminano in rosso, l'accumulatore nel TORSIOTRONIC® è quasi scarico.

Se non osservate il segnale d'avviso, dell'icona batteria il TORSIOTRONIC® si spegnerà dopo un breve periodo.

I dati d'avvitamento memorizzati nel TORSIOTRONIC®rimangono anche sostituendo gli accumulatori.

Nel caso di mancanza di accumulatori per 5 minuti min. nel TORSIOTRONIC® dovete sincronizzare l'ora tramite il software installato sul PC.

- Tenere a disposizione un accumulatore carico.
- Allentare e rimuovere la vite (1) con un cacciavite Torx T8.
- Rimuovere il coperchio (2) del vano accumulatori.
- Rimuovere l'accumulatore (3).
- Inserire un accumulatore carico dello stesso tipo, rispettando la polarità.
- Ricollocate il coperchietto del vano.
- Premete leggermente il coperchio.
- Fissare il coperchio con la vite.

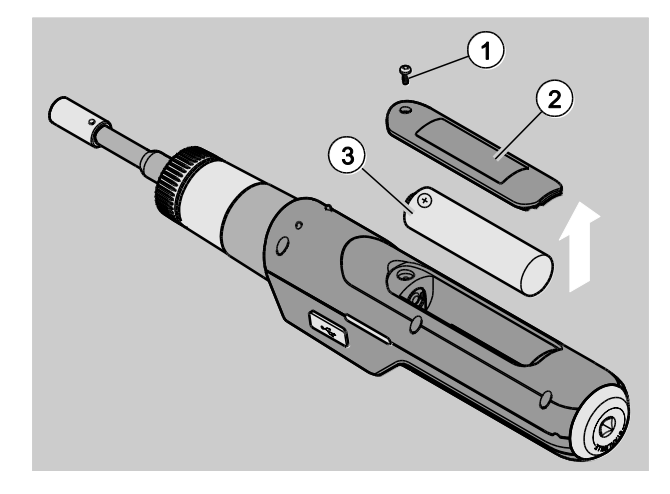

## Pulizia

### ATTENZIONE!

Possibili danni materiali a causa di pulizia errata.

Pulite il TORSIOTRONIC® esclusivamente con un panno asciutto e pulito.

## Riparazione, manutenzione e calibratura

Il TORSIOTRONIC® è esente da manutenzione, ad eccezione delle calibrazioni regolari secondo le specifiche DIN EN ISO 6789.

Le parti interne del TORSIOTRONIC® durante l'impiego sono soggette l'usura normale. Perciò bisogna controllare regolarmente la precisione dei valori di scatto.

## Riparare il TORSIOTRONIC®

Nel caso di danneggiamenti od anomalie di funzionamento del TORSIOTRONIC®, diventa necessario una riparazione con successiva calibratura.

Le riparazioni possono solamente eseguite dalla STAHLWILLE.

Portale di servizio: service.stahlwille.de

#### <span id="page-221-0"></span>Avvisi per la calibratura

Una calibratura o taratura del TORSIOTRONIC® possono essere eseguite solamente con un dispositivo di calibratura adatto.

I TORSIOTRONIC® sono strumenti di misura. L'intervallo della calibratura dipende tra altri dai seguenti fattori d'impiego:

- precisione richiesta
- frequenza d'impiego

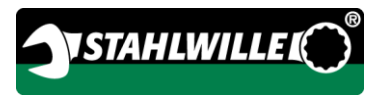

- carichi tipici durante l'utilizzo
- condizioni d'ambiente durante l'operazione
- le condizioni di stoccaggio.

La scadenza della calibratura dipende dalla procedura installata nella vostra ditta per la verifica dei mezzi di misura (p. e. ISO 9000 ss.). Se nella vostra ditta non eseguite una verifica dei mezzi di misura, fate calibrare o aggiustare il TORSIOTRONIC® al più tardi dopo 12 mesi a partire dal primo uso o dopo 5.000 scatti eseguiti (DIN EN ISO 6789).

Se vedete quanto segue sul display, dopo l'accensione del TORSIOTRONIC®, dovete calibrarlo secondo le prescrizioni DIN EN ISO 6789.

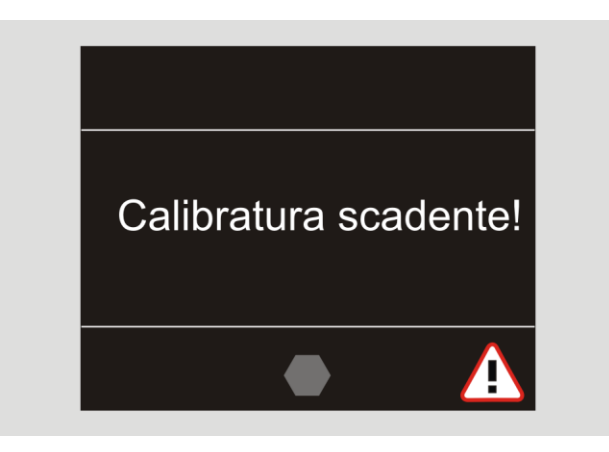

- Per continuare il lavoro confermate l'avviso con OK.
- Calibrate il TORSIOTRONIC® a breve termine secondo le prescrizioni DIN EN ISO 6789.

## Accessori

### Chiavi con attacco tubolare quadro

 per tutte le forme e dimensioni comuni di teste di viti con attacco a 1/4''.

## Utensili ad innesto

Utensili ad innesto maschio bit

### **Batteria**

- Accumulatore agli ioni di litio da 3,6 V/2,6 A (codice 59220005)
- Guscio per caricare gli accumulatori agli ioni di litio (code 7160)
- Adattatore di carica TORSIOTRONIC® (Art.-No. 7160-1)

### Per la calibratura e la taratura

Dispositivo di taratura 7790

## Offerta di servizio

- Download del software attuale e delle istruzioni per l'uso presso "www.stahlwille.de"
- Riparazioni
- Controllo e taratura nuova (incl. garanzia di precisione e nuovo certificato di calibratura di fabbrica).
- Il certificato di calibratura DakkS (DakkS: Deutsche Akkreditierungsstelle GmbH) può essere fornito

STAHLWILLE è un laboratorio DakkS accreditato per la grandezza misurabile momento torcente. L'indirizzo completo lo troverete sull'ultima pagina del manuale.

## Smaltimento

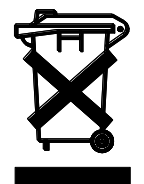

Smaltite il TORSIOTRONIC® secondo le norme di legge vigenti al sito d'impiego. Vi preghiamo di osservare le normative vigenti. In caso di dubbi contattate la vostra sede comunale o cittadina.

Riportate le batterie o accumulatori difettosi od usati presso un centro di raccolta adibito.

Il TORSIOTRONIC® è realizzato in acciaio.

La impugnatura è di

- poliammide (PA) e
- Polibutilentereftalato (PBT)

A parte ciò, il TORSIOTRONIC® contiene elementi elettronici, i quali li dovete smaltire separatamente.

Numero di registrazione WEEE: DE 70431151

WEEE = Waste Electrical and Electronic Equipment (rifiuti elettrici ed elettronici)

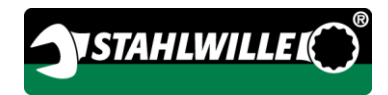

#### Produttore:

STAHLWILLE Eduard Wille GmbH & Co. KG (P.O. Box) Postfach 12 01 03 — 42331 Wuppertal Lindenallee 27 — 42349 Wuppertal

**Germany** Tel.: + 49 202 4791-0 Fax: + 49 202 4791-200 E-Mail: support@stahlwille.de Internet: www.stahlwille.de